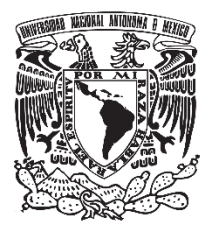

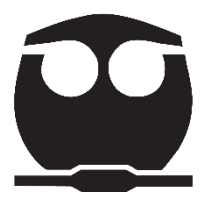

## **UNIVERSIDAD NACIONAL AUTÓNOMA DE MÉXICO**

# **FACULTAD DE QUÍMICA**

# **CÁLCULO RIGUROSO DE TORRES DE DESTILACIÓN UTILIZANDO PROGRAMACIÓN VISUAL BASIC EN EXCEL**

## **TESIS MANCOMUNADA PARA OBTENER EL TÍTULO DE**

**INGENIERA QUÍMICA** 

## **QUE PRESENTAN**

**BRENDA PAMELA RODRÍGUEZ ROMERO** 

**JESICA BADILLO MEDRANO** 

## **DIRECTOR DE TESIS**

**M. I. CARLOS ALVAREZ MACIEL**

 **CDMX 2020** 

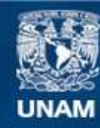

Universidad Nacional Autónoma de México

**UNAM – Dirección General de Bibliotecas Tesis Digitales Restricciones de uso**

#### **DERECHOS RESERVADOS © PROHIBIDA SU REPRODUCCIÓN TOTAL O PARCIAL**

Todo el material contenido en esta tesis esta protegido por la Ley Federal del Derecho de Autor (LFDA) de los Estados Unidos Mexicanos (México).

**Biblioteca Central** 

Dirección General de Bibliotecas de la UNAM

El uso de imágenes, fragmentos de videos, y demás material que sea objeto de protección de los derechos de autor, será exclusivamente para fines educativos e informativos y deberá citar la fuente donde la obtuvo mencionando el autor o autores. Cualquier uso distinto como el lucro, reproducción, edición o modificación, será perseguido y sancionado por el respectivo titular de los Derechos de Autor.

#### **JURADO ASIGNADO:**

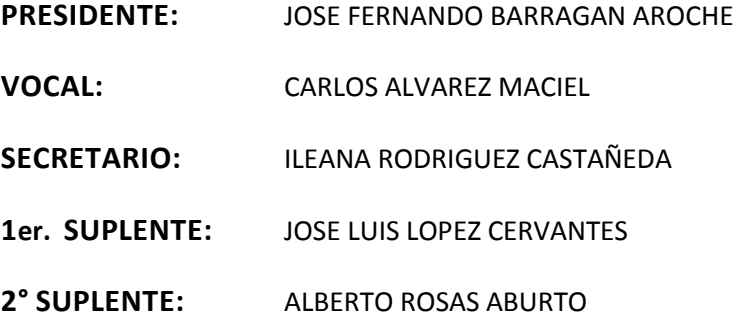

## **SITIO DONDE SE DESARROLLÓ EL TEMA:**

UNAM FACULTAD DE QUÍMICA

#### **ASESOR DEL TEMA:**

M en I. CARLOS ALVAREZ MACIEL

#### **SUSTENTANTES:**

BRENDA PAMELA RODRIGUEZ ROMERO

JESICA BADILLO MEDRANO

# **ÍNDICE**

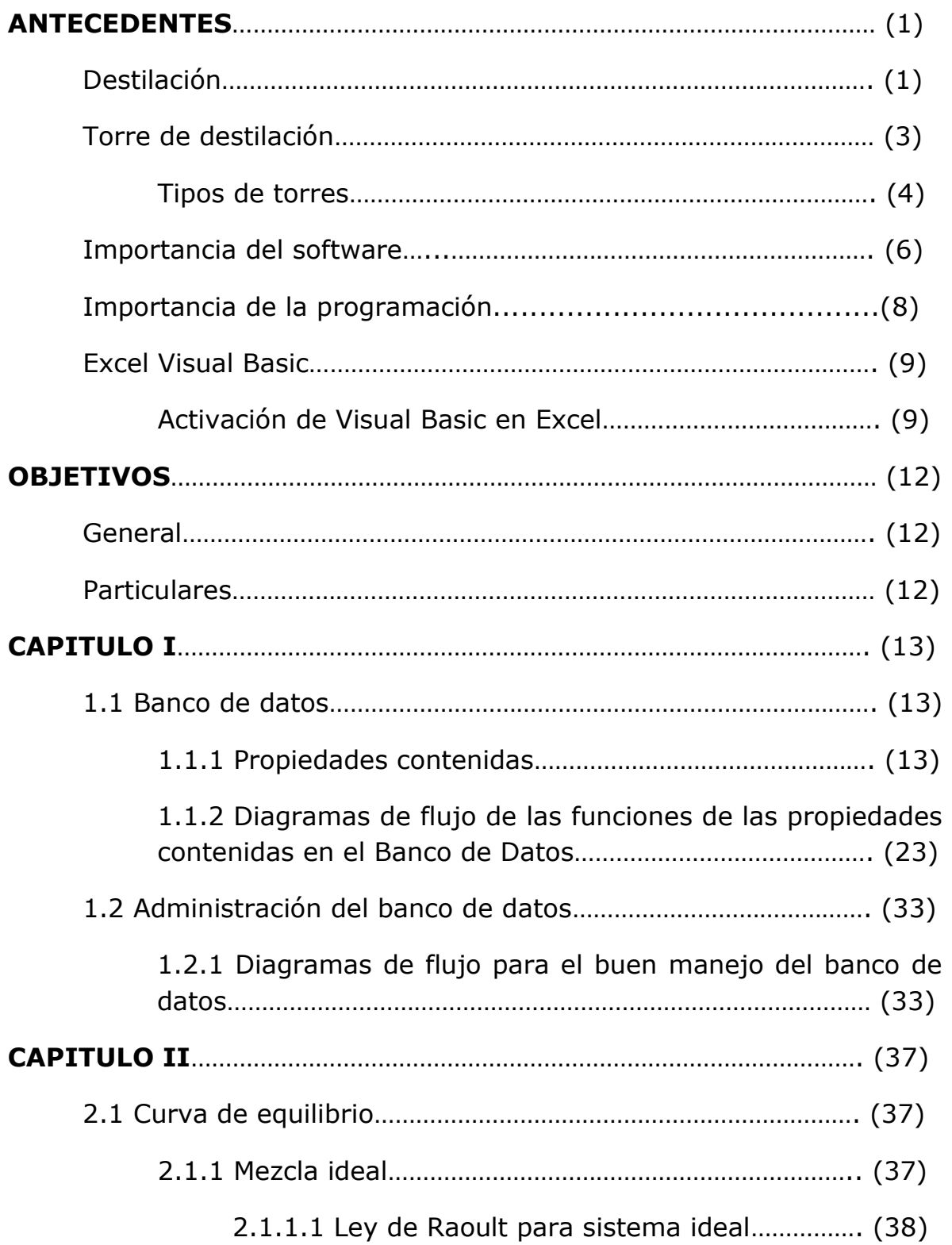

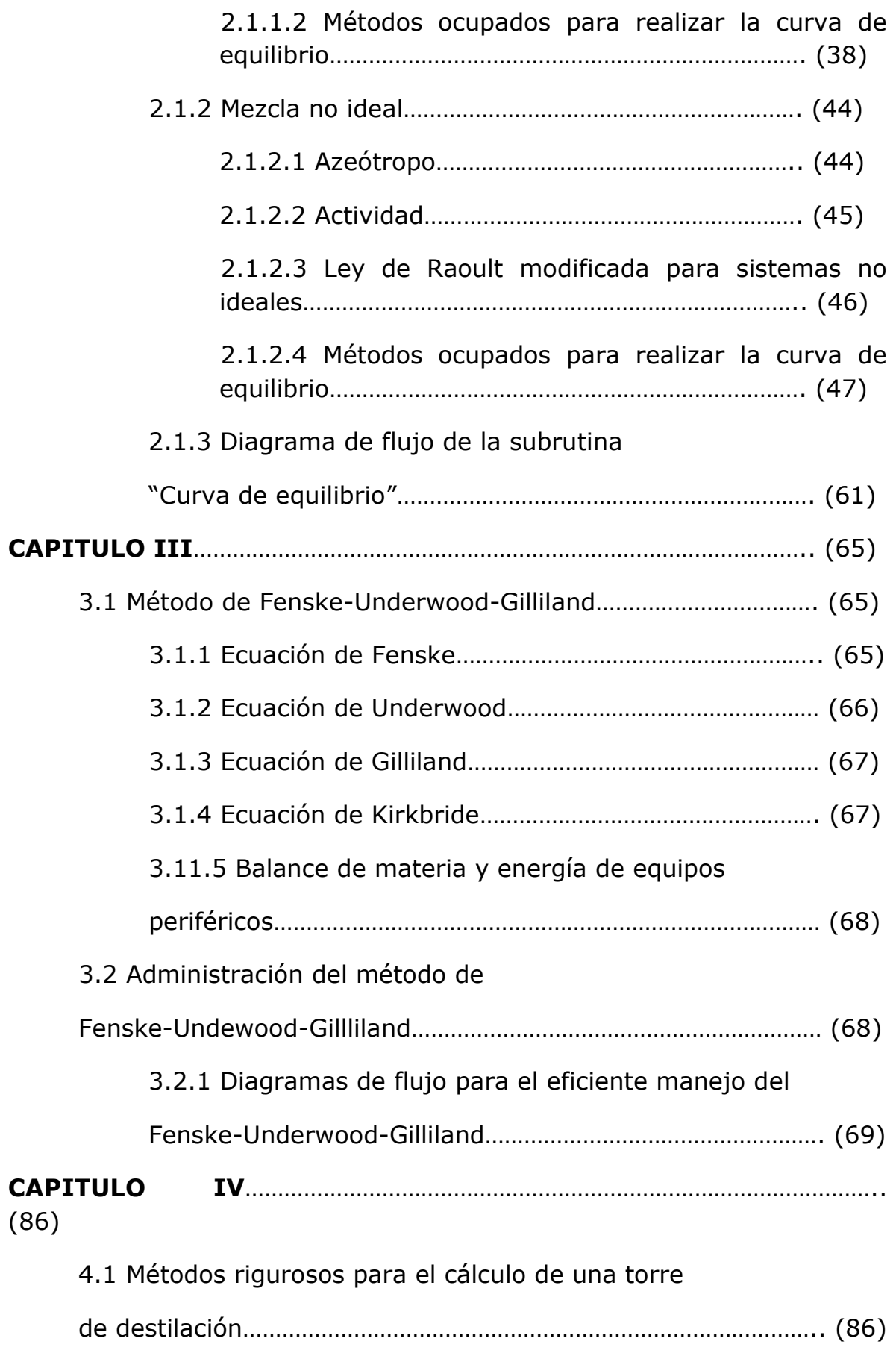

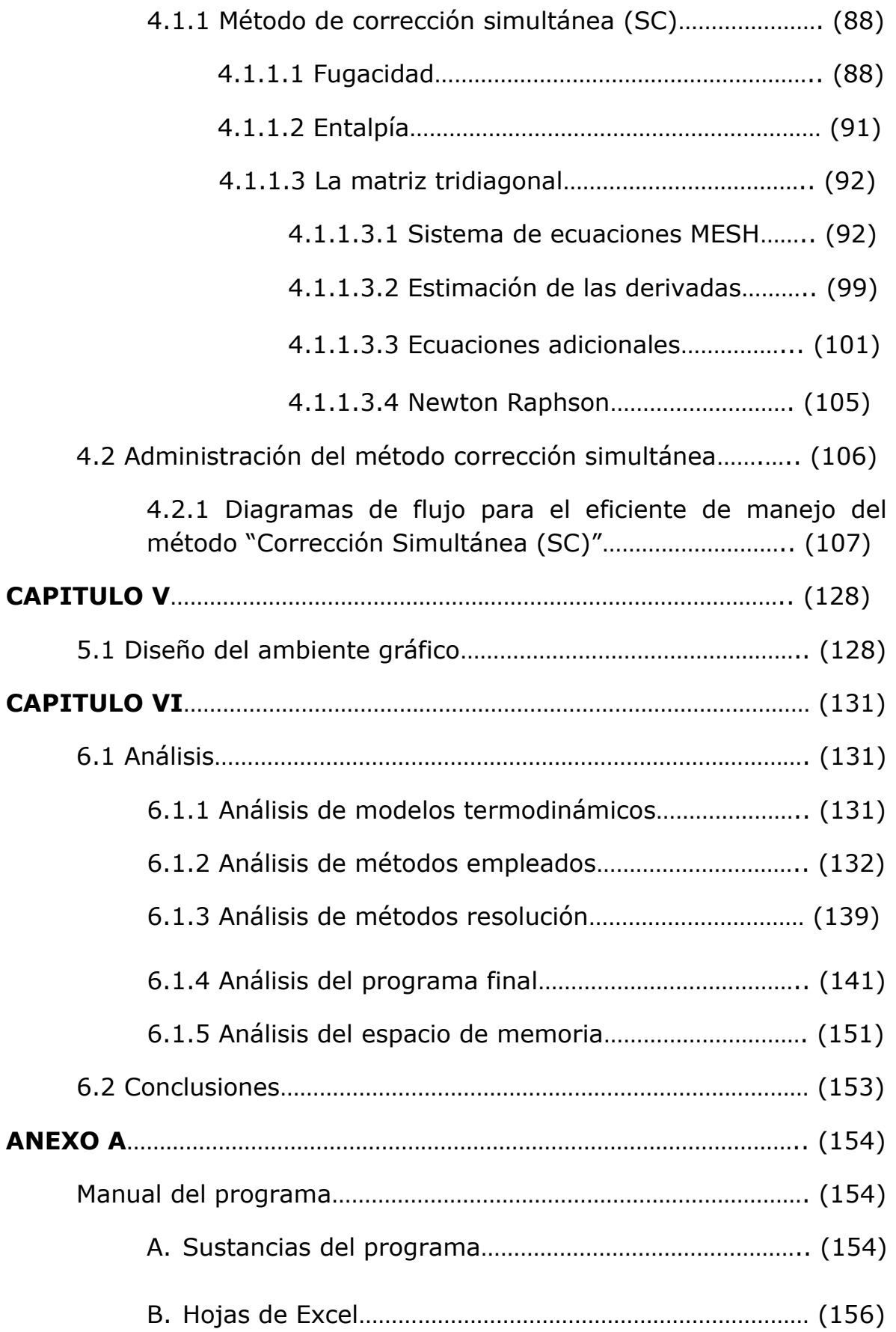

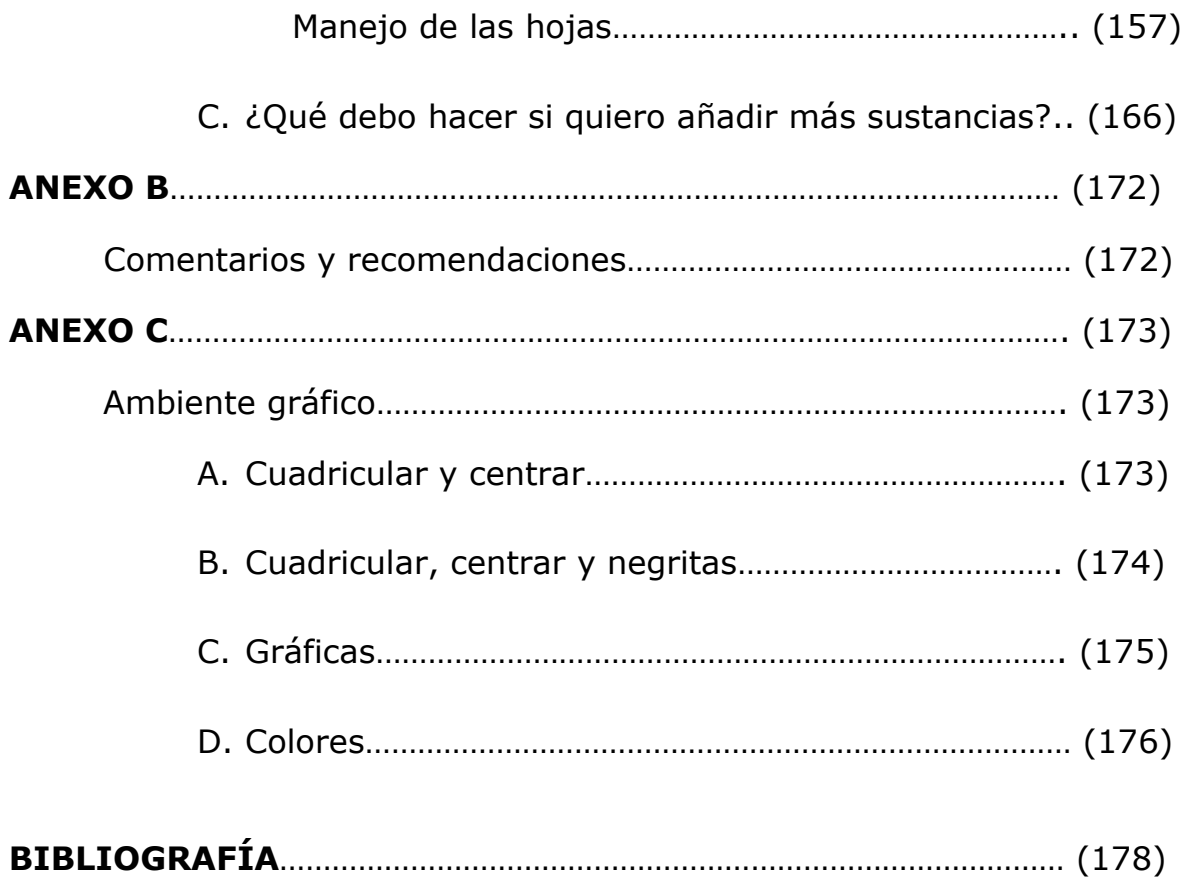

## **INDICE DE TABLAS**

## **CAPITULO I**

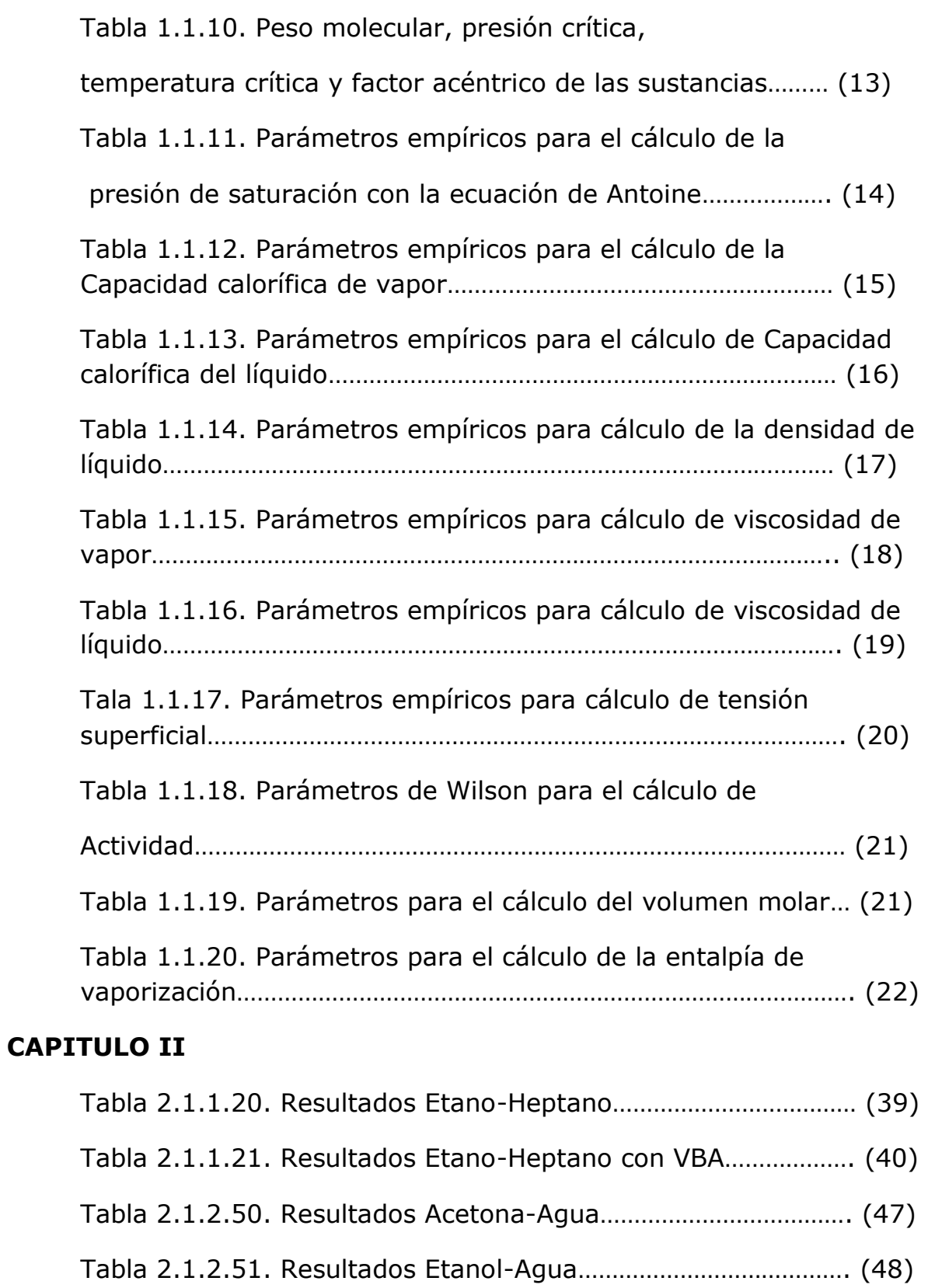

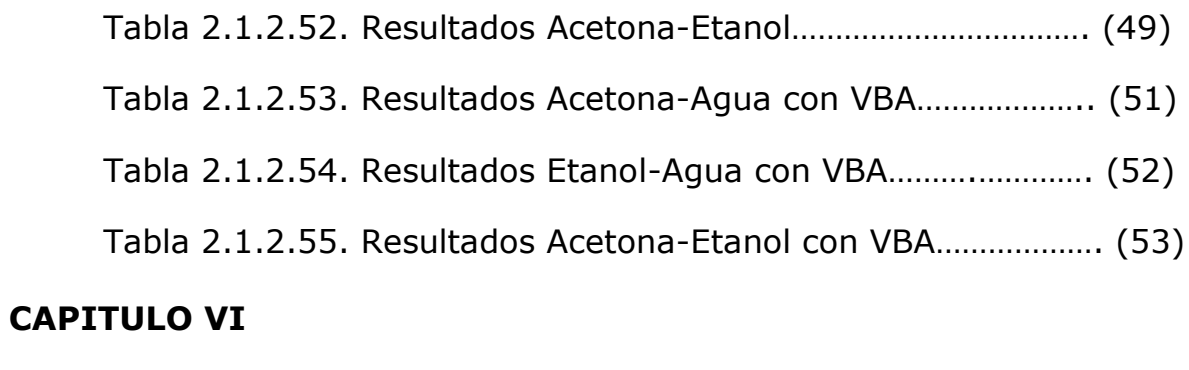

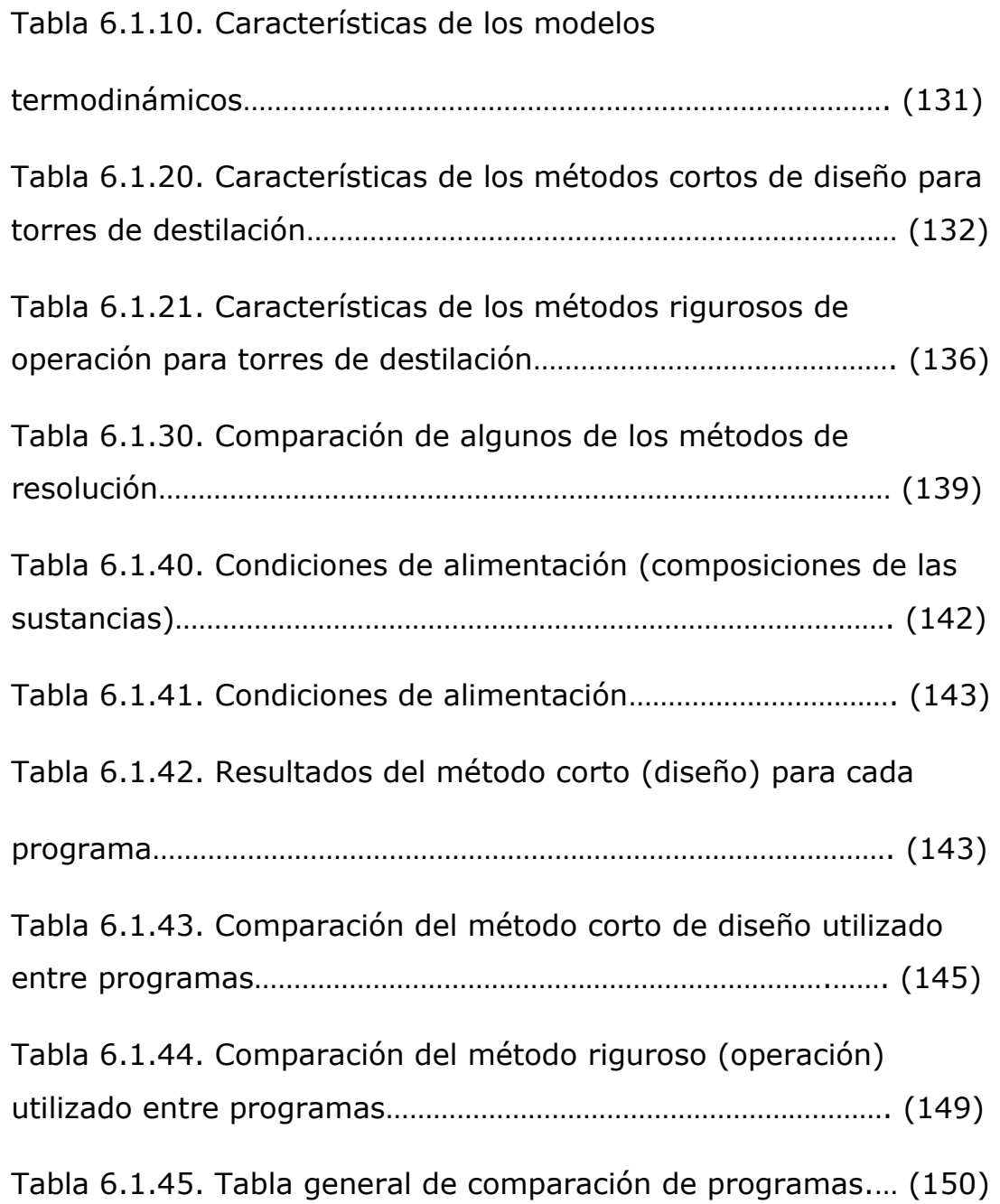

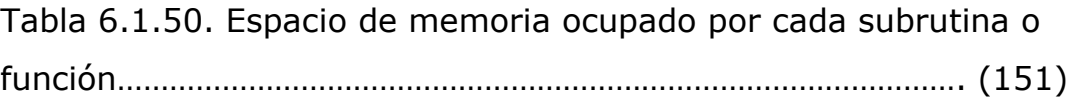

## **INDICE DE GRÁFICAS**

### **CAPITULO II**

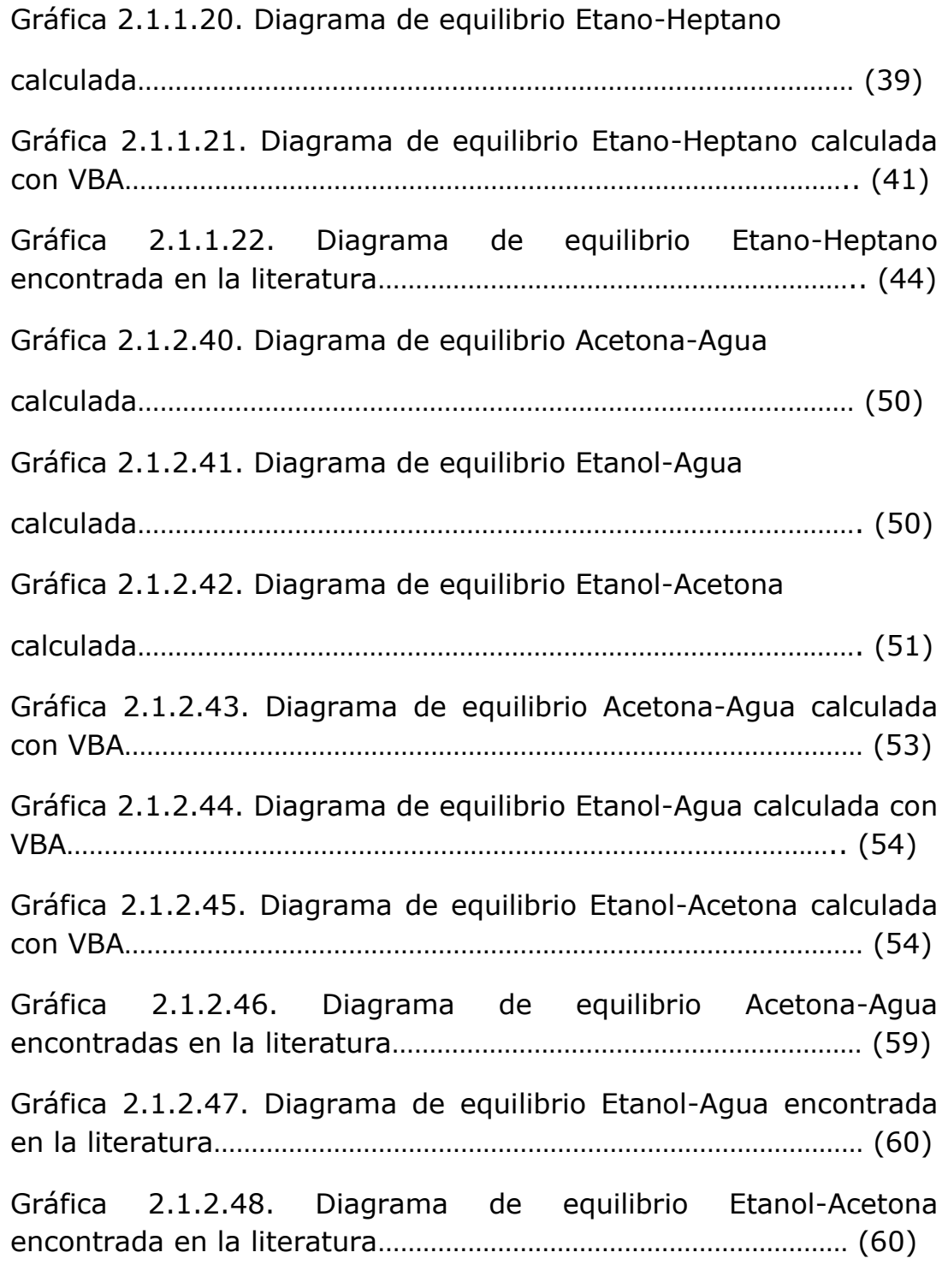

## **CAPITULO IV**

Gráfica 4.1.1.3.20. Método recta tangente…….…………………… (100)

Gráfica 4.1.1.3.21. Método recta tangente enfocando  $\alpha$ ......... (101) CAPITULO VI

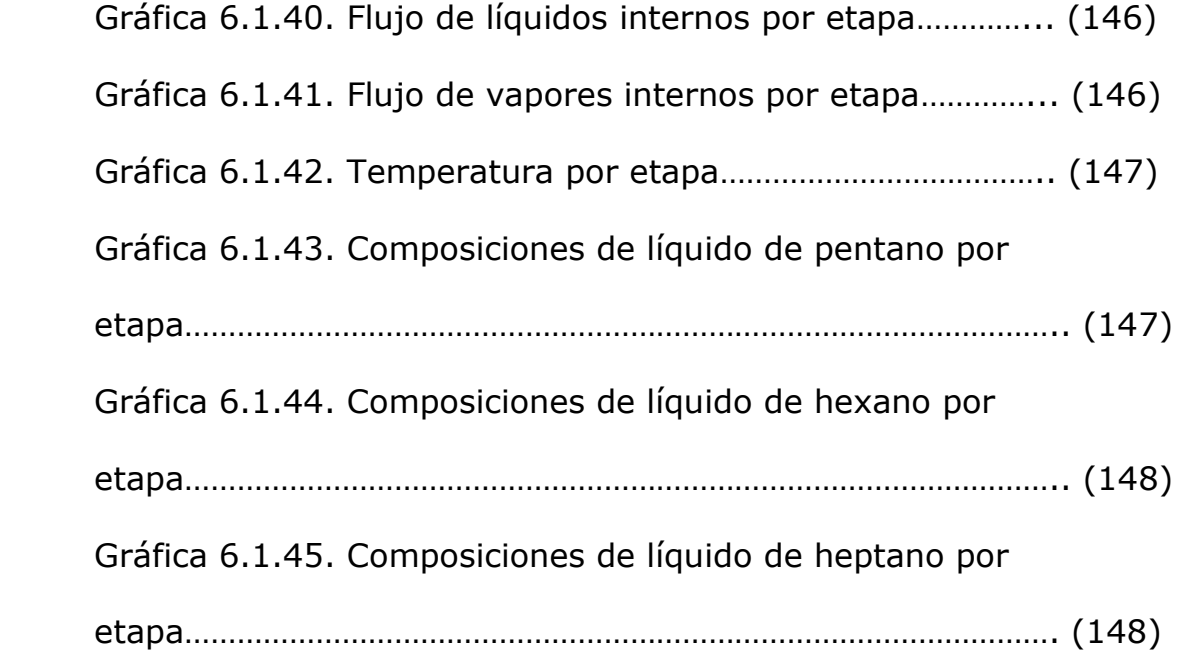

### **INDICE DE DIAGRAMAS DE FLUJO**

### **CAPITULO I**

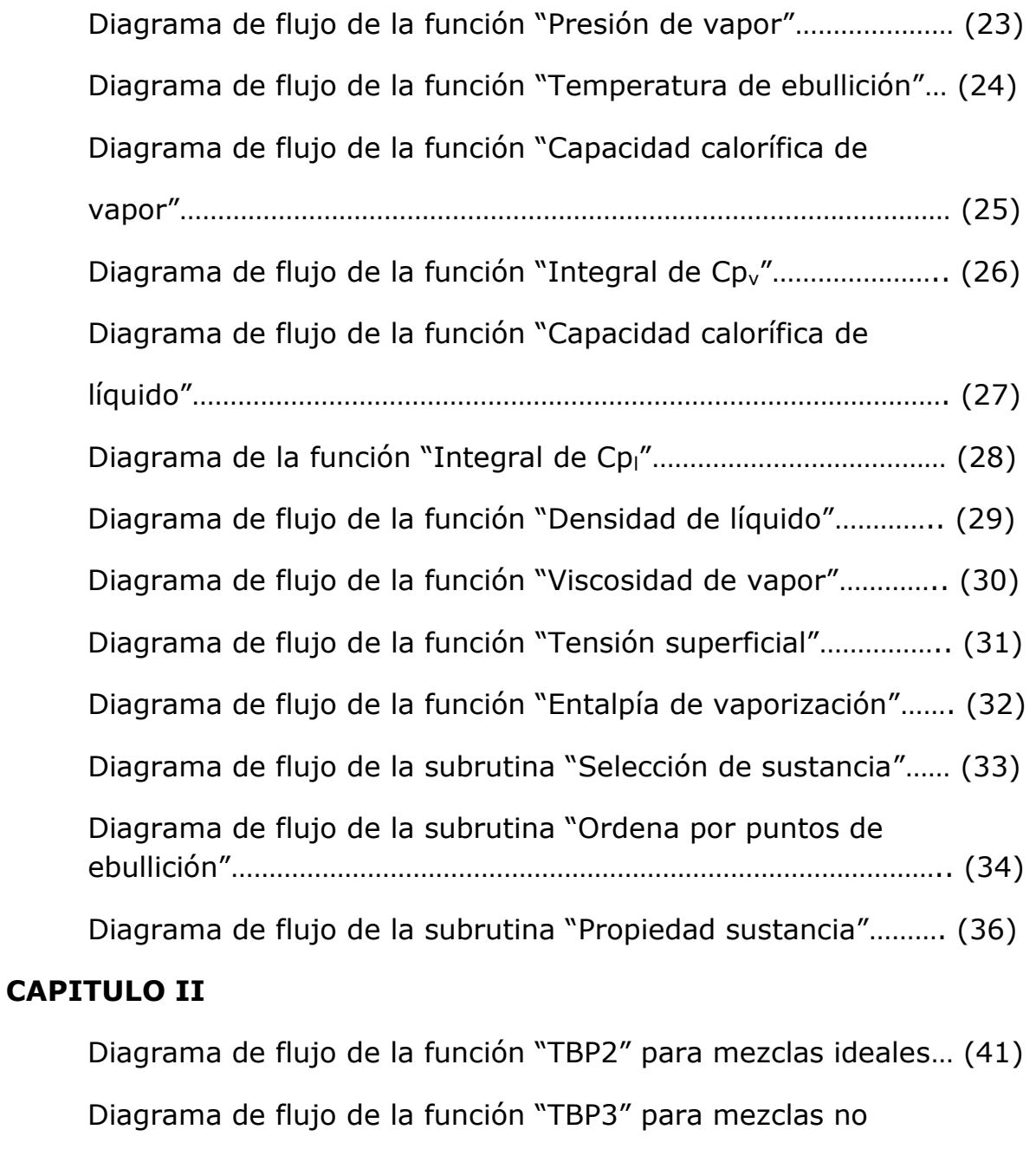

ideales……………………………………………………………………………………….. (55)

Diagrama de flujo de la subrutina "Curva de equilibrio"………… (61)

## **CAPITULO III**

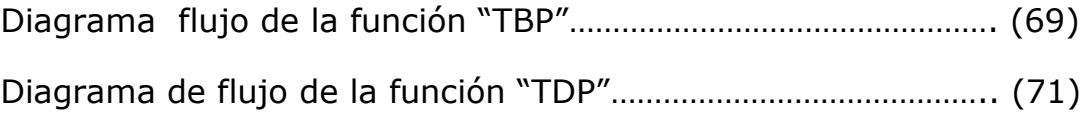

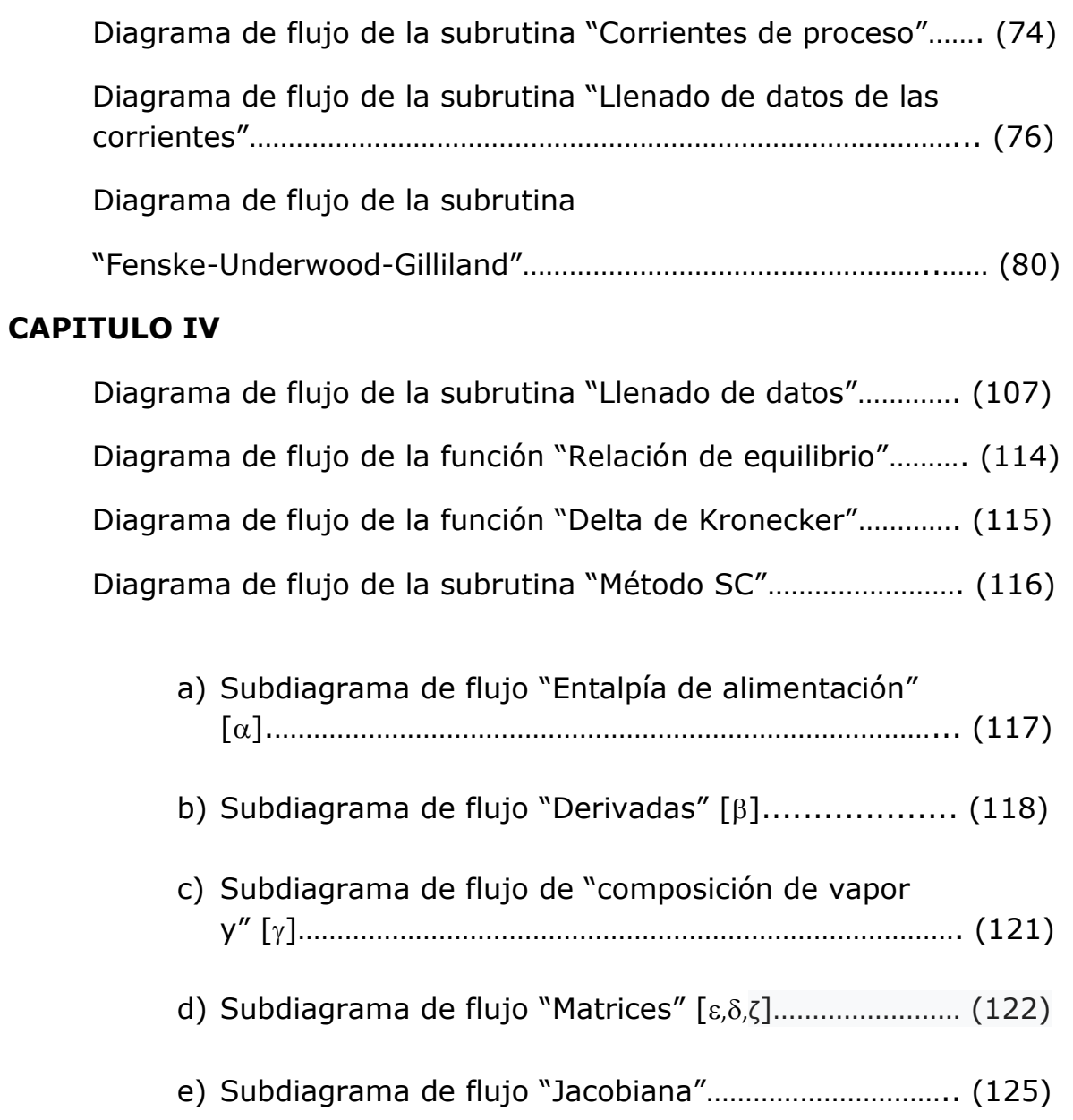

#### **ANTECEDENTES**

#### **Destilación**

La destilación es una operación unitaria que consiste en separar dos o más componentes de una mezcla de fluidos aprovechando las diferencias en sus presiones de vapor.

Existen varios tipos de destilación:

● Destilación Diferencial o Batch

La alimentación se realiza por lotes, es decir, se alimenta una cantidad fija, se realiza la separación hasta que el producto obtenga las características deseadas y se introduce el siguiente lote.

● Destilación continua

El flujo de alimentación que recibe es continuo por lo cual son capaces de manejar grandes cantidades de flujo.

● Destilación monoetapa o flash

Este tipo de destilación implica la vaporización instantánea de una parte de una mezcla líquida ya sea mediante calor o reducción de presión. Para obtener lo anterior se tiene que lograr que la mezcla a destilar se encuentre entre los puntos de rocío y de burbuja. Si a esa mezcla se le deja alcanzar el equilibrio es posible separar la fracción vapor de la fracción líquida, lográndose así la concentración de los componentes más volátiles en la fase gaseosa y la de los más pesados en la fase líquida.

## ● Destilación multietapa

El proceso se da en más de una etapa y generalmente se da en mezclas multicomponentes, ésta involucra múltiples contactos entre la fase vapor y líquido que fluye en contracorriente, cada contacto consiste en el mezclado de las dos fases para promover la distribución de las especies por transferencia de masa.

Este método es el más utilizado en la industria para la separación de componentes volátiles (ya sea para recuperar subproductos de reacciones o para la purificación), es importante destacar que la destilación consume gran cantidad de energía en requerimientos de calor y enfriamiento, constituye un porcentaje muy alto (más del 50%) de los costos de operación de una planta.

Para que la destilación sea favorable al tipo de proceso se toma en cuenta lo siguiente:

- Si se requiere obtener que la calidad de los productos sea precisa o que la operación sea estable es de suma importancia considerar el balance de materia.
- Si se desea llevar a cabo una destilación de múltiples etapas es una simple columna de pared mojada, siendo esta un cilindro vertical en donde fluye una contracorriente líquido y vapor en las superficies internas, pero esto ocasiona que la transferencia de masa sea muy limitada. Para obtener una interfase grande es necesario llevar a cabo esta operación en una torre llena de empaques (cuerpos geométricos), ya que permite el contacto continuo e íntimo entre el vapor y el líquido.

### **Torre de destilación**

Una columna o torre de destilación es un recipiente cilíndrico verticales con una entrada de la corriente de alimentación a destilar por un punto dado de la columna en donde se realiza la separación física de un fluido en dos o más fracciones (imagen A). La separación se logra debido a que el fluido es sometido a condiciones de temperatura y presión apropiadas a lo largo de la torre a manera que la fracciones que se quieren separar se encuentren en dos estados diferentes.

Entre mayor sea la superficie de contacto entre ambas fases el mecanismo de transferencia se optimiza.

**Imagen A.** Torre de destilación.

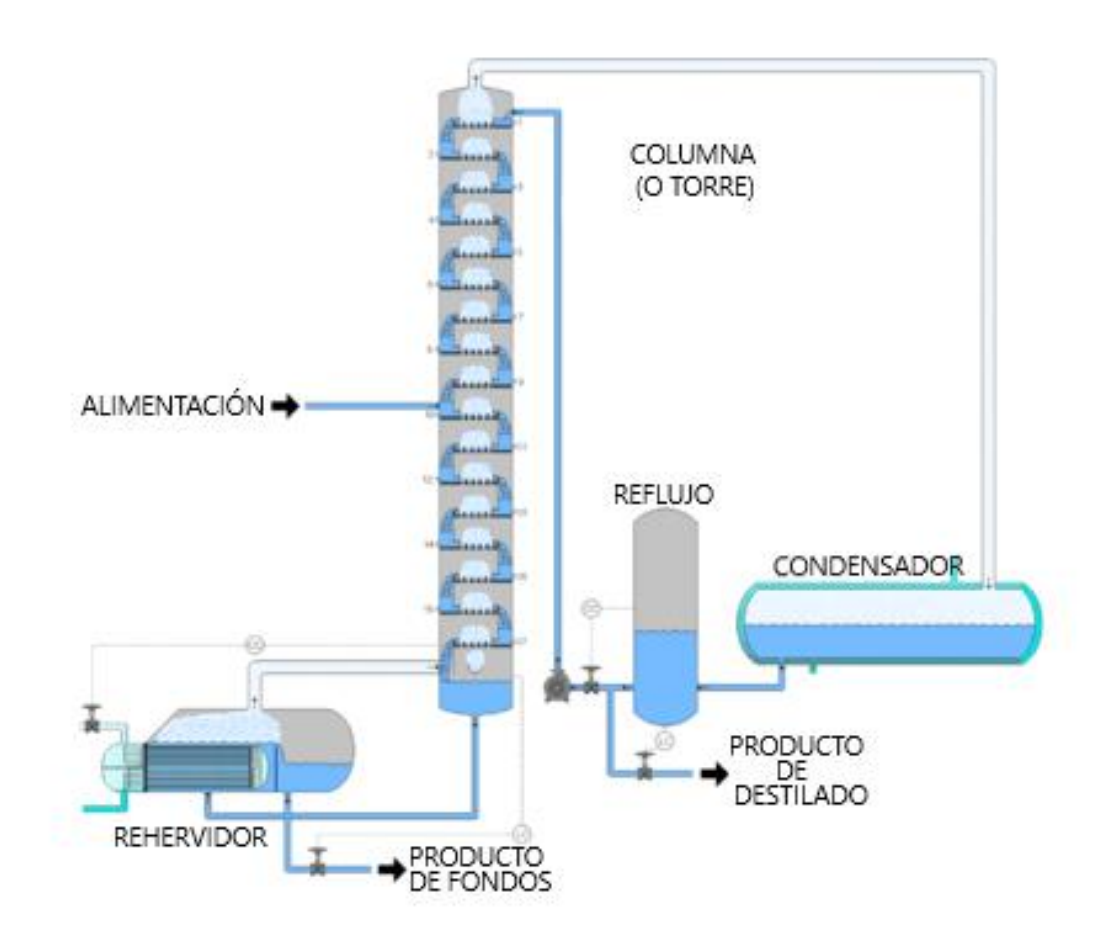

### **Tipos de torres**

Hay dos tipos de torres de destilación: las torres de destilación con empaques, y las torres de destilación de platos (imagen B) (actualmente son más utilizadas las torres de platos debido a que el área de contacto es mayor, los empaques suelen aglomerarse y así disminuir su área) Estas se pueden encontrar en una misma torre dependiendo su uso y diseño.

Algunos materiales para empacar torres son: piedras porosas, empaque estructurado, pedacería de vidrio, carbón o empaque cerámico, etc. Los empaques más conocidos son: el empaque estructurado, anillos de partición empaque tipo silla, anillos rashing, silla intalox, anillos lessing (imagen C).

La destilación se emplea en la separación de componentes de petróleo, recuperación de disolventes, fabricación de licores, industria alimenticia, alcoholera, farmacéutica, de química fina (aditiva, aromatizante), etc. El tipo de torre y el método de destilación depende de la clase de industria y de la cantidad de producción.

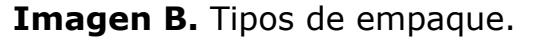

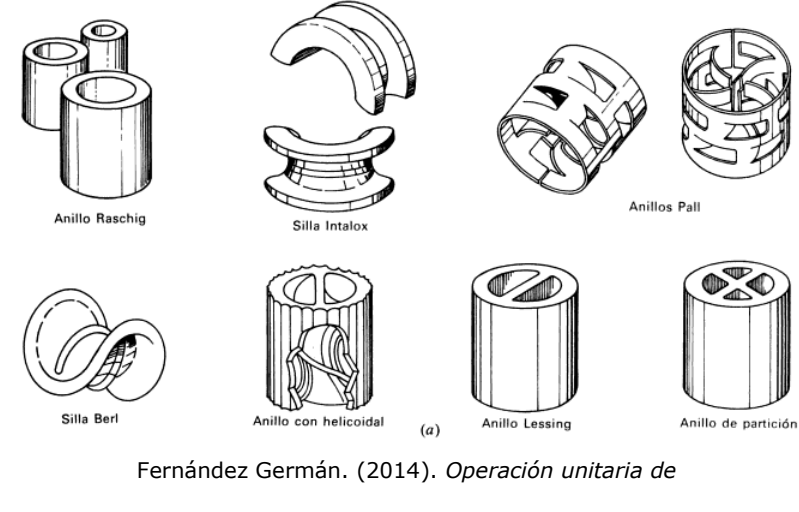

*destilación.* 23/09/2019, de Industriaquímica.net

Sitio web: http://www.industriaquimica.net/destilacion.html

**Imagen C.** Torre de destilación de platos.

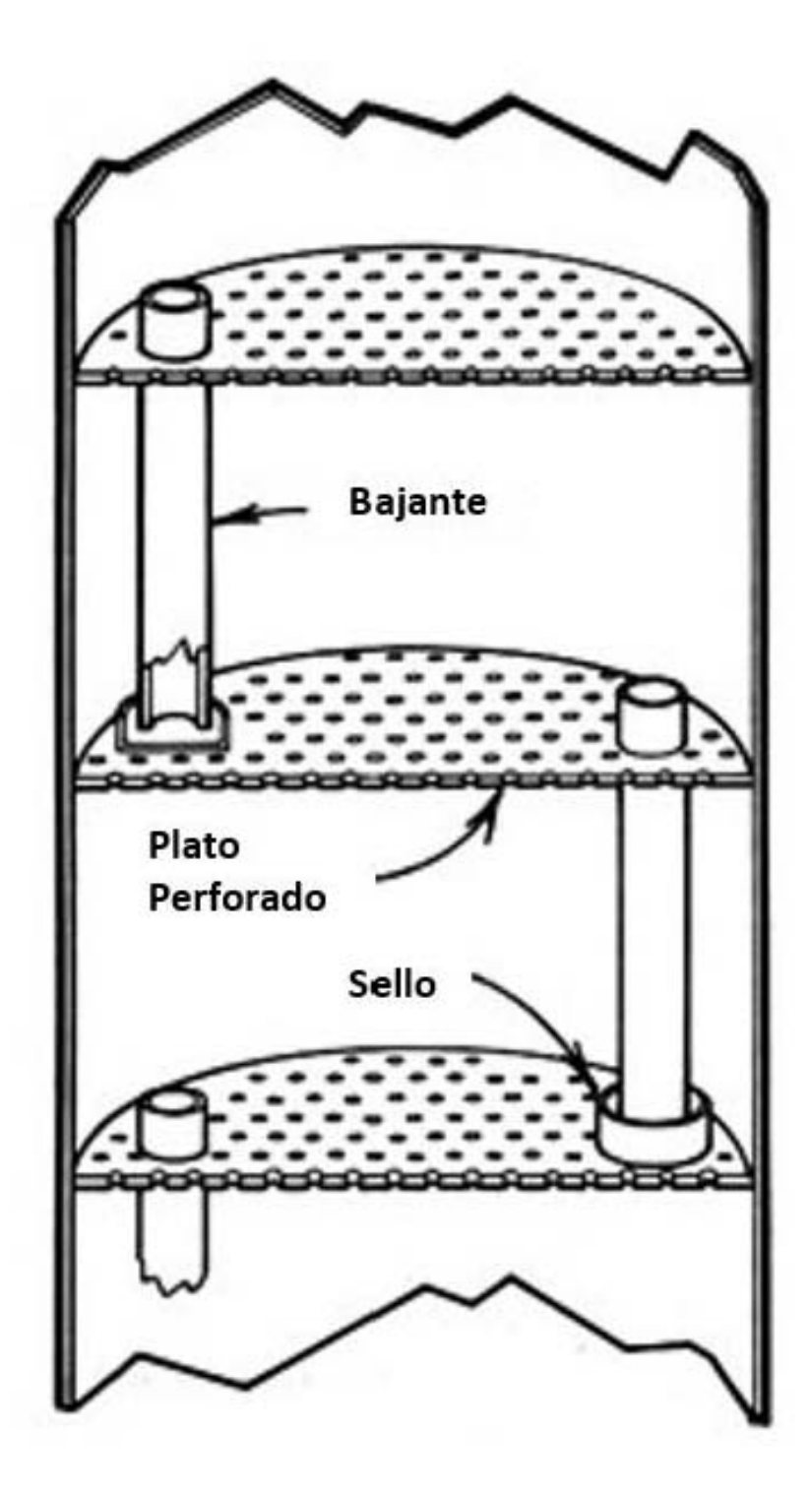

La destilación y el diseño de equipos requiere de un vasto número de cálculos ya que existen muchos métodos (desde los más rudimentarios hasta los métodos de cálculo rigurosos) por ello es necesario utilizar alguna herramienta que sirva como ayuda y se tomen todos los parámetros necesarios.

#### **Importancia del software**

Un proceso en el cual se sustituyen las situaciones reales por otras creadas se resume en la simulación de procesos. En estos últimos años, la simulación de procesos ha llegado a ser una herramienta oportuna y adecuada para apoyar la caracterización, el diseño, la optimización y el monitoreo del funcionamiento de procesos industriales. Para aplicar estas simulaciones existen en la actualidad una gran variedad de simuladores de procesos como son Aspen Plus, Aspen HYSYS, PRO II, Chemcad, DWSIM, entre otros, sin embargo, algunos de estos cuentan con licencia la cual es muy costosa, por lo que es difícil para los estudiantes contar con estos programas o cuentan con una licencia para estudiantes que no tiene acceso a todos programas necesarios para realizar una simulación. Otro problema es el difícil manejo de éstos debido al deficiente soporte técnico del usuario e implicaría un costo extra un curso para manejar dichos programas.

La simulación de procesos es útil en todas las etapas del desarrollo de un proyecto. Dependiendo la etapa del proyecto, la necesidad de realizar simulaciones con diferentes niveles de sofisticación puede existir. Las etapas del desarrollo de un proyecto en las que se puede realizar una simulación de procesos son:

● Iniciación y desarrollo: Gracias a la simulación en esta etapa se pueden probar distintas condiciones de operación y del proceso además que se puede utilizar para probar la factibilidad económica y técnica del proyecto.

- Planta piloto: En esta etapa se utilizan modelos de softwares más sofisticados para obtener las mejores estimaciones para la operación a escala industrial.
- Diseño: Un software apropiado nos ayuda dando parámetros requeridos para el diseño de diferentes equipos.
- Simulación de plantas existentes: Es muy útil cuando es necesario cambiar las condiciones de operación para mejorar el proceso o cuando se desean sustituir materias primas.

Otro uso para la simulación de procesos químicos es para dar una solución adecuada de los problemas de procesos, ya que permite hacer un análisis de plantas químicas en operación y llevar a cabo distintas tareas como son:

- Evaluación de alternativas de procesos para reducir el consumo de energía.
- Predicción de los efectos de cambios en las condiciones de operación y capacidad de la planta.
- Análisis de nuevos procesos para nuevos productos.
- Detección de cuellos de botella en la producción.
- Análisis de factibilidad y viabilidad de nuevos procesos.
- Optimización del proceso para minimizar la producción de desechos y contaminantes.
- Investigación de la factibilidad de automatización de un proceso.
- Optimización de las variables de operación.
- Entrenamiento de operadores e ingenieros de proceso.
- Optimización del proceso cuando cambian las características de los insumos y/o las condiciones económicas del mercado.
- Análisis de condiciones críticas de operación.
- Transformación de productos de algún otro proceso a materias primas de otro proceso.

### **Importancia de la programación**

El aprendizaje de un lenguaje de programación le permite al estudiante también analizar modelos de sistemas complejos como lo son los procesos químicos.

Es de suma importancia que en un país en vías de desarrollo como lo es México, se formen ingenieros químicos que sean capaces de crear programas, para así quitar la dependencia tecnológica que se tiene con países que tienen un mayor desarrollo.

Se observó que, aunque el estudiante tenga acceso al software de simulación comercial, este sirve como una caja negra que impide a este observar a detalle los cálculos y la estructura completa de los modelos, la experiencia de programar un simulador enriquecerá al profesionista en formación.

En la actualidad es preferible que el futuro alumno sepa manejar programas, así como también sepa codificar y diseñar programas en algún lenguaje computacional, ya que la programación está tomando un papel importante en el mundo.

En la actualidad la mayoría de todas las computadoras posee paquetería Microsoft Office que en este se incluye Excel y en éste la posibilidad de programar en lenguaje Visual Basic (VBA por sus siglas) y que posee un ambiente gráfico amigable (se permite al usuario visualizar fácilmente tanto la memoria interna como la expresión de los resultados de los cálculos). También existen otros lenguajes de programación que pueden ayudar al ingeniero como lo son C/C++, Python, Fortran, entre otros.

## **Excel Visual Basic**

Excel proporciona muchas herramientas para maniobrar información en una hoja de cálculo, pero debido a que muchas veces se desea realizar acciones muy repetitivas o de mayor dificultad, Office proporciona Visual Basic para realizar operaciones al gusto del usuario.

Visual Basic para Excel combina un entorno de programación integrado cuyo nombre es Editor de Visual Basic y el lenguaje de programación que utiliza es Visual Basic. El objetivo de VB para Excel es crear programas y diseñarlos fácilmente desarrollando nuevas funcionalidades en Excel. Se pueden utilizar las [plantillas de Excel](https://es.justexw.com/plantillas) para dar un formato más adecuado a los datos y las distintas [funciones de Excel](https://es.justexw.com/) para obtener buenos resultados.

## **Activación de Visual Basic en Excel**

Si se desea trabajar con este lenguaje de programación, se debe activar Visual Basic en Excel. Este se activa con los siguientes pasos:

1. Hacer clic en el botón de Office y seleccionar Opciones de Excel. **Imagen D.** Paso 1.

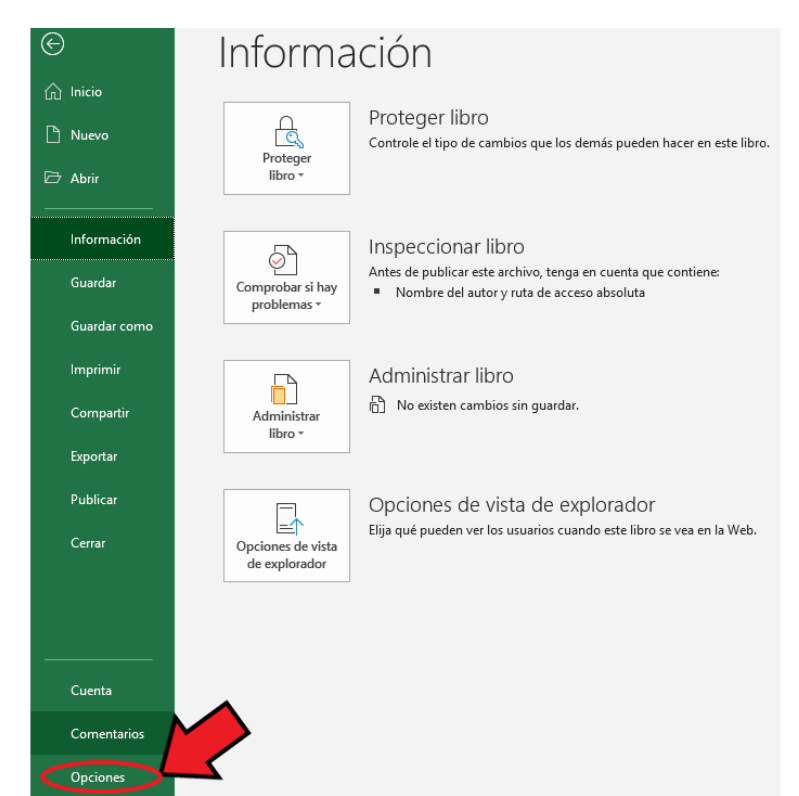

2. Se elige la opción Personalizar Cinta de Opciones.

## **Imagen E.** Paso 2.

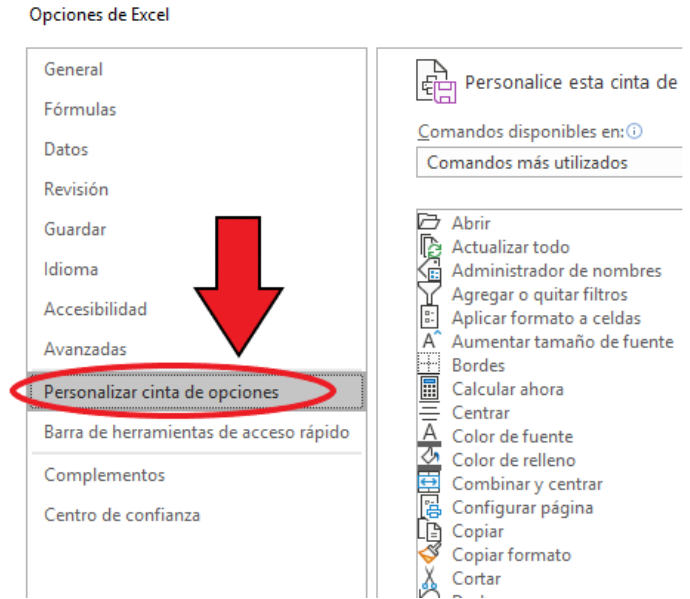

3. En el panel de la derecha (pestañas principales), se selecciona la opción programador en la cinta de opciones y se aceptan los cambios.

#### **Imagen F.** Paso 3.

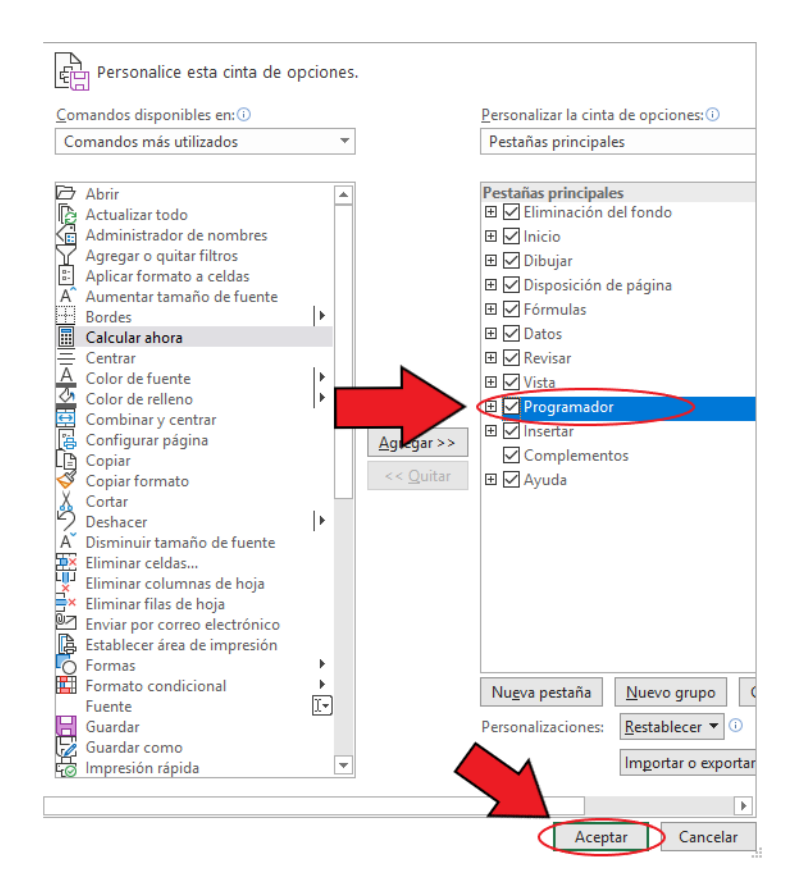

4. Se mostrará el menú de programador en la barra de opciones. **Imagen G.** Paso 4.

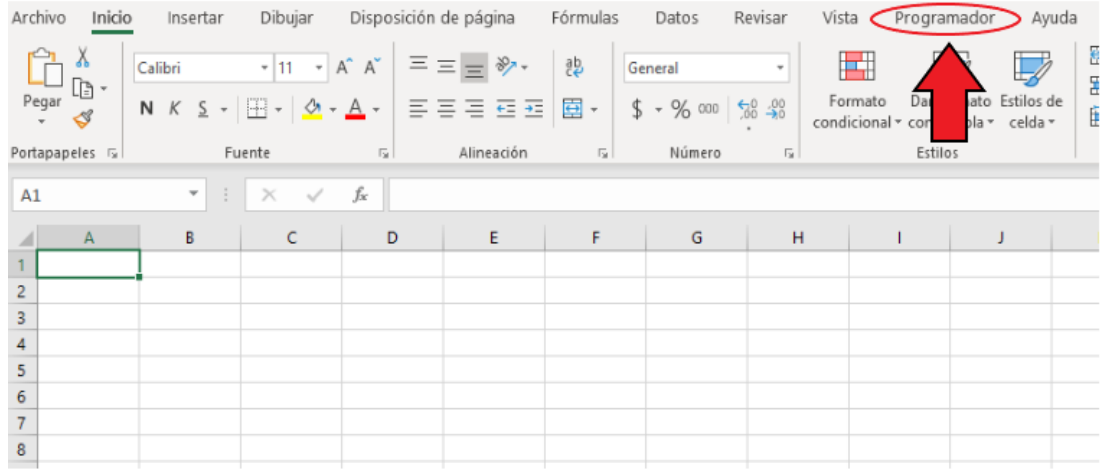

*-Justex. (2016). Tutorial de Visual Basic para Excel. 04/08/2019, de Justexw Sitio web: [https://es.justexw.com/tutoriales/tutorial-de](https://es.justexw.com/tutoriales/tutorial-de-visual-basic-para-excel)[visual-basic-para-excel](https://es.justexw.com/tutoriales/tutorial-de-visual-basic-para-excel)*

*-Microsoft Excel 2016. Ofimática personal. Editorial ENI. ISBN: 978-2- 409-00048-5.*

*-Introducción a VBA en Office. Support de Office. Consultado online [https://docs.microsoft.com/es-es/office/vba/library](https://docs.microsoft.com/es-es/office/vba/library-reference/concepts/getting-started-with-vba-in-office)[reference/concepts/getting-started-with-vba-in-office](https://docs.microsoft.com/es-es/office/vba/library-reference/concepts/getting-started-with-vba-in-office)*

11 *-Puerta, G., Merlo, D., & Tolentino, P. (2007). Columnas de destilación. 12/09/2019, de Universidad Nacional del Callao, Facultad* 

#### **OBJETIVOS**

### **General**

Realizar un prototipo de simulador de procesos para el cálculo riguroso de torres de destilación utilizando programación Visual Basic en Excel, con el fin de tener un prototipo de simulador no costoso de fácil acceso.

### **Particulares**

Realizar un prototipo de simulador utilizando el método riguroso de corrección simultánea (Naphtali-Sandholm), utilizando programación Visual Basic en Excel, que es uno de los métodos utilizados por los programas anteriormente mencionados, con el fin de obtener un programa que tenga una eficiencia aproximada a simuladores conocidos.

## **CAPÍTULO I**

#### **1.1 Banco de datos**

En la rama de ingeniería química las propiedades de las sustancias son de suma importancia ya que, de acuerdo con ellas se puede hacer los cálculos correspondientes de cada equipo existente en la industria química, usualmente estas propiedades cambian dependiendo de la temperatura y/o presión en las que se encuentren, por ello es común que se ocupen correlaciones para obtener éstas a distintas condiciones.

#### **1.1.1 Propiedades contenidas**

El programa contiene un banco de datos amplio, el cual cuenta con quince sustancias más utilizadas en la resolución de problemas en la universidad y en la industria, los parámetros contenidos son los siguientes:

- a) Peso molecular (PM).
- b) Temperatura crítica  $(T_c)$ .
- c) Presión crítica (P<sub>c</sub>).
- d) Factor acéntrico (ω).

**Tabla 1.1.10** Peso molecular, presión crítica, temperatura crítica y factor acéntrico de las sustancias.

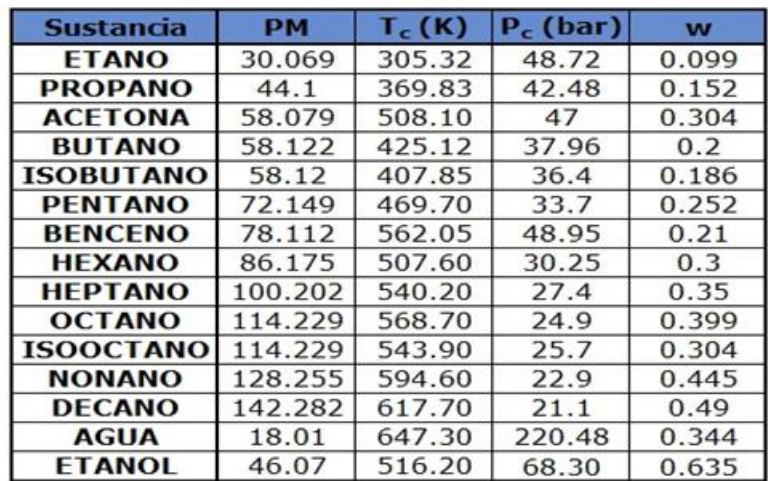

e) Parámetros empíricos específicos para el cálculo de la presión de saturación con la ecuación de Antoine. (A, B, C).

**Tabla 1.1.11** Parámetros empíricos para el cálculo de la presión de saturación con la ecuación de Antoine.

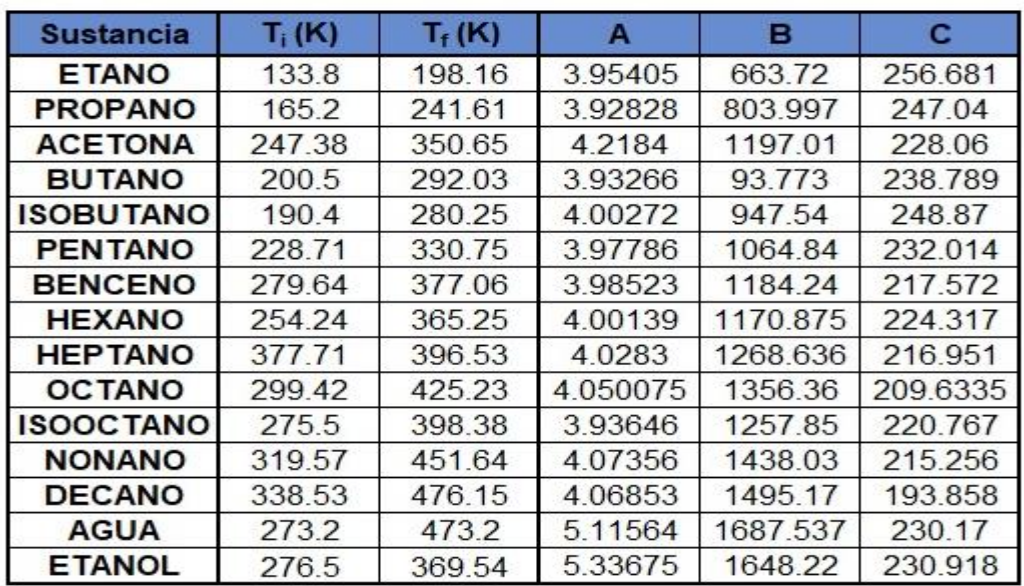

Ecuación de Antoine para el cálculo de la presión de vapor

$$
log_{10}(P_{vap}) = A - \frac{B}{T + C - 273.15} \dots (1.1.10)
$$

Ecuación de Antoine para el cálculo de temperatura

$$
T = \frac{B}{A - log_{10}(P^{\circ})} - C \dots (1.1.11)
$$

Donde:

 $P_{vap} = bar$ 

 $T = \circ C$ 

f) Parámetros empíricos para cálculo de la capacidad calorífica de vapor  $(Cp_V)$ .

**Tabla 1.1.12.** Parámetros empíricos para el cálculo de la capacidad calorífica de vapor.

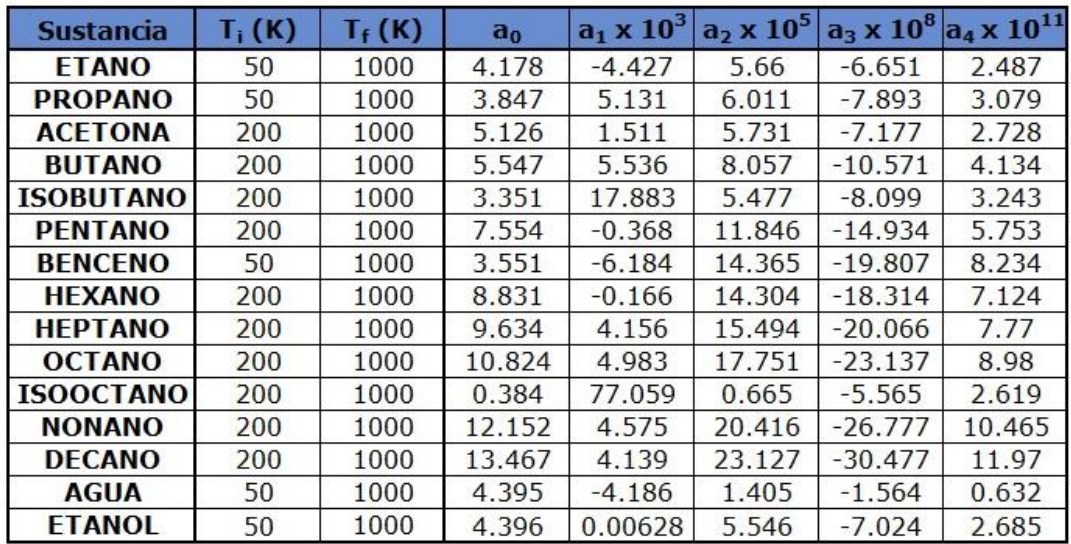

Ecuación para el cálculo de la Capacidad calorífica de vapor:

 $Cp_v = R (a_0 + a_1 T + a_2 T^2 + a_3 T^3 + a_4 T^4) \dots (1.1.12)$ 

Donde:

 $Cp_V = J/molK$ 

R = 8314472 J/molK

g) Parámetros empíricos para cálculo de la capacidad calorífica de líquido (Cp<sub>L</sub>).

**Tabla 1.1.13.** Parámetros empíricos para el cálculo de capacidad calorífica del líquido.

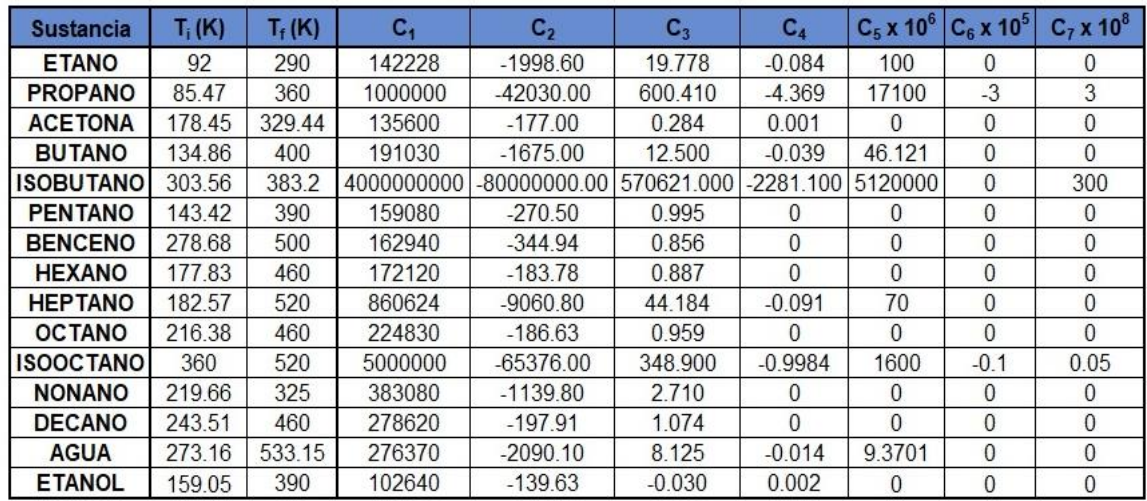

Ecuación para el cálculo de la Capacidad calorífica de líquido:

$$
Cp_L = C_1 + C_2T + C_3T^2 + C_4T^3 + C_5T^4 + C_6T^5 + C_7T^6 \dots (1.1.13)
$$

Donde:

 $Cp_L = J/km$ ol $K$ 

h) Parámetros empíricos para cálculo de la densidad de líquido ( $ρ$ <sub>L</sub>).

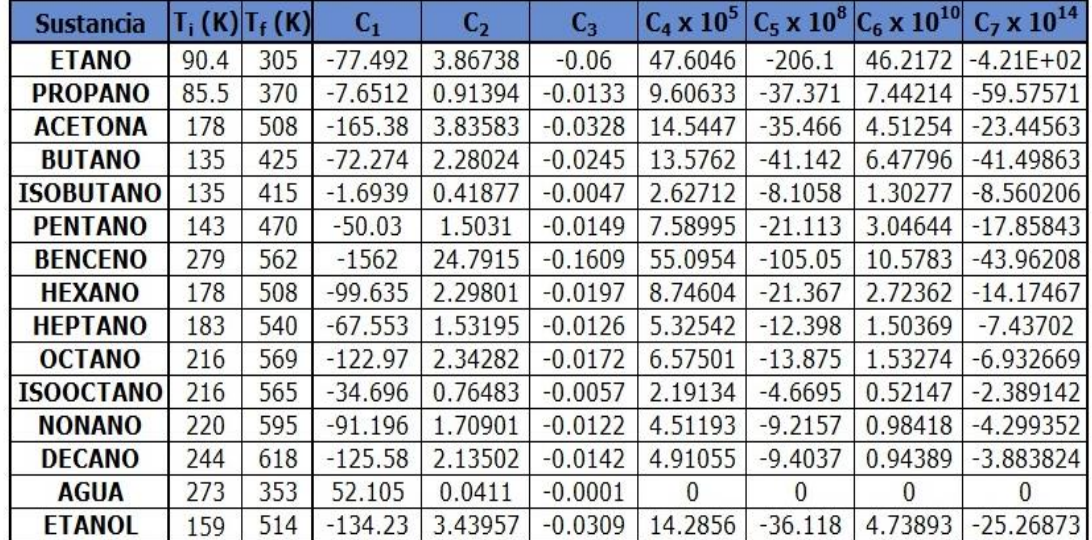

**Tabla 1.1.14.** Parámetros empíricos para cálculo de la densidad de líquido.

Ecuación para el cálculo de la densidad de líquido:

$$
\rho_L = C_1 + C_2 T + C_3 T^2 + C_4 T^3 + C_5 T^4 + C_6 T^5 + C_7 T^6 \dots (1.1.14)
$$

Donde:

 $p_L =$  kmol/m<sup>3</sup>

- $C_1 \times 10^{-7}$  $T_f(K)$  $C_{2}$  $C_3$ **Sustancia**  $T_i(K)$ **ETANO** 90.35 1000 2.5906 0.67988 98.902 0.49054 **PROPANO** 85.47 1000 0.90125  $\mathbf{0}$ 0.31005 0.9762 23.139 **ACETONA** 178.45 1000 0.94604 134.86 1000 0.34387 **BUTANO** 0 1000 **ISOBUTANO** 134.86 0.34387 9.46E-01  $\overline{0}$ **PENTANO** 143.42 1000 0.63412 0.84758 41.718 **BENCENO** 278.68 1000 0.3134 0.9676 7.9 177.83 1000 1.7514 0.70737 157.14 **HEXANO** 0.82837 182.57 1000 0.6672 85.752 **HEPTANO** 216.38 1000 **OCTANO** 311.9 0.92925 55.092 **ISOOCTANO** 216.38 1000 311.9 9.29E-01 55.092 **NONANO** 219.66 1000 1.0344 0.77301 220.47 **DECANO** 243.51 1000 0.264 0.9487 71 273.16 1.1146 **AGUA** 1073.15 0.17096 0 1.0613 **ETANOL** 200 1000 0.8066 52.7
- i) Parámetros empíricos para cálculo de viscosidad de vapor  $(\mu_V)$ .

**Tabla 1.1.15.** Parámetros empíricos para cálculo de viscosidad de vapor.

Ecuación para el cálculo de viscosidad de vapor:

$$
\mu_V = \frac{C_1 T^{C_2}}{1 + \frac{C_3}{T} + \frac{C_4}{T^2}} \dots (1.1.15)
$$

Donde:

 $\mu_V = Pa* s$ 

j) Parámetros empíricos para cálculo de viscosidad de líquido ( $\mu$ <sub>L</sub>).

**Tabla 1.1.16.** Parámetros empíricos para cálculo de viscosidad de líquido.

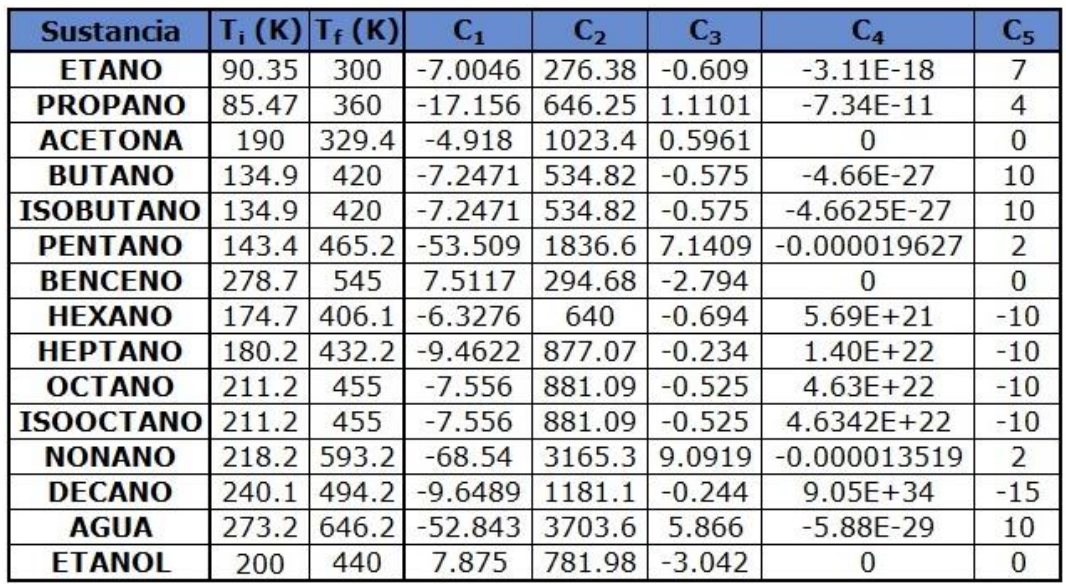

Ecuación para el cálculo de viscosidad de líquido:

$$
\mu_L = exp(C_1 + C_2/T + C_3 ln T + C_4 T^{C_5}) \dots (1.1.16)
$$

Donde:

 $\mu_L = Pa* s$ 

k) Parámetros empíricos para cálculo de tensión superficial de líquido (σ).

**Tabla 1.1.17** Parámetros empíricos para cálculo de tensión superficial.

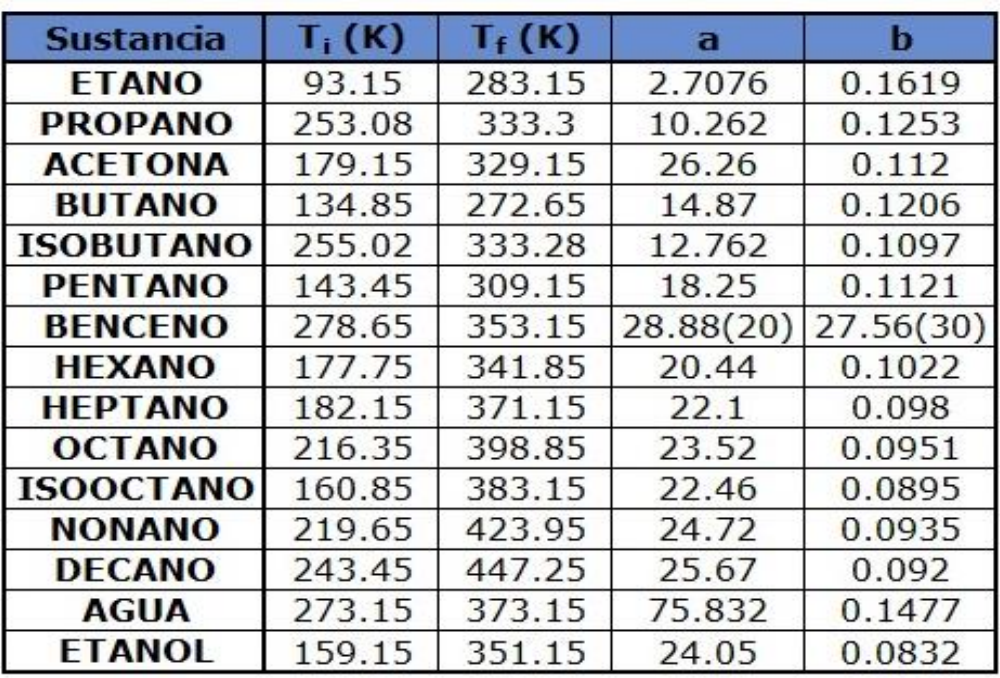

Ecuación para el cálculo de tensión superficial de líquido:

$$
\sigma = a - b(T - 273.15)...(1.1.17)
$$

Donde:

σ = mN/m

l) Parámetros de Wilson para el cálculo de actividad ( $\lambda_{12}-\lambda_{11},\lambda_{21}-\lambda_{22}$ ).

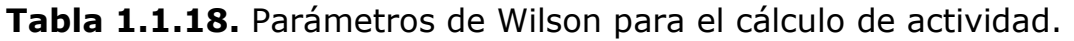

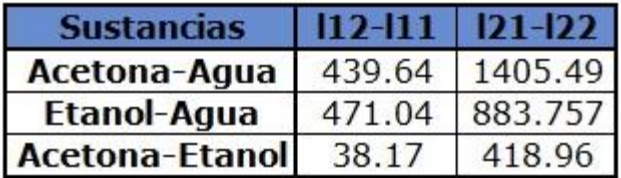

m)Parámetros para el cálculo del volumen molar (vi).

**Tabla 1.1.19** Parámetros para el cálculo del volumen molar.

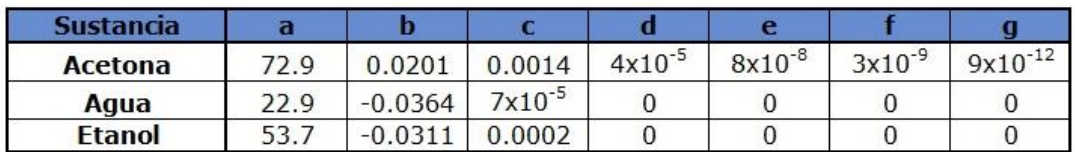

Ecuación para el cálculo del volumen molar:

 $v_i = a + bT + cT^2 + dT^3 + eT^4 + fT^5 + gT^6 \dots (1.1.18)$ 

Donde:

 $v_i = \text{cm}^3/\text{g}$ mol

 $T = \circ C$ 

n) Parámetros para el cálculo de la entalpía de vaporización (ΔHv).

|               |  | Tabla 1.1.20 Parámetros para el cálculo de la entalpía de |  |  |  |  |
|---------------|--|-----------------------------------------------------------|--|--|--|--|
| vaporización. |  |                                                           |  |  |  |  |

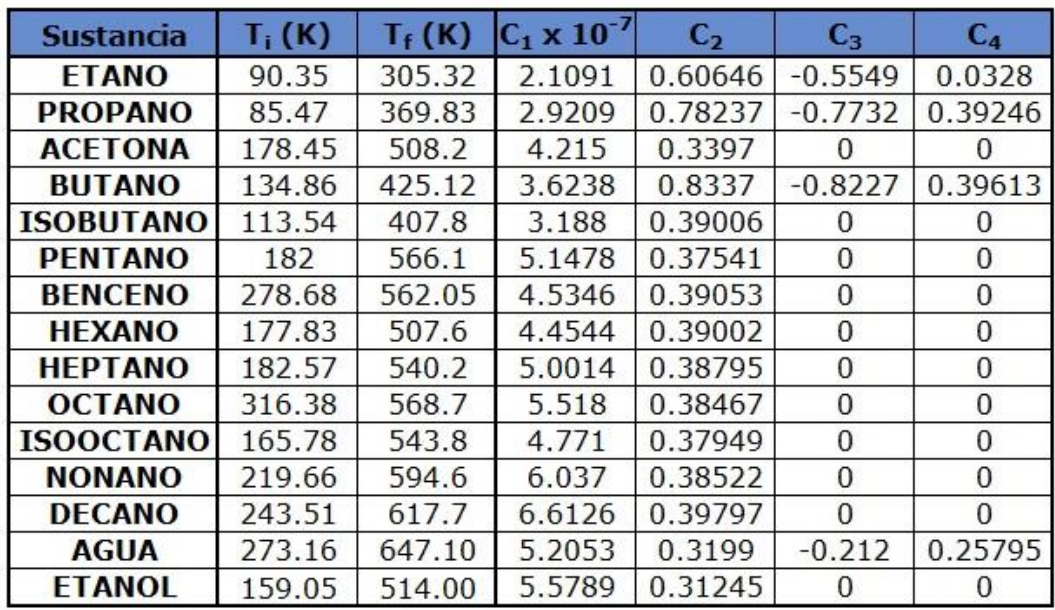

Ecuación para el cálculo de la entalpía de vaporización:

$$
\Delta H_v = C_1 (1 - Tr)^{C_2 + C_3 Tr + C_4 Tr^2} \dots (1.1.19)
$$

Donde:

 $\Delta H_v = J/kmol$  Tc=K

 $Tr = T/Tc$ 

 $T = K$ 

*-Walas, S.M. (1985). Phase Equilibria in Chemical Engineering. Butterworth-Heinemann: Elsevier Science 1st Edition.*

*-Perry, Robert H. & Green,Don. (2001). Chemical Engineers Handbook. McGraw-Hill, 7th edition. Vol 1.*

*-Holmes M & Winkle M. (1970). Prediction of Ternary Vapor-Liquid Equilibria from Binary Data in Industrial an Engineering Chemistry. -Bruce, E.P, John M.P, John P.O., The Properties of Gases and Liquids. McGRAW-HILL. 2001.*
# **1.1.2 Diagramas de flujo de las funciones de las propiedades contenidas en el Banco de Datos**

Por facilidad de programación se decidió realizar funciones en Visual Basic para Excel para el cálculo de las propiedades antes mencionadas, así como también de propiedades que se necesitarán en subrutinas o funciones más adelante, los diagramas de flujo de las funciones se muestran a continuación:

a) Diagrama de flujo de la función "Presión de vapor".

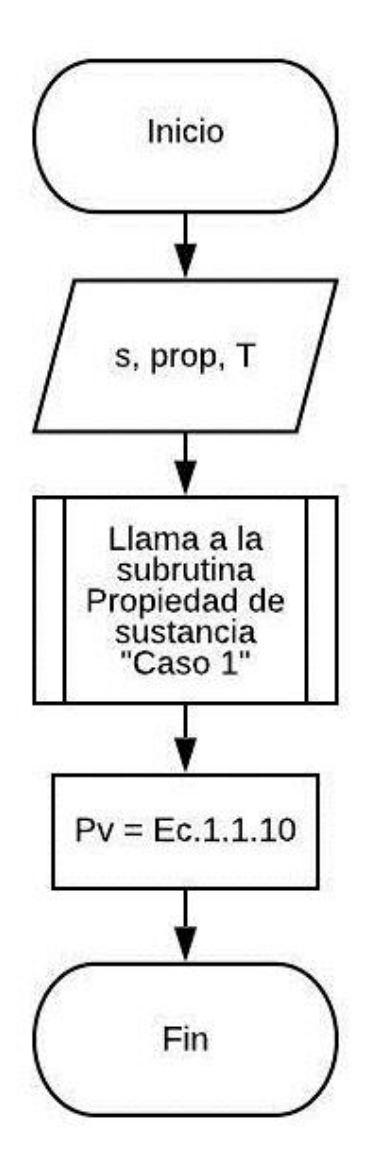

b) Diagrama de flujo de la función "Temperatura de ebullición".

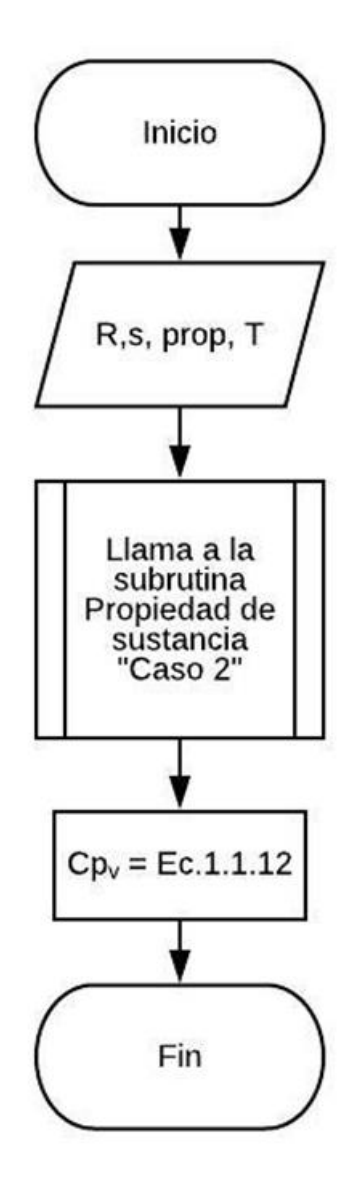

c) Diagrama de flujo de la función "Capacidad calorífica de vapor".

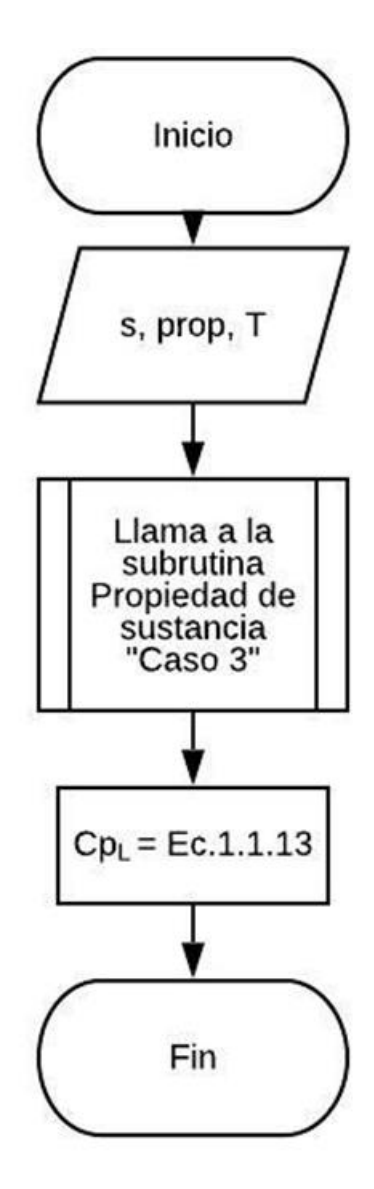

d) Diagrama de flujo de la función "Integral de Cp $_v$ ".

$$
\int_{T_0}^{T} C p_v = R \left( a0(T - T0) + \frac{a1}{2} (T^2 - T0^2) + \frac{a2}{3} (T^3 - T0^3) + \frac{a3}{4} (T^4 - T0^4) + \frac{a4}{5} (T^5 - T0^5) \right) \dots (1.1.20)
$$
\nlnicio

\nlnicio

\nR,s, prop, T

\nR,s, prop, T

\nUanna a la subrutina

\nPropided de "custancia" 'Caso 2"

\nInt.Cp<sub>V</sub> = Ec.1.1.20

\nInt.Cp<sub>V</sub> = Ec.1.1.20

e) Diagrama de flujo de la función "Capacidad calorífica de líquido".

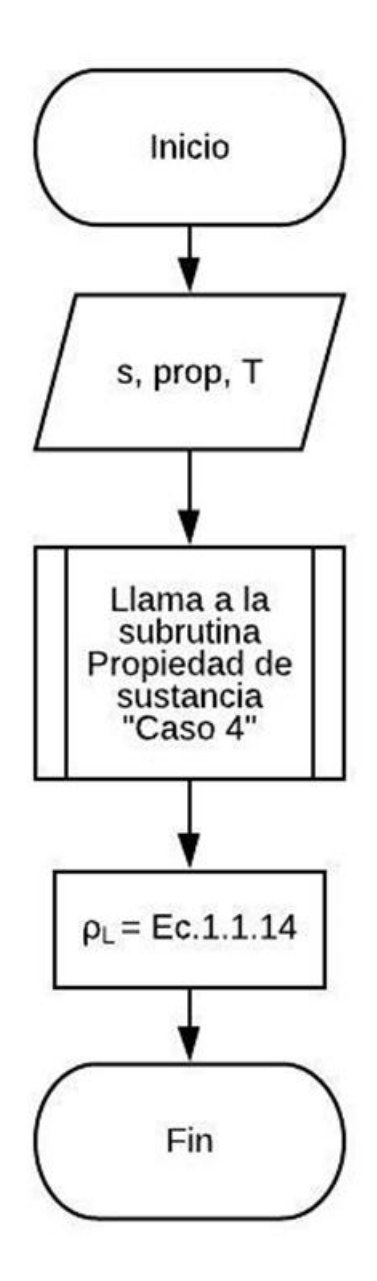

f) Diagrama de flujo de la función "Integral de CpL".

 2 3 4 <sup>2</sup> − 0<sup>2</sup> <sup>3</sup> − 0<sup>3</sup> <sup>4</sup> − 0<sup>4</sup> ∫ = 1( − 0) + ( ) + ( ) + ( ) 2 3 4 0 5 6 7 <sup>5</sup> − 0<sup>5</sup> <sup>6</sup> − 0<sup>6</sup> <sup>7</sup> − 0<sup>7</sup> + ( ) + ( ) + ( ) … (1.1.21)5 6 7 

g) Diagrama de flujo de la función "Densidad de líquido".

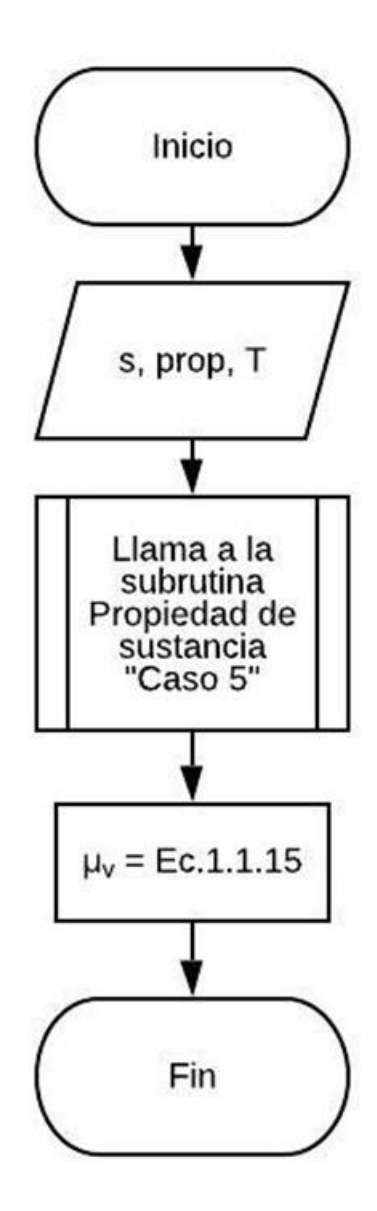

h) Diagrama de flujo de la función "Viscosidad de vapor".

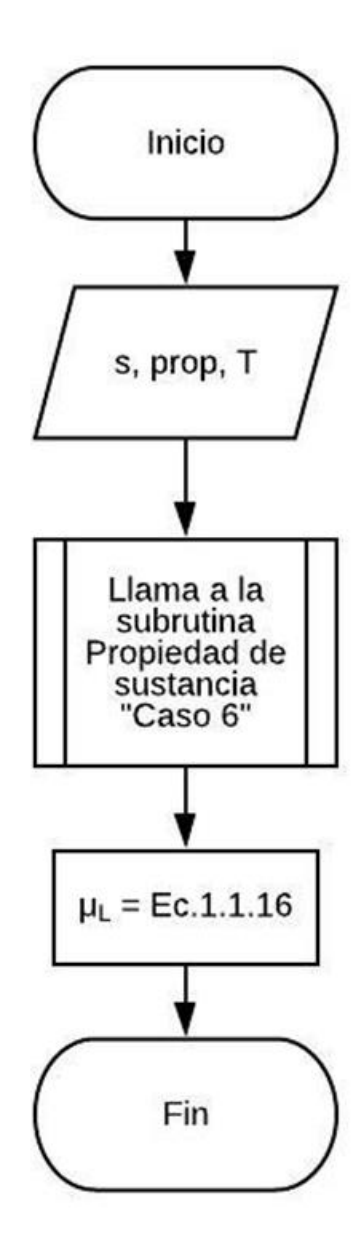

i) Diagrama de flujo de la función "Tensión superficial".

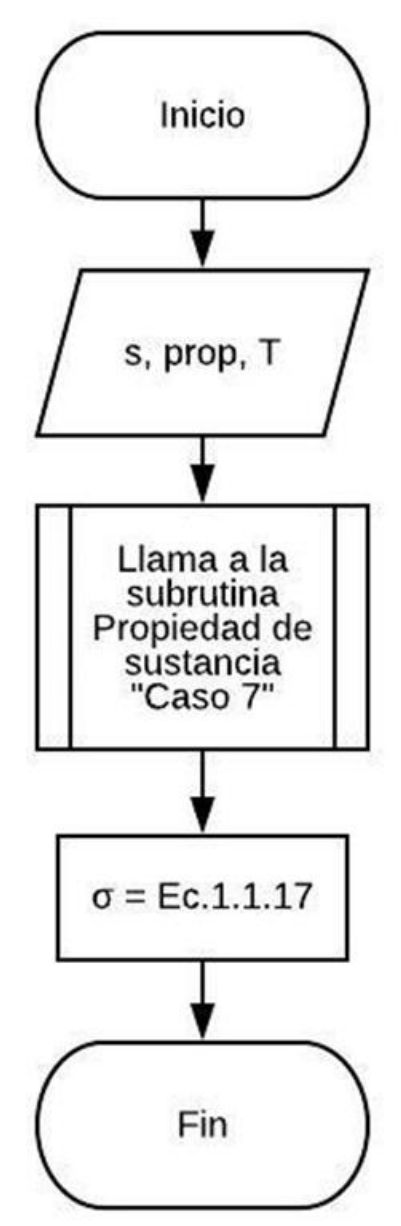

j) Diagrama de flujo de la función "Entalpía de vaporización".

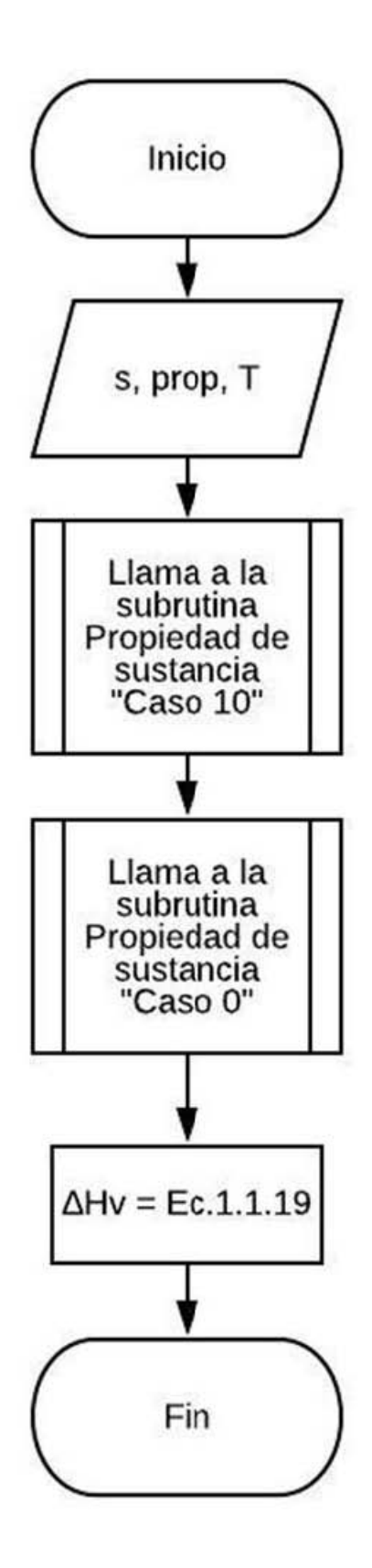

### **1.2 Administración del banco de datos**

Un banco de datos es un conjunto de información que es agrupado y mantenido en un mismo soporte a modo de facilitar su acceso, una parte sumamente fundamental del banco de datos es la administración de éste, esto es un punto clave para la rapidez, facilidad de acceso y recuperación de valores, e incluso permite definir la capacidad de memoria en simuladores o en algún programa extenso.

### **1.2.1 Diagramas de flujo para el buen manejo del banco de datos**

Se programaron tres subrutinas para el fácil y eficiente manejo del banco de datos, éstas son:

a) Diagrama de flujo de la subrutina "Selección de sustancia".

Esta sección del programa el usuario elige las sustancias que utilizará durante la simulación de la torre de destilación y posteriormente se hace una copia únicamente de estas sustancias más delante.

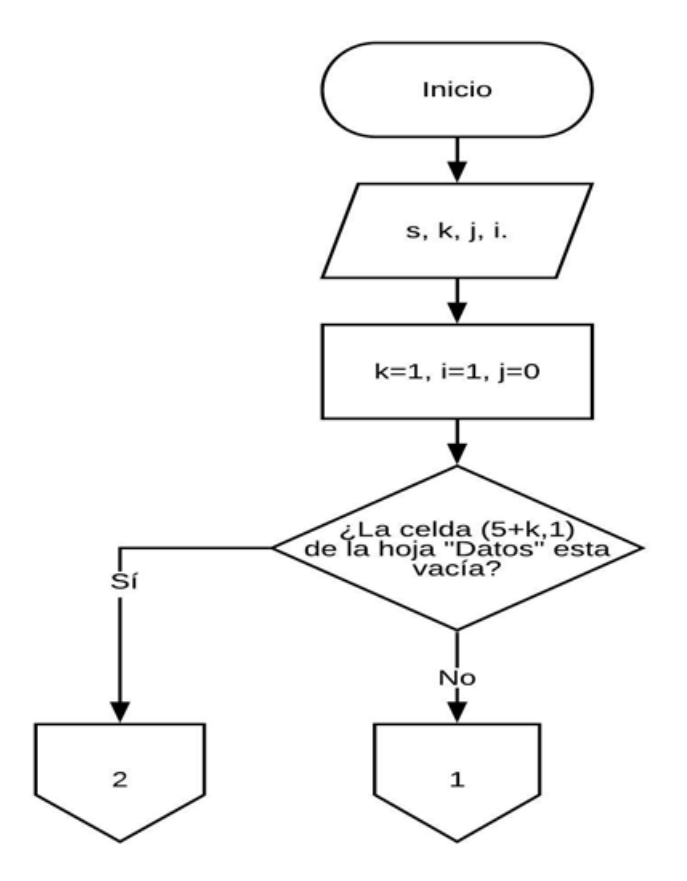

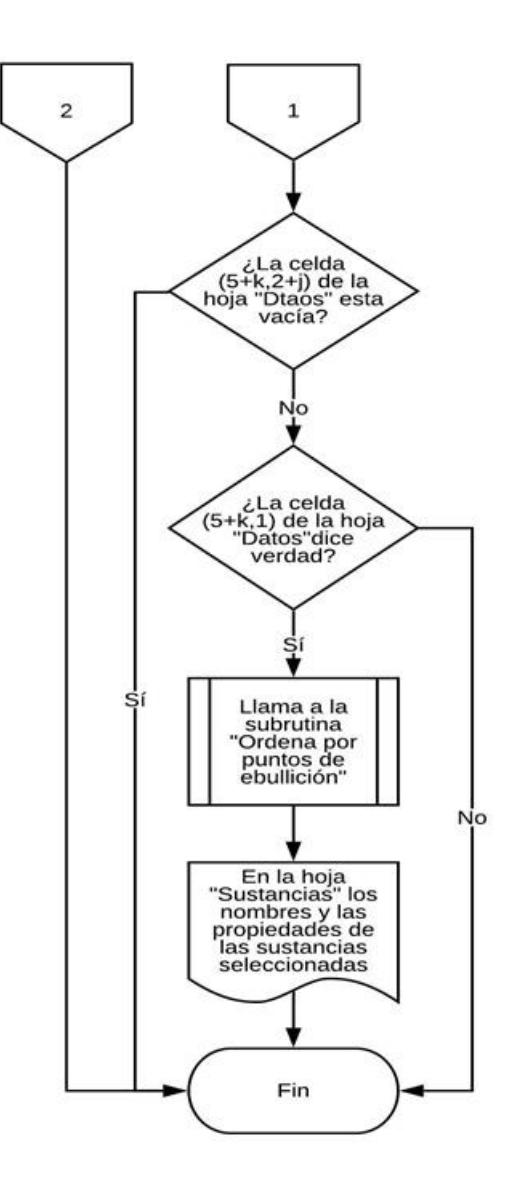

b) Diagrama de flujo de la subrutina "Ordena por puntos de ebullición".

Al seleccionar las sustancias se ordenan por punto de ebullición ya que este ordenamiento facilita los cálculos para las siguientes subrutinas.

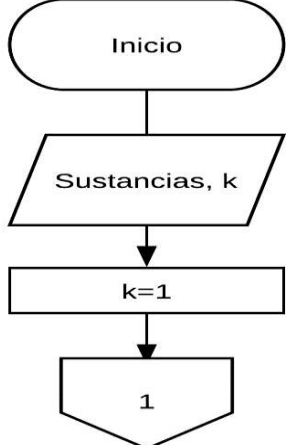

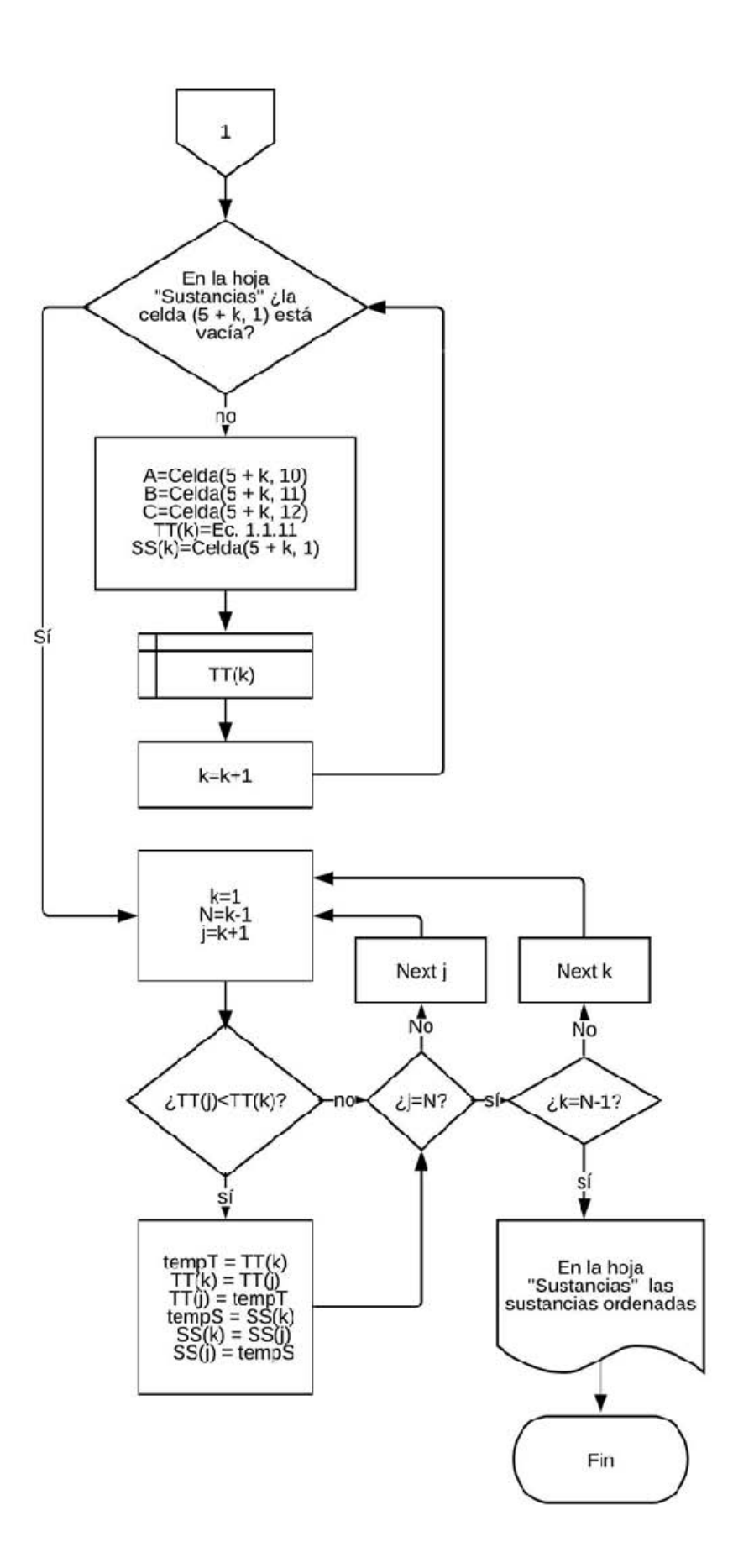

c) Diagrama de flujo de la subrutina "Propiedad sustancia".

Se realizó una función en la que se elige la propiedad que es necesaria capturar con el fin de que sea práctica y rápida la búsqueda de sus parámetros.

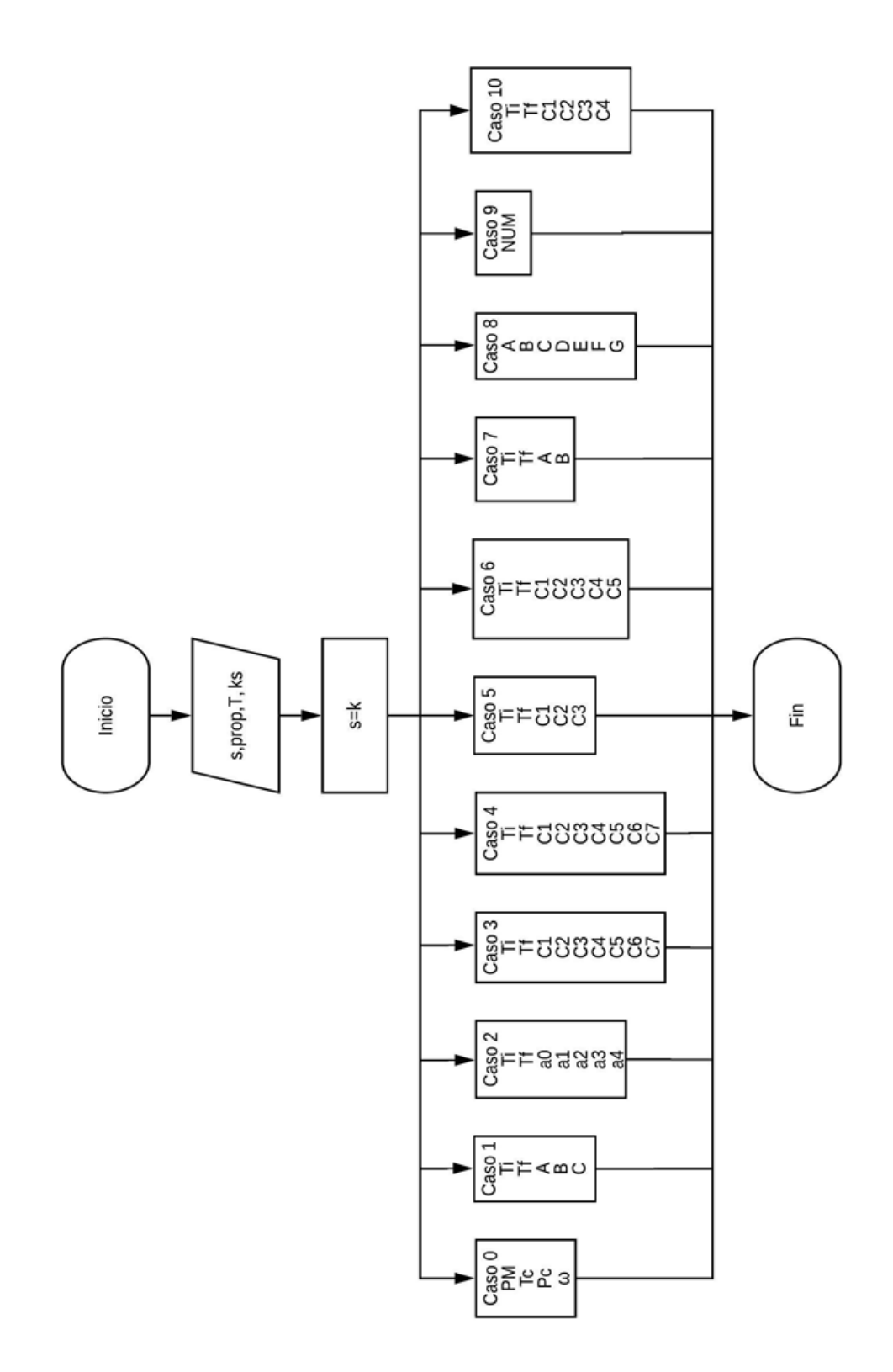

# **CAPÍTULO II**

### **2.1 Curva de equilibrio**

El equilibrio líquido-vapor describe la distribución de una o más especies químicas entre la fase vapor y la fase líquida.

El estado de equilibrio se alcanza cuando se cumplen tres condiciones:

- 1. Las fases tienen la misma temperatura.
- 2. Tienen la misma presión.
- 3. Las especies químicas tienen los mismos potenciales químicos.

Los diagramas de fases se obtendrán cuando se grafiquen los datos de composiciones molares de la fase gaseosa y la fase líquida en función de la temperatura y la presión.

En la Ingeniería Química está información es de gran utilidad para el diseño de torres de destilación. Como la destilación fraccionada se utiliza para separar parcialmente los componentes de una mezcla por ebullición, esta aprovechará las diferencias de concentración de los componentes en la fase vapor y en la fase líquida, lo cual es necesario cuantificar (una forma es mediante gráficas de equilibrio).

### **2.1.1 Mezcla ideal**

Si en la mezcla no hay interacción entre sus partes y por esa razón cualquier magnitud conservativa y aditiva es igual a la media ponderada de los valores de cada especie en su estado estándar a esas condiciones de temperatura y presión es una mezcla ideal.

Un gas ideal es aquel fluido para el cual se cumple que:

$$
z = \frac{PV}{RT} = 1
$$

### Siendo z el factor de compresibilidad.

*-Dean, J. (1972). Lange's hanbook of chemistry. United States of* 37 *America: McGRAW-HILL.*

En caso de que la mezcla gaseosa sea ideal seguirá la Ley de Dalton de las presiones parciales. Una mezcla líquida ideal seguirá la Ley de Raoult.

#### **2.1.1.1 Ley de Raoult para sistema ideal**

A la Ley termodinámica propuesta por el químico francés Francois-Marie Raoult en 1887 que dice que la presión de vapor parcial de cada componente va a ser igual a la fracción molar en la mezcla multiplicada por su presión de vapor del componente puro se le conoce como Ley de Raoult esta se expresa de la siguiente manera para un sistema ideal:

$$
y_i P = x_i P^{\circ}{}_{i} \dots (2.1.1.10) \rightarrow y_i = \frac{x_i P^{\circ}{}_{i}}{P} \dots (2.1.1.10.1)
$$

$$
\sum_{i=1}^{n} y_i = \sum_{i=1}^{n} \frac{x_i P^{\circ}{}_{i}}{P} = 1 \dots (2.1.1.10.2)
$$

$$
\frac{1}{P} \sum_{i=1}^{n} x_i P^{\circ}{}_{i} = 1 \dots (2.1.1.10.3)
$$

$$
\sum_{i=1}^{n} x_i P^{\circ}{}_{i} = P \dots (2.1.1.10.4)
$$

#### **2.1.1.2 Métodos ocupados para realizar la curva de equilibrio**

Durante la elaboración del programa se realizaron distintos métodos para la elaboración de la curva de equilibrio con el fin de que la curva fuera lo más cercana con la experimental, los métodos utilizados son:

● Con Excel

Se realizaron los cálculos en Excel para verificar que las fórmulas y las correlaciones de las propiedades fueran las correctas, los resultados se muestran en la tabla 2.1.1.20.

| <b>X</b> Etano | $T_{eb}$ (°C)    | <b>Y</b> <sub>Etano</sub> |  |
|----------------|------------------|---------------------------|--|
| 0              | 222.213<br>0     |                           |  |
| 0.03           | 174.769          | 0.567                     |  |
| 0.06           | 137.304<br>0.809 |                           |  |
| 0.09           | 109.842          | 0.908                     |  |
| 0.12           | 89.755           | 0.950                     |  |
| 0.15           | 74.598           | 0.971                     |  |
| 0.18           | 62.741           | 0.982                     |  |
| 0.21           | 53.165           | 0.988                     |  |
| 0.24           | 45.225           | 0.991                     |  |
| 0.27           | 38.499           | 0.994                     |  |
| 0.3            | 32.701           | 0.996                     |  |
| 0.33           | 27.630           | 0.997                     |  |
| 0.36           | 23.142           | 0.997                     |  |
| 0.39           | 19.130           | 0.998                     |  |
| 0.42           | 15.510           | 0.998                     |  |
| 0.45           | 12.222           | 0.999                     |  |
| 0.48           | 9.214            | 0.999                     |  |
| 0.51           | 6.448            | 0.999                     |  |
| 0.54           | 3.890            | 0.999                     |  |
| 0.57           | 1.515            | 0.999                     |  |
| 0.6            | $-0.699$         | 0.9996                    |  |
| 0.63           | $-2.770$         | 0.9997                    |  |
| 0.66           | $-4.715$         | 0.9997                    |  |
| 0.69           | $-6.546$         | 0.9998                    |  |
| 0.72           | $-8.275$         | 0.9998                    |  |
| 0.75           | $-9.911$         | 0.9999                    |  |
| 0.78           | $-11.462$        | 0.9999                    |  |
| 0.81           | $-12.937$        | 0.9999                    |  |
| 0.84           | $-14.342$        | 0.9999                    |  |
| 0.87           | $-15.683$        | 0.9999                    |  |
| 0.9            | $-16.964$        | 0.99996                   |  |
| 0.93           | $-18.190$        | 0.99998                   |  |
| 0.96           | $-19.365$        | 0.99999                   |  |
| 0.99           | $-20.493$        | 0.999997                  |  |
| 1              | $-20.859$        | 1.0000                    |  |

**Tabla 2.1.1.20.** Resultados Etano-Heptano.

**Gráfica 2.1.1.20.** Diagrama de equilibrio Etano-Heptano calculada (200 psia  $\Delta x = 0.03$ ).

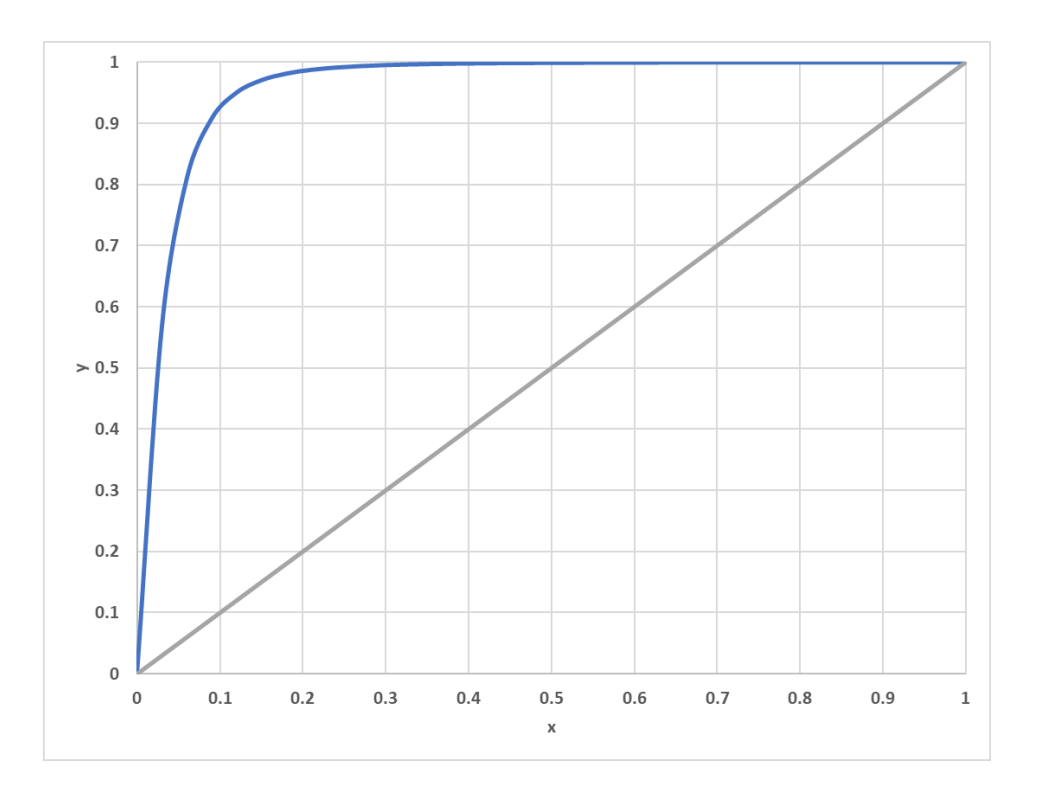

Se realizó la programación en Visual Basic en Excel para que con ayuda de un botón se realice la curva de equilibrio, con las ecuaciones antes mencionadas, los resultados se muestran en la tabla 2.1.1.21.

| <b>X</b> Etano | $T_{eb}$ (°C) | <b>Y</b> Etano |
|----------------|---------------|----------------|
| 0              | 222.21312     | 0              |
| 0.03           | 174.76877     | 0.56660        |
| 0.06           | 137.30360     | 0.80913        |
| 0.09           | 109.84218     | 0.90759        |
| 0.12           | 89.75513      | 0.95024        |
| 0.15           | 74.59827      | 0.97070        |
| 0.18           | 62.74140      | 0.98152        |
| 0.21           | 53.16538      | 0.98770        |
| 0.24           | 45.22523      | 0.99147        |
| 0.27           | 38.49912      | 0.99389        |
| 0.3            | 32.70104      | 0.99551        |
| 0.33           | 27.63044      | 0.99663        |
| 0.36           | 23.14243      | 0.99742        |
| 0.39           | 19.12958      | 0.99800        |
| 0.42           | 15.51038      | 0.99843        |
| 0.45           | 12.22176      | 0.99876        |
| 0.48           | 9.21407       | 0.99901        |
| 0.51           | 6.44759       | 0.99921        |
| 0.54           | 3.89015       | 0.99936        |
| 0.57           | 1.51535       | 0.99948        |
| 0.6            | $-0.69871$    | 0.99958        |
| 0.63           | $-2.77036$    | 0.99966        |
| 0.66           | $-4.71508$    | 0.99972        |
| 0.69           | $-6.54608$    | 0.99978        |
| 0.72           | $-8.27465$    | 0.99982        |
| 0.75           | $-9.91058$    | 0.99986        |
| 0.78           | $-11.46235$   | 0.99989        |
| 0.81           | $-12.93738$   | 0.99991        |
| 0.84           | $-14.34219$   | 0.99993        |
| 0.87           | $-15.68254$   | 0.99995        |
| 0.9            | $-16.96351$   | 0.99996        |
| 0.93           | $-18.18966$   | 0.99998        |
| 0.96           | $-19.36504$   | 0.99999        |
| 0.99           | $-20.49330$   | 0.999997       |
| $\mathbf{1}$   | $-21.57770$   | 1.00000        |

**Tabla 2.1.1.21.** Resultados Etano-Heptano con VBA.

**Gráfica 2.1.1.21.** Diagrama de equilibrio Etano-Heptano calculada (200 psia,  $\Delta x = 0.03$ ) con VBA.

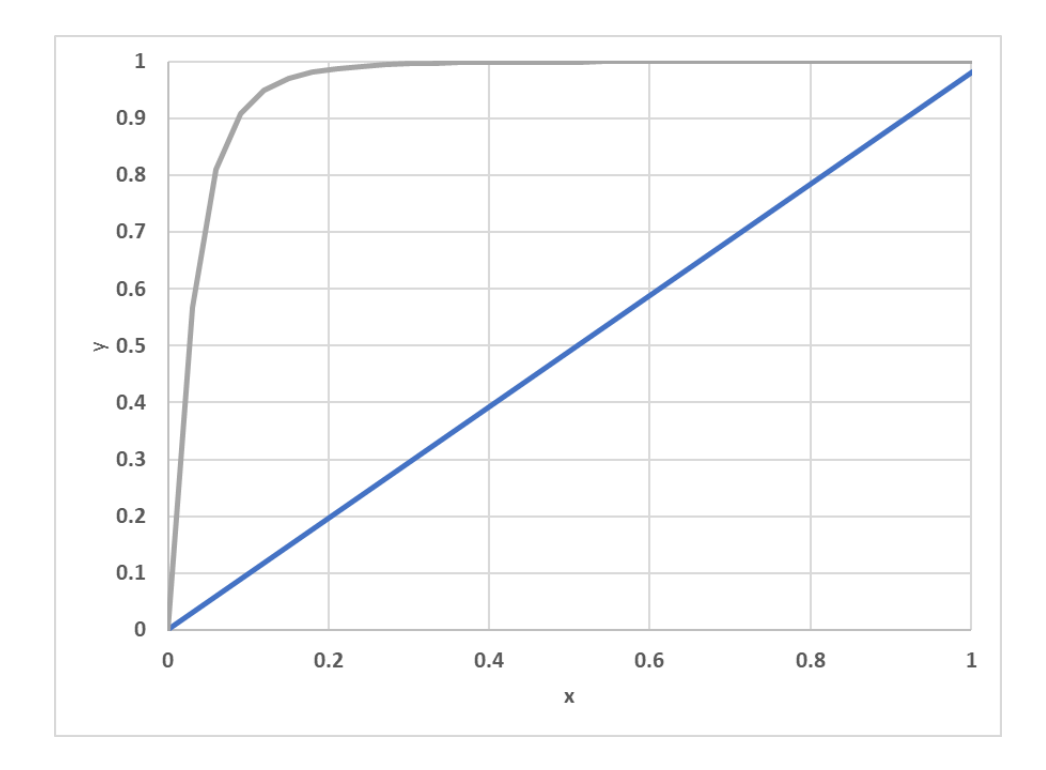

a) Diagrama de flujo de la función "TBP2" para mezclas ideales.

Se realizó una función que calculará la temperatura para cada composición, de acuerdo a un tipo de mezcla ideal. Para este caso se utilizó la ley de Raoult despejada para una mezcla binaria (ecuación 2.1.1.20), así mismo se calculó la derivada de este (ecuación 2.1.1.21) y la nueva temperatura (ecuación 2.1.1.22) para realizar un Newton-Raphson, para encontrar la temperatura correcta sin necesidad de utilizar solver y que así se resuelva la ecuación dentro del programa.

$$
F = x P_{v1} + (1 - x) P_{v2} - P \dots (2.1.1.20)
$$
  

$$
DF = \frac{x B1 \ln(10) P_{v1}}{(C1 + T0)^2} + \frac{(1 - x) B2 \ln(10) P_{v2}}{(C2 + T0)^2} \dots (2.1.1.21)
$$
  

$$
T = T0 - \frac{F}{DF} \dots (2.1.1.22)
$$

41

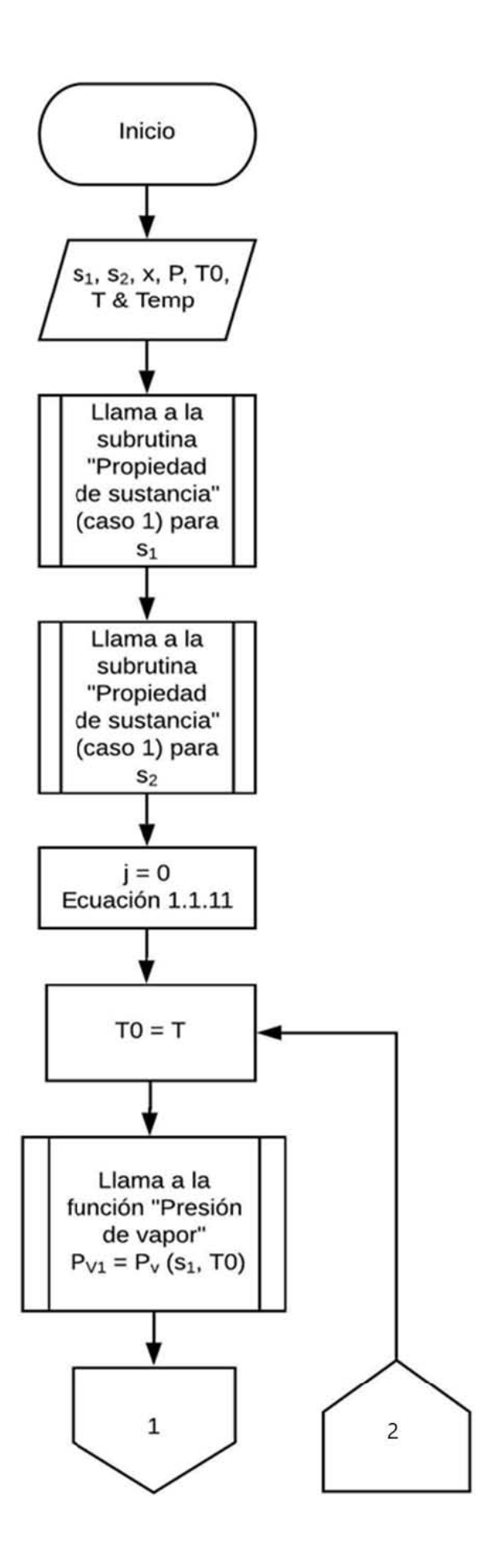

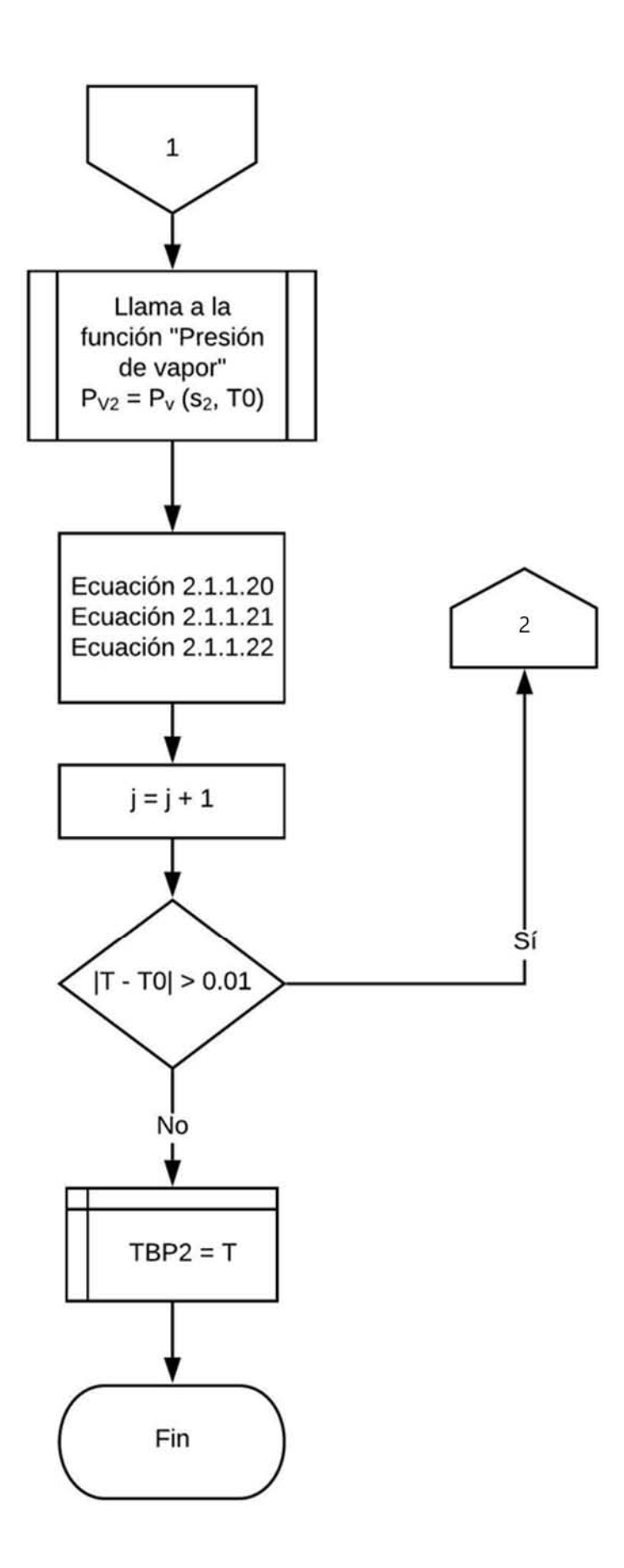

● Diagrama de equilibrio encontrado en la literatura (realizado experimentalmente).

**Gráfica 2.1.1.22.** Diagrama de equilibrio Etano-Heptano encontrada en la literatura.

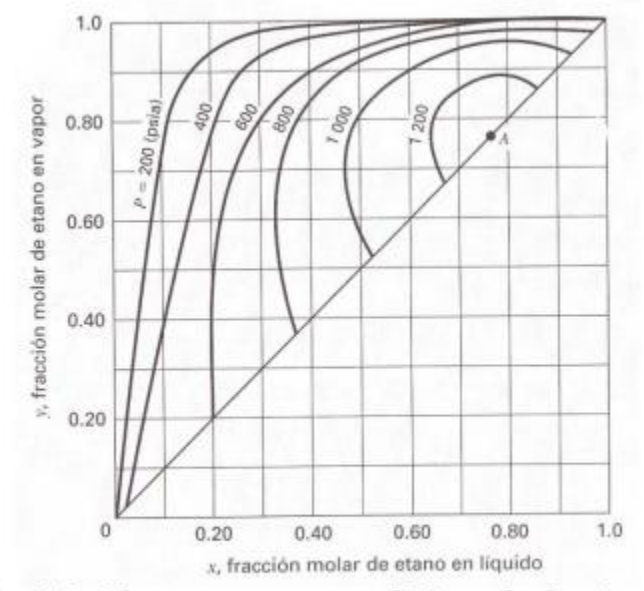

Fig. 4.5. Diagrama yx para el Etano/n-heptano. Fuente: Smith. Séptima edición

## **2.1.2 Mezcla no ideal**

Una mezcla será no ideal cuando forma un azeótropo (momento en el que la evaporación tiene lugar sin cambio en la composición).

### **2.1.2.1 Azeótropo**

Un azeótropo es una mezcla de dos o más componentes, cuyas proporciones son tales que la composición en el líquido tiene la misma composición que el vapor producido por evaporación.

#### **2.1.2.2 Actividad**

#### *Modelo de Wilson*

Este modelo se basa en el modelo de Flory-Huggins y define las fracciones molares locales  $(x_{ii})$  que son escaladas a partir de la fracción molar general del líquido  $(x_i)$  y un factor de Boltzmann que es proporcional a la probabilidad de encontrar una molécula del tipo i en una molécula del tipo j. El modelo de Wilson para un sistema binario se define con la siguiente ecuación:

$$
\frac{G^E}{RT} = -x_1 \ln (x_1 + \Lambda_{12} x_2) + x_2 \ln (\Lambda_{21} x_1 + x_2) \dots (2.1.2.20)
$$

En el mismo,  $Λ<sub>12</sub>$  y  $Λ<sub>21</sub>$  son los parámetros binarios y se expresan con las siguientes ecuaciones:

$$
\ln (\gamma_1) = -\ln (x_1 + \Lambda_{12} x_2) + \beta x_c \dots (2.1.2.21.1)
$$
  

$$
\ln (\gamma_2) = -\ln (x_2 + \Lambda_{21} x_1) + \beta x_1 \dots (2.1.2.21.2)
$$
  

$$
\beta = (\frac{\Lambda_{12}}{x_1 + \Lambda_{12} x_2} - \frac{\Lambda_{21}}{(x_1 + x_2}) \dots (2.1.2.22)
$$

En la ecuación (2.1.2.21.1) se define la GE con respecto a una solución ideal (Lewis/Randall) y cuenta con dos parámetros ajustables,  $\Lambda_{12}$  y  $\Lambda_{21}$ , a su vez estos se relacionan con los volúmenes molares de los componentes puros y con unas diferencias de energías características (ecuaciones 2.1.2.23 y 2.1.2.24).

$$
\Lambda_{12} = \frac{v_2^L}{v_1^L} \exp\left(-\frac{\lambda_{12} - \lambda_{11}}{RT}\right) \dots (2.1.2.23)
$$

$$
\Lambda_{21} = \frac{v_1^L}{v_2^L} \exp\left(-\frac{\lambda_{21} - \lambda_{22}}{RT}\right) \dots (2.1.2.24)
$$

*-Lara A. (2008). Modelos de actividad. 19/03/2019. Sitio web:* 

*[https://canvas.instructure.com/courses/790063/files/232081](https://canvas.instructure.com/courses/790063/files/23208140/download)*

Donde:

 $v_i^L$  = volumen molar del componente puro i, en fase líquida.

 $\lambda_{ij}$  = energía de interacción entre los componentes i y j,  $\lambda_{ij} = \lambda_{ji}$ .

Para la correlación de los datos de coeficiente de actividad en sistemas polares y no polares, la introducción de los parámetros ya mencionados proporciona una interpretación cuantitativa y cualitativamente correcta de los efectos a nivel molecular.

#### **2.1.2.3 Ley de Raoult modificada para sistemas no ideales**

A la Ley termodinámica propuesta por el químico francés Francois-Marie Raoult en 1887 que dice que la presión de vapor parcial de cada componente va a ser igual a la fracción molar en la mezcla multiplicada por su presión de vapor del componente puro se le conoce como Ley de Raoult modificada esta se expresa de la siguiente manera para un sistema no ideal:

$$
y_i \Phi_i P = x_i \gamma_i P^{\circ}{}_{i} \dots (2.1.2.40) \rightarrow y_i = \frac{x_i \gamma_i P^{\circ}{}_{i}}{P \Phi_i} \dots (2.1.2.30.1)
$$

$$
\sum_{i=1}^{n} y_i = \sum_{i=1}^{n} \frac{x_i \gamma_i P^{\circ}{}_{i}}{P \Phi_i} = 1 \dots (2.1.30.2)
$$

$$
\frac{1}{P} \sum_{i=1}^{n} \frac{x_i \gamma_i P^{\circ}{}_{i}}{\Phi_i} = 1 \dots (2.1.30.3)
$$

$$
\sum_{i=1}^{n} \frac{x_i \gamma_i P^{\circ}{}_{i}}{\Phi_i} = P \dots (2.1.30.4)
$$

*-Cárdenas J. (2018). Fugacidad y coeficiente de fugacidad. 09/04/19, de Academia Sitio web:* 

*[https://www.academia.edu/15031084/FUGACIDAD\\_Y\\_COEFICIENTE\\_](https://www.academia.edu/15031084/FUGACIDAD_Y_COEFICIENTE_DE_FUGACIDAD) [DE\\_FUGACIDAD](https://www.academia.edu/15031084/FUGACIDAD_Y_COEFICIENTE_DE_FUGACIDAD)*

*-I. Martínez. (1992). Capítulo 7. Termodinámica de las mezclas. 25/09/2019, de DOSSAT SA Sitio web:* 

*[http://webserver.dmt.upm.es/~isidoro/bk3/c07/Termodinamica%20d](http://webserver.dmt.upm.es/~isidoro/bk3/c07/Termodinamica%20de%20las%20mezclas.pdf)*

46

### **2.1.2.4 Métodos ocupados para realizar la curva de equilibrio**

● Con Excel

Se realizaron los cálculos en Excel para verificar que las fórmulas y las correlaciones de las propiedades fueran correctas, los resultados se muestran en la tabla 2.1.2.40.

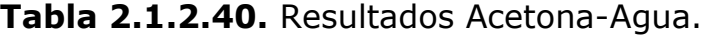

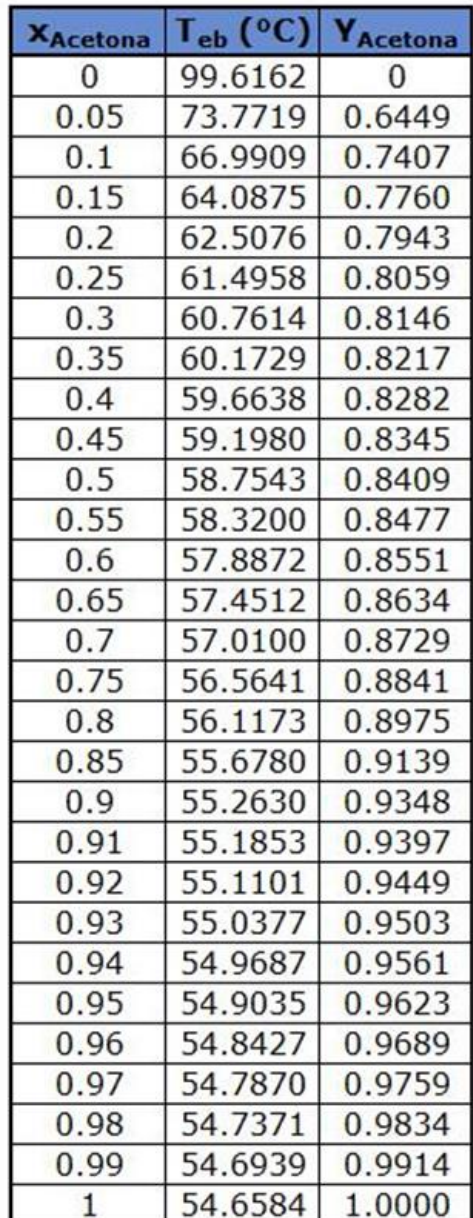

| <b>XEtanol</b> | $\lceil_{eb} (^{\circ}C) \rceil$ | <b>Y</b> <sub>Etanol</sub> |
|----------------|----------------------------------|----------------------------|
| 0              | 99.6162                          | 0                          |
| 0.03           | 91.9953                          | 0.2625                     |
| 0.06           | 87.9915                          | 0.3800                     |
| 0.09           | 85.5724                          | 0.4458                     |
| 0.12           | 83.9685                          | 0.4881                     |
| 0.15           | 82.8291                          | 0.5180                     |
| 0.18           | 81.9740                          | 0.5406                     |
| 0.21           | 81.3024                          | 0.5588                     |
| 0.24           | 80.7544                          | 0.5741                     |
| 0.27           | 80.2927                          | 0.5876                     |
| 0.3            | 79.8932                          | 0.5997                     |
| 0.33           | 79.5398                          | 0.6110                     |
| 0.36           | 79.2215                          | 0.6218                     |
| 0.39           | 78.9309                          | 0.6323                     |
| 0.42           | 78.6628                          | 0.6427                     |
| 0.45           | 78.4135                          | 0.6531                     |
| 0.48           | 78.1807                          | 0.6637                     |
| 0.51           | 77.9626                          | 0.6745                     |
| 0.54           | 77.7586                          | 0.6856                     |
| 0.57           | 77.5680                          | 0.6973                     |
| 0.6            | 77.3911                          | 0.7094                     |
| 0.63           | 77.2282                          | 0.7223                     |
| 0.66           | 77.0802                          | 0.7359                     |
| 0.69           | 76.9481                          | 0.7504                     |
| 0.72           | 76.8336                          | 0.7659                     |
| 0.75           | 76.7384                          | 0.7826                     |
| 0.78           | 76.6648                          | 0.8006                     |
| 0.81           | 76.6155                          | 0.8202                     |
| 0.84           | 76.5936                          | 0.8416                     |
| 0.87           | 76.6030                          | 0.8651                     |
| 0.9            | 76.6481                          | 0.8909                     |
| 0.93           | 76.7339                          | 0.9195                     |
| 0.96           | 76.8667                          | 0.9514                     |
| 0.99           | 77.0534                          | 0.9871                     |
| $\mathbf{1}$   | 77.1290                          | 1.0000                     |

**Tabla 2.1.2.41.** Resultados Etanol-Agua.

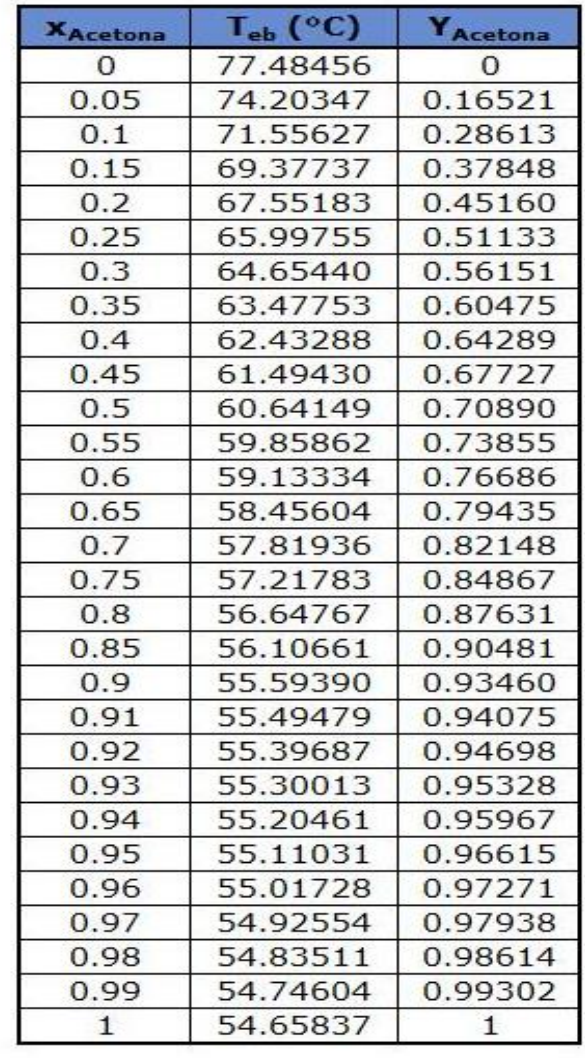

**Tabla 2.1.2.42.** Resultados Acetona-Etanol.

**Gráfica 2.1.2.40.** Diagrama de equilibrio Acetona-Agua calculada (1 atm = 101.325 kPa).

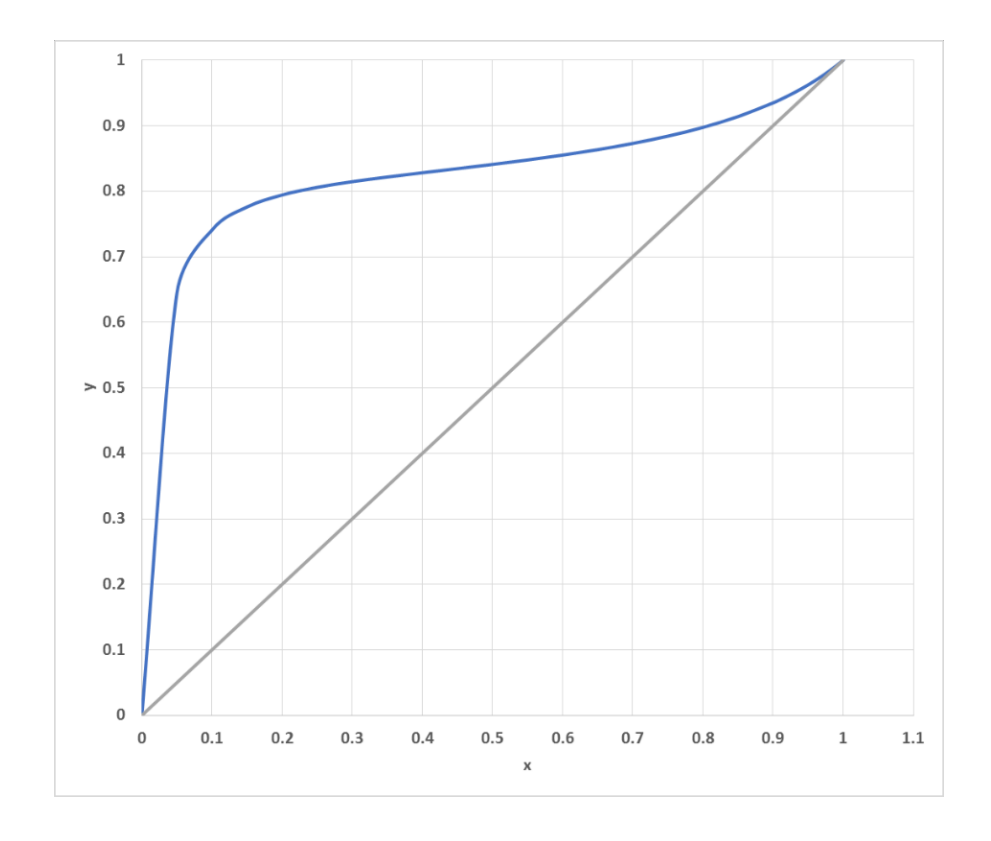

**Gráfica 2.1.2.41.** Diagrama de equilibrio Etanol-Agua calculada (1 atm = 101.325 kPa).

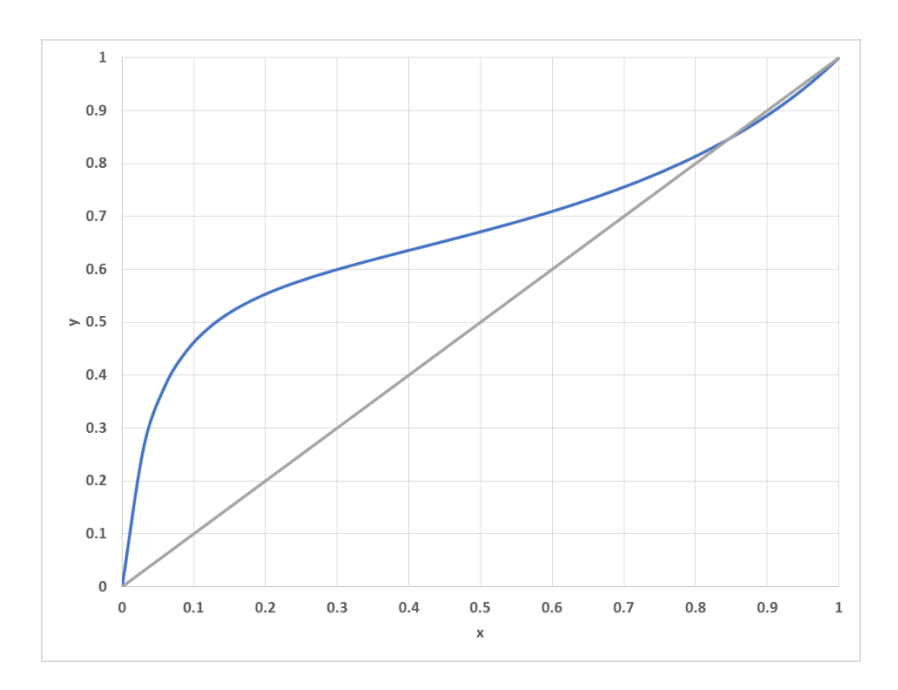

**Gráfica 2.1.2.42.** Diagrama de equilibrio Etanol-Acetona calculada (1 atm = 101.325 kPa).

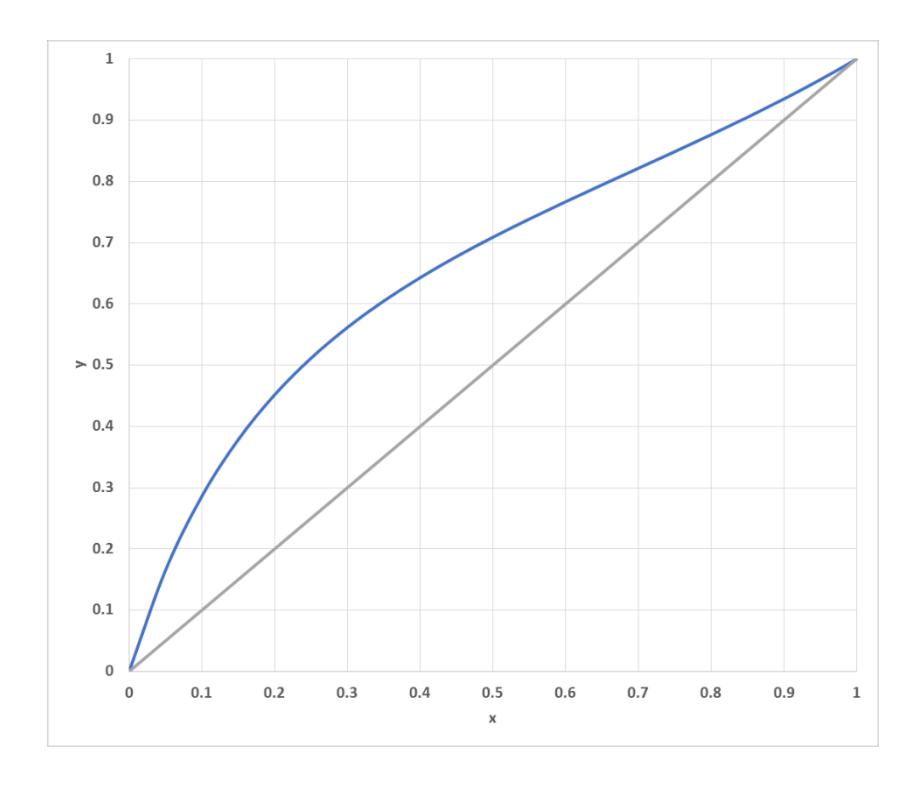

● Con Visual Basic en Excel

Se realizó la programación en Visual Basic en Excel para que con ayuda de un botón se realice, la curva de equilibrio, con las ecuaciones antes mencionadas, los resultados fueron los siguientes:

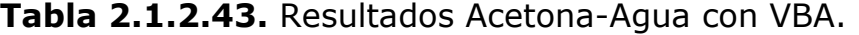

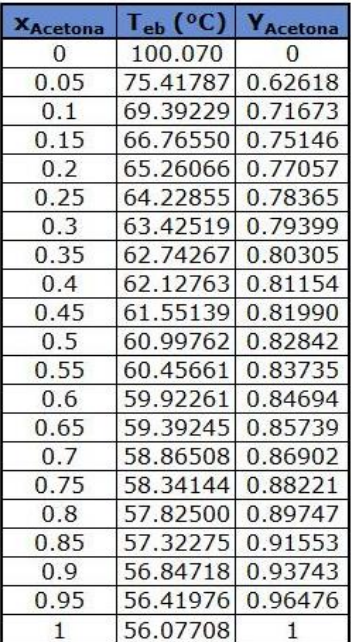

| <b>X</b> Etanol | $T_{eb}$ (°C) | Y <sub>Etanol</sub> |
|-----------------|---------------|---------------------|
| 0               | 100.07        | 0                   |
| 0.03            | 92.635        | 0.25775             |
| 0.06            | 88.7194       | 0.37393             |
| 0.09            | 86.3502       | 0.43935             |
| 0.12            | 84.7782       | 0.48151             |
| 0.15            | 83.6608       | 0.51134             |
| 0.18            | 82.822        | 0.53401             |
| 0.21            | 82.1632       | 0.55225             |
| 0.24            | 81.6256       | 0.56763             |
| 0.27            | 81.1729       | 0.58112             |
| 0.3             | 80.7813       | 0.59336             |
| 0.33            | 80.4351       | 0.60476             |
| 0.36            | 80.1237       | 0.61565             |
| 0.39            | 79.8397       | 0.62625             |
| 0.42            | 79.578        | 0.63673             |
| 0.45            | 79.3352       | 0.64725             |
| 0.48            | 79.1089       | 0.65792             |
| 0.51            | 78.8976       | 0.66886             |
| 0.54            | 78.7005       | 0.68016             |
| 0.57            | 78.5171       | 0.69194             |
| 0.6             | 78.3478       | 0.70429             |
| 0.63            | 78.1928       | 0.7173              |
| 0.66            | 78.0532       | 0.73111             |
| 0.69            | 77.9301       | 0.74583             |
| 0.72            | 77.8251       | 0.76159             |
| 0.75            | 77.74         | 0.77855             |
| 0.78            | 77.6772       | 0.7969              |
| 0.81            | 77.6395       | 0.81683             |
| 0.84            | 77.6301       | 0.83859             |
| 0.87            | 77.653        | 0.86246             |
| 0.9             | 77.7124       | 0.88877             |
| 0.93            | 77.8139       | 0.91794             |
| 0.96            | 77.9634       | 0.95044             |
| 0.99            | 78.1683       | 0.98687             |
| 1.02            | 78.437        | 1.02794             |

**Tabla 2.1.2.44.** Resultados Etanol-Agua con VBA.

| <b>X</b> Acetona | $\mathsf{P}_{\text{eb}}$ ( $\mathsf{O}(\mathsf{C})$ | Acetona        |
|------------------|-----------------------------------------------------|----------------|
| $\overline{0}$   | 78.25036                                            | $\overline{0}$ |
| 0.05             | 76.28979                                            | 0.11922        |
| 0.1              | 74.61209                                            | 0.21541        |
| 0.15             | 73.10352                                            | 0.29750        |
| 0.2              | 71.71013                                            | 0.36978        |
| 0.25             | 70.40348                                            | 0.43461        |
| 0.3              | 69.16707                                            | 0.49346        |
| 0.35             | 67.99035                                            | 0.54737        |
| 0.4              | 66.86594                                            | 0.59704        |
| 0.45             | 65.78823                                            | 0.64305        |
| 0.5              | 64.75273                                            | 0.68587        |
| 0.55             | 63.75566                                            | 0.72589        |
| 0.6              | 62.79376                                            | 0.76343        |
| 0.65             | 61.86416                                            | 0.79875        |
| 0.7              | 60.96431                                            | 0.83209        |
| 0.75             | 60.09194                                            | 0.86365        |
| 0.8              | 59.24500                                            | 0.89359        |
| 0.85             | 58.42164                                            | 0.92208        |
| 0.9              | 57.62018                                            | 0.94924        |
| 0.95             | 56.83912                                            | 0.97518        |
| $\mathbf{1}$     | 56.07708                                            | $\mathbf{1}$   |

**Tabla 2.1.2.45.** Resultados Acetona-Etanol con VBA.

**Gráfica 2.1.2.43.** Diagrama de equilibrio Acetona-Agua calculada con VBA (1 atm = 101.325 kPa).

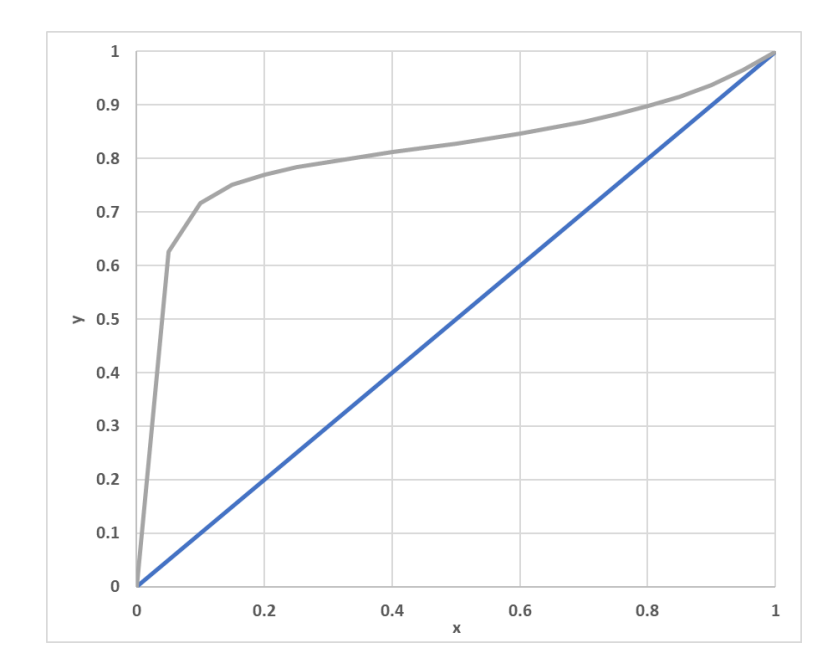

**Gráfica 2.1.2.44.** Diagrama de equilibrio Etanol-Agua calculada con VBA  $(1 atm = 101.325 kPa)$ .

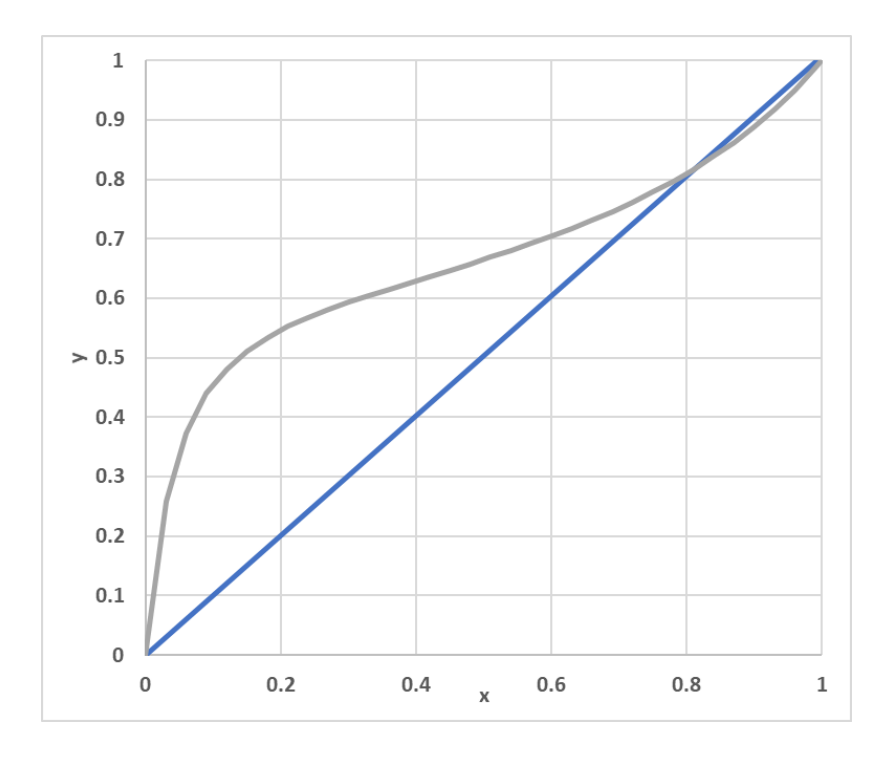

**Gráfica 2.1.2.45.** Diagrama de equilibrio Etanol-Acetona calculada con VBA  $(1$  atm = 101.325 kPa).

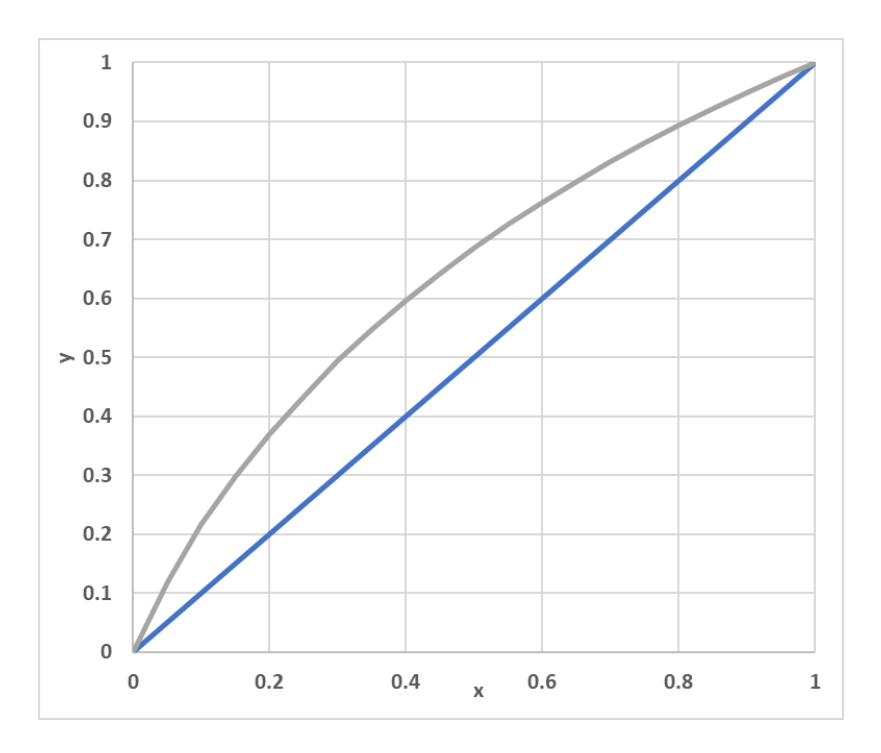

a) Diagrama de flujo de la función "TBP3" para mezclas no ideales.

Se construyó una función que calculará la temperatura para cada composición, de acuerdo a un tipo de mezcla no ideal. Para este caso se utilizó la ley de Raoult despejada para una mezcla binaria (ecuación 2.1.2.40), así mismo se calculó la derivada del volumen molar (ecuación 2.1.2.41), la derivada de la presión de vapor (ecuación 2.1.2.42), la derivada de los parámetros binarios de la ecuación de Wilson para el cálculo de actividad (ecuaciones 2.1.2.43 y 2.1.2.44), la derivada de la actividad de acuerdo al modelo de Wilson (ecuaciones 2.1.2.45 y 2.1.2.46) y la derivada de la Ley de Raoult para una mezcla no ideal (ecuación 2.1.2.47) todo esto para una mezcla binaria y posteriormente se calcula la nueva temperatura (ecuación 2.1.2.48) para realizar un Newton-Raphson, para encontrar la temperatura correcta y que así se resuelva la ecuación dentro del programa.

$$
F = x \gamma_1 P_{v1} + (1 - x) \gamma_2 P_{v2} - P \dots (2.1.2.40)
$$
\n
$$
\frac{dv}{dT} = b + 2cT + 3dT^2 + 4eT^3 + 5fT^4 + 6gT^5 \dots (2.1.2.41)
$$
\n
$$
\frac{dP_{vi}}{dT} = \frac{Bi \ln(10) P_{vi}}{(Ci + T)^2} \dots (2.1.2.42)
$$
\n
$$
\frac{dA_{12}}{dT} = \frac{v_1 \frac{dv_2}{dT} - v_2 \frac{dv_1}{dT}}{v_1^2} exp(-\frac{\lambda_{12}}{RT}) + \frac{v_2}{v_1} exp(-\frac{\lambda_{12}}{RT}) \frac{\lambda_{12}}{RT^2} \dots (2.1.2.43)
$$
\n
$$
\frac{dA_{21}}{dT} = \frac{v_2 \frac{dv_1}{dT} - v_1 \frac{dv_2}{dT}}{v_2^2} exp(-\frac{\lambda_{21}}{RT}) + \frac{v_1}{v_2} exp(-\frac{\lambda_{21}}{RT}) \frac{\lambda_{21}}{RT^2} \dots (2.1.2.44)
$$
\n
$$
\frac{d\gamma_1}{dT} = \gamma_1 ((\frac{x_1 x_2}{(x_1 + \Lambda_{12} x_2)^2} - \frac{x_2}{x_1 + \Lambda_{12} x_2}) \frac{d\Lambda_{12}}{dT} - (\frac{x_2^2}{(\Lambda_{21} x_1 + x_2)^2}) \frac{d\Lambda_{21}}{dT} \dots (2.1.2.45)
$$

$$
\frac{d\gamma_2}{dT} = \gamma_2 \left( \frac{x_2 x_1}{(x_2 + \Lambda_{21} x_1)^2} - \frac{x_1}{x_2 + \Lambda_{21} x_1} \right) \frac{d\Lambda_{21}}{dT} - \left( \frac{x_1^2}{(\Lambda_{12} x_2 + x_1)^2} \right) \frac{d\Lambda_{12}}{dT} \dots (2.1.2.46)
$$

 $d\gamma_1$ 

$$
DF = x(\gamma_1 \frac{dP_{v1}}{dT} + P_{v1} \frac{d\gamma_1}{dT}) + (1 - x)(\gamma_2 \frac{dP_{v2}}{dT} + P_{v2} \frac{d\gamma_2}{dT}) \dots (2.1.2.47)
$$

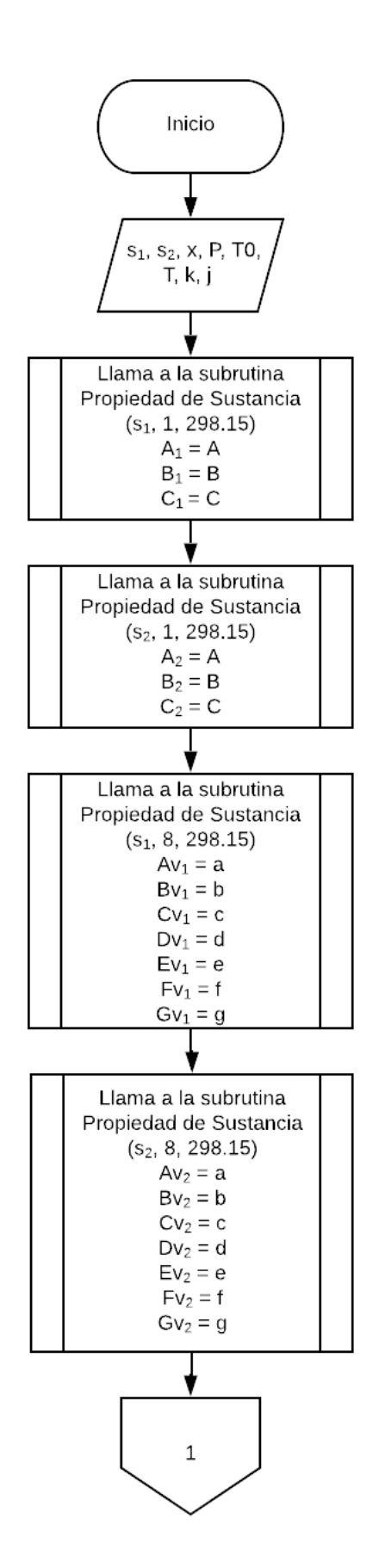

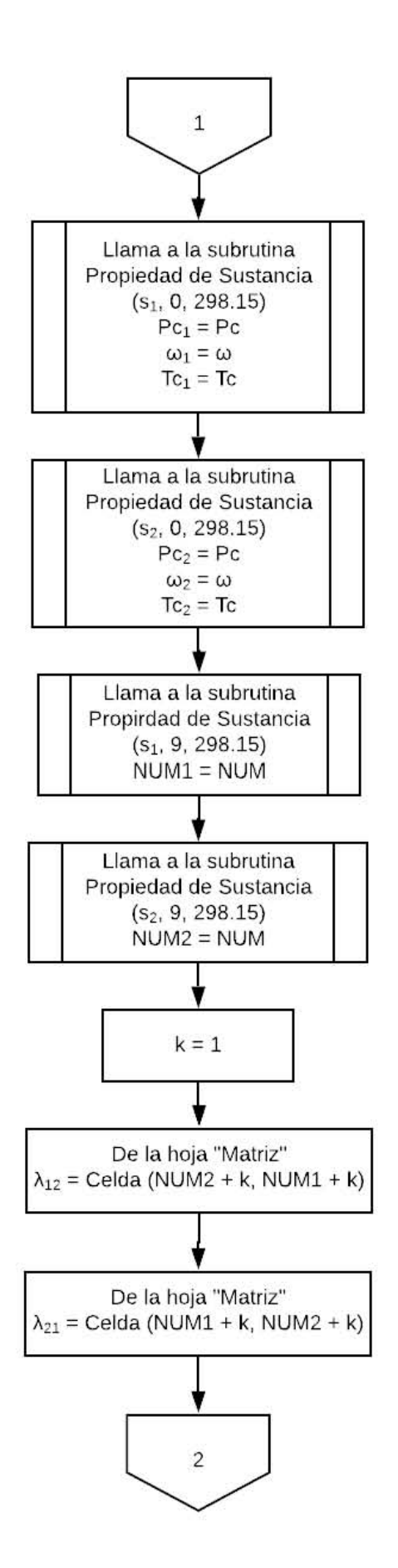

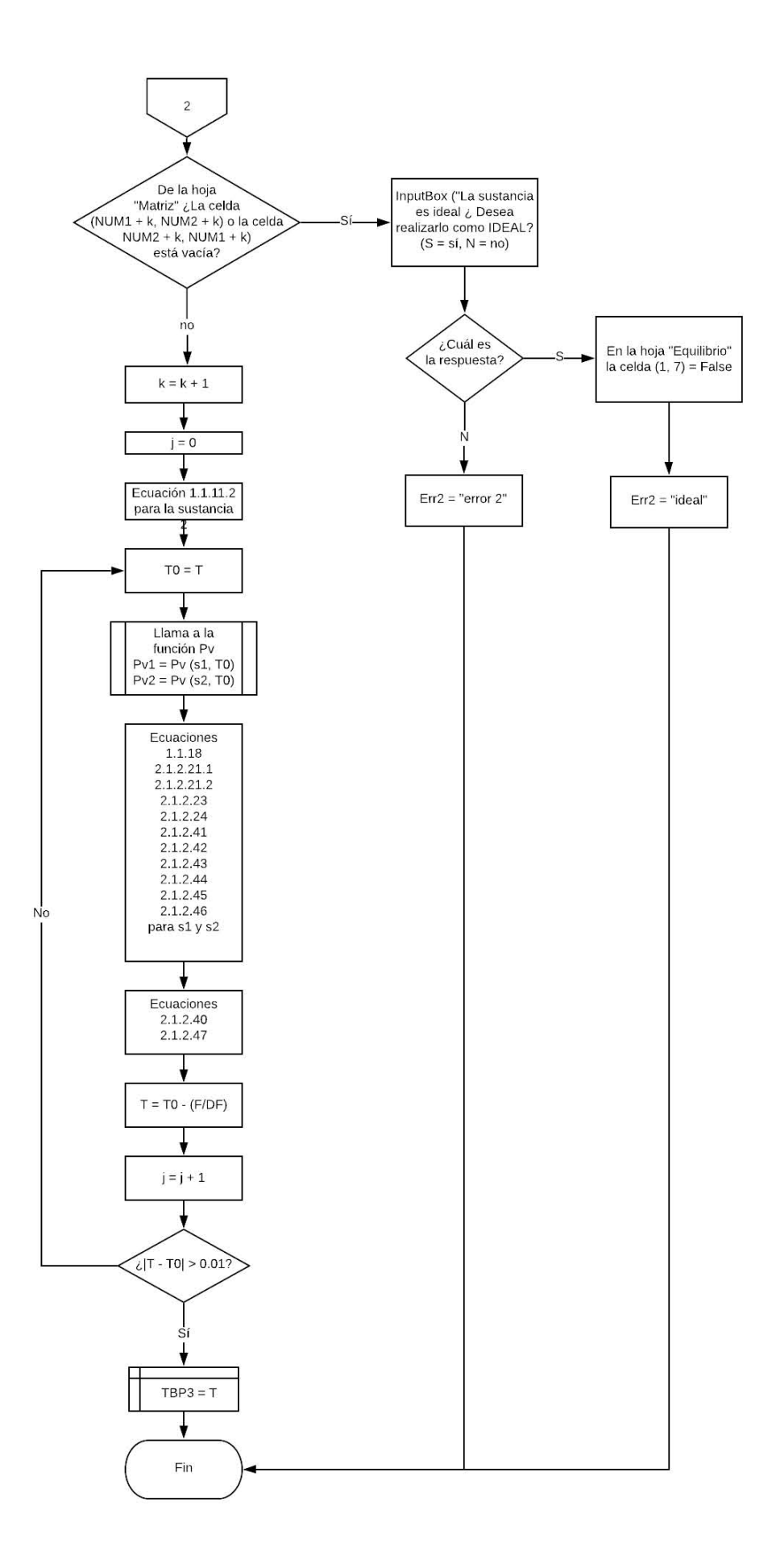
● Diagrama de equilibrio encontrado en la literatura (realizado experimentalmente).

**Gráfica 2.1.2.46.** Diagrama de equilibrio Acetona-Agua encontrada en la literatura.

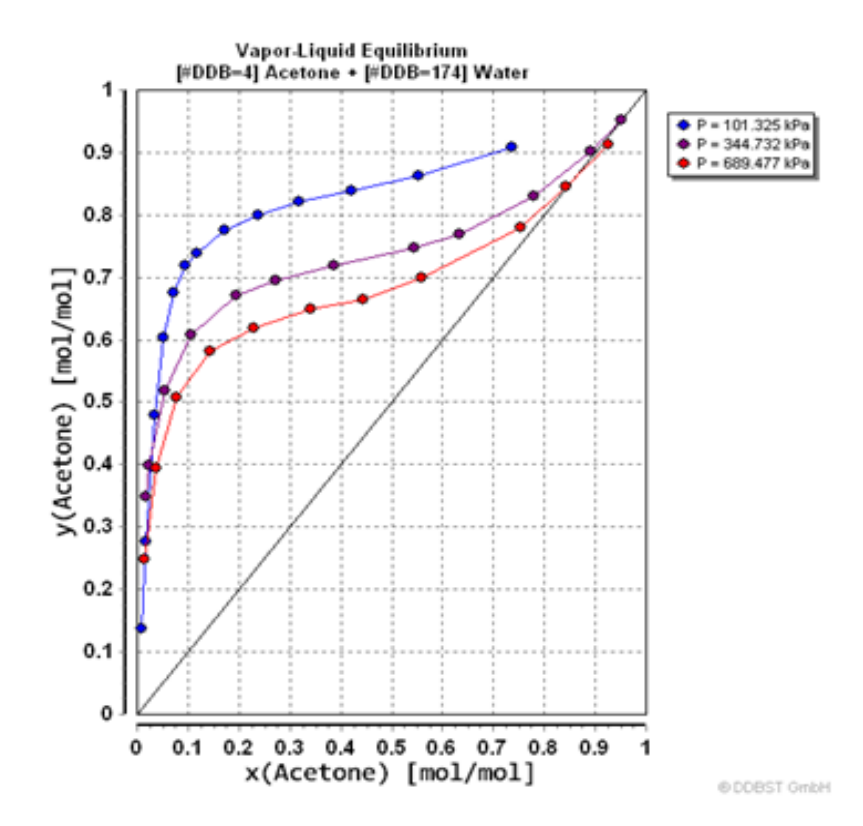

DDBST. (2015). Vapor-Liquid Equilibrium Data. 01/10/2018, de DDBST Sitio web: <http://www.ddbst.com/en/EED/VLE/VLE%20Acetone;Water.php>

**Gráfica 2.1.2.47.** Diagrama de equilibrio Etanol-Agua encontrada en la literatura.

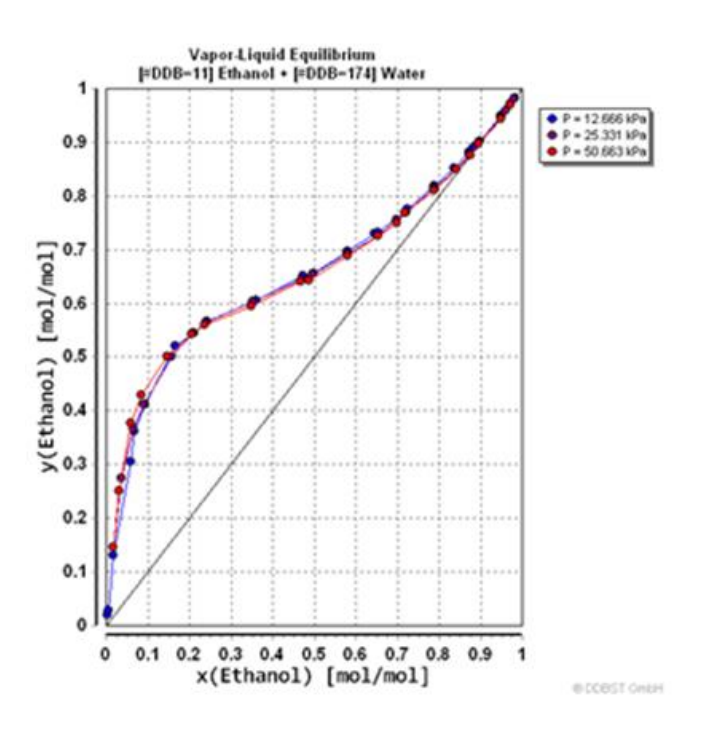

DDBST. (2015). Vapor-Liquid Equilibrium Data. 02/10/2018, de DDBST Sitio web: http://www.ddbst.com/en/EED/VLE/Images/VLE%20Ethanol;Water\_001.png

**Gráfica 2.1.2.48.** Diagrama de equilibrio Etanol-Acetona encontrada en la literatura.

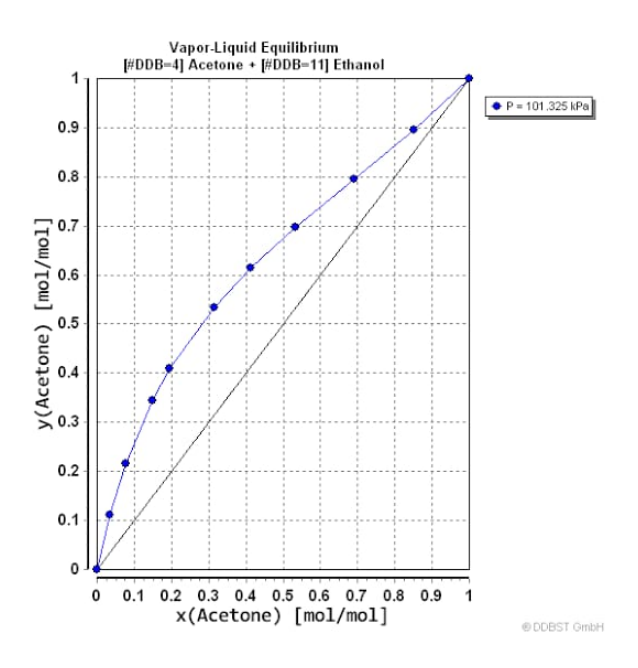

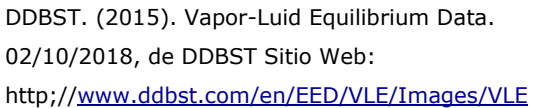

# **2.1.3 Diagrama de flujo de la subrutina "Curva de equilibrio"**

Se realizó una subrutina que con la unión de las funciones TBP2 y TBP3 permitiera crear la curva de equilibrio de acuerdo a las dos sustancias que el usuario seleccione.

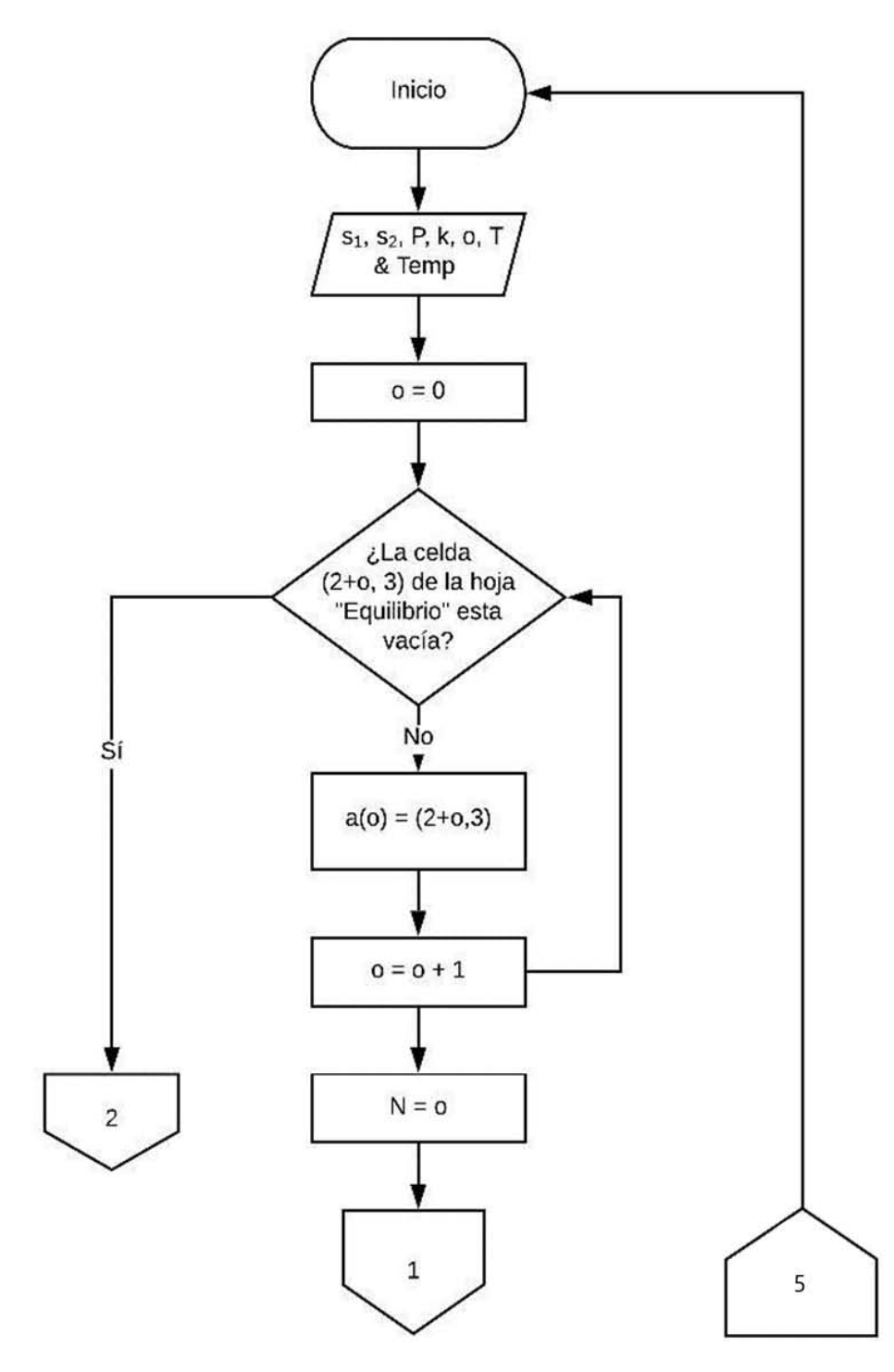

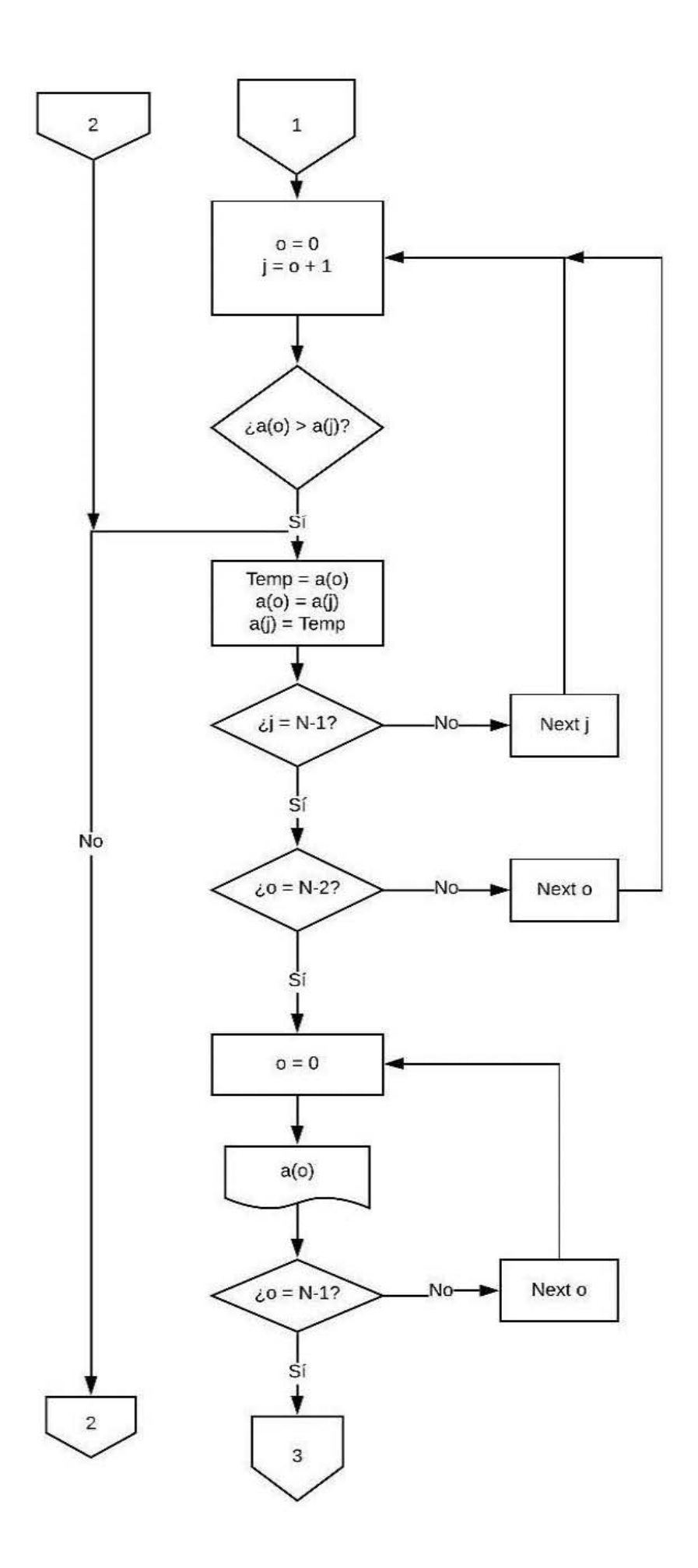

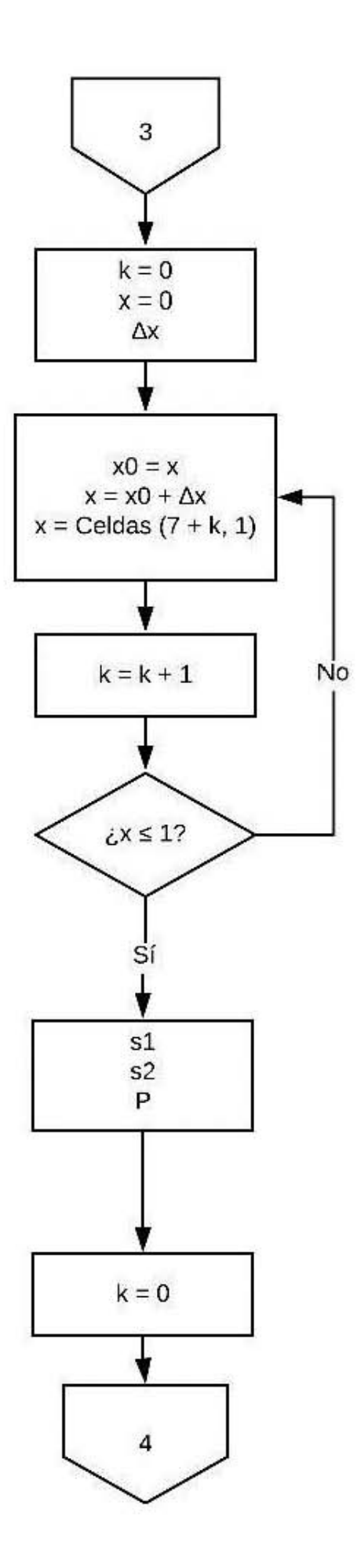

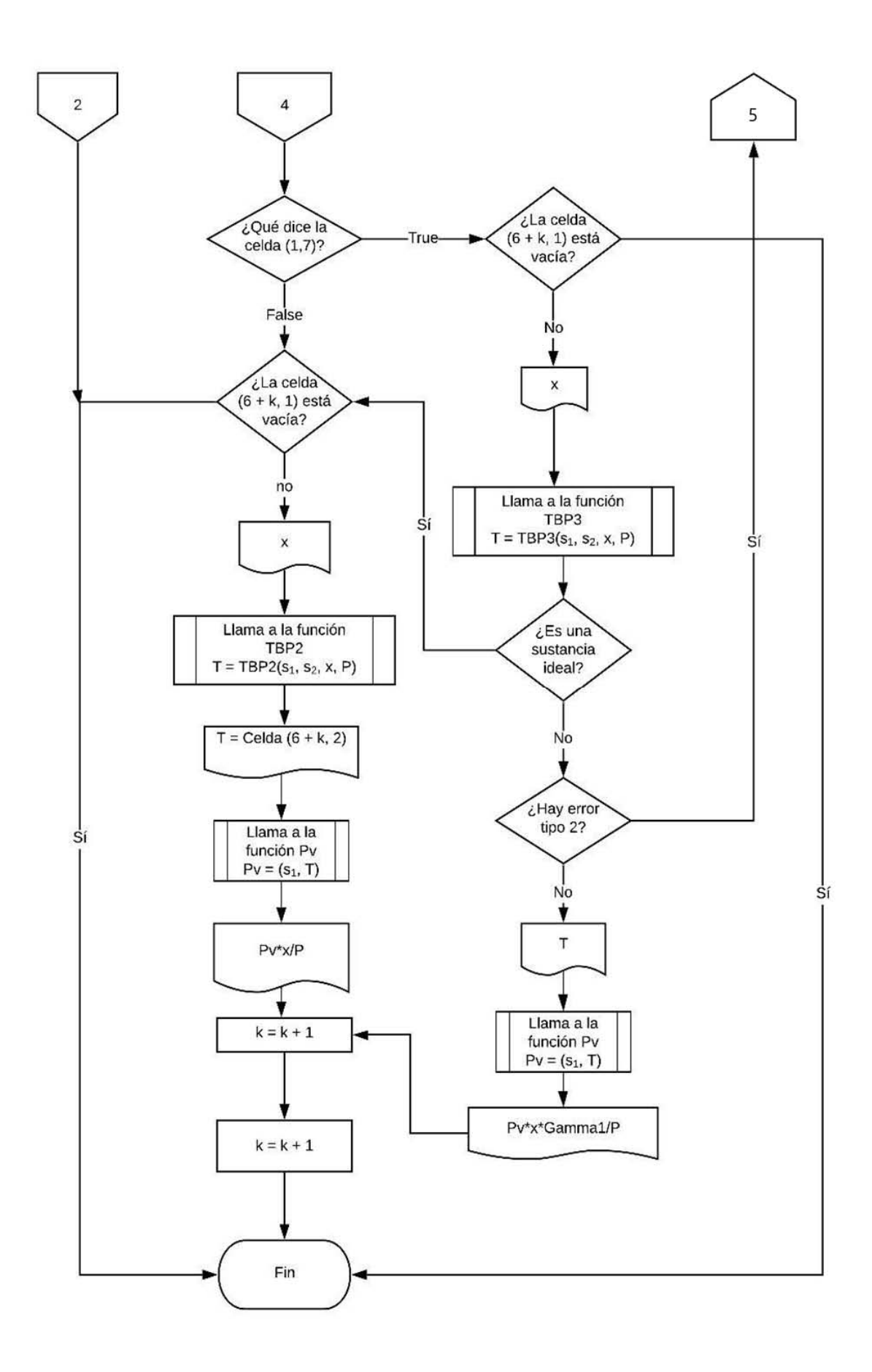

# **CAPÍTULO III**

#### **3.1 Método de Fenske-Underwood-Gilliland**

Es un método corto de diseño para torres de destilación que se utilizará con el propósito de obtener datos de diseño como son: número mínimo de etapas, número de etapas, calor en el rehervidor y en el condensador, etapa de alimentaciones, etc., que sirvan como estimaciones al método riguroso. Su nombre se debe a que une las ecuaciones de Fenske, Underwood y Gilliland para este diseño previo.

### **3.1.1 Ecuación de Fenske**

Ecuación utilizada para el cálculo del número de etapas mínimas con reflujo total, supone que el líquido que sale por la etapa 1 es todo vaporizado y regresado en la etapa 1, el vapor que sale por la etapa N es condensado y regresada como reflujo en la etapa N, así el balance que se realiza por plato es el siguiente:

$$
N_{\min} = \frac{\ln\left[\left(\frac{X_D}{X_B}\right)_{LK}\left(\frac{X_B}{X_D}\right)_{HK}\right]}{\ln(\alpha_{LK}, mg)} \dots (3.3.10)
$$

Donde

$$
LK = \text{Clave ligero}
$$
  

$$
HK = \text{Clave pesado}
$$

$$
\alpha_{LK} = \frac{K_{LK}}{K_{HK}} = \frac{\frac{P^{\circ}_{LK}}{P}}{\frac{P^{\circ}_{HK}}{P}} = \frac{P^{\circ}_{LK}}{P^{\circ}_{HK}} \dots (3.1.11)
$$

$$
\alpha_{LK}, mg = \sqrt[3]{(\alpha_{LK/D})(\alpha_{LK/F})(\alpha_{LK/B})} \dots (3.1.12)
$$

$$
B = F - D \dots (3.1.13)
$$

$$
bi = \frac{Xi_F(F)}{1 + \left(\frac{D * x_D}{B * x_B}\right)_{i+k} * (\alpha_{LK}, mg)^{Nmin}} \dots (3.1.14)
$$

$$
di = \left(\frac{D * x_D}{B * x_B}\right)_{HK} * (\alpha_{LK}, mg)^{Nmin} \dots (3.1.15)
$$

65 *-Coulson, J.M. & Richardson, J.F., "Chemical Engineering. II, V. Unit Operations". 3ª ed. Pergamon Press. Oxford (1977-1978). Traducción al castellano. Reverté. Barcelona (1979-1981).*

$$
D = \sum_{i=1}^{n} di \dots (3.1.16)
$$
  

$$
B = \sum_{i=1}^{n} bi \dots (3.1.17)
$$
  

$$
xi_D = \frac{di}{D} \dots (3.1.18)
$$
  

$$
xi_B = \frac{bi}{B} \dots (3.1.19)
$$

Condición Térmica de la alimentación:

• Líquido subenfriado

$$
T_F < TBP_F \quad q = 1 + \frac{\sum_{i=1}^{n} Cpliq \ (TBP_F - T_F)}{\sum_{i=1}^{n} x i_F * \lambda_i} \dots (3.1.20)
$$

- *Líquido saturado*  $T_F = TBP_F$   $q = 1 ... (3.1.21)$
- Mezcla Líquido Vapor  $T_F < TBP_F < TDP_F$   $q = 1 \frac{V}{F}$ ... (3.1.22)

$$
kk(i) = \frac{Pvap}{P} \dots (3.1.23)
$$
  
\n
$$
F = \sum_{i=1}^{n} \frac{z_i(k_i - 1)}{1 + \frac{V}{F}(k_i + 1)} \dots (3.1.24)
$$
  
\n
$$
\frac{dF}{d(\frac{V}{F})} = -\sum_{i=1}^{n} z_i \left(\frac{(k_i - 1)}{1 + \frac{V}{F}(k_i + 1)}\right)^2 \dots (3.1.25)
$$

- Vapor saturado  $T_F = TDP_F$   $q = 0 ... (3.1.26)$
- Vapor sobrecalentado

$$
T_F > TDP_F \quad q = -\frac{\sum_{i=1}^{n} Cpvap (T_F - TDP_F)}{\sum_{i=1}^{n} xi_F * \lambda_i} \dots (3.1.27)
$$

### **3.1.2 Ecuación de Underwood**

.

Es utilizado para el cálculo del reflujo mínimo considerando etapas infinitas, tomando en cuenta los puntos pinch en la torre de destilación.

1° *Ec de Underwood* 
$$
\frac{(\alpha_{LK/F})x_{LK/F}}{(\alpha_{LK/F}) - \theta} + \frac{(x_{HK/F})}{1 - \theta} = 1 - q \dots (3.1.28)
$$
  
2° *Ec de Underwood* 
$$
\frac{(\alpha_{LK/F})x_{LK/D}}{(\alpha_{LK/F}) - \theta} + \frac{(x_{HK/D})}{1 - \theta} = 1 + R_{min} \dots (3.1.29)
$$

### **3.1.3 Ecuación de Gilliland**

Es una correlación para el cálculo de etapas de operación a reflujo real.

$$
\Omega = 1 - Exp \left[ \left( \frac{1 + 54.4 \Psi}{11 + 117.2 \Psi} \right) \left( \frac{\Psi - 1}{\Psi^{0.5}} \right) \right] \dots (3.1.30)
$$

$$
\Psi = \frac{R - R_{min}}{R + 1} \dots (3.1.31)
$$

$$
N = \frac{N_{min} + \Omega}{1 - \Omega} \dots (3.1.32)
$$

La correlación es restringida por los siguientes parámetros $^1$ :

-Número de componentes (2-11)

 $-0.28 < q < 1.42$ 

- -Presión de vacío <= 600 psig
- $-1.11<$  alpha $< 4.05$
- -0.53<Rmin< 9.09
- -3.4 <Nmin< 60.3

### **3.1.4 Ecuación de Kirkbride**

Es una correlación utilizada para ubicar en qué etapa se encuentra la alimentación.

$$
\frac{N_R}{N_S} = \left[ \left( \frac{x_{HK/F}}{x_{LK/F}} \right) \left( \frac{x_{LK/B}}{x_{HK/D}} \right)^2 \left( \frac{B}{D} \right) \right]^{0.206} \dots (3.1.40)
$$

Donde  $N_R = # Etapas$  en la sección de enriquecimiento

 $N_S = \#Etapas$  en lasección de agotamiento

$$
N_R = \left[\frac{\left(\frac{N_R}{N_S}\right)}{\frac{N_R}{N_S} + 1}\right] N \dots (3.1.41)
$$

### **3.1.5 Balance de materia y energía de equipos periféricos**

$$
La = R * D \dots (3.1.50)
$$
  

$$
Va = La + D \dots (3.1.51)
$$
  

$$
\Delta Hmezcla = \sum_{i=1}^{n} xD_i * \Delta H_i \dots (3.1.52)
$$

 $Q_c = Va * \Delta H$  mezcla ... (3.1.53)

$$
H_F = x_F * Cp_L * (T_F - T_{ref}) \dots (3.1.54)
$$
  
\n
$$
H_D = x_D * Cp_L * (T_D - T_{ref}) \dots (3.1.55)
$$
  
\n
$$
H_B = x_B * Cp_L * (T_B - T_{ref}) \dots (3.1.56)
$$

$$
Qr = D * H_D + B * H_B + Qc - F * H_F \dots (3.1.57)
$$

$$
Lb = q * F + R * D \dots (3.1.58)
$$

$$
Vb = Lb - B \dots (3.1.59)
$$

### **3.2 Administración del método de Fenske-Underwood-Gilliland**

Debido a que es de suma importancia tener valores estimados para realizar el cálculo riguroso de diseño en torres de destilación es importante tener una buena administración del mismo para así facilitar su acceso y lograr tener un mejor rendimiento y una mejor rapidez.

-Walas, S.M. (1985). Phase Equilibria in Chemical Engineering. 68 *Butterworth-Heinemann: Elsevier Science 1st Edition.*

# **3.2.1 Diagramas de flujo para el eficiente manejo del Fenske-Underwood-Gilliland**

Se programaron tres subrutinas para el eficiente y fácil manejo del método Fenske-Underwood-Gilliland.

a) Diagrama de flujo de la función "TBP".

Esta función se programó para el cálculo de la temperatura de burbuja dando como datos la presión, una temperatura base y la composición de la corriente.

Para obtener la temperatura de burbuja es necesario la ecuación de Raoult para sistema multicomponente (ecuación 3.2.10) y su derivada (ecuación 3.2.11) y así realizar un Newton-Raphson y así encontrar la temperatura sin necesidad de utilizar solver y que se resuelva la ecuación.

$$
FP = \sum_{i=1}^{i=n} X(i) P^{\circ}(i) \dots (3.2.10)
$$

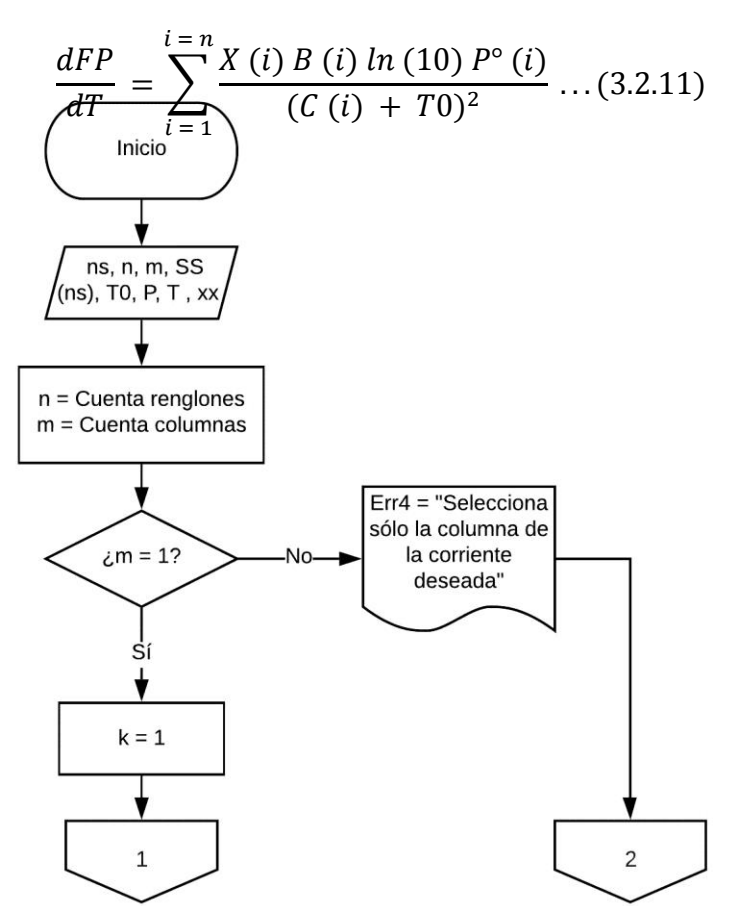

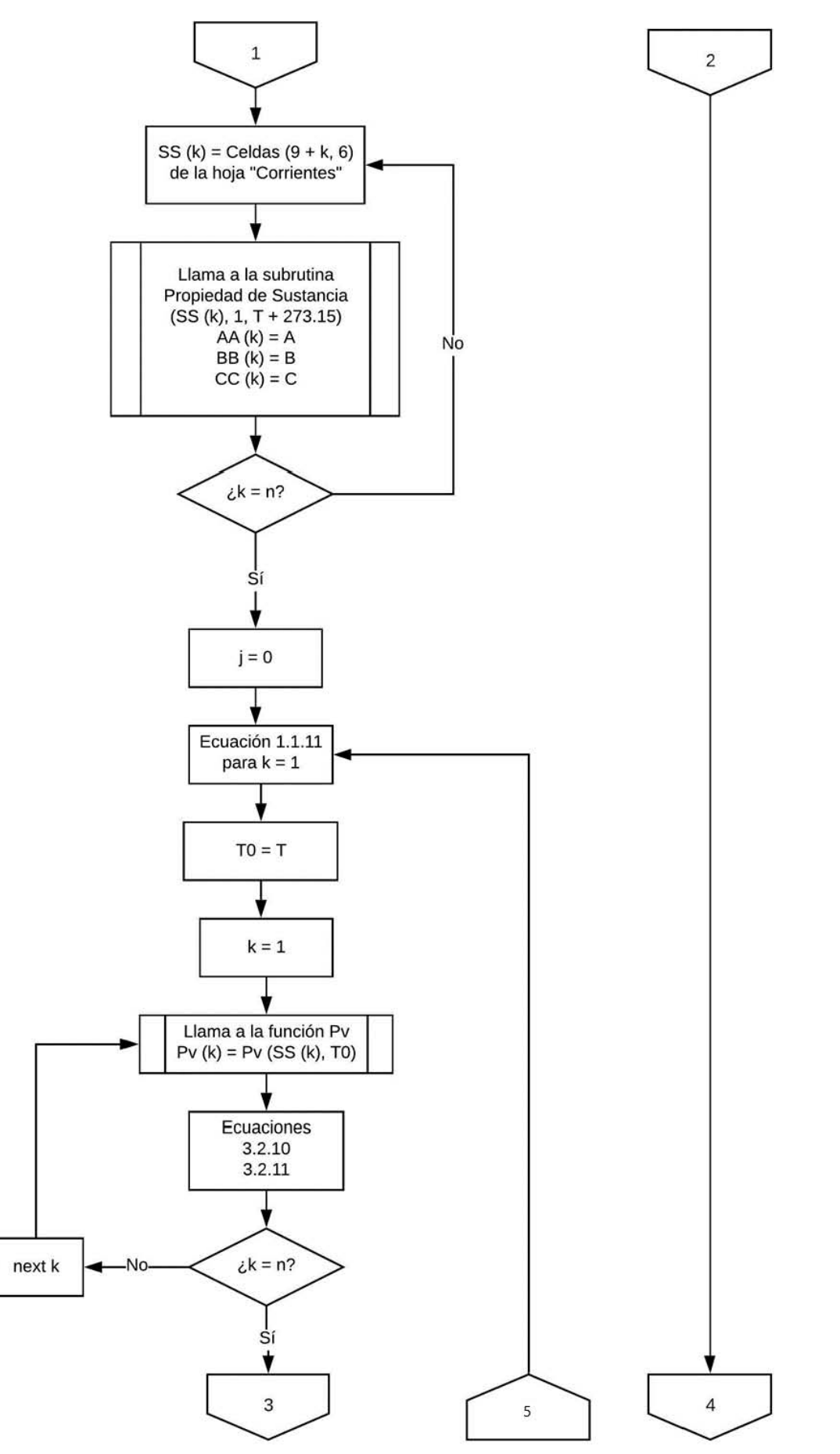

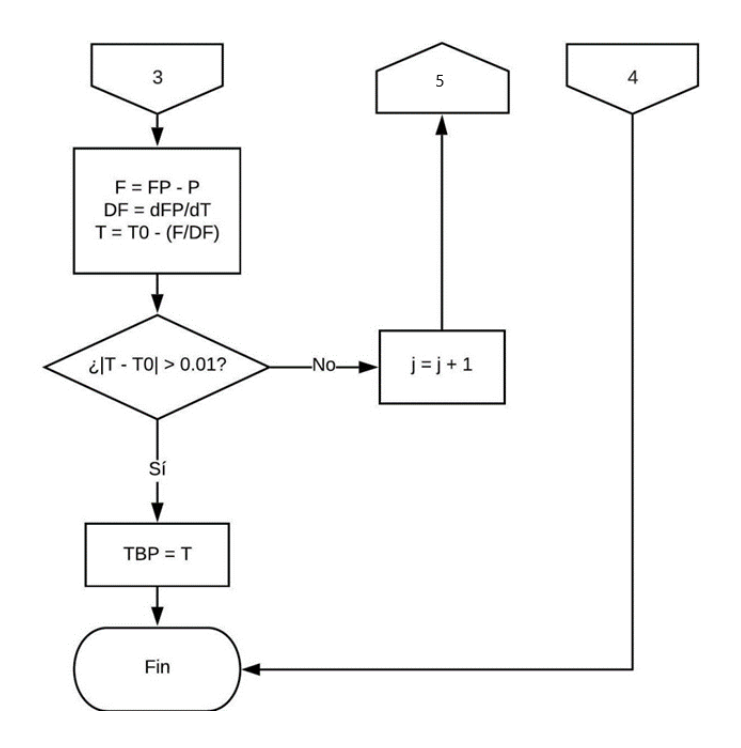

b) Diagrama de flujo de la función "TDP".

Esta función se programó para el cálculo de la temperatura de rocío dando como datos la presión, una temperatura base y la composición de la corriente.

Para obtener la temperatura de burbuja es necesario la ecuación de Dalton para sistema multicomponente (ecuación 3.30.1) y su derivada (ecuación 3.30.2) y así realizar un Newton-Raphson y así encontrar la temperatura sin necesidad de utilizar solver y que se resuelva la ecuación.

$$
FP = \sum_{i=1}^{i=n} \frac{X(i)}{P^{\circ}(i)} \dots (3.2.12)
$$

$$
\frac{dFP}{dT} = \sum_{i=1}^{i=n} \frac{X(i) B(i)}{P^{\circ}(i) (C(i) + T0)^{2}} \dots (3.2.13)
$$

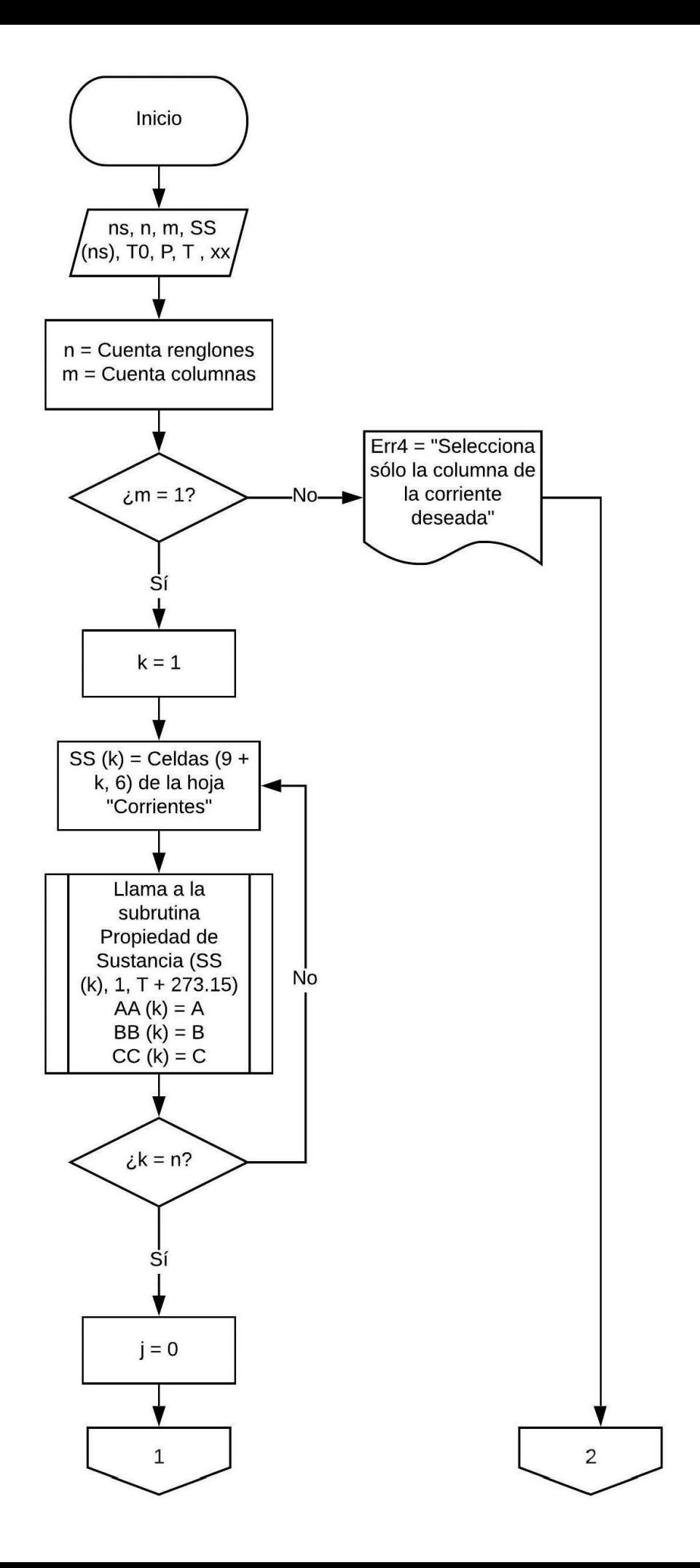

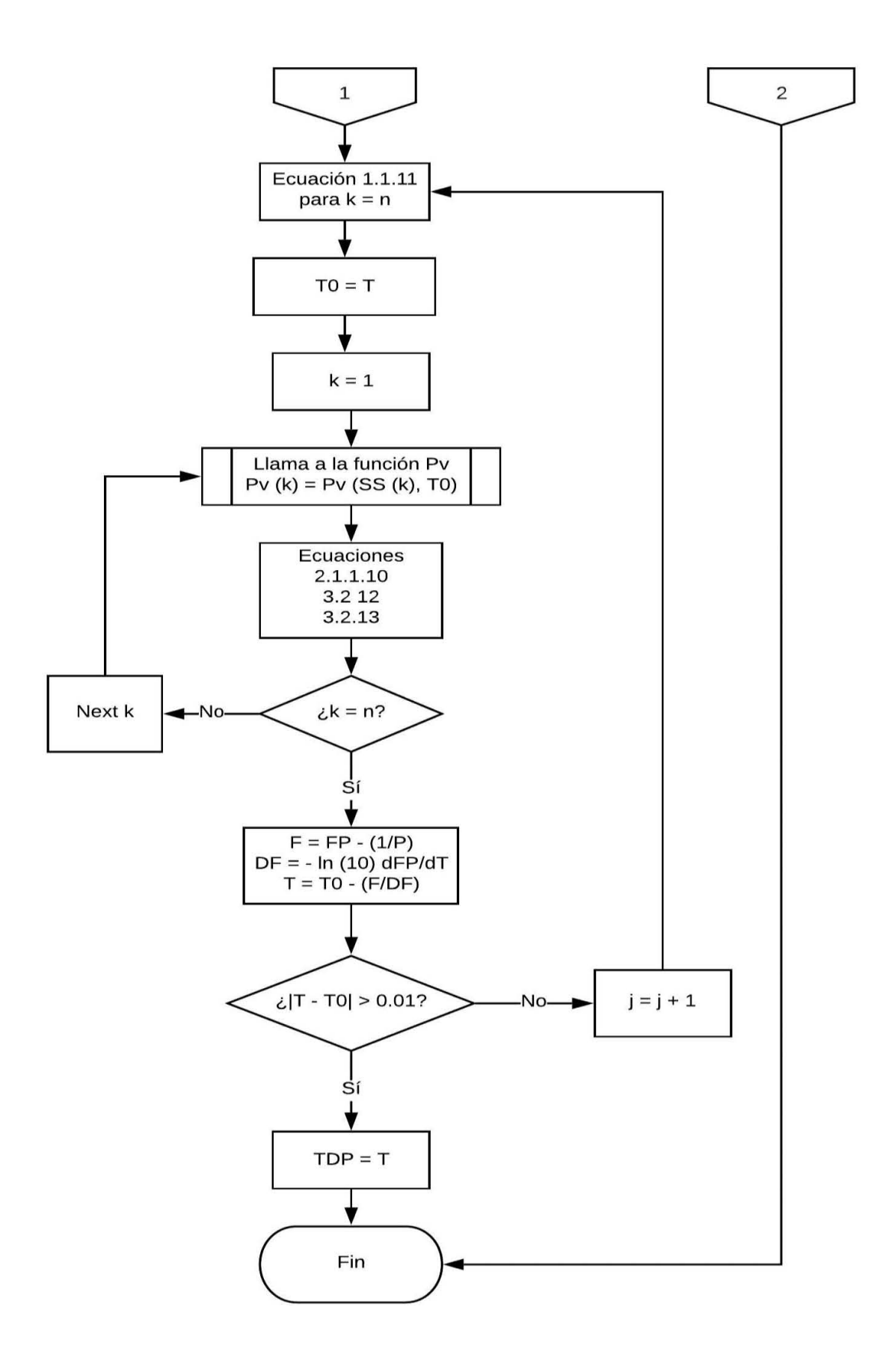

c) Diagrama de flujo de la subrutina "Corrientes de proceso".

Se programó con el fin de que el programa de "Fenske-Underwood-Gilliland" tuviera un manejo más fácil, así como una fácil programación.

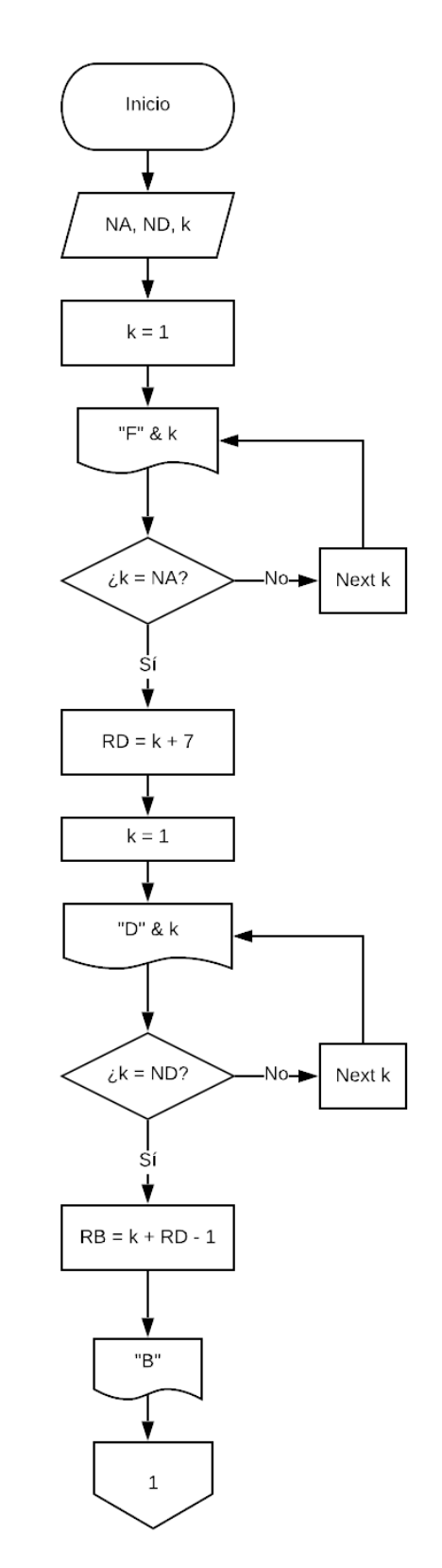

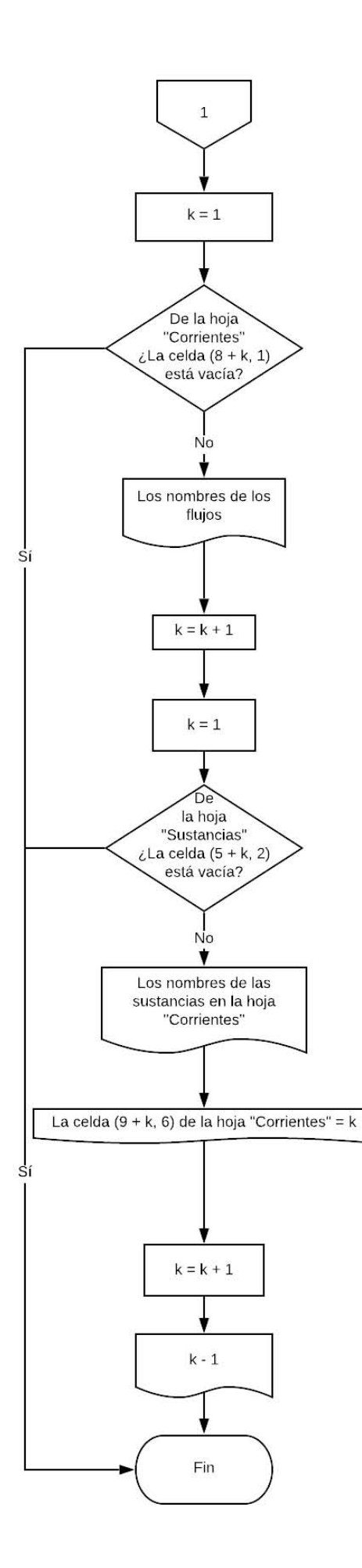

d) Diagrama de flujo de la subrutina "Llenado de datos de las corrientes".

Esta subrutina tiene como fin llenar las corrientes calculadas con las sumas de estas, las temperaturas iniciales calculadas con el promedio de estas llenadas anteriormente en la hoja "Corrientes", el promedio de las composiciones y las temperaturas de burbuja y rocío para cada corriente calculadas con las funciones correspondientes.

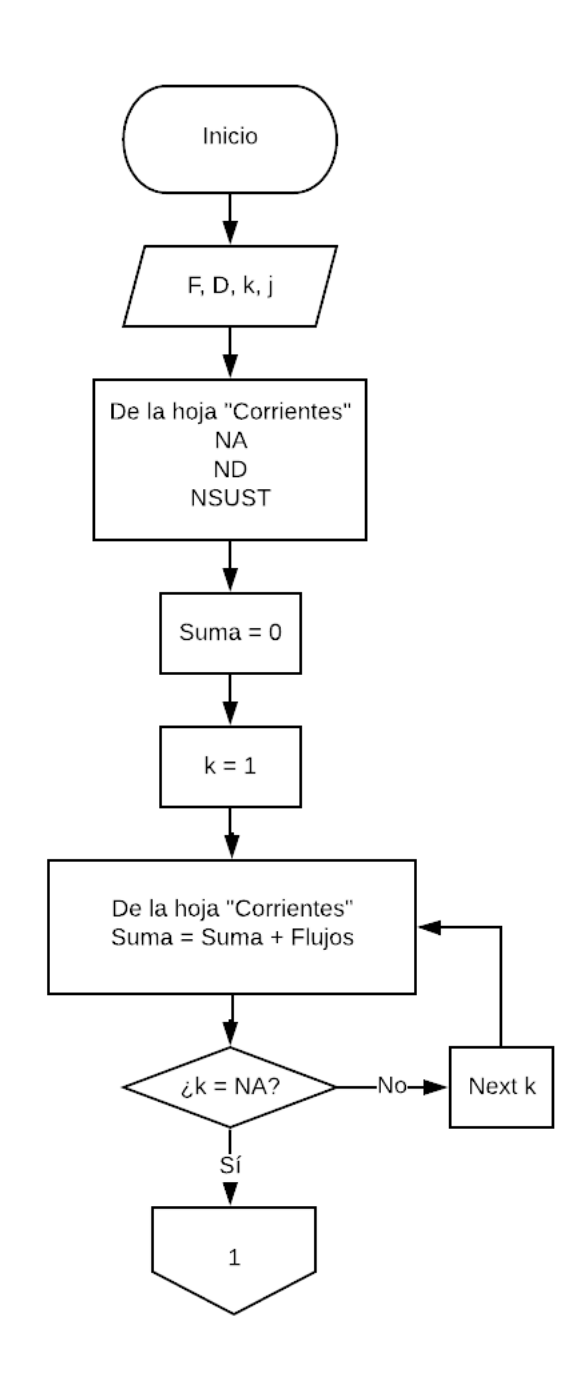

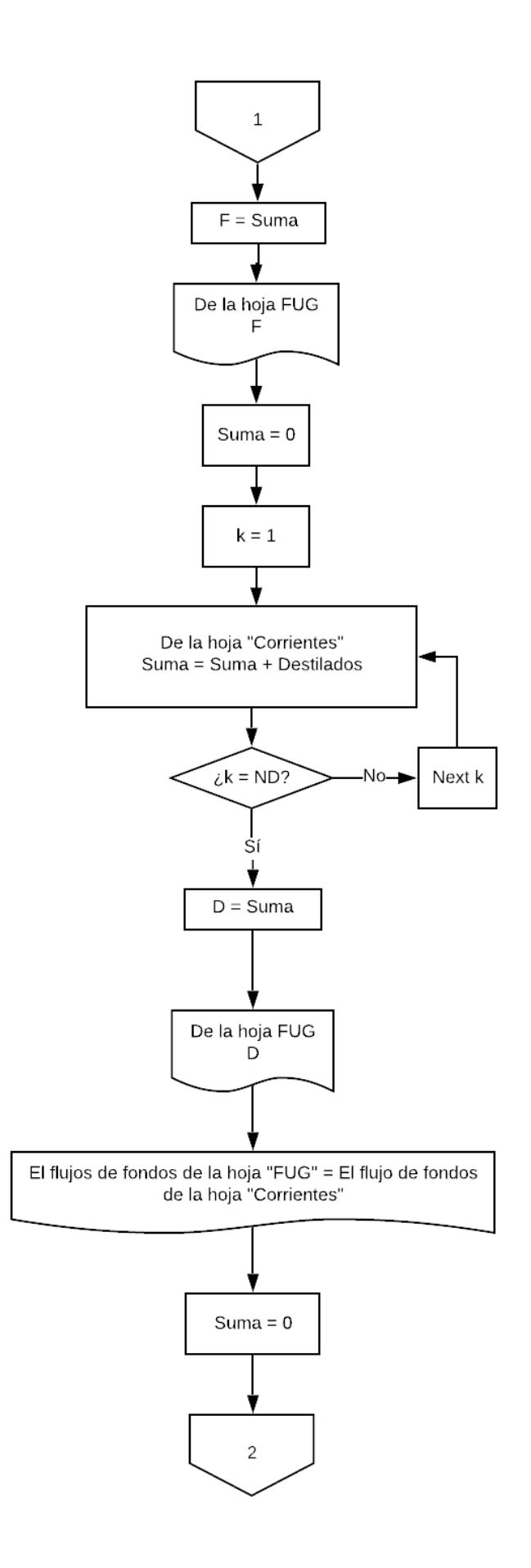

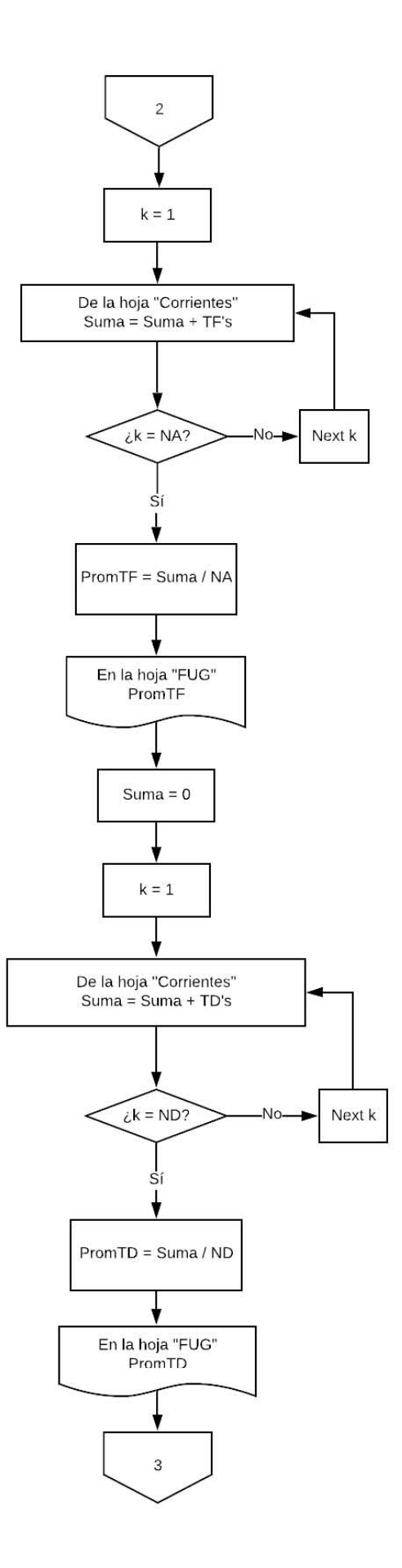

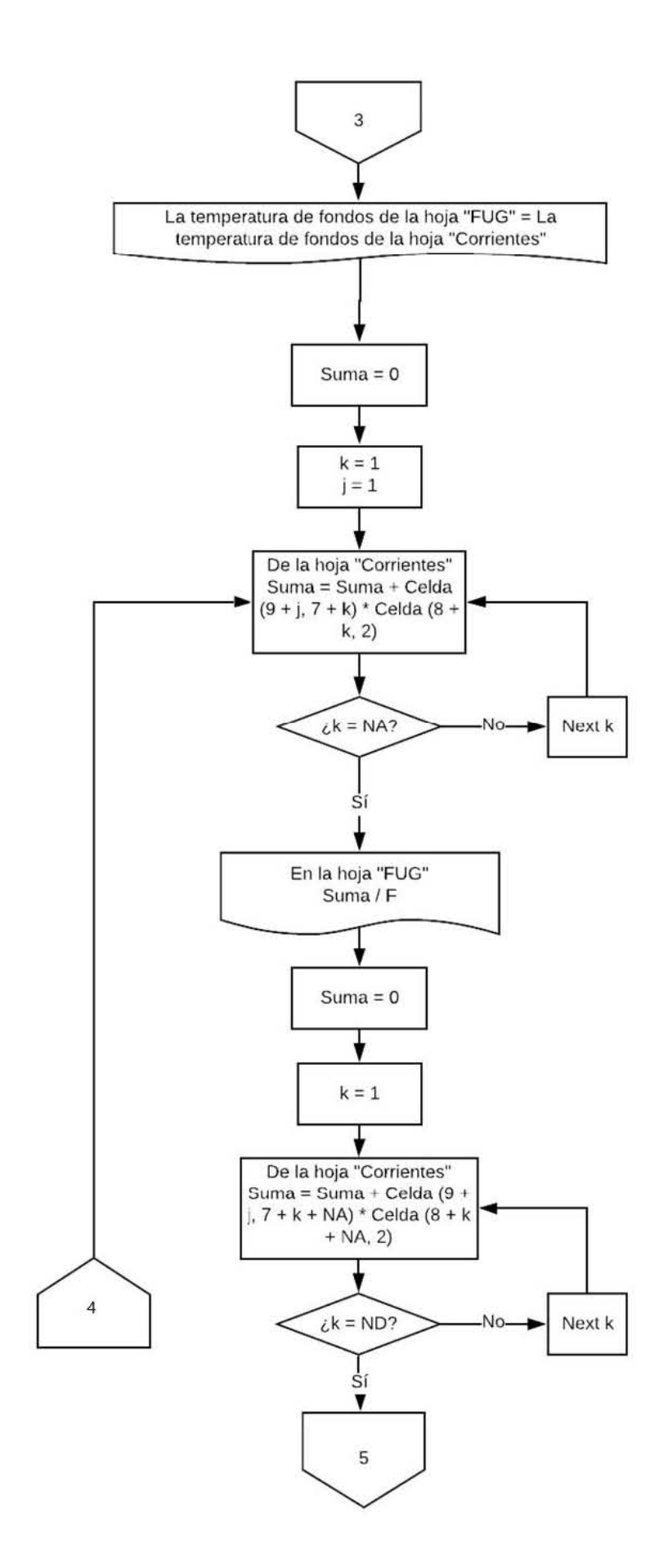

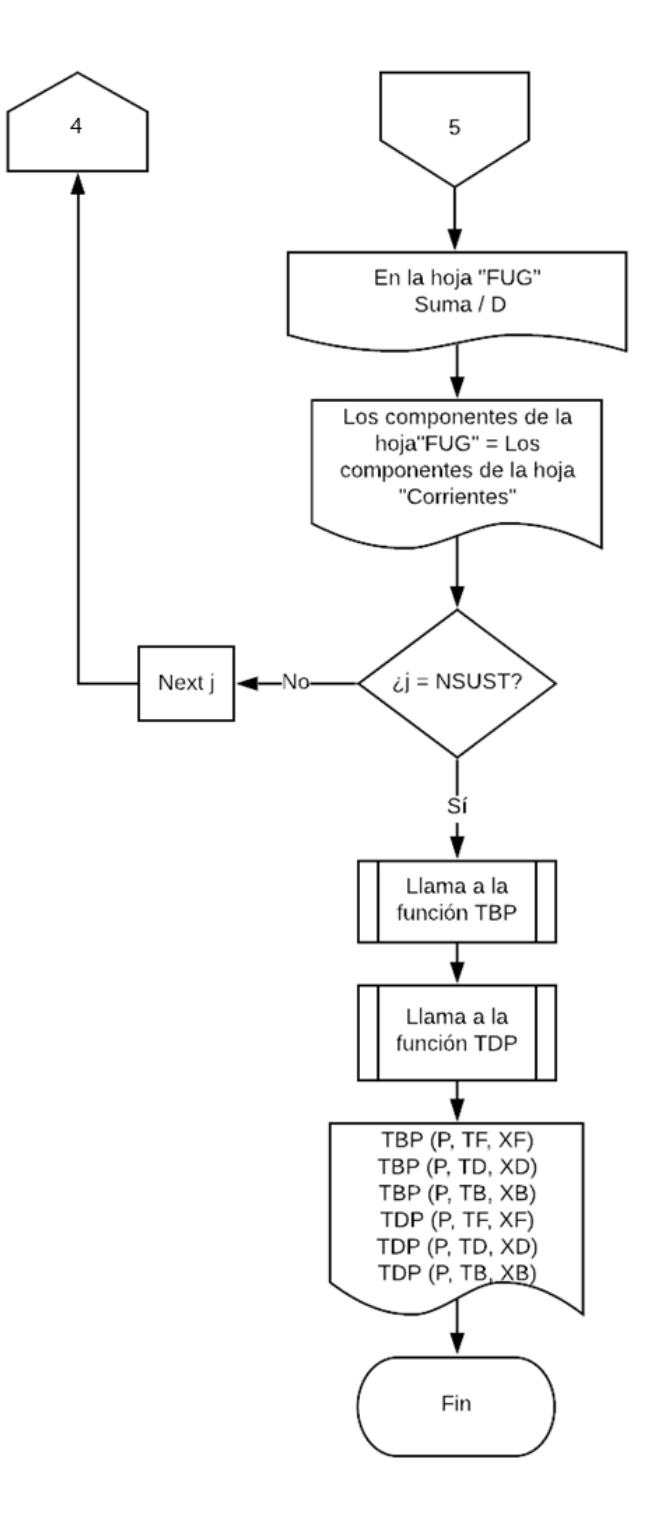

e) Diagrama de flujo de la subrutina "Fenske-Underwood-Gilliland".

Este diagrama hace todos los cálculos correspondientes para obtener un valor aproximado del diseño de la torre de destilación basándose en el método de Fenske-Underwood-Gilliland.

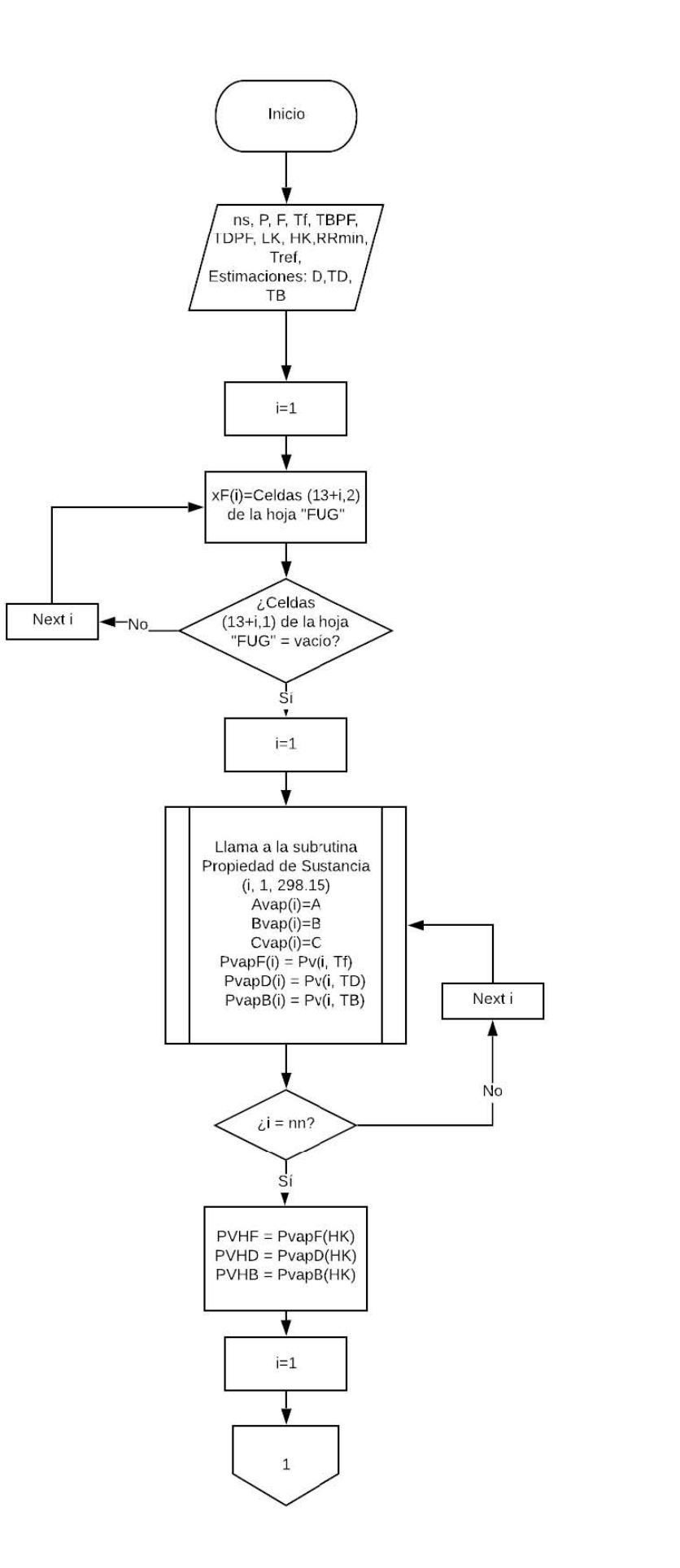

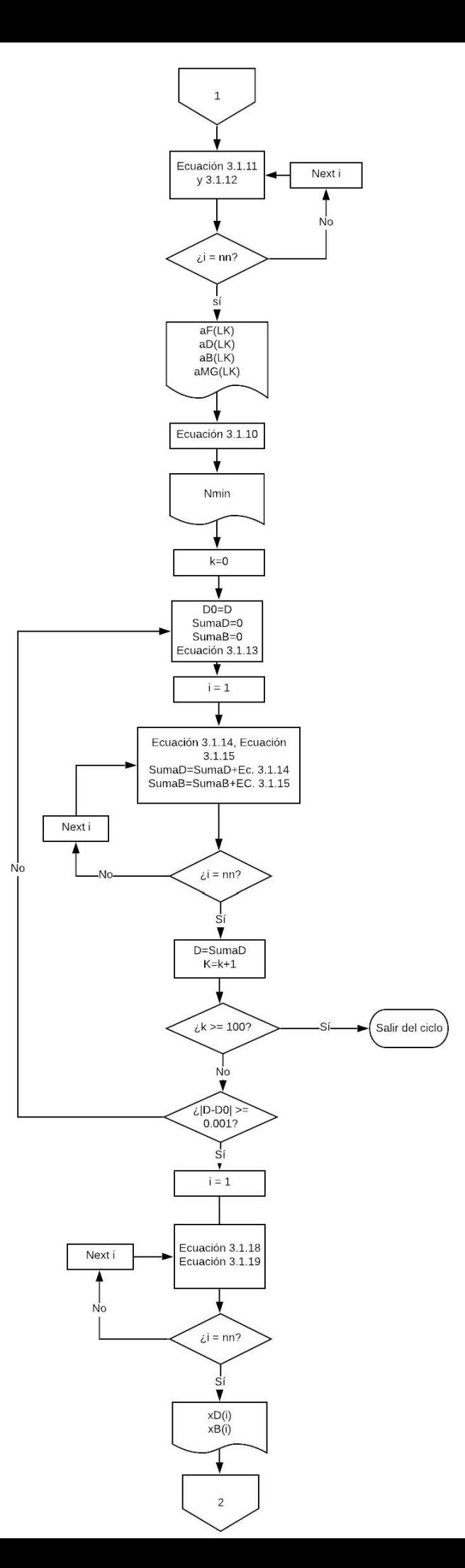

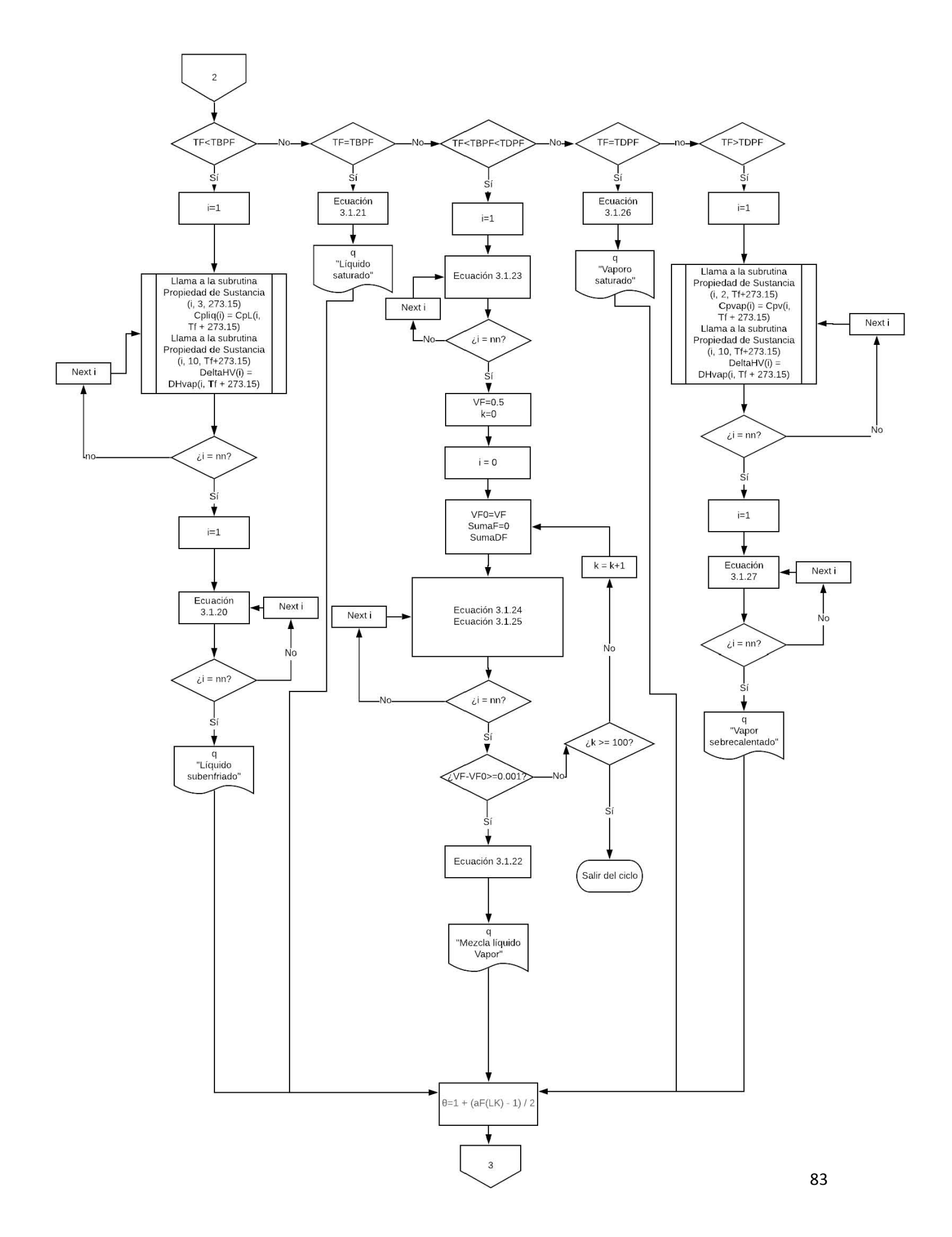

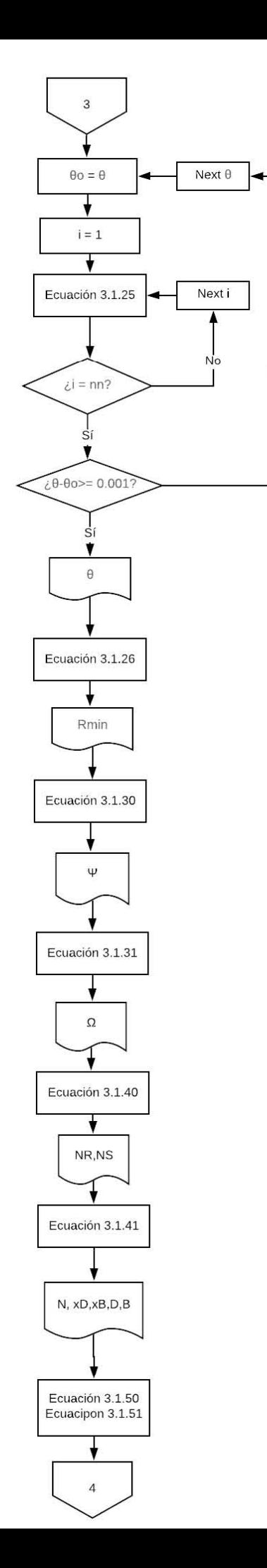

 $No$ 

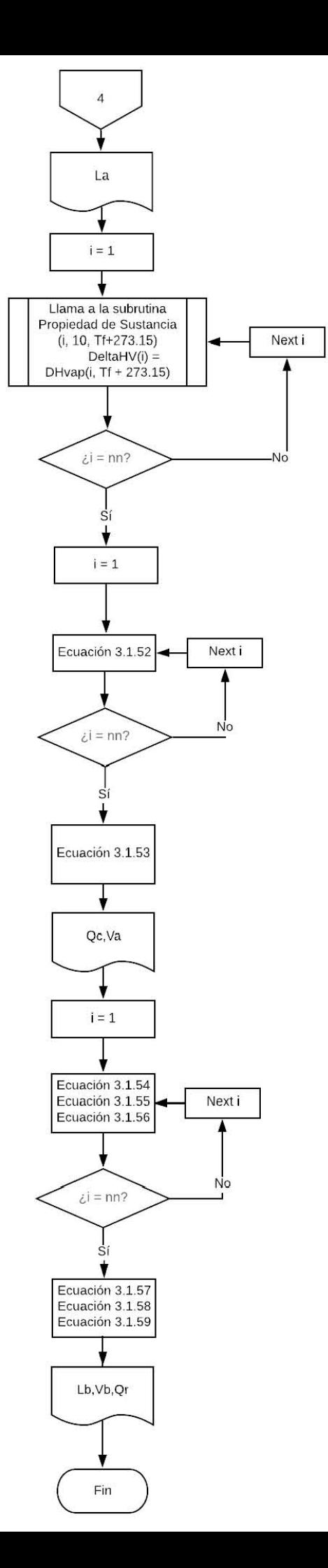

# **CAPÍTULO IV**

## **4.1 Métodos rigurosos para el cálculo de una torre de destilación**

Para completar el diseño de un equipo (operación) es necesario determinar rigurosamente los flujos de corrientes, las temperaturas, las composiciones, la transferencia de calor y las presiones en cada plato. Esta determinación se hace resolviendo las relaciones de equilibrio, el balance de materia y de energía para cada plato.

Existen varios métodos rigurosos de cálculo para una torre de destilación los más conocidos son los siguientes:

- Punto de burbuja (PB).
- Suma de flujos (SR).
- Newton 2N.
- Newton Global o de corrección simultánea (SC).

**Imagen 4.10.** Torre de Destilación Multietapa.

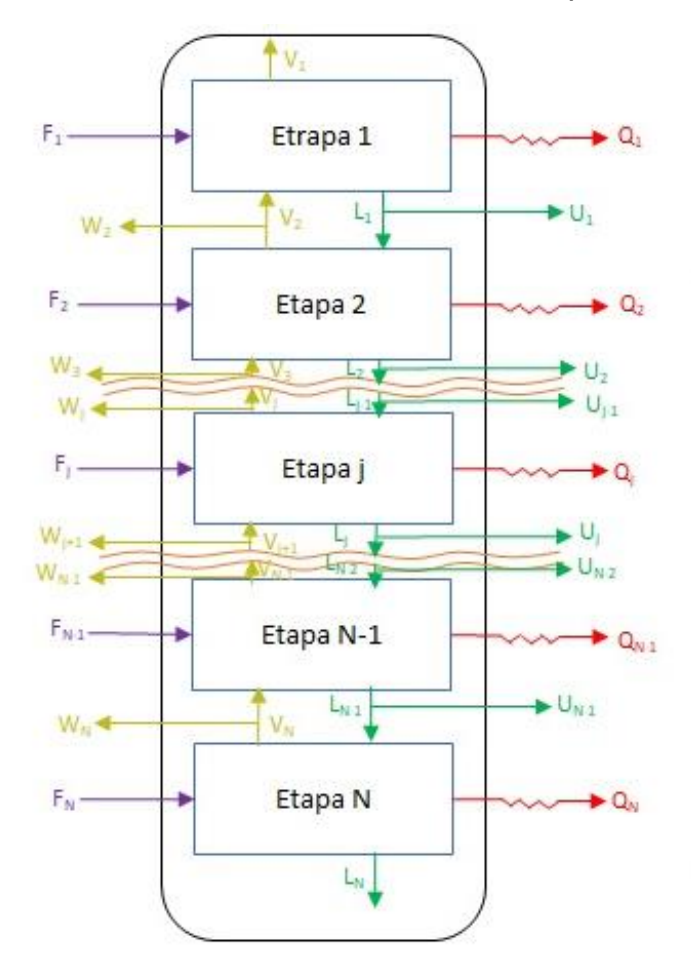

**Imagen 4.11.** Torre Detallada de Destilación Multietapa.

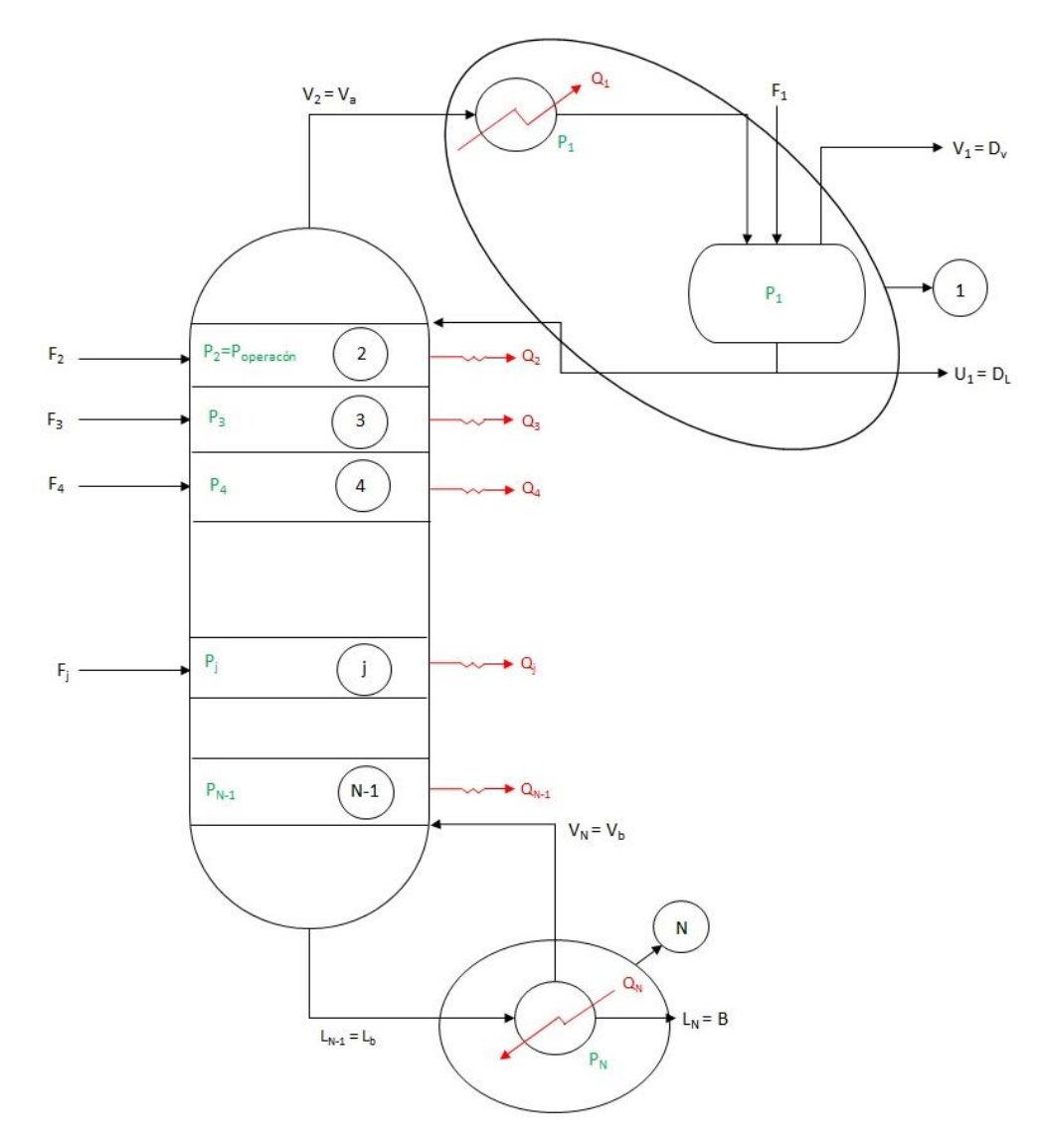

### Donde:

- $L<sub>j</sub>$  = Líquidos externos
- $U_j$  = Extracciones líquidas
- $V_i$  = Vapores internos
- $W<sub>j</sub>$  = Extracciones de vapor
- $Q_j$  = Corrientes térmicas
- $F_i$  = Alimentaciones

87 *-Dpto. Ingeniería Química. (2002). TEMA 2. MÉTODOS RIGUROSOS PARA EL CÁLCULO DE OPERACIONES DE SEPARACIÓN DE MEZCLAS MULTICOMPONENTES. 01/10/2019, de Universidad de Alicante Sitio web: <https://rua.ua.es/dspace/bitstream/10045/1890/1/AOSTEMA2.pdf>*

## **4.1.1 Método de corrección simultánea (SC)**

Es el método más general, resuelve los problemas de separación multicomponente en etapa múltiple. Se basa en resolver de manera conjunta todas las ecuaciones de MESH o la combinación de éstas por corrección simultánea. Este método es tanto sensible a la calidad de las estimaciones iniciales, como poderoso para tratar mezclas no ideales por lo que en ocasiones es necesario aplicar primero otro método riguroso (BP ó SR) para encontrar aproximaciones a la solución final que sirvan como estimaciones iniciales para el método SC.

En vez de resolver simultáneamente las  $N(2c + 3)$  ecuaciones MESH (c ecuaciones M, c ecuaciones E, 1 ecuación H y 2 ecuaciones S para cada etapa), éstas se combinan para eliminar 2N variables, reduciendo el problema a la resolución simultánea de N(2c + 1) ecuaciones, y a ello se le atribuye su nombre.

## **4.1.1.1 Fugacidad**

La fugacidad es una propiedad auxiliar y se considerará como un factor de corrección para modificar una ecuación ideal en un caso real, esta tiene dimensiones de presión.

Se buscará esta propiedad para dar sentido físico a las definiciones de equilibrio mostradas por el potencial químico. Este parte de la cuarta relación fundamental:

$$
dG_i = V_i dP - S_i dT \dots (4.1.1.10)
$$

Considerando un sistema a T constante;

$$
dG_i=V_idP\ldots(4.1.111)
$$

Para un fluido ideal;

$$
V_i = \frac{RT}{P} \dots (4.1.1.12)
$$

88 *-Dpto. Ingeniería Química. (2015). Ampliación de Operaciones de*  Separación. 2. Métodos rigurosos. 3/11/2019, de Universidad de Alicante *Sitio web:* 

$$
dG_i^{gi} = \frac{RT}{P} dP \dots (4.1.1.13)
$$

Colocando 1/P en función de dP;

$$
dG_i^{gi} = RT \, dlnP \dots (4.1.1.14)
$$

Al introducir el término de fugacidad;

$$
dG_i^{gi} = RT \ dhfi \dots (4.1.1.15)
$$

Si se restan las funcione anteriores

$$
dG_i - dG_i^{gi} = RT \, dln(\frac{fi}{P}) \dots (4.1.1.16)
$$
  

$$
d(G_i - G_i^{gi}) = RT \, dln(\frac{fi}{P}) \dots (4.1.1.16.1)
$$
  

$$
d(G_i^R) = RT \, dln(\frac{fi}{P}) \dots (4.1.1.16.2)
$$

La relación que existe entre la fugacidad y la presión del componente como gas ideal será el coeficiente de fugacidad y sus valores se encuentran entre el cero y el uno.

Para una sustancia pura;

$$
\Phi_{i} = \frac{fi}{P} \qquad \qquad \lim_{P \to 0} \frac{fi}{P} = \Phi_{i} = 1 \qquad \qquad fi = P \dots (4.1.1.17)
$$
\n
$$
\widehat{\Phi}_{i} = \frac{\widehat{f}i}{P} \qquad \qquad \lim_{P \to 0} \frac{\widehat{f}i}{P} = \widehat{\Phi}_{i} = 1 \qquad \qquad \widehat{f}i = P \dots (4.1.1.18)
$$

Volviendo a la definición de dG<sup>R</sup>i;

$$
d(G_i^R) = RTdln\Phi_i ... (4.1.1.19)
$$
  

$$
G_i^R = RTln\Phi_i + C ... (4.1.1.19)
$$

Se calcula C con los valores Iniciales

En el estado inicial G<sup>R</sup><sub>i</sub> =0 si  $fi^{gi} = P\Phi_i = 1 C = 0;$ 

$$
ln\Phi_i = \frac{G_i^R}{RT} \dots (4.1.1.20)
$$

Esta definición es válida tanto para un componente puro como para la propiedad de una mezcla.

Las propiedades residuales;

$$
G_i^R = \int_0^P [V_i - \frac{RT}{P}] \, dP \dots (4.1.1.21)
$$
  
RTln $\Phi_i = RT \ln \left(\frac{fi}{P}\right) = \int_0^P \left[V_i - \frac{RT}{P}\right] \, dP \dots (4.1.1.22)$ 

Para un gas real puro;

$$
V_i = \frac{Z_i RT}{P} \dots (2.23)
$$
  
 
$$
R T ln \Phi_i = \int_0^P (Z_i - 1) RT \frac{dP}{P} \dots (4.1.1.24)
$$
  
 
$$
ln \Phi_i = \int_0^P (Z_i - 1) \frac{dP}{P} \dots (4.1.1.25)
$$

Método Pitzer-Curl

El coeficiente de fugacidad es representado por la ecuación

$$
ln\Phi_i = Pr_i[(0.1445 + 0.073\omega_i)Tr_i^{-1} - (0.330 + 0.46\omega_i)Tr_i^{-2} - (0.1385
$$
  
+ 0.50 $\omega_i$ ) $Tr_i^{-3}$   
- $(0.0121 + 0.097)Tr_i^{-4} - 0.0073\omega_i Tr_i^{-9}]$ ...(4.1.1.26)

Donde:

$$
Pr_i = \frac{P}{Pc_i} \dots (2.27); Tr_i = \frac{T}{Pc_i} \dots (4.1.1.27)
$$

## **4.1.1.2 Entalpía**

Cantidad de energía que un sistema termodinámico (todo objeto conocido) absorbe o libera al entorno en condiciones de presión constante. Ésta se representa con la letra H.

Cuando la temperatura del fluido es menor o igual a la temperatura de burbuja del fluido se tiene que el fluido es líquido solamente, por lo que:

$$
HF(j) = \sum_{i=1}^{NSUST} z(j,i) \int_{Tref}^{TF} CpL(i) ... (4.1.1.2.10)
$$

Cuando la temperatura del fluido es menor que la temperatura de rocío del fluido pero mayor que la temperatura de burbuja se tiene una mezcla líquido vapor, por lo que:

- Mediante el cálculo de un flash isotérmico, se determina el grado de vaporización VF(j)=V/F, y la composición de las fases líquida  $xF(i,i)$  y vapor  $yF(i,i)$ .
- Se determinan las integrales de los Cp de líquido y de vapor, además del AH de vaporización, todos calculados para cada componente i.
- Se hace el cálculo de la entalpía con la ecuación:

$$
HF(j) = \sum_{i=1}^{NSUST} \left( xF(j,i) \int_{Tref}^{TF} CpL(i) + yF(j,i) \int_{Tref}^{TF} Cpv(i) \right) + \Delta HF_{vap}(j) \dots (4.1.1.2.11)
$$

Cuando la temperatura del fluido es mayor e igual a la temperatura de rocío se tiene que el fluido es vapor solamente, entonces:

$$
HF(j) = \sum_{i=1}^{NSUST} z(j, i) \int_{Tref}^{TF} Cpv(i) + \Delta HF_{vap}(j) .... (4.1.1.2.12)
$$

91 -*Lars, J. (1979). Naphtali-Sandholm Distillation Calculations for NGL Mixtures Near the Critical Region. 7-11-19, de Computers & Chemical Engineering Sitio web: <https://www.researchgate.net/publication/256392938>*

## **4.1.1.3 La matriz tridiagonal**

Generalmente, los sistemas de ecuaciones que resultan al emplear métodos numéricos suelen dar lugar a una matriz de coeficientes en forma de matriz tridiagonal.

### **4.1.1.3.1 Sistema de ecuaciones MESH**

Sea la etapa de equilibrio de la imagen 4.1.1.3.10 y la columna de la imagen 4.1.1.3.11:

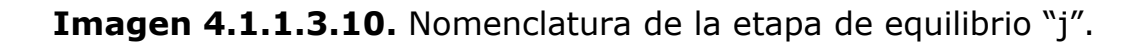

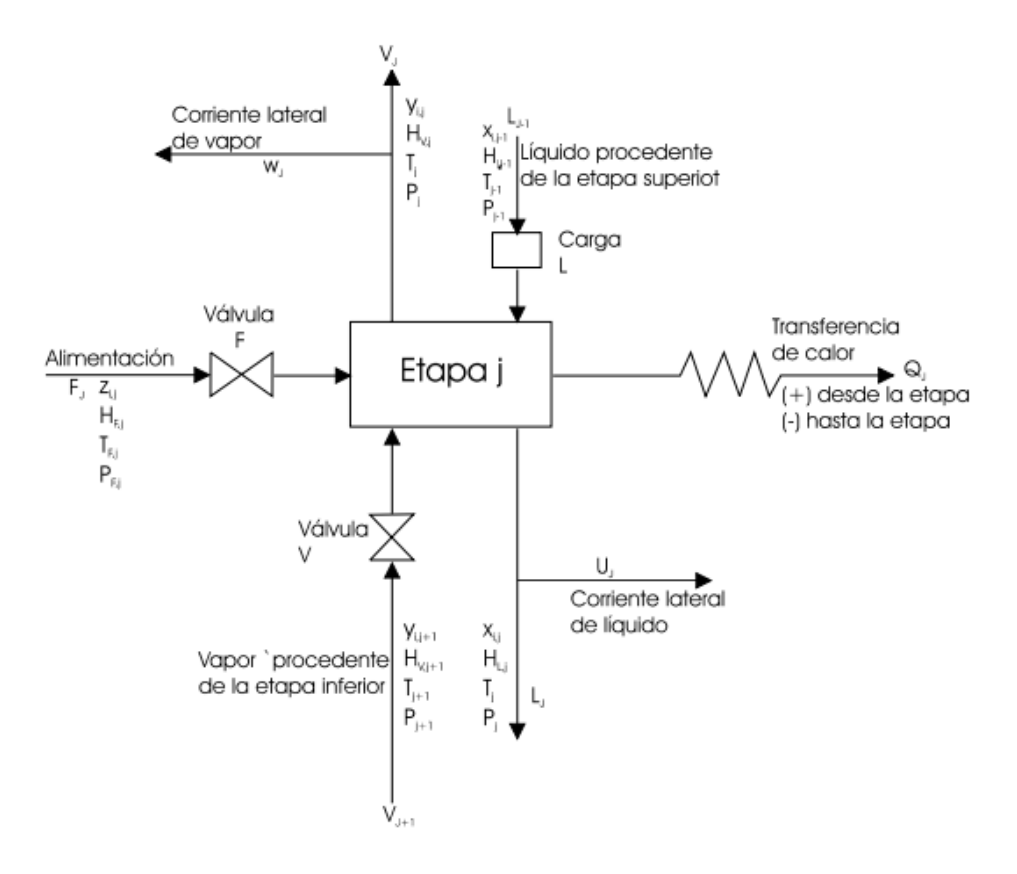

Dpto. Ingeniería Química . (2015). Ampliación de Operaciones de Separación. 2. Métodos rigurosos . 3/11/2019, de Universidad de Alicante Sitio web:

<https://rua.ua.es/dspace/bitstream/10045/1890/1/AOSTEMA2.pdf>

92 *-Chapra S & Canal R. (2007). Métodos numéricos para ingenieros Quinta edición. Michigan: Mc. Graw Hill.*

**Imagen 4.1.1.3.11.** Nomenclatura de la columna.

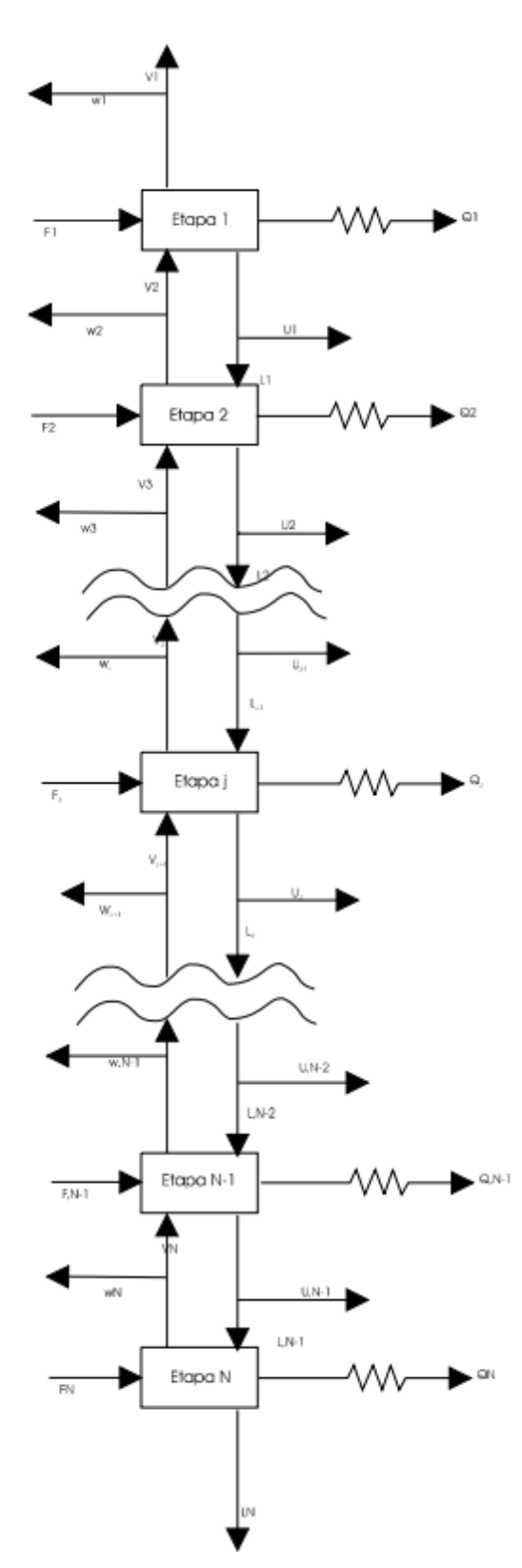

Dpto. Ingeniería Química . (2015). Ampliación de Operaciones de Separación. 2. Métodos rigurosos . 3/11/2019, de Universidad de Alicante Sitio web:

<https://rua.ua.es/dspace/bitstream/10045/1890/1/AOSTEMA2.pdf>

Las ecuaciones MESH (M = balance de materia, E = equilibrio, S = sumatorio de fracciones molares o másicas y  $H =$  balance de entalpía) para una j se escriben:

a) M-Balances de materia para cada componente (c ecuaciones para cada etapa):

$$
M_{ij} = L_{j-i}X_{i,j-1} + V_{j+1}Y_{i,j+1} + F_jZ_{ij} - (L_j + U_j)X_{ij} - (V_j + W_j)y_{ij} = 0 \dots (4.1.1.3.10)
$$

b) E-Relaciones de equilibrio entre fases para cada componente (c ecuaciones por etapa):

$$
E_{ij} = y_{ij} - K_{ij} X_{ij} = 0 \dots (4.1.1.3.11)
$$

c) S-Sumatorios de las fracciones molares (una para cada etapa):

$$
(S_y)_j = \sum_{i=1}^c y_{ij} - 1 = 0 \dots (4.1.1.3.12)
$$

$$
(S_x)_j = \sum_{i=1}^c X_{ij} - 1 = 0 \dots (4.1.1.3.13)
$$

d) H-Balance de energía (uno para cada etapa):

$$
H_j = L_{j-1}H_{i,j-1} + V_{j+1}H_{V,j+1} + F_jH_{Fj} - (L_j + U_j)H_{Lj} - (V_j + W_j)H_{Vj} - Q_j
$$
  
= 0 ... (4.1.1.3.14. a)

$$
Q_N = \sum_{j=1}^N \left( F_j H_{F_j} - U_j H_{L_j} - W_j H_{V_j} \right) - \sum_{j=1}^{N-1} Q_j - V_j H_{V_j} - L_N H_{L_N} \dots (4.1.1.3.14. b)
$$

Al sustituir los términos y<sub>ij</sub> por K<sub>ij</sub>X<sub>ij</sub> y los L<sub>i</sub> por su valor en función de  $W_i$ , U<sub>i</sub> y V<sub>i</sub> en las ecuaciones M, se obtiene la siguiente ecuación para cada
componente y en donde se omitió el subíndice i para los términos B, C y D:

$$
A_j X_{j,j-1} + B_j X_{ij} + C_j X_{i,j+1} = D_j \dots (4.1.1.3.15)
$$

Donde, si se tiene en cuenta que un balance global entre la etapa j-1 y la cabeza de la columna nos da:

$$
L_{j-1} + \sum_{m=1}^{j-1} (U_m + W_m) + V_1 = V_j + \sum_{m=1}^{j-1} F_m \dots (4.1.1.3.16)
$$
  

$$
L_{j-1} = V_j + \sum_{m=1}^{j-1} (F_m - U_m - W_m) - V_1 \rightarrow A_j \dots (4.1.1.3.17)
$$

$$
B_j: (L_j + U_j) + (V_j + W_j)K_{ij}
$$
  
=  $V_{j+1} + \sum_{m=1}^j (F_m - U_m - W_m) - V_1 + U_j + (V_j + W_j)K_{ij} \dots (4.1.1.3.18)$ 

Los valores de los coeficientes en la ecuación 4.1.1.3.15 son:

$$
A_j = V_j + \sum_{m=1}^j (F_m - U_m - W_m) - V_1 \, 2 \le j \le N \dots (4.1.1.3.19)
$$
\n
$$
B_j = -\left[V_{j+1} + \sum_{m=1}^j (F_m - U_m - W_m) - V_1 U_j + (V_j + W_j) K_{ij}\right] \, 1 \le j \le N \dots (4.1.1.3.20)
$$
\n
$$
C_j = V_{j+1} K_{i,j+1} \, 1 \le j \le N - 1 \dots (4.1.1.3.21)
$$
\n
$$
D_j = -F_j z_{ij} \, 1 \le j \le N \dots (4.1.1.3.22)
$$

Con  $x_{i0} = 0$ ,  $V_{N+1} = 0$ ,  $W_1 = 0$  y  $U_N = 0$ .

Si se agrupan las ecuaciones M modificadas por componentes, se podrán escribir como una serie de c sistemas de ecuaciones, uno para cada componente, en donde las matrices de coeficientes son matrices tridiagonales formando una matriz Jacobiana, la evaluación se ve facilitada en gran medida por el hecho de que las condiciones están

influenciadas directamente por las condiciones de las etapas i+1 y i-1. Como resultado, el Jacobiano se convierte en un bloque + estructura tridiagonal, que permite una solución rápida por eliminación de cada bloque.

Los elementos diagonales del Jacobiano (B), contienen las derivadas para la etapa I con respecto a las variables en la etapa i.

$$
B_{j} = \begin{bmatrix} l_{j\tilde{n}} & \cdots & l_{jc} & T_{j} & v_{j\tilde{n}} & \cdots & v_{jc} \\ M_{ji} & + & & + & & \\ \vdots & & \ddots & & & + \\ M_{jc} & + & \cdots & \cdots & \cdots & + \\ E_{ji} & + & \cdots & \cdots & \cdots & \cdots & + \\ \vdots & \vdots & & & & \vdots \\ E_{jc} & + & \cdots & \cdots & \cdots & \cdots & + \\ H_{j} & + & \cdots & \cdots & \cdots & \cdots & + \end{bmatrix} \cdots (4.1.1.3.23)
$$

Los elementos debajo de la diagonal (A), contienen las derivadas para la etapa i con respecto a las variables en la etapa i - 1.

$$
A_{j} = \begin{bmatrix} l_{j\tilde{n}} & \cdots & l_{jc} & T_{j} & v_{j\tilde{n}} & \cdots & v_{jc} \\ M_{ji} & & & & + & & \\ \vdots & & & & \ddots & \\ M_{jc} & & & & & + \\ E_{ji} & & & & & \\ \vdots & & & & & \\ E_{jc} & & & & & + \\ H_{j} & & & & + & \cdots & + \end{bmatrix} \dots (4.1.1.3.24)
$$

Los elementos sobre la diagonal (C), contienen las derivadas para la etapa i con respecto a las variables en la etapa i + 1.

$$
C_{j} = \begin{bmatrix} l_{j\tilde{n}} & \cdots & l_{jc} & T_{j} & v_{j\tilde{n}} & \cdots & v_{jc} \\ M_{ji} & + & & & & \\ \vdots & & \ddots & & & \\ M_{jc} & & + & & & \\ E_{ji} & & & & & \\ \vdots & & & & & \\ E_{jc} & & & & & \\ H_{j} & + & \cdots & + & + & \end{bmatrix} \dots (4.1.1.3.25)
$$

La estructura del Jacobiano y el sistema de ecuaciones es entonces:

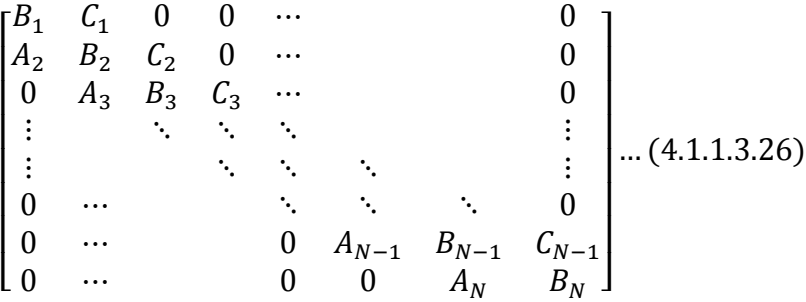

Al derivar la matriz

Para cada etapa, las primeras M ecuaciones son los balances de masa de cada componente, después sigue la relación de punto de burbuja y los balances de energía. Las primeras variables independientes (M) son de las tasas de flujo de componentes líquido, luego son las tasas de temperatura y la tasa total de flujo de vapor. Donde j es el número de etapa, i corresponde a los componentes y ñ corresponde a las columnas de la matriz o componentes.

$$
B_{j\tilde{n}i} = \frac{\partial y_{j\tilde{n}}}{\partial l_{ji}} \left( V_j + W_j \right) + \delta_{\tilde{n}i} \left( 1 + \frac{U_j}{L_j} \right) - \frac{l_{j\tilde{n}} U_j}{L_j^2} \dots (4.1.1.3.27)
$$

Donde:

$$
y_{j\tilde{n}} = K_{j\tilde{n}}^* l_{j\tilde{n}} \dots (4.1.1.2.28) \qquad K_{j\tilde{n}}^* = K_{j\tilde{n}} / \sum_m K_{jm} l_{jm} \dots (4.1.1.3.29)
$$
  

$$
\frac{\partial y_{j\tilde{n}}}{\partial l_{ji}} = \delta_{\tilde{n}i} \cdot K_{ji}^* - y_{j\tilde{n}} * K_{ji}^* + y_{j\tilde{n}} \left\{ \frac{\partial l n k_{j\tilde{n}}}{\partial l_{ji}} - \sum_m y_{jm} \frac{\partial l n k_{jm}}{\partial l_{ji}} \right\} \dots (4.1.1.3.30)
$$

Donde  $\delta_{\tilde{n}i}$  es la delta de Kronecker

$$
B_{j\tilde{n}M1} = \frac{\partial y_{j\tilde{n}}}{\partial T_j} (V_j + W_j) \dots (4.1.1.3.31)
$$
  
\n
$$
B_{j\tilde{n}M2} = y_{j\tilde{n}} \dots (4.1.1.3.32)
$$
  
\n
$$
A_{j\tilde{n}i} = -V_{j-1} \frac{\partial y_{j-1,\tilde{n}}}{\partial l_{j-1,i}} \dots (4.1.1.3.33)
$$
  
\n
$$
A_{j\tilde{n}M1} = -V_{j-1} \frac{\partial y_{j-1,\tilde{n}}}{\partial T_{j-1}} \dots (4.1.1.3.34)
$$
  
\n
$$
A_{j\tilde{n}M2} = -y_{j-1,\tilde{n}} \dots (4.1.1.3.35)
$$
  
\n
$$
C_{j\tilde{n}i} = -\delta_{ik} \dots (4.1.1.3.36)
$$

Donde:

$$
\frac{\partial y_{j\tilde{n}}}{\partial T_j} = y_{j\tilde{n}} \left[ \frac{\partial ln K_{j\tilde{n}}}{\partial T_j} - \sum_m y_{jm} \frac{\partial ln K_{jm}}{\partial T_j} \right] \dots (4.1.1.3.37)
$$

La relación del punto de burbuja (Equilibrio)

$$
B_{j,M1,i} = \sum_{j} l_{j\tilde{n}} \frac{\partial K_{j\tilde{n}}}{\partial l_{ji}} + K_{ji} - 1 \dots (4.1.1.3.38)
$$

$$
B_{j,M1,M1} = \sum_{j} l_{j\tilde{n}} \frac{\partial K_{j\tilde{n}}}{\partial T_{j}} \dots (4.1.1.3.39)
$$

El balance de energía

$$
B_{j,M1,i} = \frac{\partial H_j}{\partial l_{ji}} (V_j + W_j) + \frac{\partial h_j}{\partial l_{ji}} (L_j + U_j) + h_i ... (4.1.1.3.40)
$$

Cuando la etapa es 1 y N la ecuación se simplifica

$$
B_{1,M2,i} = B_{N,M2,i} = 1 \dots (4.1.1.3.41)
$$

Donde:

$$
\frac{\partial H_j}{\partial l_{ji}} = \sum_m \frac{\partial H_j}{\partial y_{jm}} \frac{\partial y_{jm}}{\partial l_{ji}}
$$

$$
\frac{\partial H_j}{\partial l_{ji}} = \frac{\partial H_j}{\partial l_{ji}} = K_{ji}^* \left\{ \frac{\partial H_j}{\partial y_{ji}} - \partial H_j \right\} + \sum_m y_{jm} \frac{\partial H_j}{\partial y_{jm}} \cdot \left\{ \frac{\partial ln K_{jm}}{\partial l_{ji}} - \sum_{\tilde{n}} y_{j\tilde{n}} \frac{\partial ln K_{j\tilde{n}}}{\partial l_{ji}} \right\} \dots (4.1.1.3.42)
$$

$$
B_{j,M2,M1} = \frac{\partial H_j}{\partial T_j} (V_j + W_j) + \frac{\partial h_j}{\partial T_j} (L_j + U_j) \dots (4.1.1.3.43)
$$

Donde:

$$
\frac{\partial H_j}{\partial T_j} = \left(\frac{\partial H_j}{\partial T_j}\right)_y + \sum_{\tilde{n}} \left(\frac{\partial H_j}{\partial y_{j\tilde{n}}}\right)_T \frac{\partial y_{j\tilde{n}}}{\partial T_j} = \delta_{\tilde{n}i} \dots (4.1.1.3.44)
$$
  

$$
A_{j,M1,M2} = -H_{j-1} \dots (4.1.1.3.45)
$$
  

$$
B_{j,M2,M1} = H_j \dots (4.1.1.3.46)
$$
  

$$
A_{j,M2,i} = -V_{j-1} \frac{\partial H_{j-1}}{\partial l_{j-1,i}} \dots (4.1.1.3.47)
$$

$$
A_{j,M2,M1} = -V_{j-1} \frac{\partial H_{j-1}}{\partial T_{j-1}} \dots (4.1.1.3.48)
$$

$$
C_{j,M2,i} = -L_{j+1} \frac{\partial h_{j+1}}{\partial l_{j+1,i}} - h_{j+1} \dots (4.1.1.3.49)
$$

$$
C_{j,M2,M2} = -L_{j+1} \frac{\partial h_{j+1}}{\partial T_{j+1}} \dots (4.1.1.3.50)
$$

### **4.1.1.3.2 Estimación de las derivadas**

En algunas ocasiones el cálculo de las derivadas es complejo por lo que consume mucho espacio de memoria de la computadora, y por ello se optó por realizar una estimación de éstas de acuerdo con el método de la recta tangente (Gráfica 4.1.1.3.10)

99 *-Gómez-S. (2007). Métodos aproximados para el cálculo de operaciones de separación de mezclas multicomponentes. 20/12/2019, de Universidad de Alicante Dpto.Ingeniería Química Sitio web: <https://rua.ua.es/dspace/bitstream/10045/1889/1/AOSTEMA1.pdf>*

**Gráfica 4.1.1.3.20. Método recta tangente.**

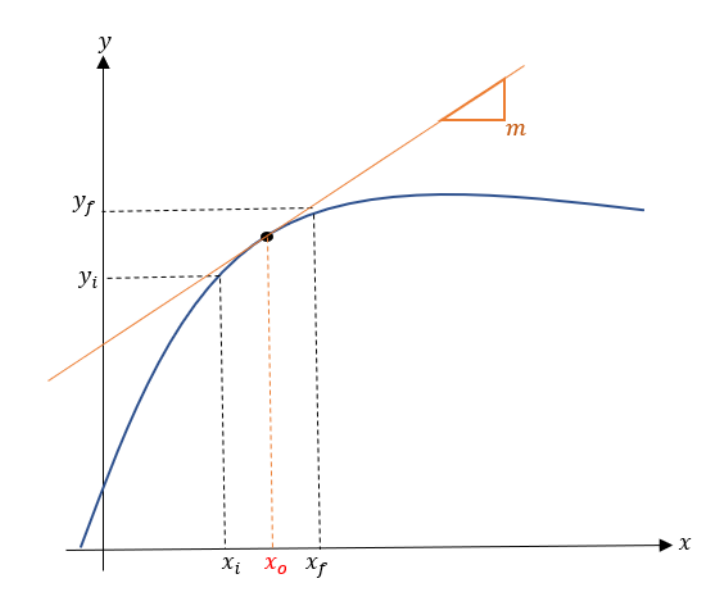

En donde:

$$
\frac{\partial y}{\partial x} = \lim_{\Delta x \to 0} \frac{\Delta y}{\Delta x} \dots (4.1.1.3.200)
$$

Si se plantea un pequeño incremento en la variable independiente x entonces la derivada se puede aproximar como:

$$
\frac{\partial y}{\partial x} \approx \frac{\Delta y}{\Delta x} = \frac{y_f - y_i}{x_f - x_i} \dots (4.1.1.3.201)
$$

Para obtener los valores de x en los extremos del intervalo  $[x_i, x_f]$  se parte de un punto central denotado por  $x_0$  y se le resta o se le suma un valor  $\alpha$  que correspondería a la mitad del intervalo.

**Gráfica 4.1.1.3.21. Método recta tangente enfocando .** 

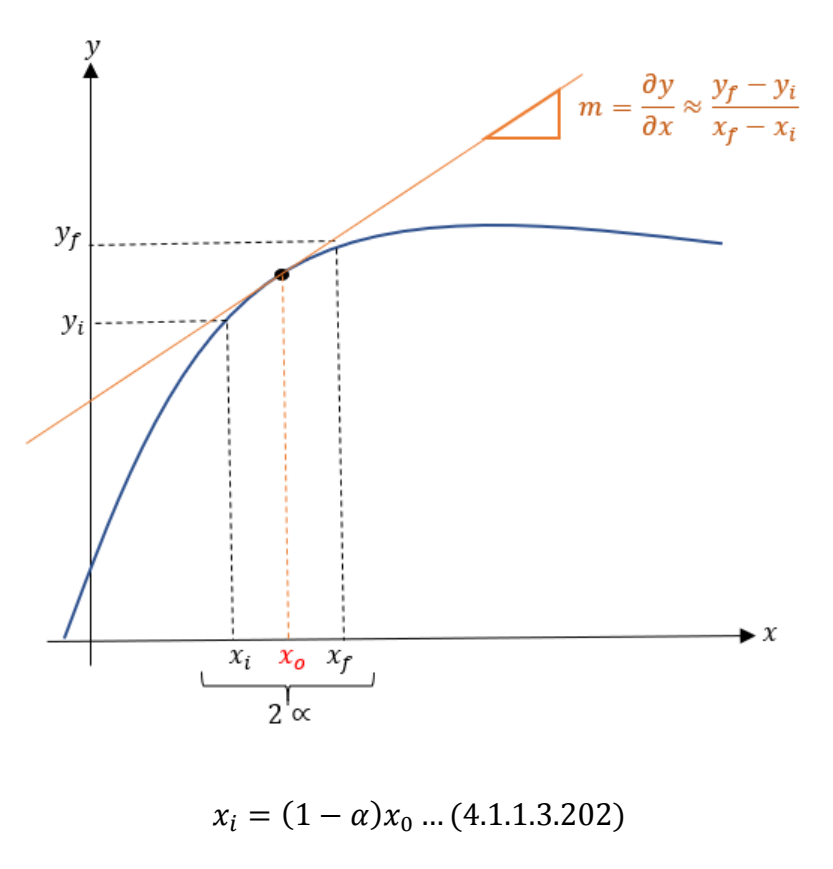

 $x_f = (1 + \alpha)x_0$  ... (4.1.1.3.203)

# **4.1.1.3.3 Ecuaciones adicionales**

Con el propósito de entender mejor el desarrollo de la matriz Jacobiana se desarrollaron las integrales para visualizar mejor la forma de las matrices.

En el caso de que se tengan 3 componentes este desarrollo queda para la etapa j como:

*Balance de masa:* 

$$
\frac{\partial y_{j\tilde{\mathbf{n}}}}{\partial l_{ji}} = \begin{pmatrix}\n\frac{\partial y_{j1}}{\partial l_{j1}} & \frac{\partial y_{j1}}{\partial l_{j2}} & \frac{\partial y_{j1}}{\partial l_{j3}} \\
\frac{\partial y_{j2}}{\partial l_{j1}} & \frac{\partial y_{j2}}{\partial l_{j2}} & \frac{\partial y_{j2}}{\partial l_{j3}} \\
\frac{\partial y_{j3}}{\partial l_{j1}} & \frac{\partial y_{j3}}{\partial l_{j2}} & \frac{\partial y_{j3}}{\partial l_{j3}}\n\end{pmatrix} \dots (4.1.1.3.301)
$$

$$
\frac{\partial y_{j\tilde{\mathfrak{n}}}}{\partial T_j} = \begin{pmatrix} \frac{\partial y_{j1}}{\partial T_j} \\ \frac{\partial y_{j2}}{\partial T_j} \\ \frac{\partial y_{j3}}{\partial T_j} \end{pmatrix} = \dots (4.1.1.3.302)
$$

Balance ecuaciones de equilibrio:

$$
\frac{\partial K_{j\tilde{\mathbf{n}}}}{\partial l_{ji}} = \begin{pmatrix}\n\frac{\partial K_{j1}}{\partial l_{j1}} & \frac{\partial K_{j1}}{\partial l_{j2}} & \frac{\partial K_{j1}}{\partial l_{j3}} \\
\frac{\partial K_{j2}}{\partial l_{j1}} & \frac{\partial K_{j2}}{\partial l_{j2}} & \frac{\partial K_{j2}}{\partial l_{j3}} \\
\frac{\partial K_{j3}}{\partial l_{j1}} & \frac{\partial K_{j3}}{\partial l_{j2}} & \frac{\partial K_{j3}}{\partial l_{j3}}\n\end{pmatrix} \dots (4.1.1.3.303)
$$
\n
$$
\frac{\partial K_{j\tilde{\mathbf{n}}}}{\partial l_{j1}} = \begin{pmatrix}\n\frac{\partial K_{j1}}{\partial T_j} \\
\frac{\partial K_{j2}}{\partial T_j} \\
\frac{\partial K_{j3}}{\partial T_j}\n\end{pmatrix} \dots (4.1.1.3.304)
$$

*Balance de energía* 

Para vapor:

$$
\frac{\partial H_j}{\partial l_{ji}} = \left(\frac{\partial H_j}{\partial l_{j1}} \quad \frac{\partial H_j}{\partial l_{j2}} \quad \frac{\partial H_j}{\partial l_{j3}}\right) \dots (4.1.1.3.305)
$$

 $\bigwedge$ 

 $\partial T_j \not$ 

Donde:

$$
\frac{\partial H_j}{\partial l_{j1}} = \frac{\partial H_j}{\partial y_{j1}} \frac{\partial y_{j1}}{\partial l_{j1}} + \frac{\partial H_j}{\partial y_{j2}} \frac{\partial y_{j2}}{\partial l_{j1}} + \frac{\partial H_j}{\partial y_{j3}} \frac{\partial y_{j3}}{\partial l_{j1}} \dots (4.1.1.3.306)
$$
\n
$$
\frac{\partial H_j}{\partial l_{j2}} = \frac{\partial H_j}{\partial y_{j1}} \frac{\partial y_{j1}}{\partial l_{j2}} + \frac{\partial H_j}{\partial y_{j2}} \frac{\partial y_{j2}}{\partial l_{j2}} + \frac{\partial H_j}{\partial y_{j3}} \frac{\partial y_{j3}}{\partial l_{j2}} \dots (4.1.1.3.307)
$$
\n
$$
\frac{\partial H_j}{\partial l_{j3}} = \frac{\partial H_j}{\partial y_{j1}} \frac{\partial y_{j1}}{\partial l_{j3}} + \frac{\partial H_j}{\partial y_{j2}} \frac{\partial y_{j2}}{\partial l_{j3}} + \frac{\partial H_j}{\partial y_{j3}} \frac{\partial y_{j3}}{\partial l_{j3}} \dots (4.1.1.3.308)
$$
\n
$$
\frac{\partial H_j}{\partial y_{j1}} = \int_{T_0}^T C p_{v1} dT \dots (4.1.1.3.310)
$$
\n
$$
\frac{\partial H_j}{\partial y_{j2}} = \int_{T_0}^T C p_{v2} dT \dots (4.1.1.3.310)
$$
\n
$$
\frac{\partial H_j}{\partial y_{j3}} = \int_{T_0}^T C p_{v3} dT \dots (4.1.1.3.311)
$$

Para líquido:

$$
\frac{\partial h_j}{\partial l_{ji}} = \left(\frac{\partial h_j}{\partial l_{j1}} \quad \frac{\partial h_j}{\partial l_{j2}} \quad \frac{\partial h_j}{\partial l_{j3}}\right) \dots (4.1.1.3.312)
$$

Donde:

$$
\frac{\partial h_j}{\partial l_{j1}} = \frac{\partial h_j}{\partial x_{j1}} \frac{\partial x_{j1}}{\partial l_{j1}} + \frac{\partial h_j}{\partial x_{j2}} \frac{\partial x_{j2}}{\partial l_{j1}} + \frac{\partial h_j}{\partial x_{j3}} \frac{\partial x_{j3}}{\partial l_{j1}} \dots (4.1.1.3.313)
$$
  

$$
\frac{\partial h_j}{\partial l_{j2}} = \frac{\partial h_j}{\partial x_{j1}} \frac{\partial x_{j1}}{\partial l_{j2}} + \frac{\partial h_j}{\partial x_{j2}} \frac{\partial x_{j2}}{\partial l_{j2}} + \frac{\partial h_j}{\partial x_{j3}} \frac{\partial x_{j3}}{\partial l_{j2}} \dots (4.1.1.3.314)
$$
  

$$
\frac{\partial h_j}{\partial l_{j3}} = \frac{\partial h_j}{\partial x_{j1}} \frac{\partial x_{j1}}{\partial l_{j3}} + \frac{\partial h_j}{\partial x_{j2}} \frac{\partial x_{j2}}{\partial l_{j3}} + \frac{\partial h_j}{\partial x_{j3}} \frac{\partial x_{j3}}{\partial l_{j3}} \dots (4.1.1.3.315)
$$

$$
\frac{\partial h_j}{\partial x_{j1}} = \int_{T0}^{T} C p_{l1} dT \dots (4.1.1.3.316)
$$

$$
\frac{\partial h_j}{\partial x_{j2}} = \int_{T_0}^{T} C p_{l2} dT \dots (4.1.1.3.317)
$$

$$
\frac{\partial h_j}{\partial x_{j3}} = \int_{T_0}^{T} C p_{l3} dT \dots (4.1.1.3.318)
$$

Sabiendo que:

$$
l_{ji} = x_{ji}L_j \rightarrow x_{ji} = \frac{l_{ji}}{L_j} \dots (4.1.1.3.319)
$$

Entonces cuando i=ñ

$$
\frac{\partial x_{ji}}{\partial l_{ji}} = \frac{1}{L_j} \dots (4.1.1.3.320)
$$

Cuando i≠ñ

$$
\frac{\partial x_{ji}}{\partial l_{ji}} = 0 \dots (4.1.1.3.321)
$$

Sabiendo esto las matrices finales  $A_j$ ,  $B_j$  y  $C_j$  quedan como:

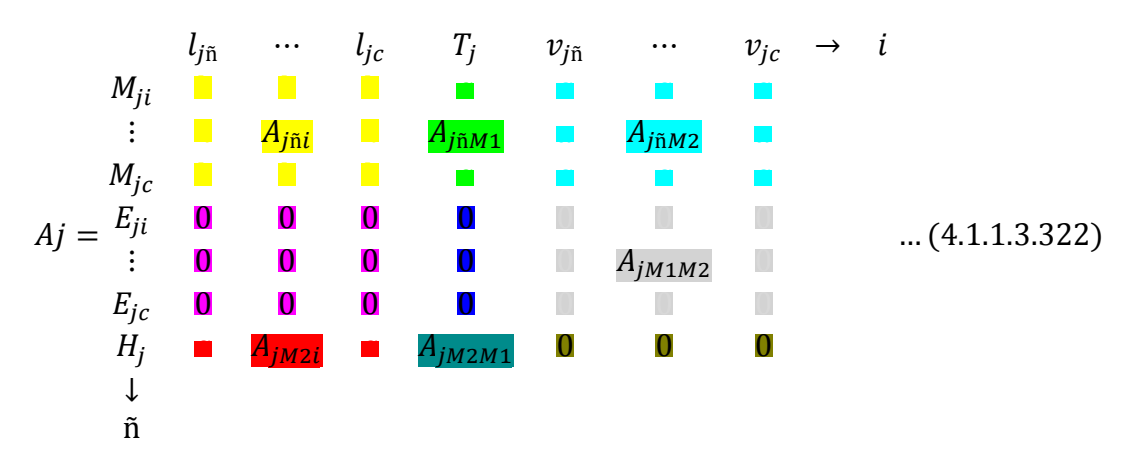

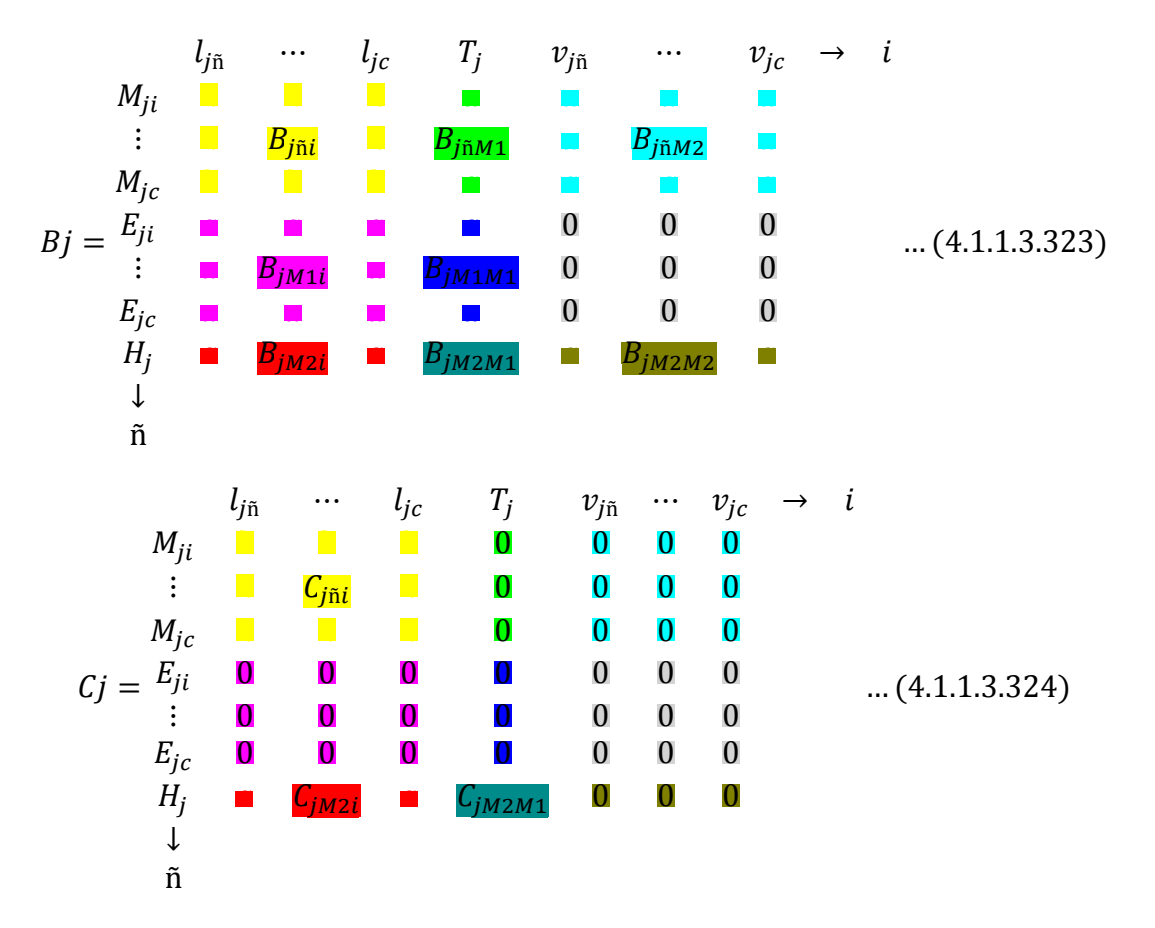

### **4.1.1.3.4 Newton Raphson**

El Newton-Raphson para este método implica la resolución de un sistema de ecuaciones a partir de la matriz jacobiana y por ser una matriz bandeada se utiliza el método de Gauss-Seidel.

El método de Gauss-Seidel consiste en hacer iteraciones, a partir de un vector inicial, para encontrar los valores de las incógnitas hasta llegar a un valor deseado deseada, cada vez que se desee encontrar un nuevo valor al anterior de las x, también utiliza valores actuales de las x encontradas antes (desde  $x_0$  hasta  $x_{i-1}$ ). La ecuación es:

$$
x_i^{(k)} = \left(b_i - \sum_{j=1}^{i=1} a_{ij} x_j^k - \sum_{j=i+1}^n a_{ij} x_j^{(k-1)}\right) \frac{1}{a_{ij}} \dots (4.1.1.3.400)
$$

Este método va disminuyendo el número de iteraciones para así obtener una mejor exactitud en la solución.

*-Ernest J. Henley. (1968). Equilibrium-Stage Separation Operations in 105 Chemical Engineering. United States: Copyright.*

Aplicando este criterio sobre las ecuaciones de Gauss-Seidel y evaluando con respecto a cada incógnita, obtenemos que:

$$
\left|\frac{a_{21}}{a_{22}}\right| < 1 \qquad \left|\frac{a_{12}}{a_{11}}\right| < 1
$$

Esto es para asegurar la convergencia.

$$
|a_{22}| > |a_{21}| \qquad |a_{11}| > |a_{12}|
$$

La generalización del criterio anterior para un sistema de n ecuaciones es:

$$
|a_{ii}| > \sum_{\substack{j=1 \ j \neq i}}^n |a_{i,j}|
$$

El método de Gauss-Seidel se basa en el concepto de punto fijo  $(xi=qi(x), i=1...n)$ , se utiliza para resolver ecuaciones lineales. Para certificar la convergencia se debe cumplir que el sistema tenga una diagonal dominante (si se cambia el orden de las ecuaciones esta puede discrepar), es decir, que se cumpla:

$$
a_{ii} > \sum_{\substack{i=1 \ i \neq i}}^n a_{ij}
$$

### **4.2 Administración del método corrección simultánea.**

Como se había mencionado anteriormente es de suma importancia tener valores detallados de presiones, flujos, composición etc., para cada plato es por esto que es necesario tener una buena administración del método riguroso para así facilitar su acceso y tener una mayor rapidez del programa.

## **4.2.1 Diagramas de flujo para el eficiente manejo del método "Corrección Simultánea (SC)".**

Se realizaron dos subrutinas para facilitar y hacer más eficiente el método.

a) Diagrama de flujo de la subrutina "Llenado de datos"

Esta subrutina tiene como fin llenar la tabla de la hoja SC con los datos obtenidos del Fenske-Underwood-Gilliland para tener valores iniciales para posteriormente realizar el método riguroso. En este programa se utilizó las siguientes ecuaciones:

$$
\Delta Teta = \frac{T_B - T_D}{Etap - 1} \dots (4.2.10)
$$

$$
\Delta Veta = \frac{V_b - V_a}{Etap - 2} \dots (4.2.11)
$$

$$
\Delta Letap = \frac{L_b - L_a}{Etap - 2} \dots (4.2.12)
$$

El criterio de convergencia para el método es el siguiente:

$$
\tau_3 = \sum_{j=1}^N \left\{ (H_j)^2 + \sum_{i=1}^c \left[ (M_{i,j})^2 + (E i, j)^2 \right] \right\} \le \varepsilon_3 \dots (4.2.13)
$$

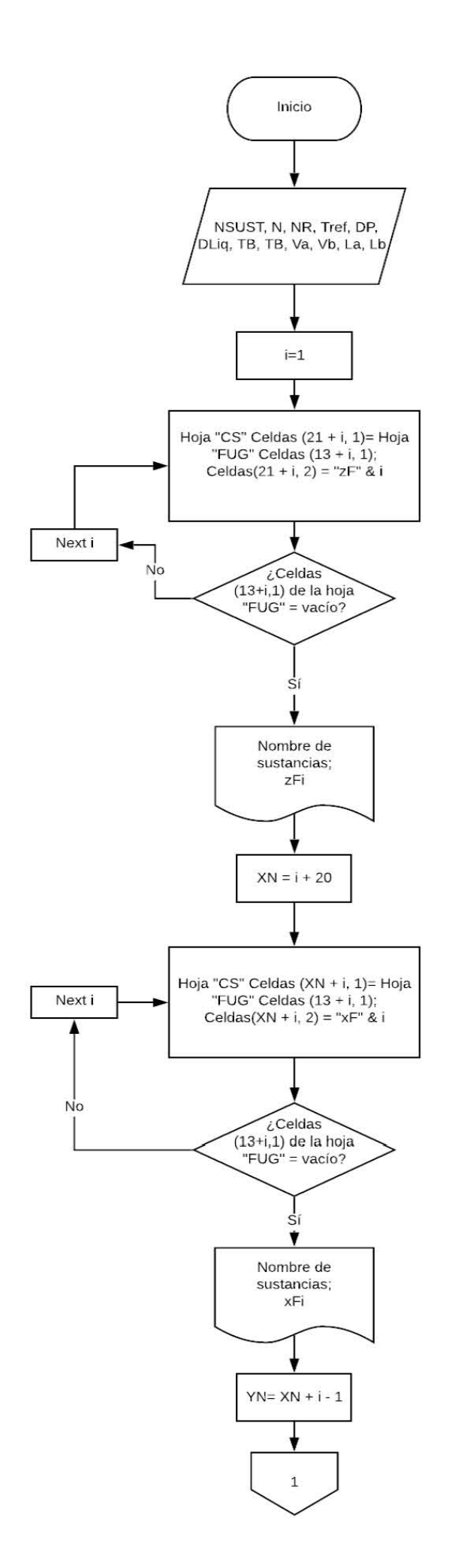

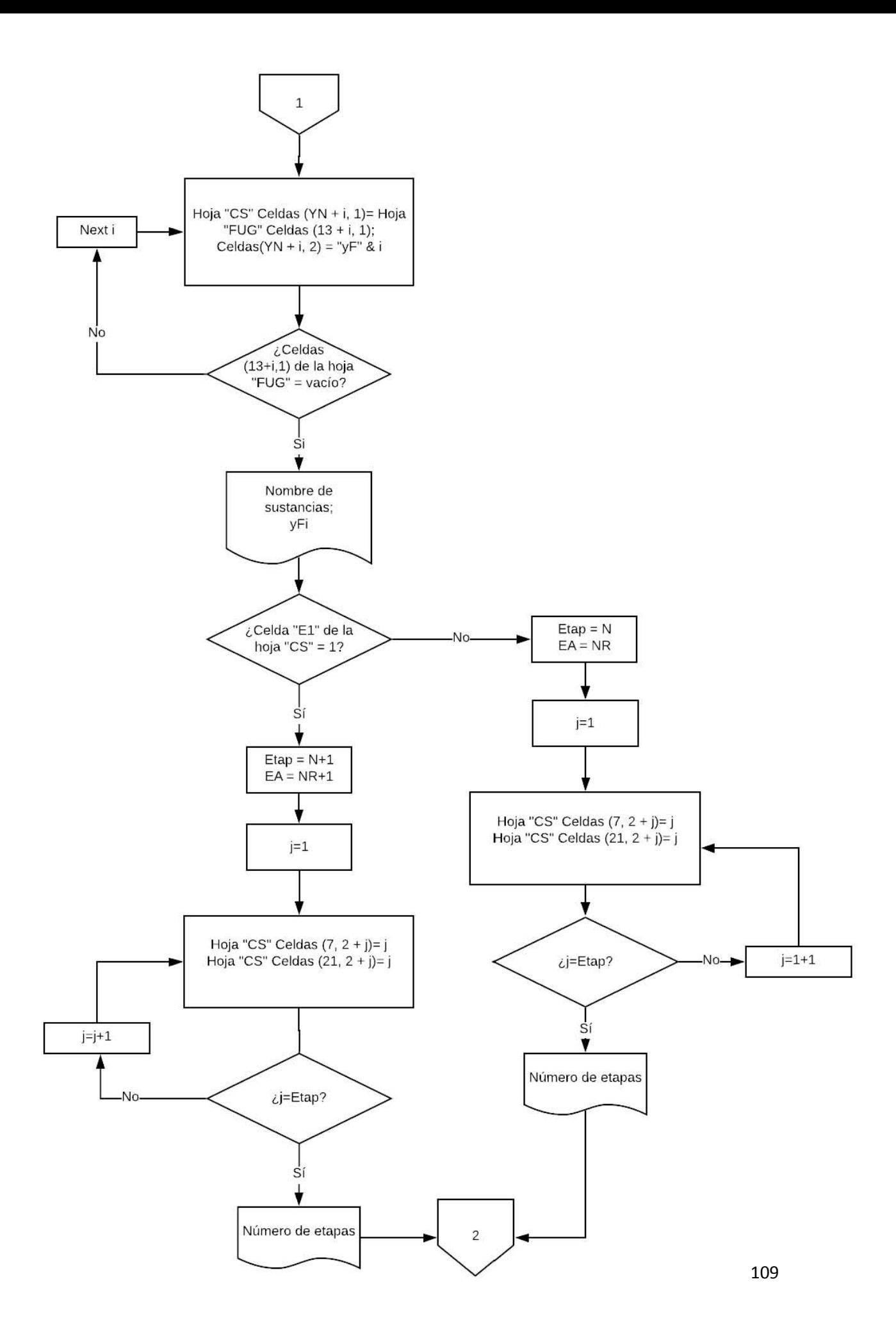

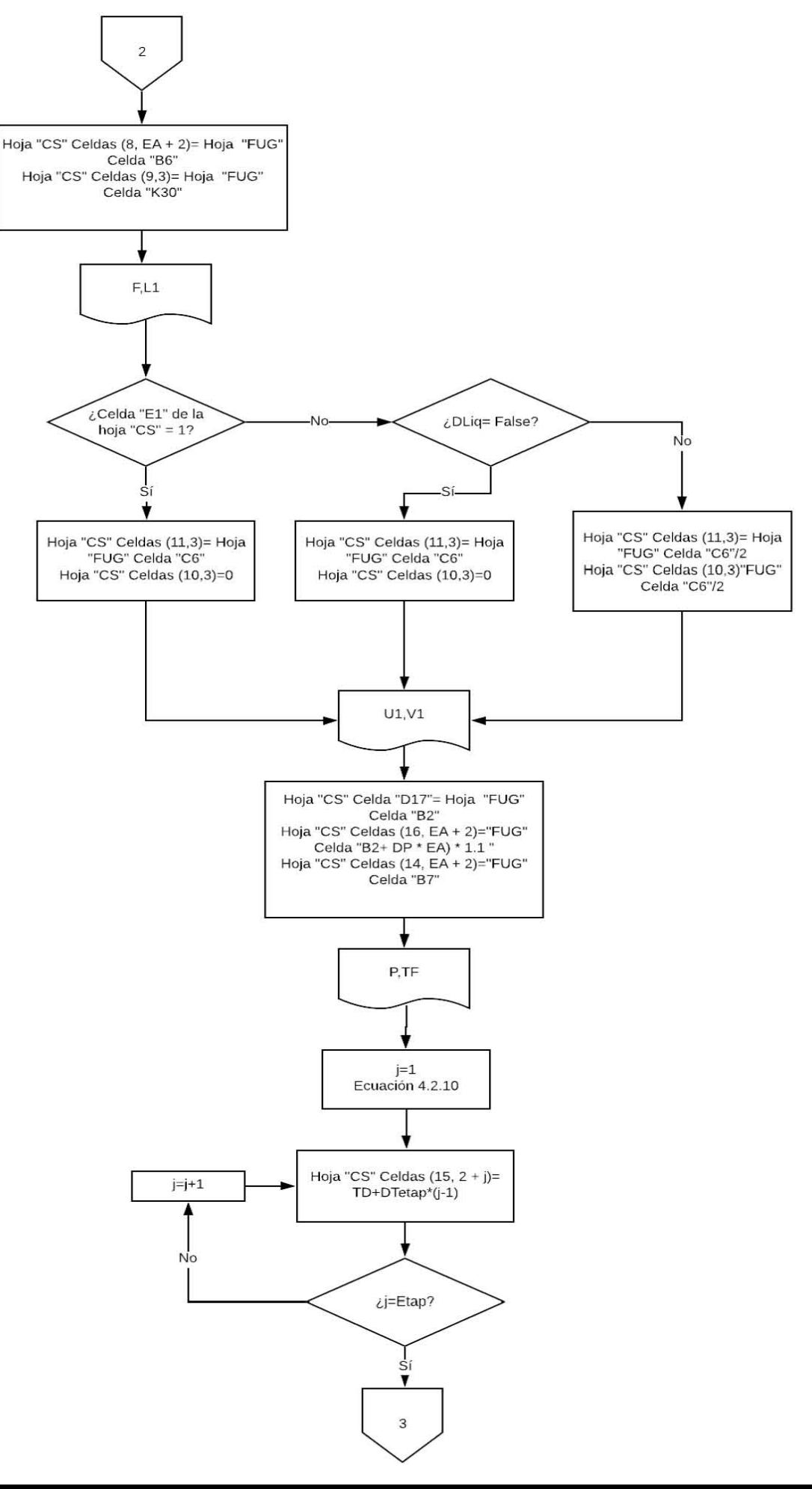

110

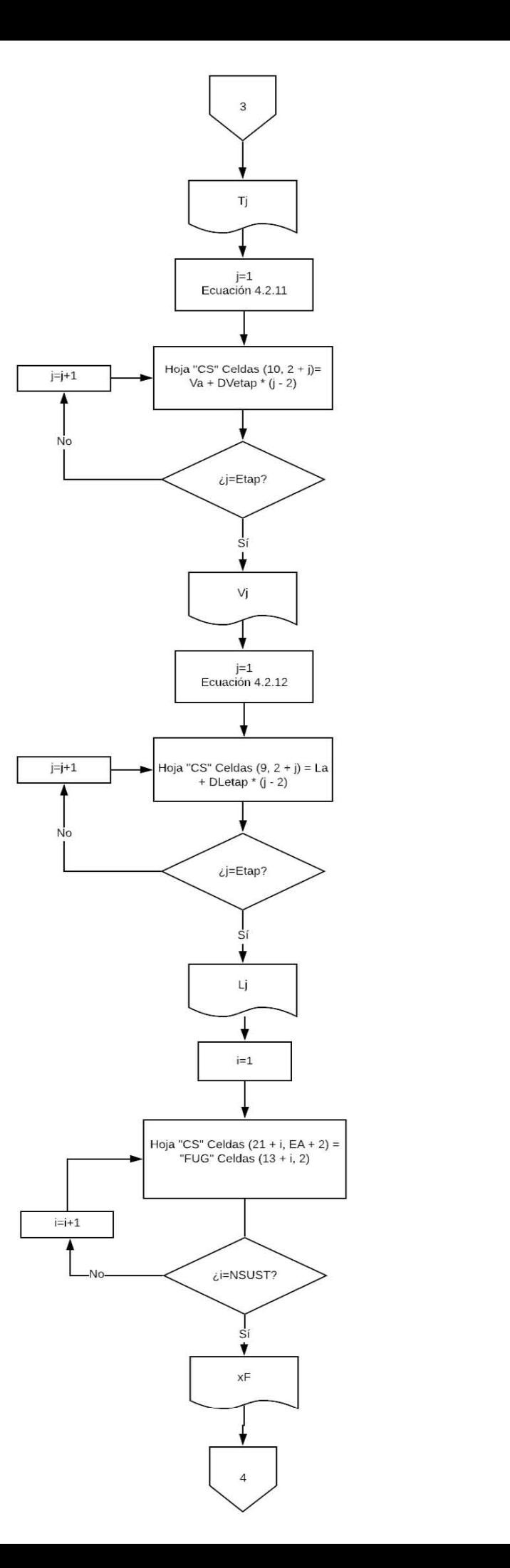

111

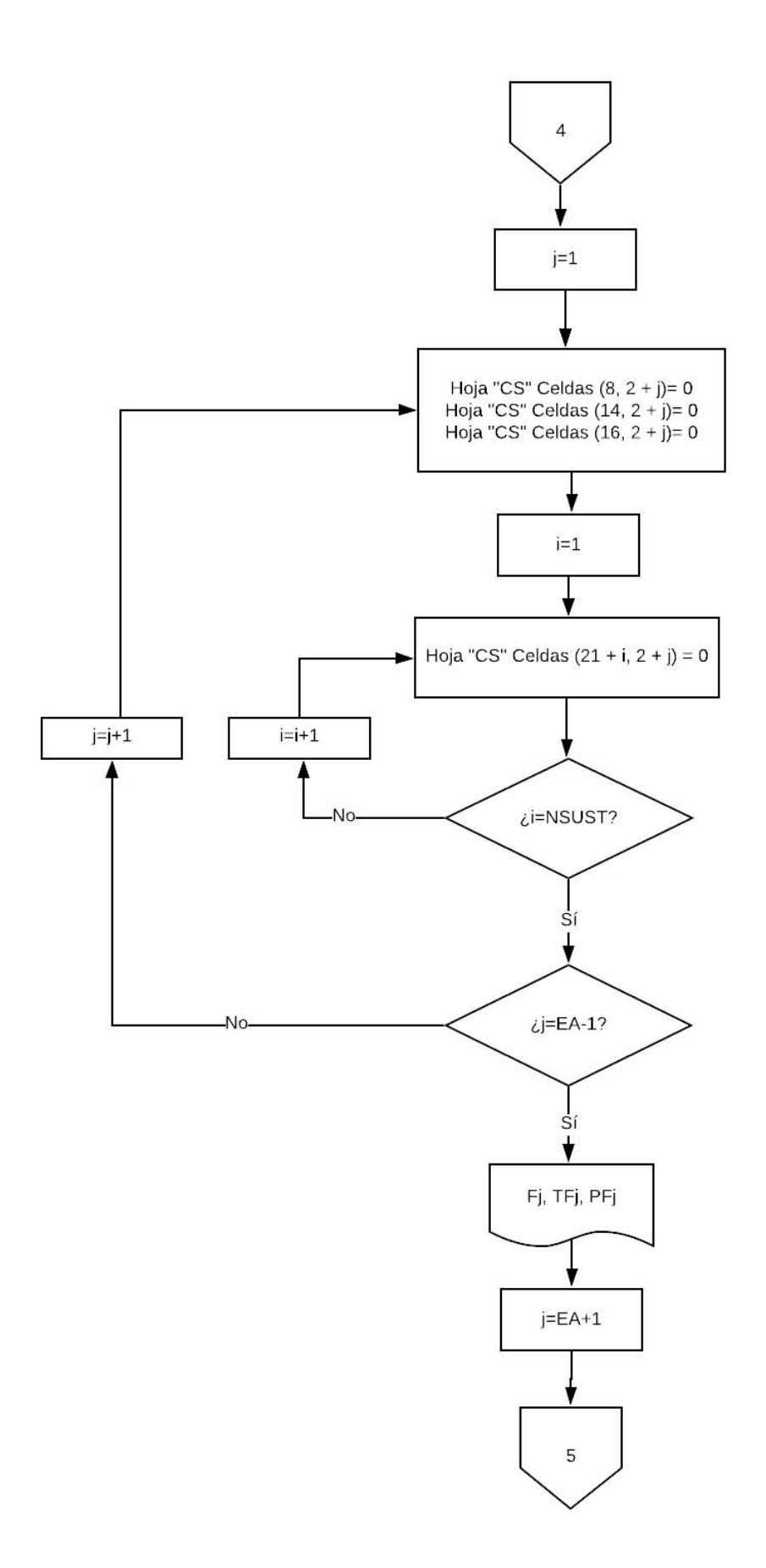

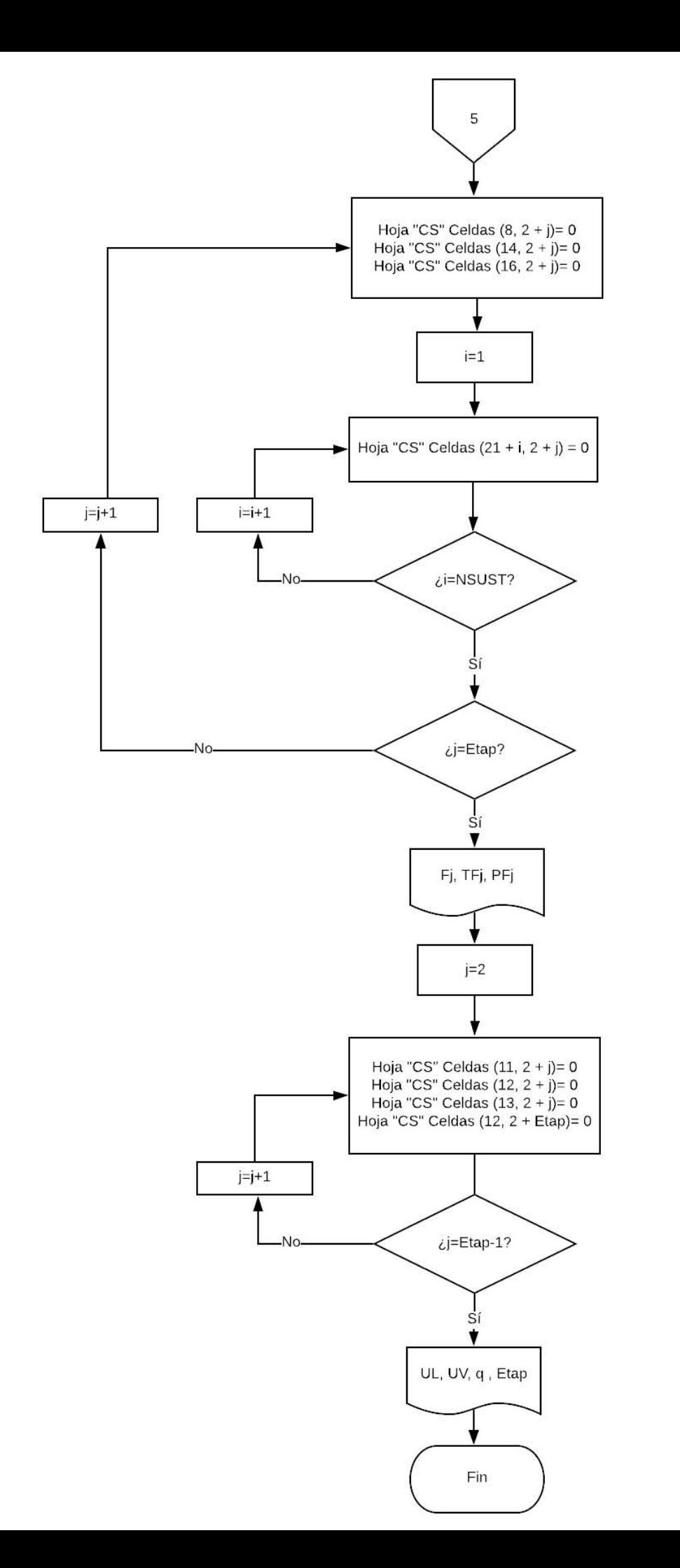

113

b) Diagrama de flujo de función "Relación de equilibrio".

Se programó con el fin de calcular las relaciones de equilibro y así hacer el programa más eficiente.

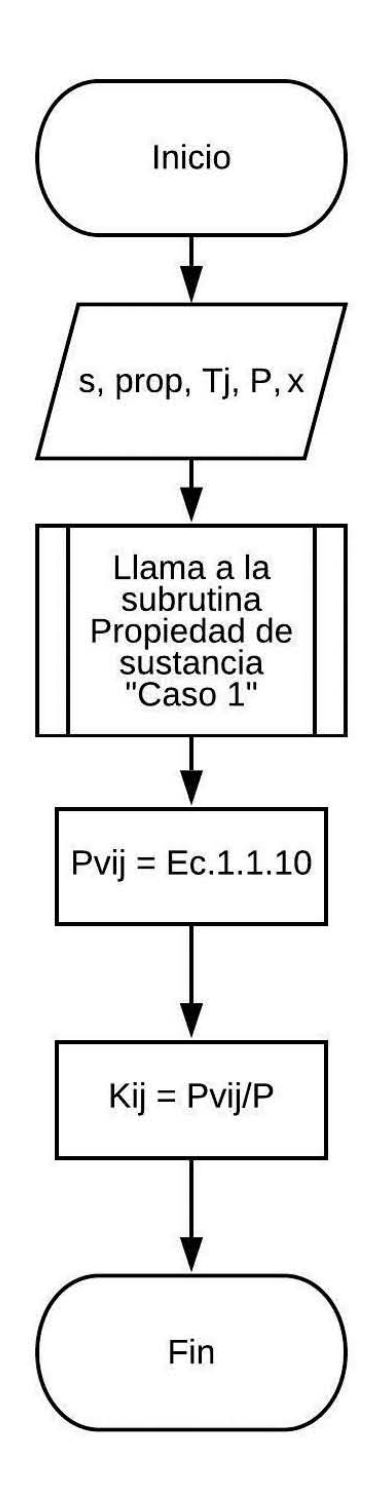

c) Diagrama de flujo de la función "Delta".

Se programó con el fin de calcular las deltas de kronecker y así hacer el programa más eficiente.

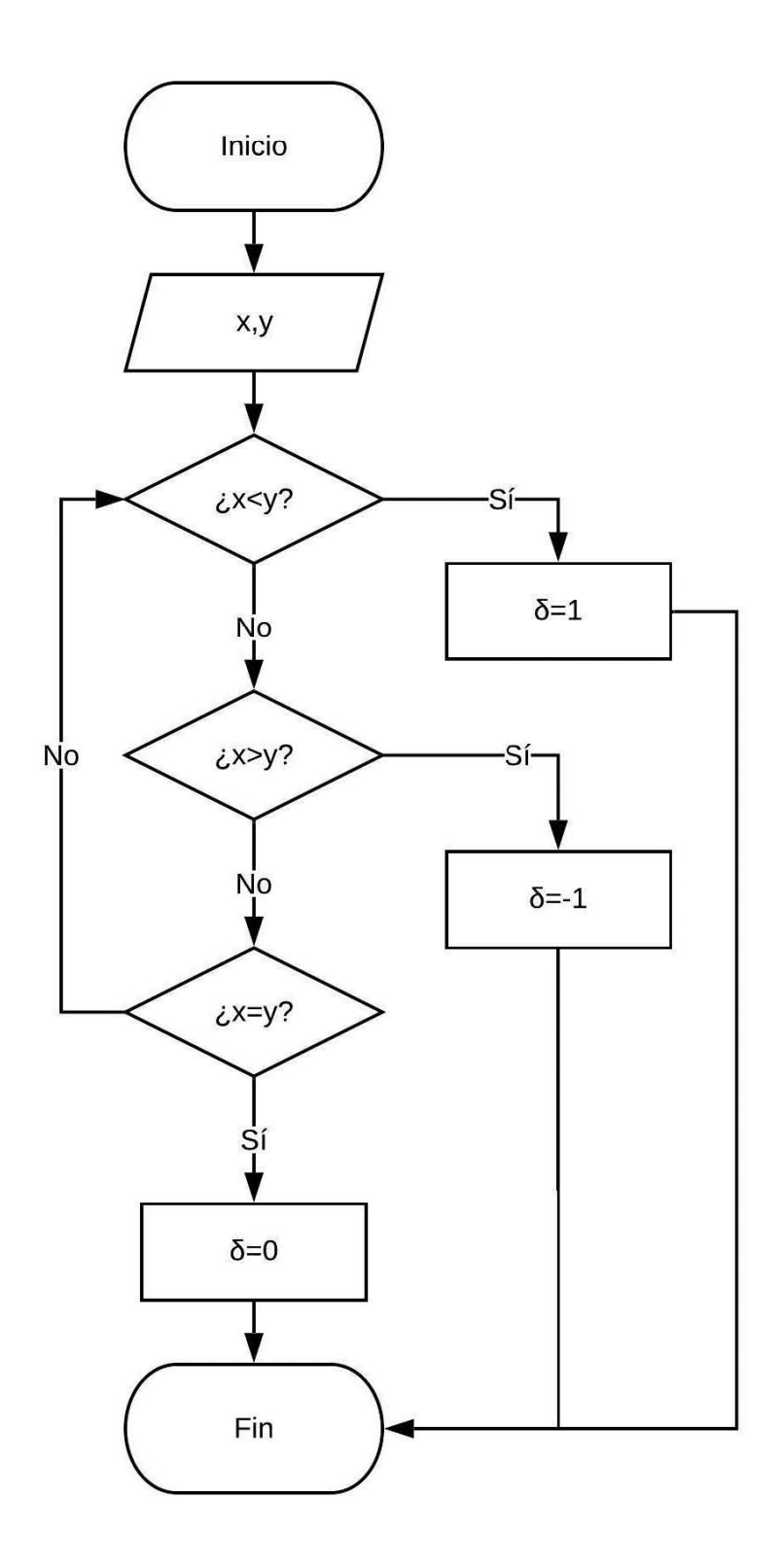

d) Diagrama de flujo de la subrutina "Método SC".

Esta subrutina se dividió en subdiagramas para tener una mejor presentación del algoritmo de cálculo del método riguroso (corrección simultánea)

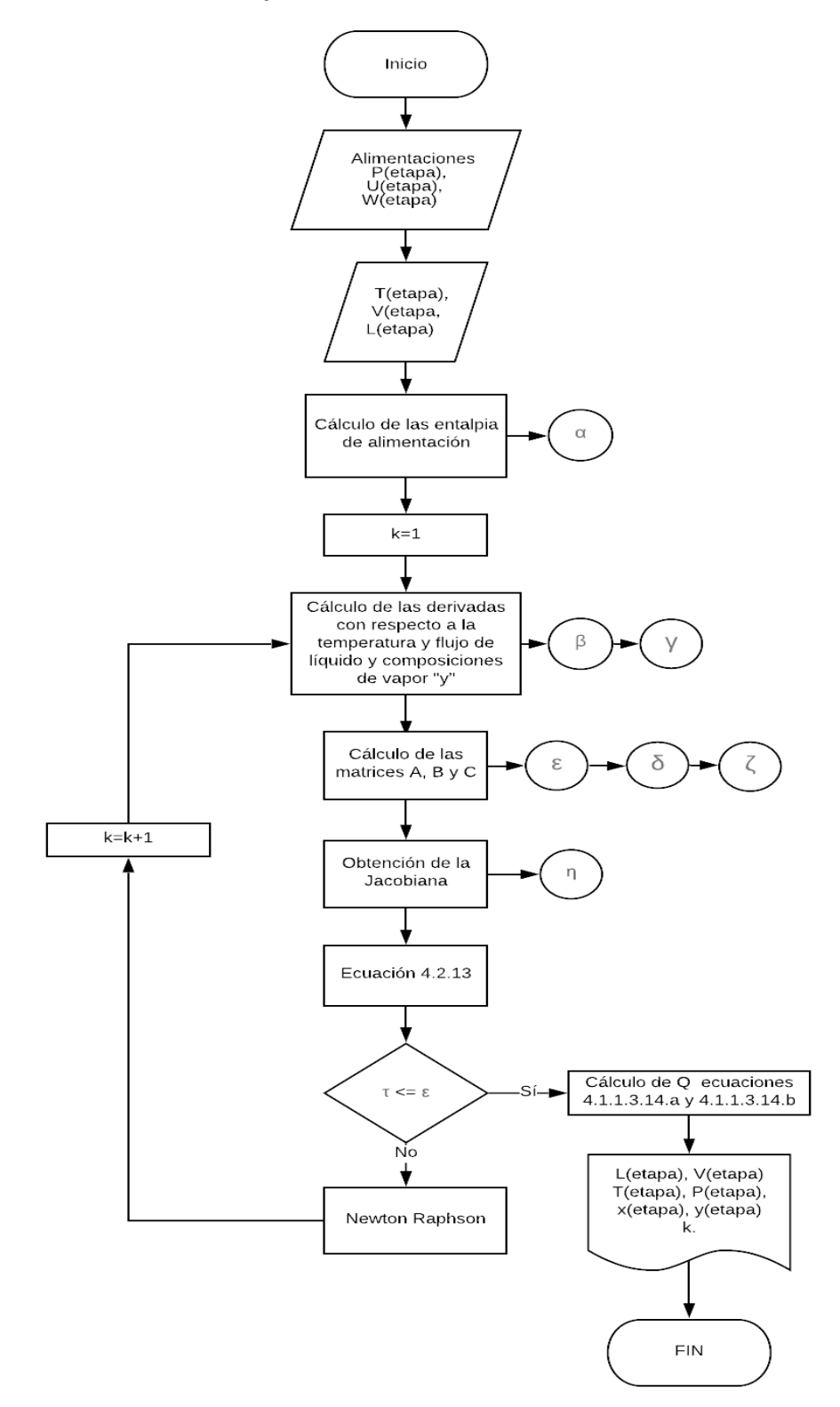

a) Subdiagrama de flujo "Entalpía de alimentación" [ $\alpha$ ].

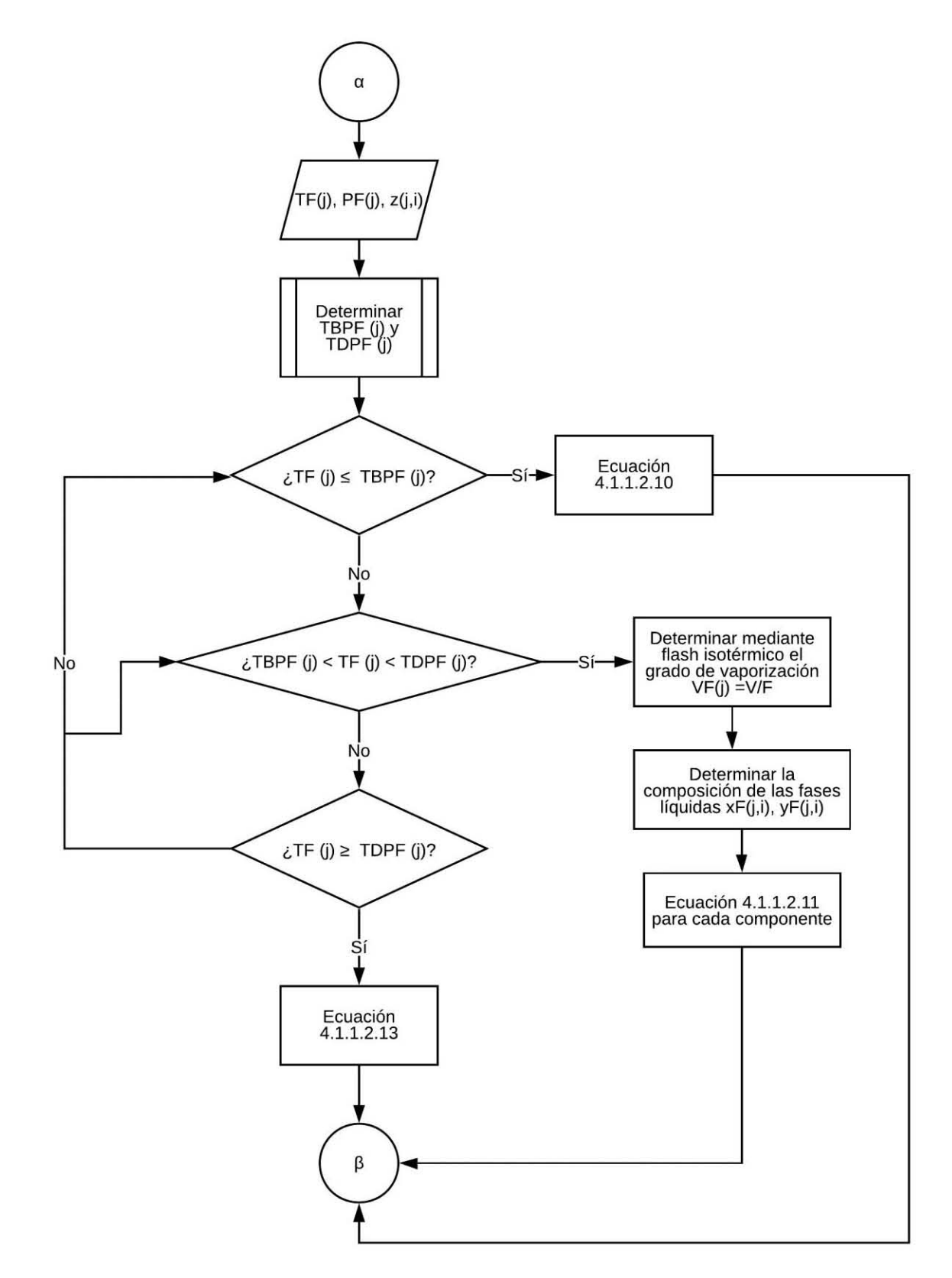

b) Subdiagrama de flujo "Derivadas" [

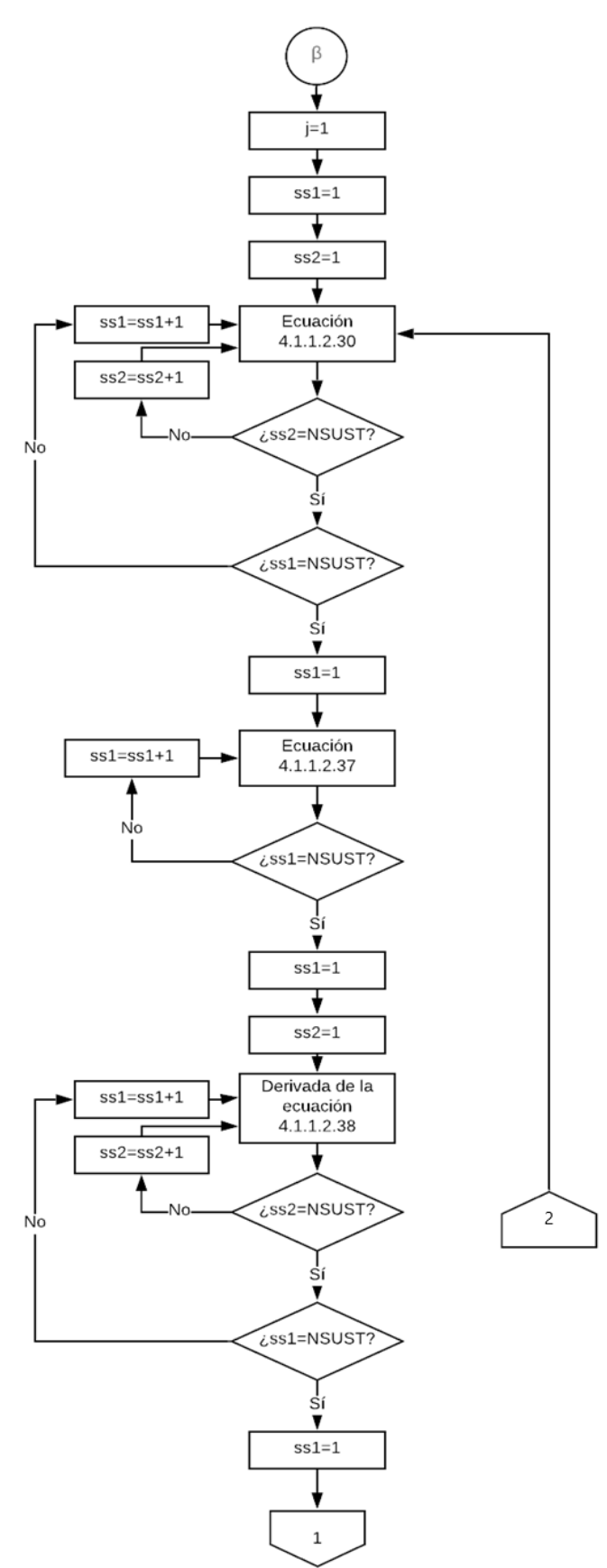

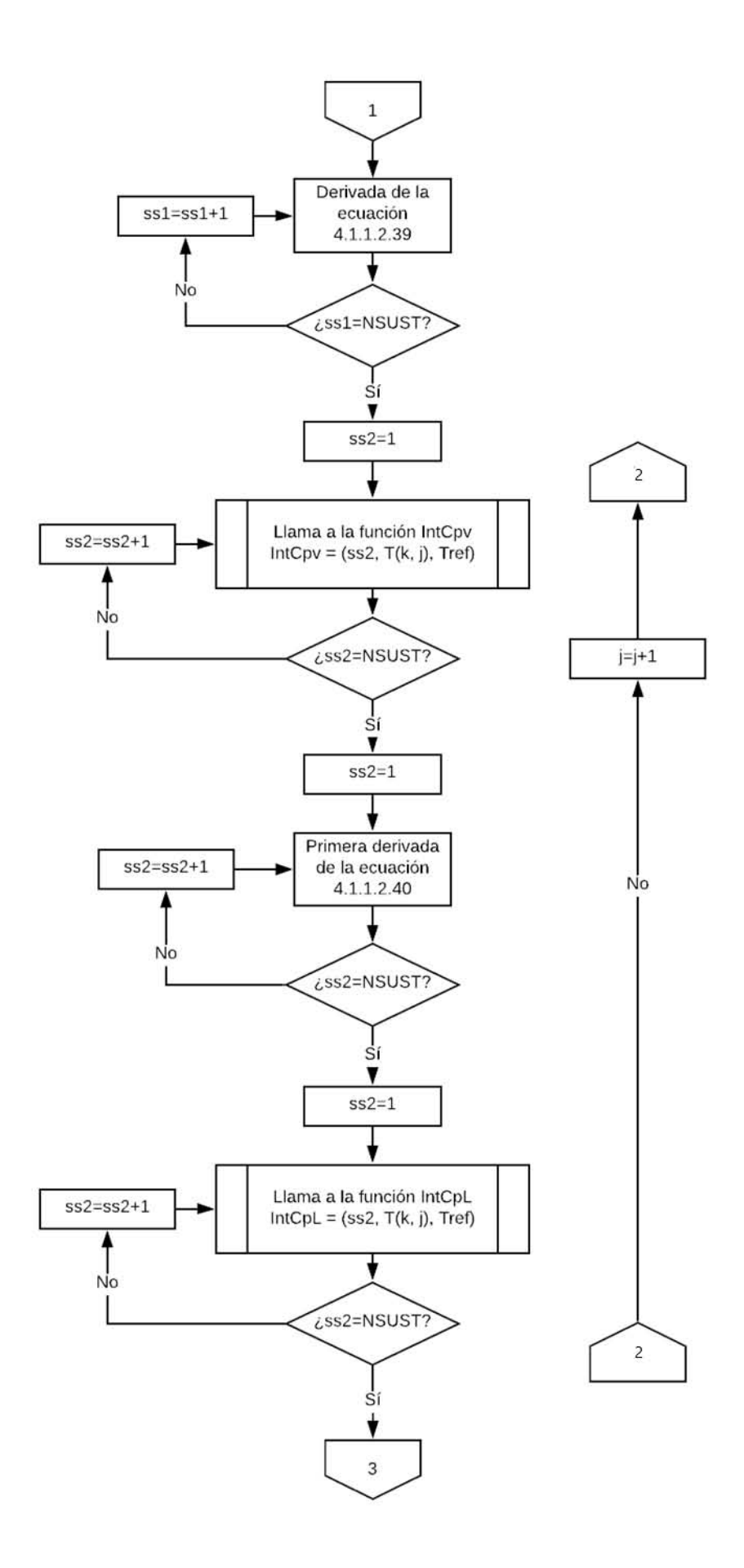

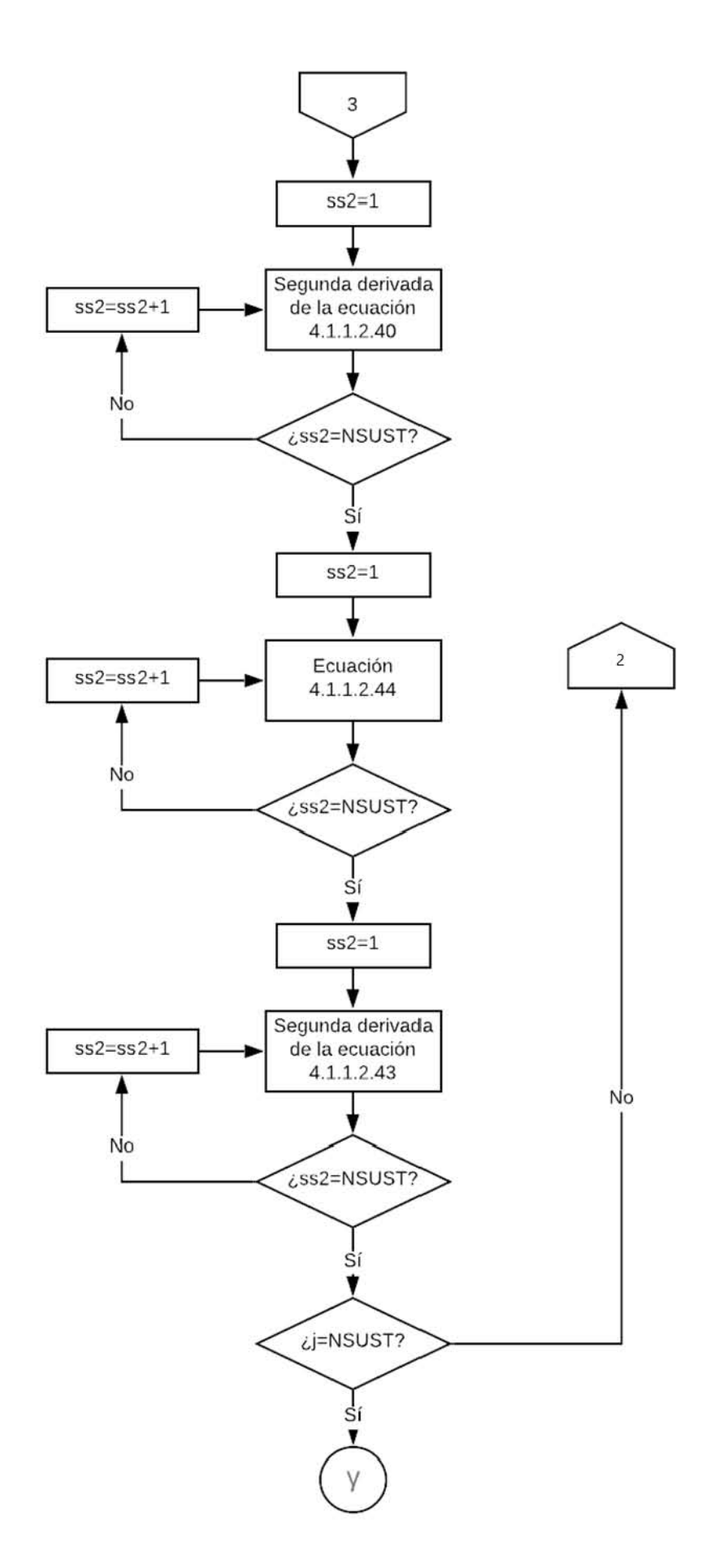

c) Subdiagrama de flujo de "composición de vapor y" [ $\gamma$ ].

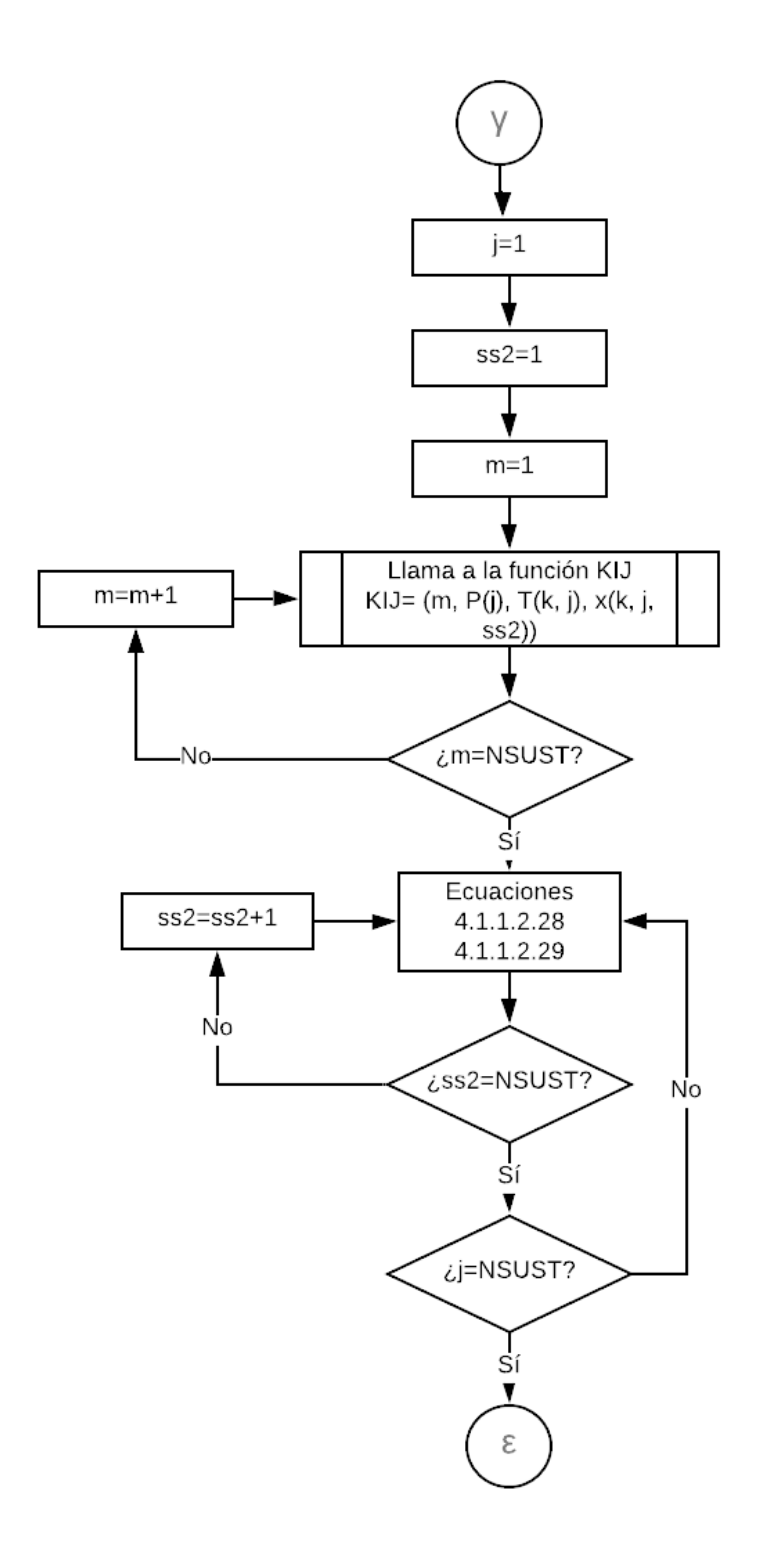

d) Subdiagrama de flujo "Matrices" [ε,δ,ζ].

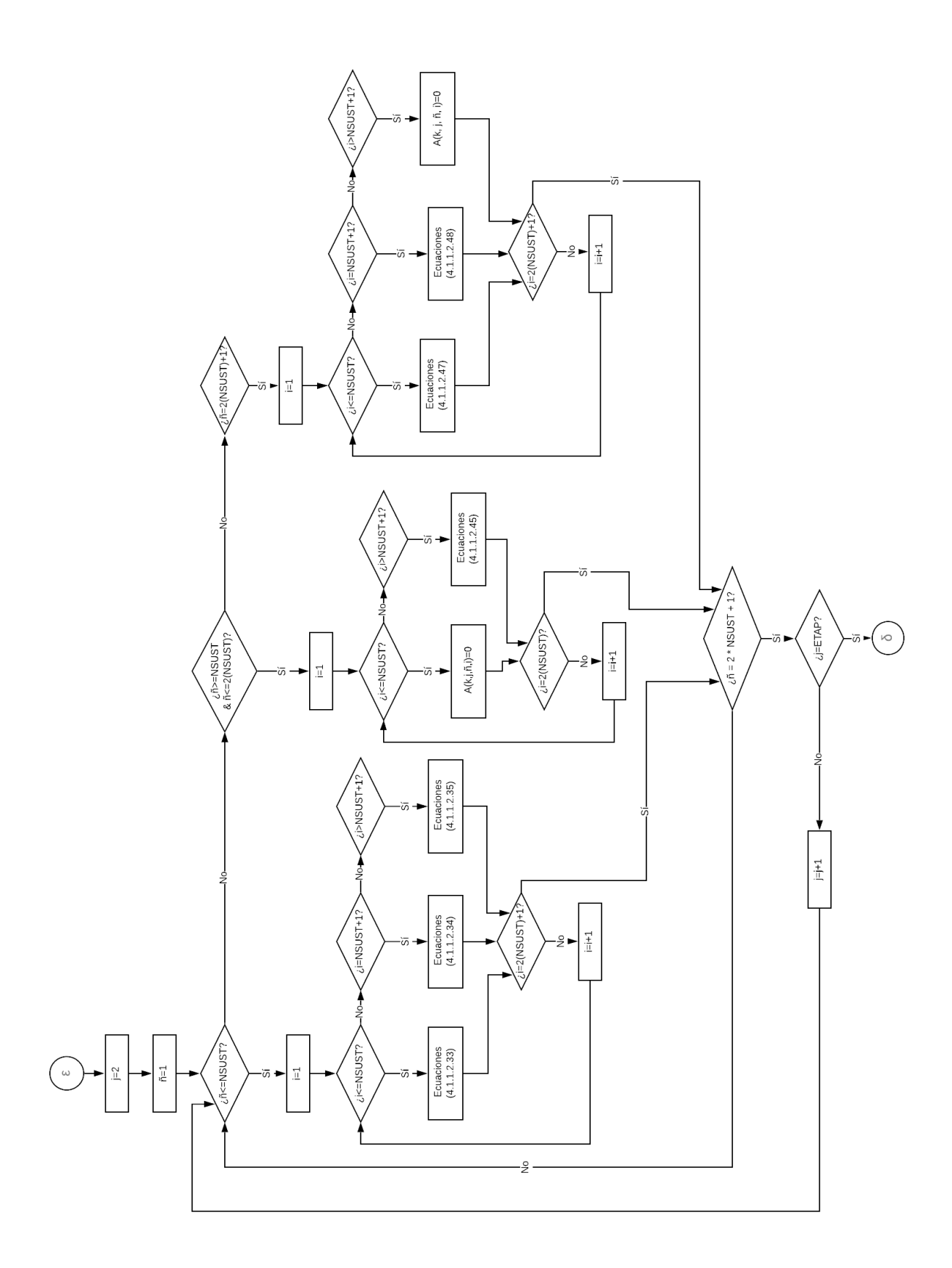

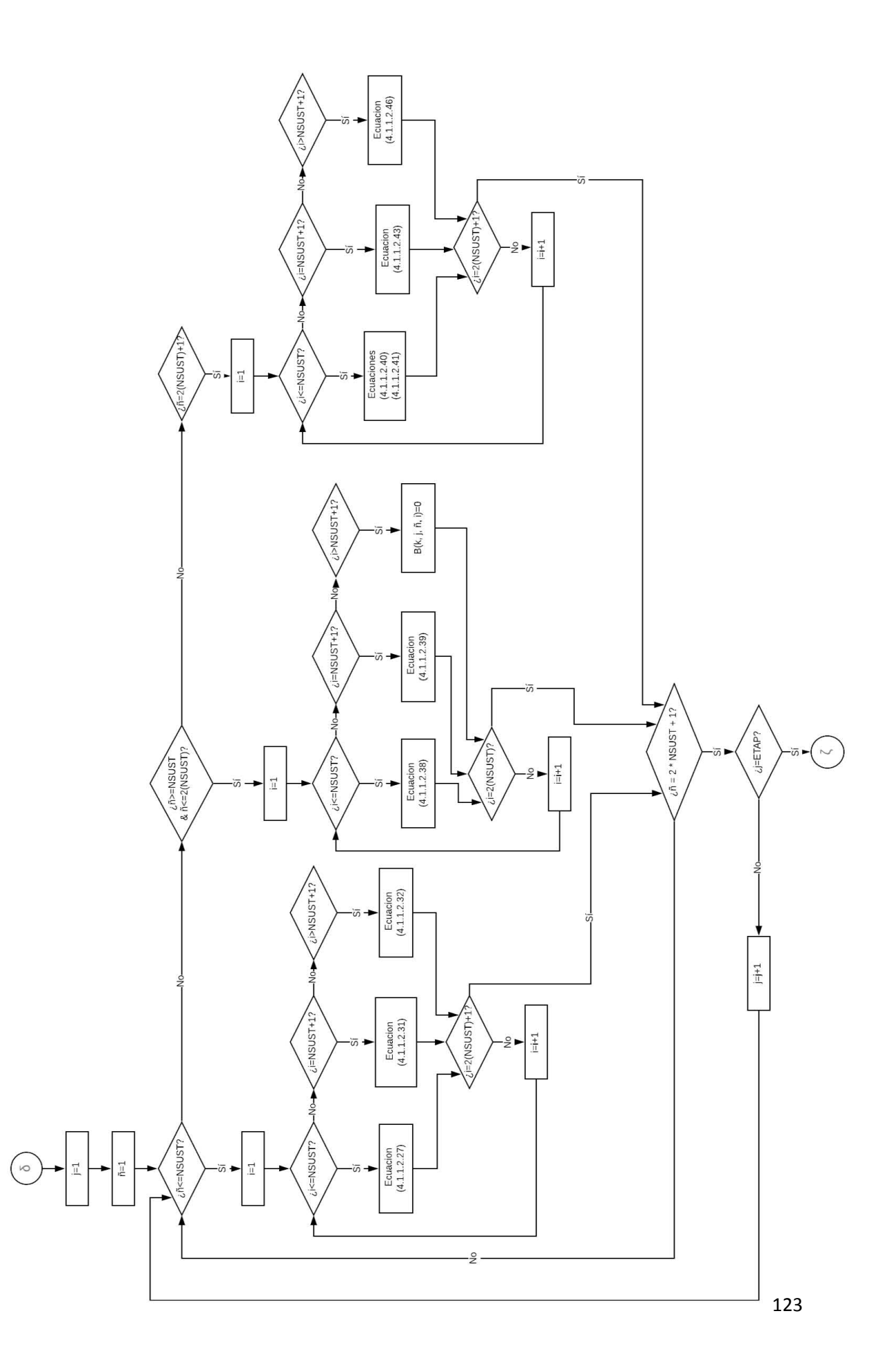

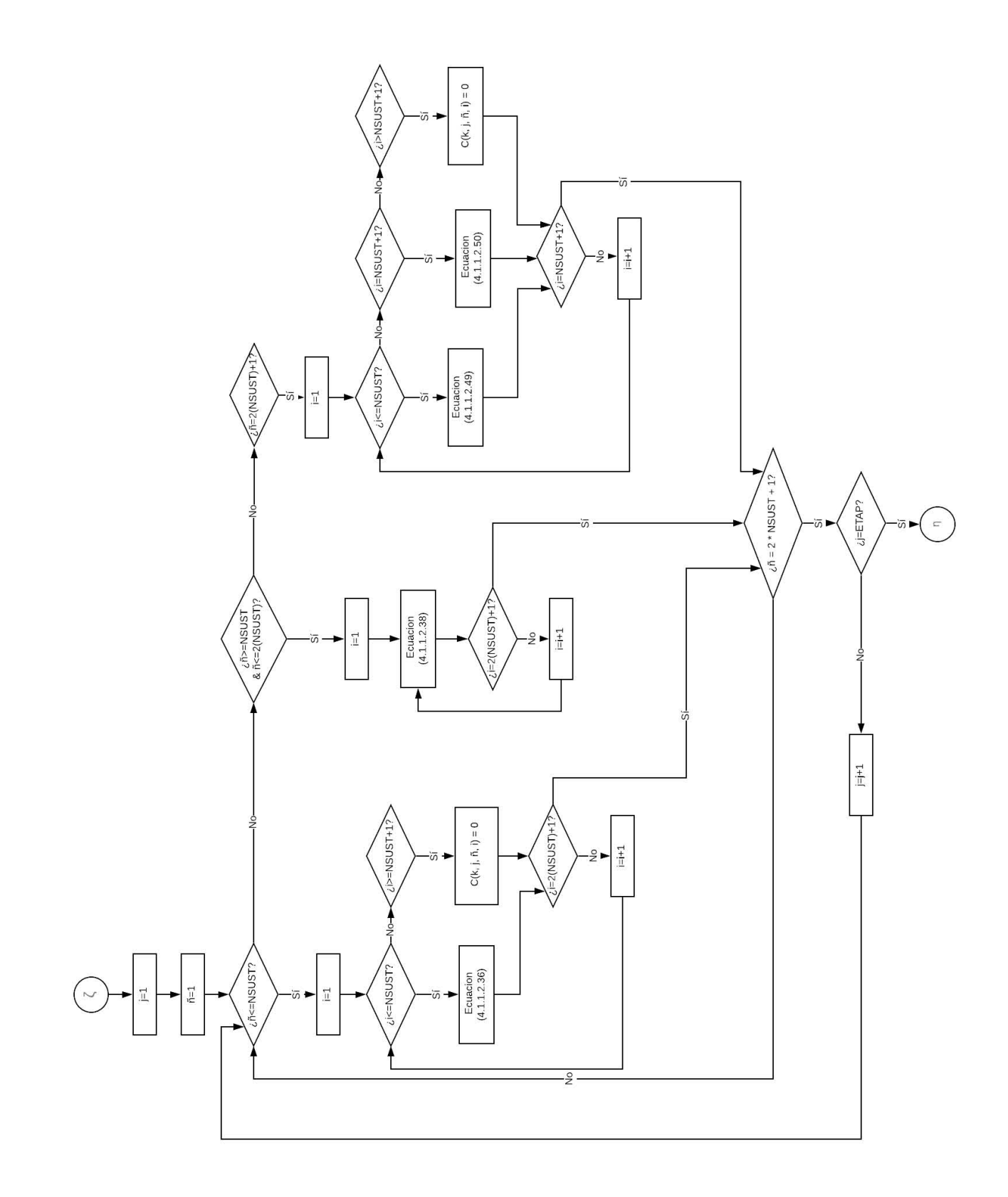

e) Subdiagrama de flujo "Jacobiana".

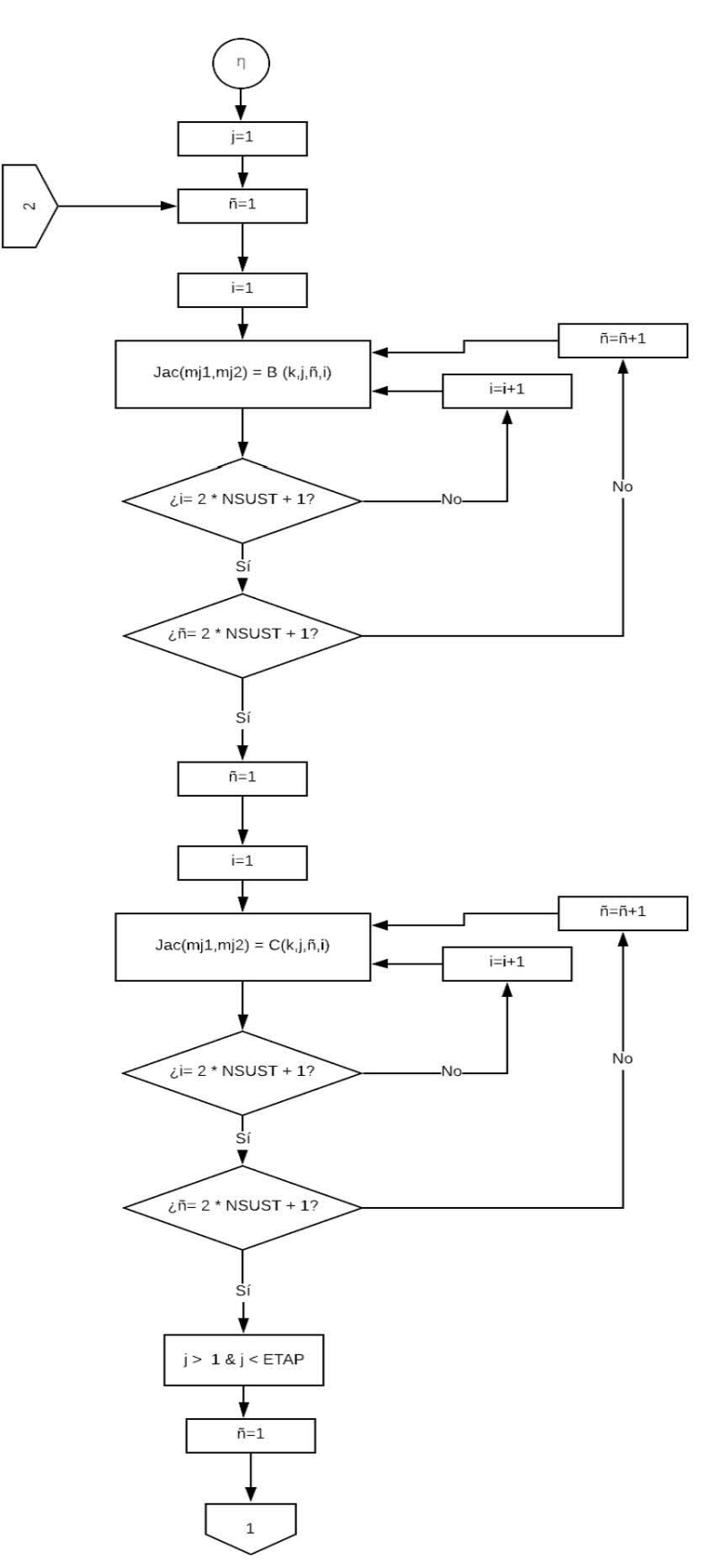

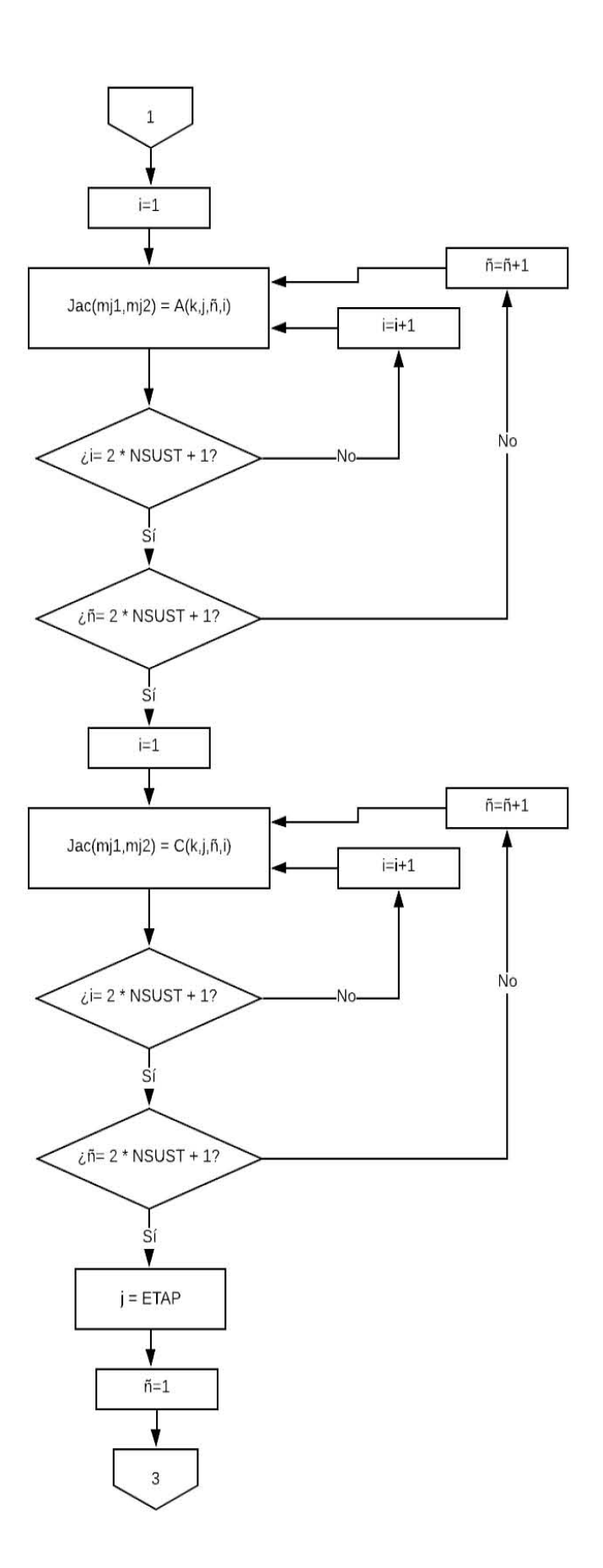

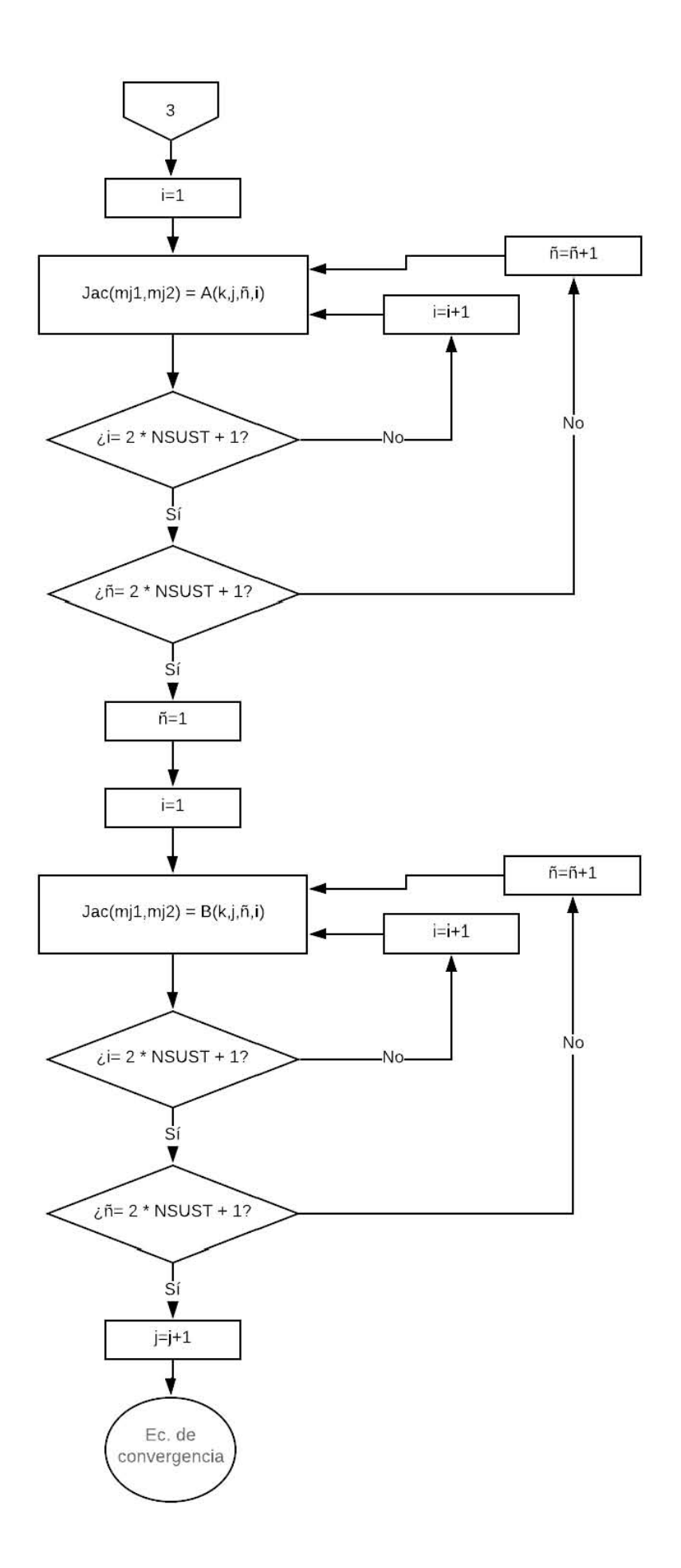

## **CAPÍTULO V**

### **5.1 Diseño del ambiente gráfico**

Se diseñó con 8 hojas en las cuales el ambiente gráfico luce de la siguiente manera:

a) Instrucciones

La primer, hoja contiene una breve descripción de cómo utilizar el programa y el significado de los colores.

b) Datos

Se realizó una tabla con todas las sustancias y todas las propiedades necesarias para la elaboración del programa, en la tabla se colocaron recuadros que se pueden palomear según las sustancias que se necesiten, los nombres de las propiedades se colocaron en negritas y con fondo de color azul y las constantes de igual forma se pusieron en negritas y con fondo de color naranja.

c) Matriz

Se realizó una tabla a forma de matriz en donde se colocaron las sustancias de manera vertical y horizontal. Las sustancias que están de manera vertical tienen de fondo un color anaranjado y las sustancias que están de manera horizontal tienen de fondo un color azulado.

d) Sustancias

Se coloca una tabla parecida a la de la hoja "Datos" solo que aquí solo están las sustancias seleccionadas de igual manera los nombres de las propiedades se colocaron en negritas y con fondo

de color azul y las constantes de igual forma se pusieron en negritas y con fondo de color naranja.

### e) Equilibrio

En esta hoja se colocó un recuadro que dice "Selecciona componentes" esta celda tiene un fondo color azul, posteriormente hay dos celdas con el nombre de "COMP 1" y "COMP 2" respectivamente estas dos celdas tienen un fondo color rosa, los componentes se seleccionan con una lista desplegable, del lado derecho hay dos recuadros uno con el nombre de Δx y P estos tienen un fondo de color rosa y las celdas en donde se coloca esta información tiene un fondo de color durazno. Posteriormente aquí se hace el recuadro que contiene las composiciones y las temperaturas para realizar la gráfica de equilibrio. La gráfica de equilibrio se dibuja en líneas de color gris y azul.

### f) Corrientes

Se realizaron dos tablas en donde las celdas en las que se tienen que colocar datos se rellenan de color durazno, las celdas en las que se colocan valores aproximados se rellenan de color verde y las celdas en las que se colocan los valores calculados se rellenan de color azul.

#### g) FUG

Se colocaron distintas tablas en dónde los títulos tienen las letras en negritas, con fondo rosa, las celdas en dónde se colocan datos tienen fondo durazno y las celdas en donde se hacen cálculos tienen fondo azul. El tipo de mezcla se colocará en negritas y letras rojas

h) CS

Se realiza una tabla que tendrá diferentes tipos de variables y las composiciones de las corrientes en dónde los títulos como son "Variable" y "Composición" tienen un fondo rosa y se colocan en negritas y las celdas en donde se colocan datos se despliegan de fondo color durazno, las celdas en donde se asignan valores aproximados se despliegan en color verde y en dónde se realizan cálculos se despliegan en color azul.
#### **CAPITULO VI**

#### **6.1 Análisis**

# **6.1.1 Análisis de modelos termodinámicos**

**Tabla 6.1.10.** Características de algunos de los modelos termodinámicos.

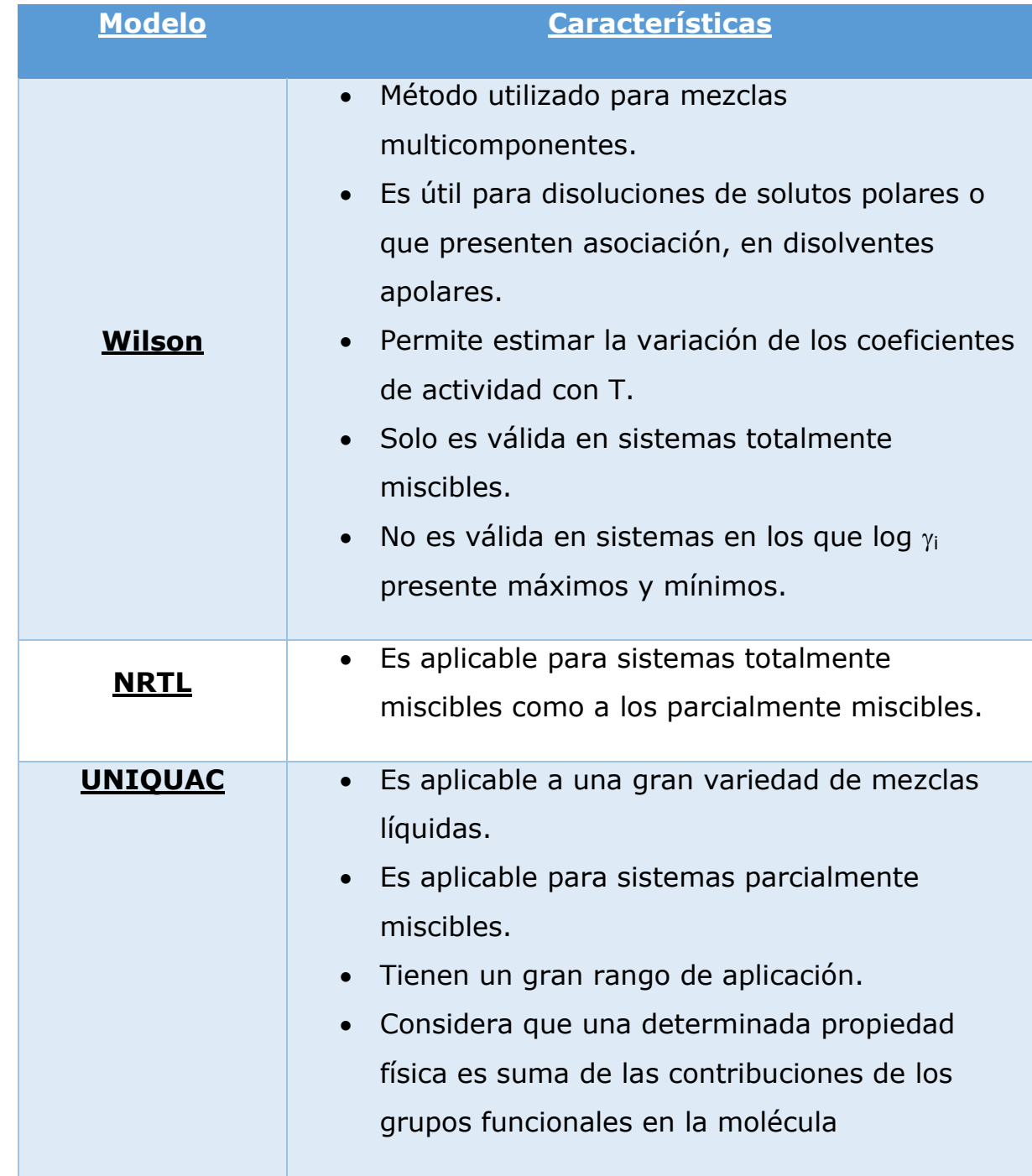

*-Gómez-S. (2007). Métodos aproximados para el cálculo de operaciones de separación de mezclas multicomponentes. 20/12/2019, de Universidad de Alicante Dpto.Ingeniería Química Sitio web:*  De estos métodos se eligió usar Wilson por las características de las sustancias del banco de datos, por reproducir correctamente lo azeótropos y porque la ecuación es de fácil manejo.

# **6.1.2 Análisis de métodos empleados**

a) Métodos cortos de diseño

**Tabla 6.1.20.** Características de algunos de los métodos cortos de diseño para torres de destilación.

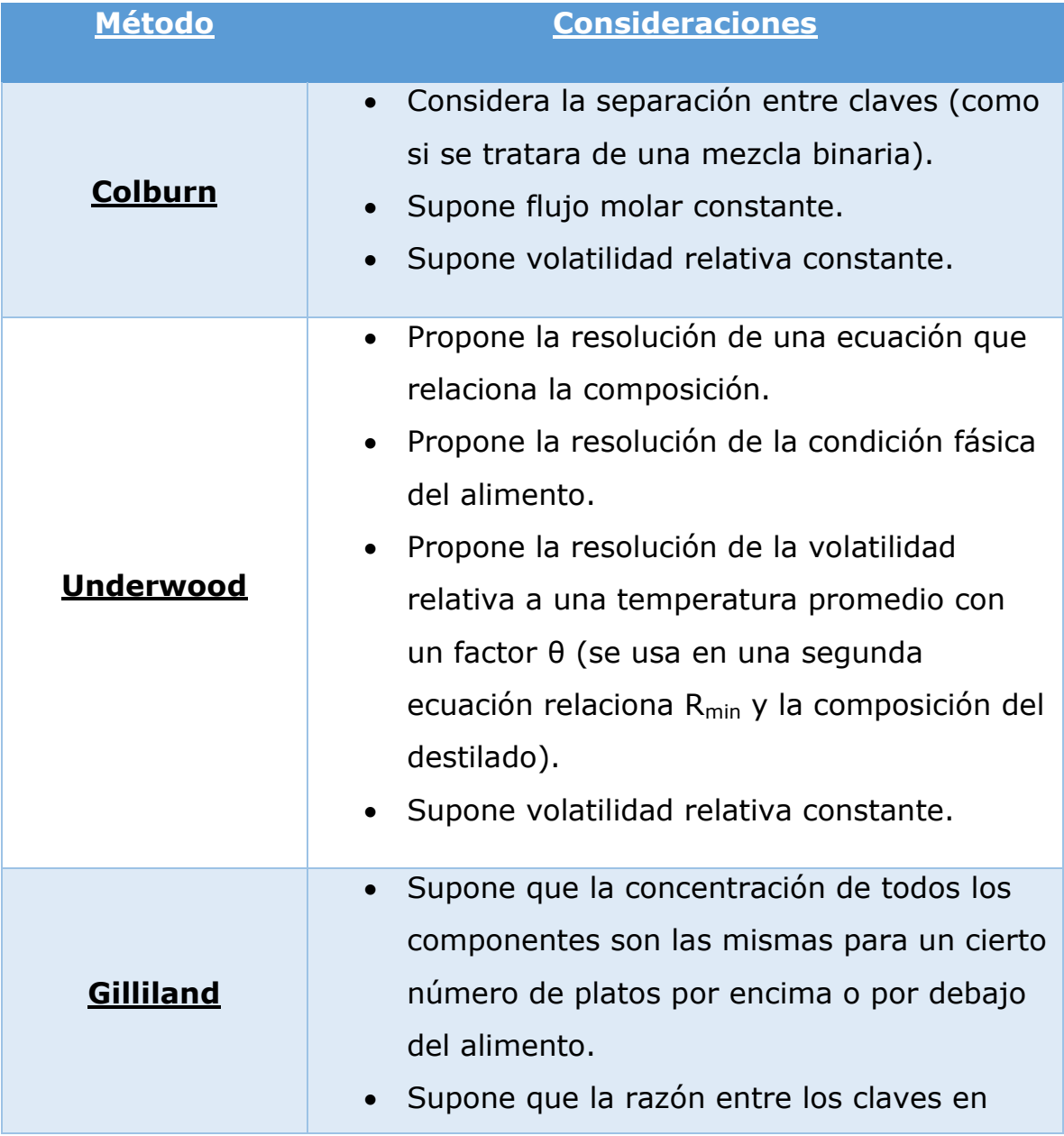

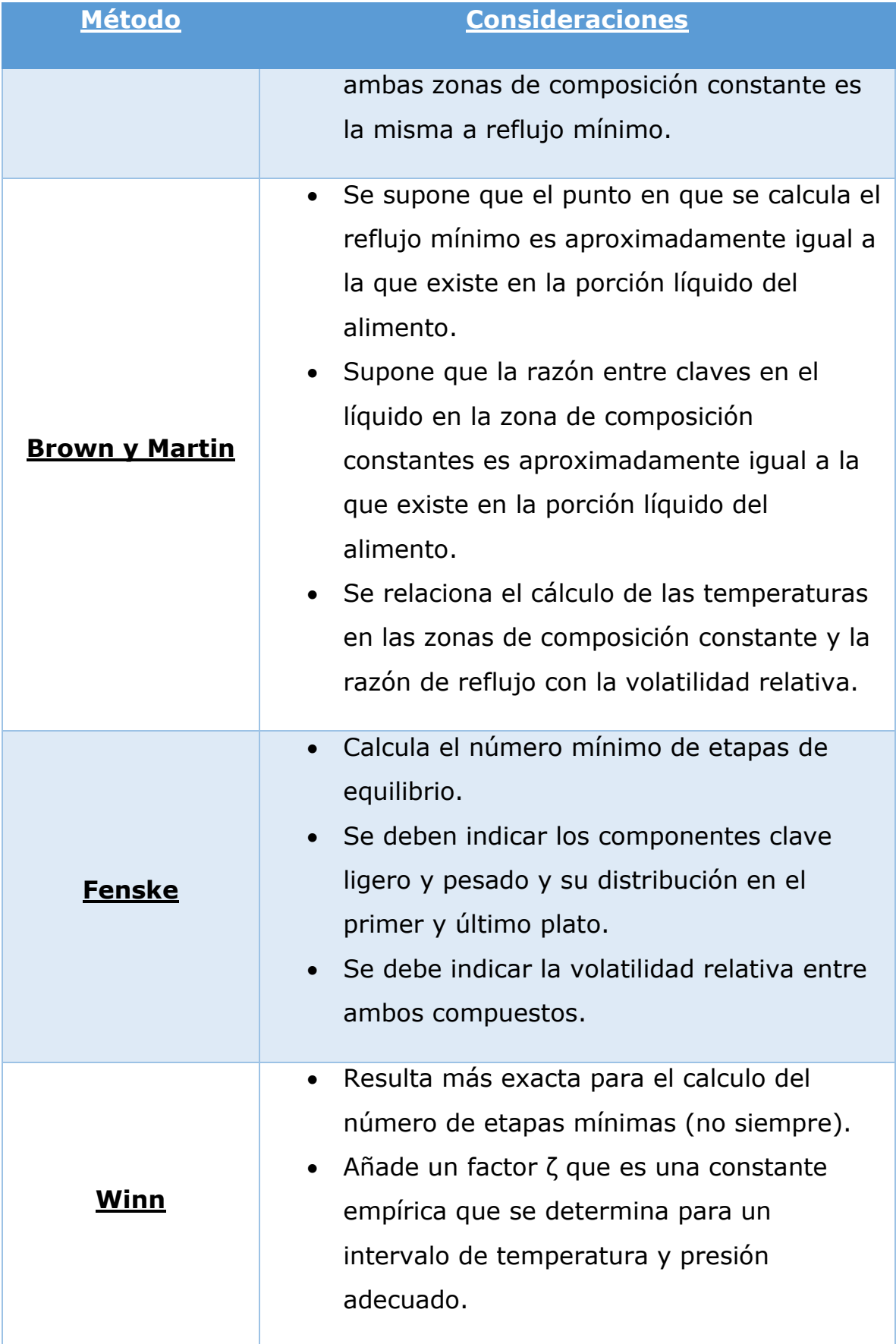

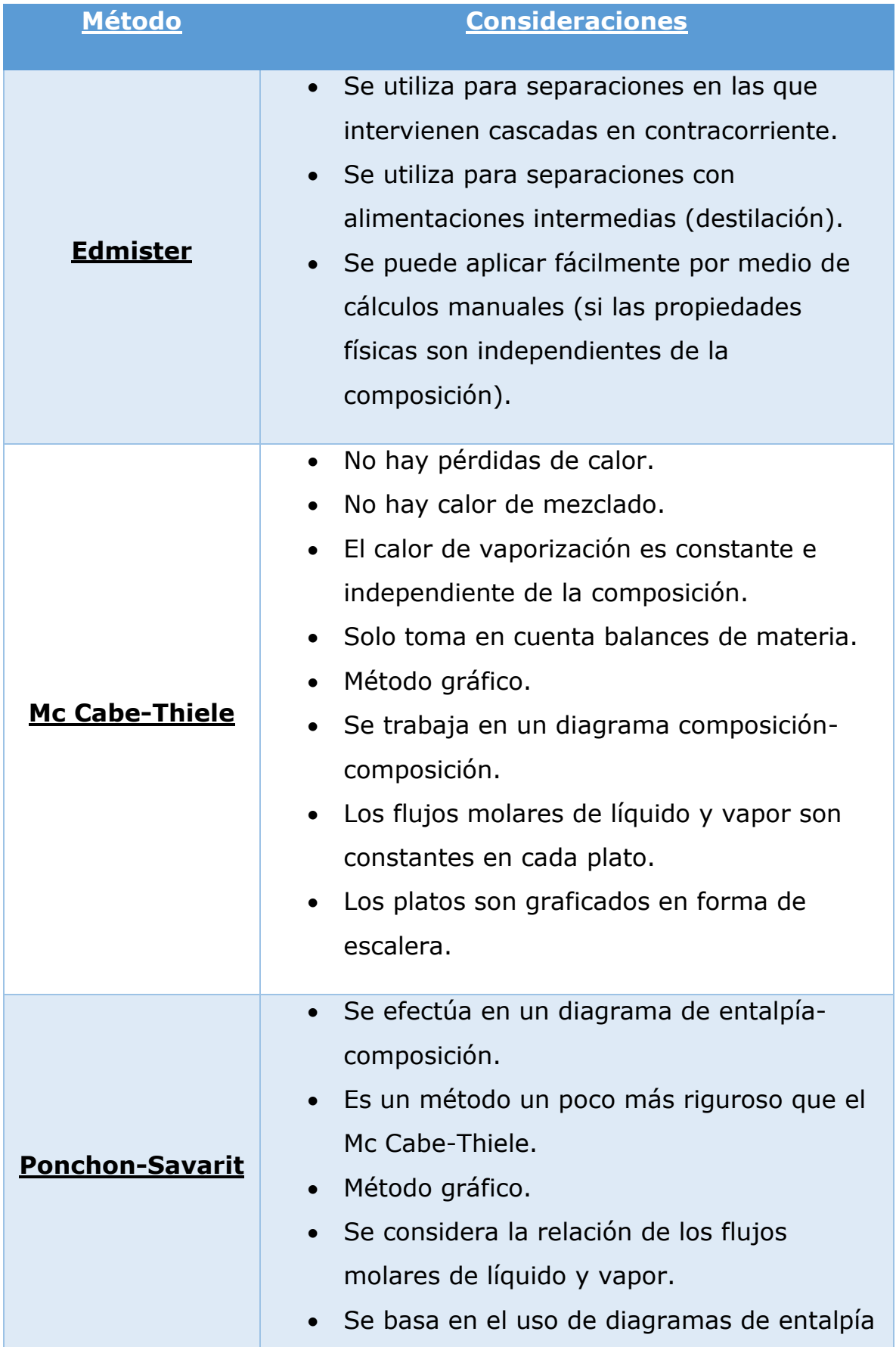

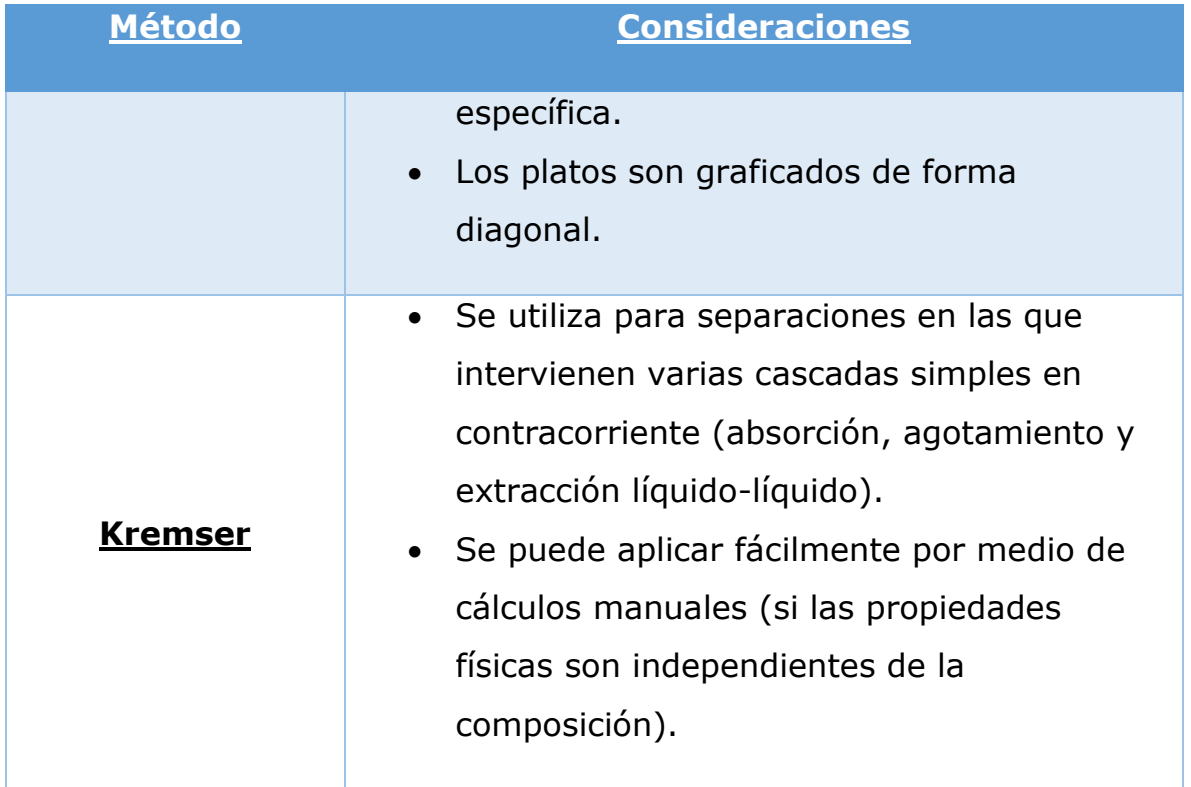

Como para realizar el programa se requería que fuera para mezcla multicomponente se optó por no utilizar los métodos de Mc. Cabe-Thiele, Ponchon-Savarit y el método Colburn.

Aunque el número de etapas mínimas es más exacto con el método de Winn, esto no siempre se cumple, ya que se deben tener ciertas características, es por esto que este método también se descartó y se optó por utilizar el método Fenske-Underwood-Gilliland.

Universidad de Alicante Dpto.Ingeniería Química Sitio web: 135 *-Gómez-S. (2007). Métodos aproximados para el cálculo de operaciones de separación de mezclas multicomponentes. 20/12/2019, de <https://rua.ua.es/dspace/bitstream/10045/1889/1/AOSTEMA1.pdf>*

# b) Métodos rigurosos

**Tabla 6.1.21.** Características de los métodos rigurosos de operación para torres de destilación. $^1$ 

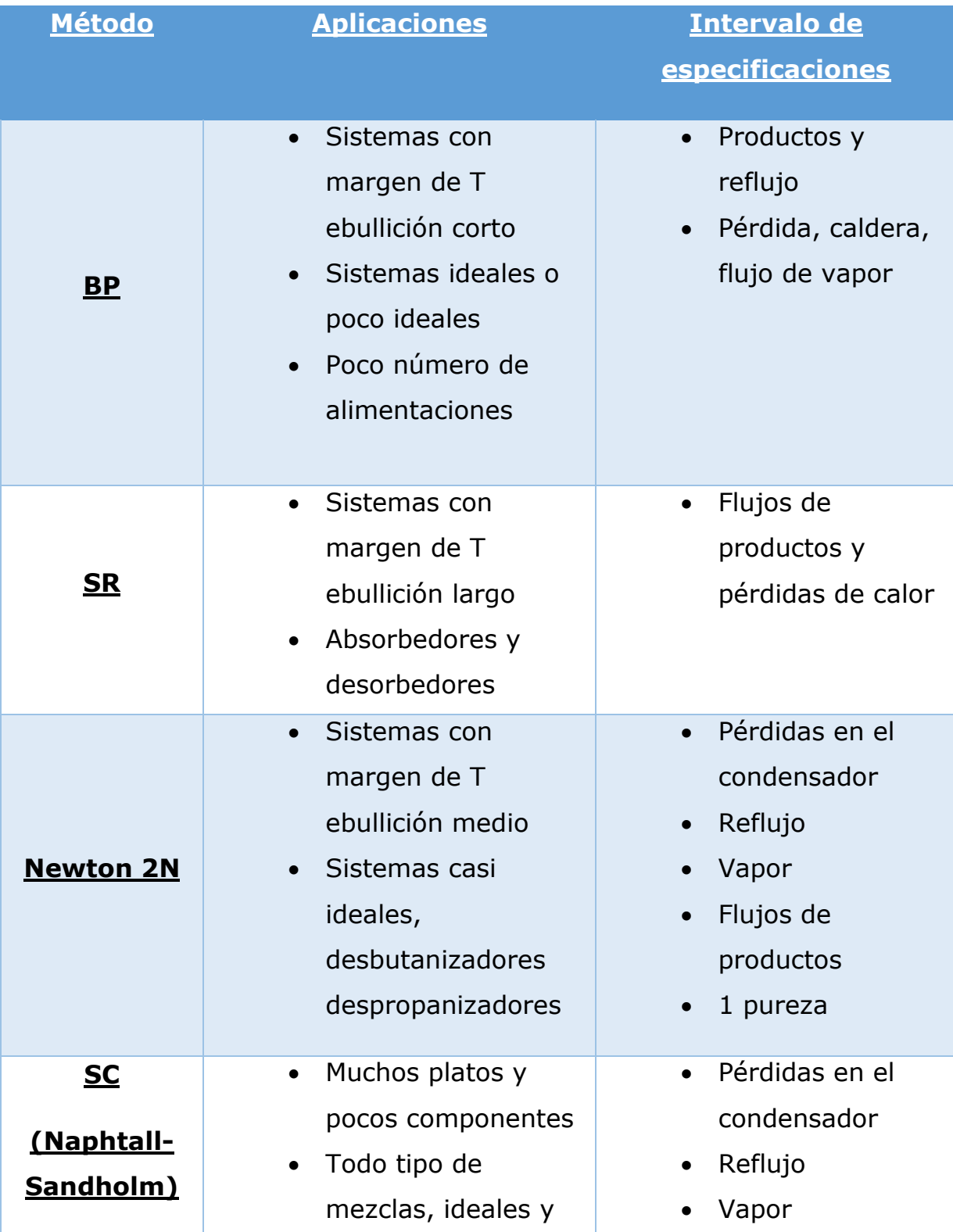

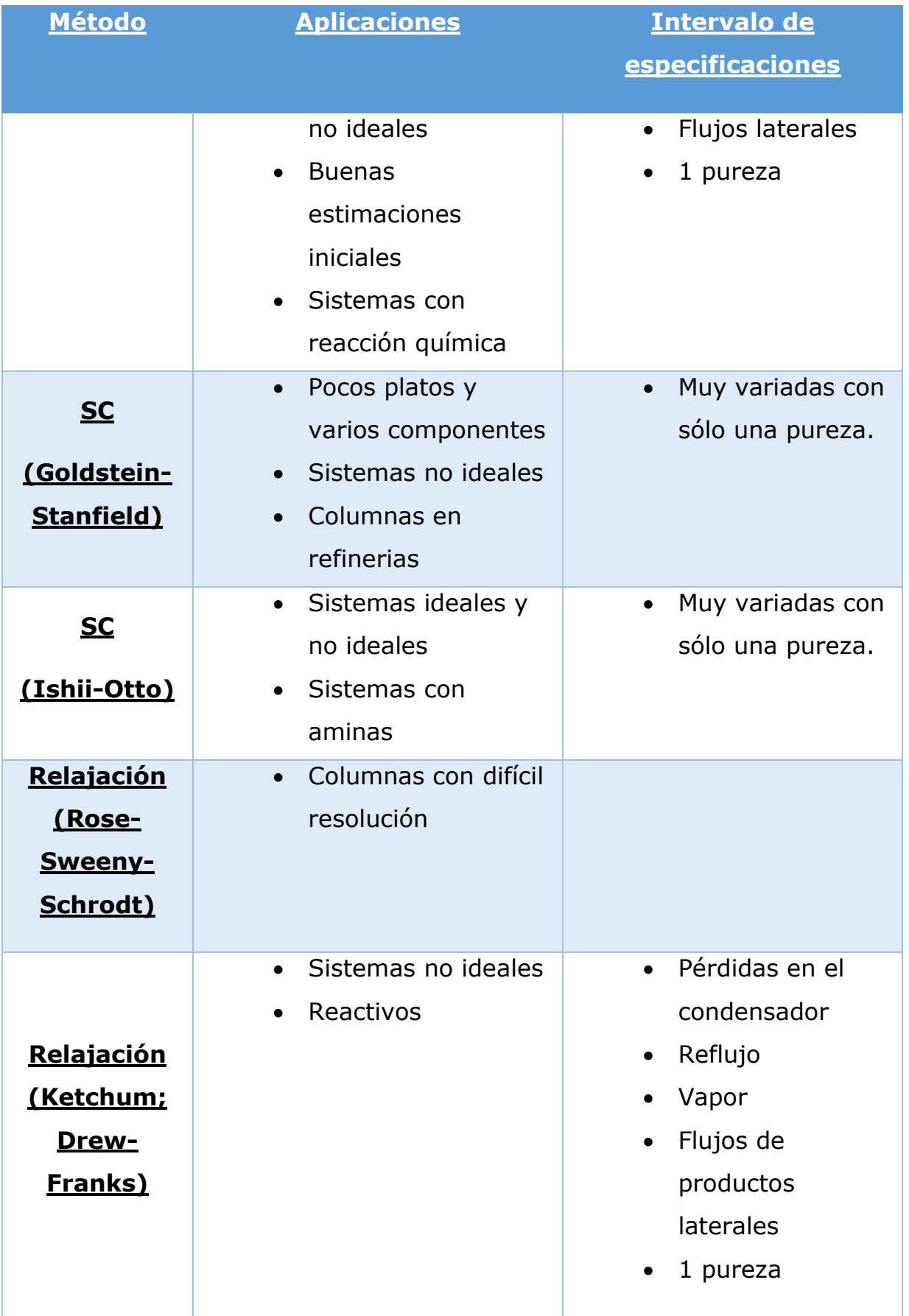

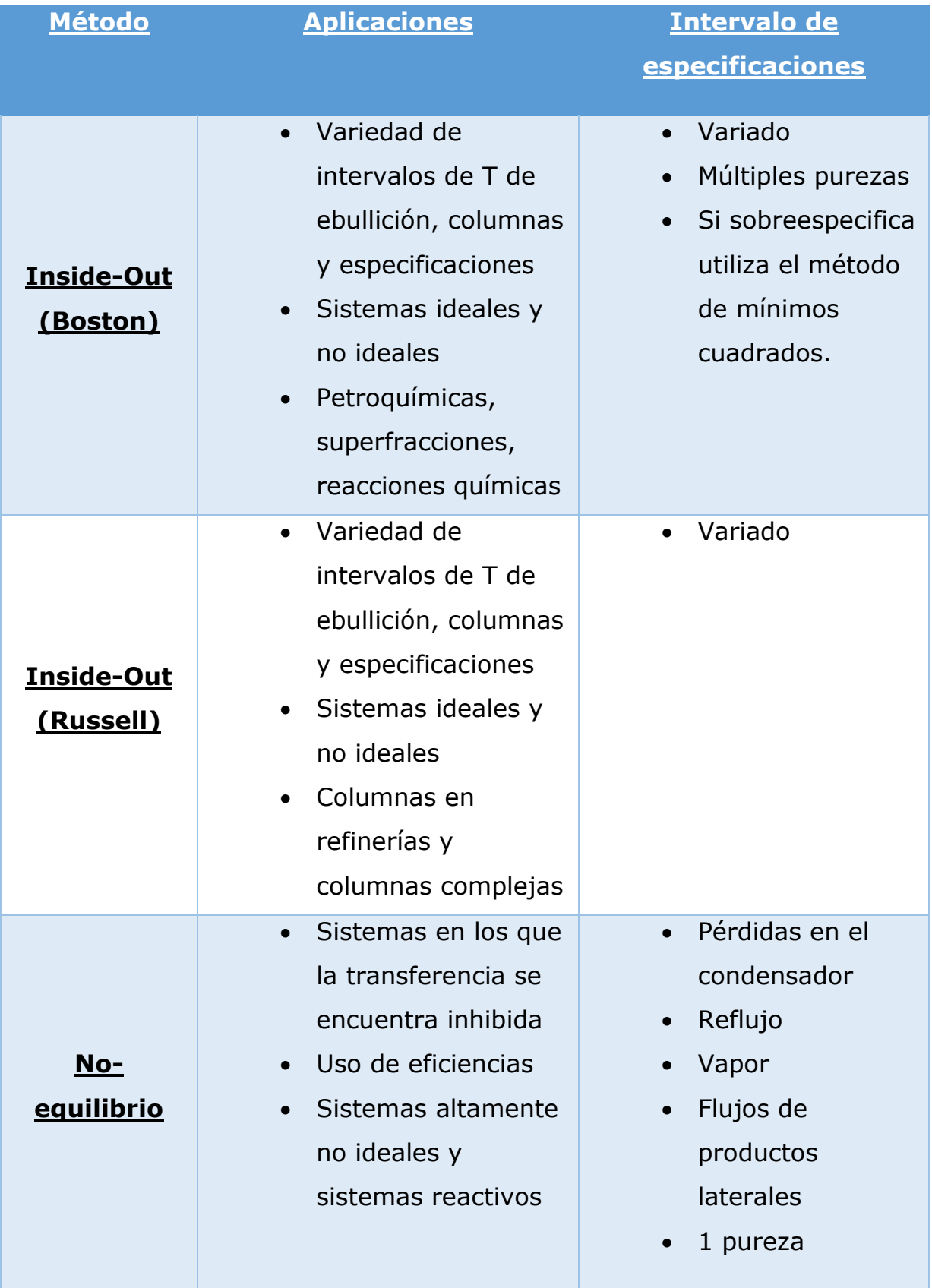

Uno de los objetivos principales fue reproducir sistemas altamente no ideales para torres de destilación por lo cual se optó por utilizar el método de Corrección simultánea (Naphtali-Sandholm), el método es de gran utilidad para éste tipo de sistemas y para para columnas en plantas de refinería, que con nuestro banco de datos se pueden simular, además el método no requiere normalizar las composiciones antes del método iterativo de cálculo ya que en éste utiliza los flujos y no las composiciones como datos iniciales.

# **6.1.3 Análisis de métodos de resolución**

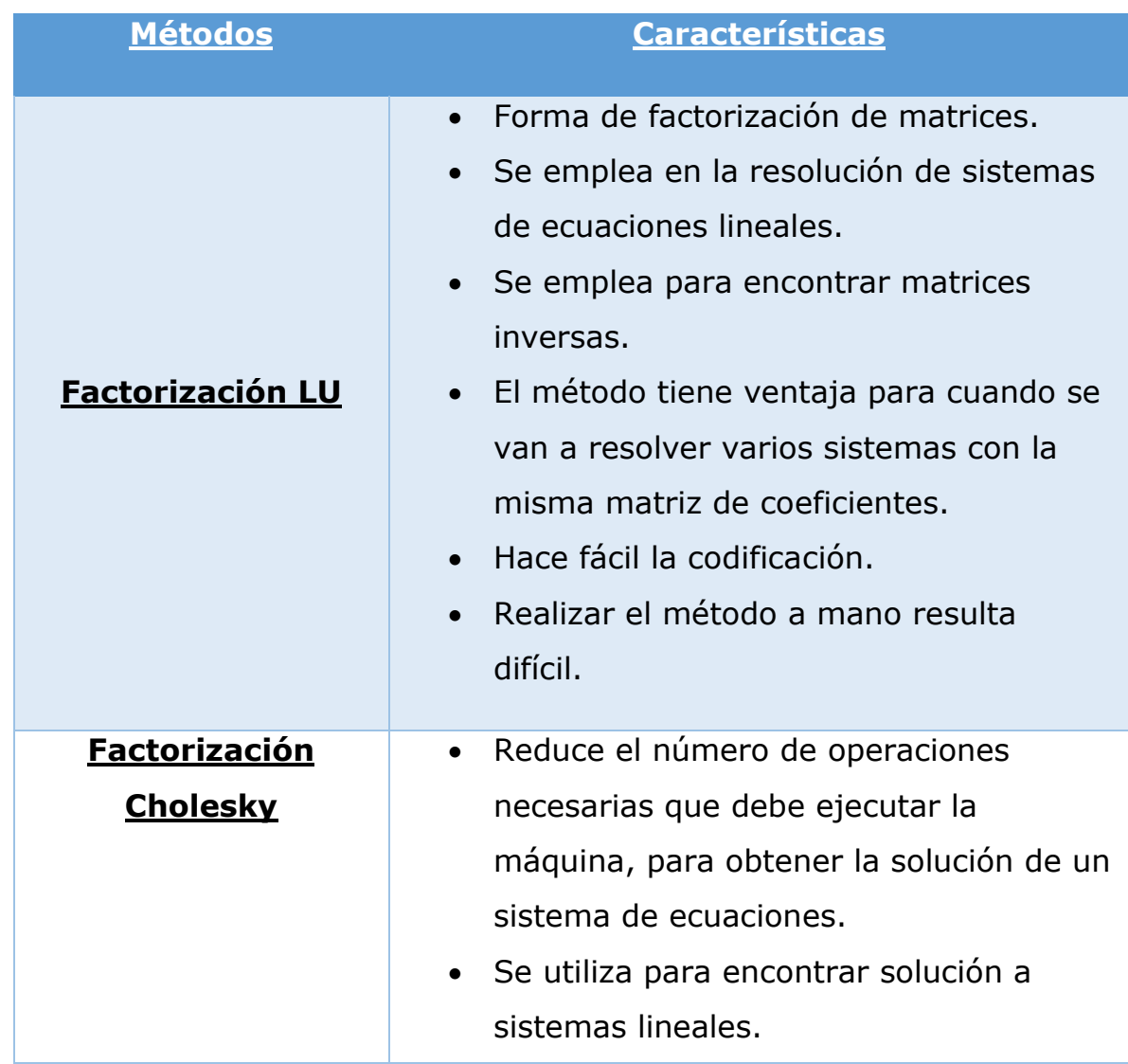

**Tabla 6.1.30.** Comparación de algunos de los métodos de resolución.

2. Métodos rigurosos. 3/11/2019, de Universidad de Alicante Sitio web:<sup>139</sup> *1.Dpto. Ingeniería Química. (2015). Ampliación de Operaciones de Separación. <https://rua.ua.es/dspace/bitstream/10045/1890/1/AOSTEMA2.pdf>*

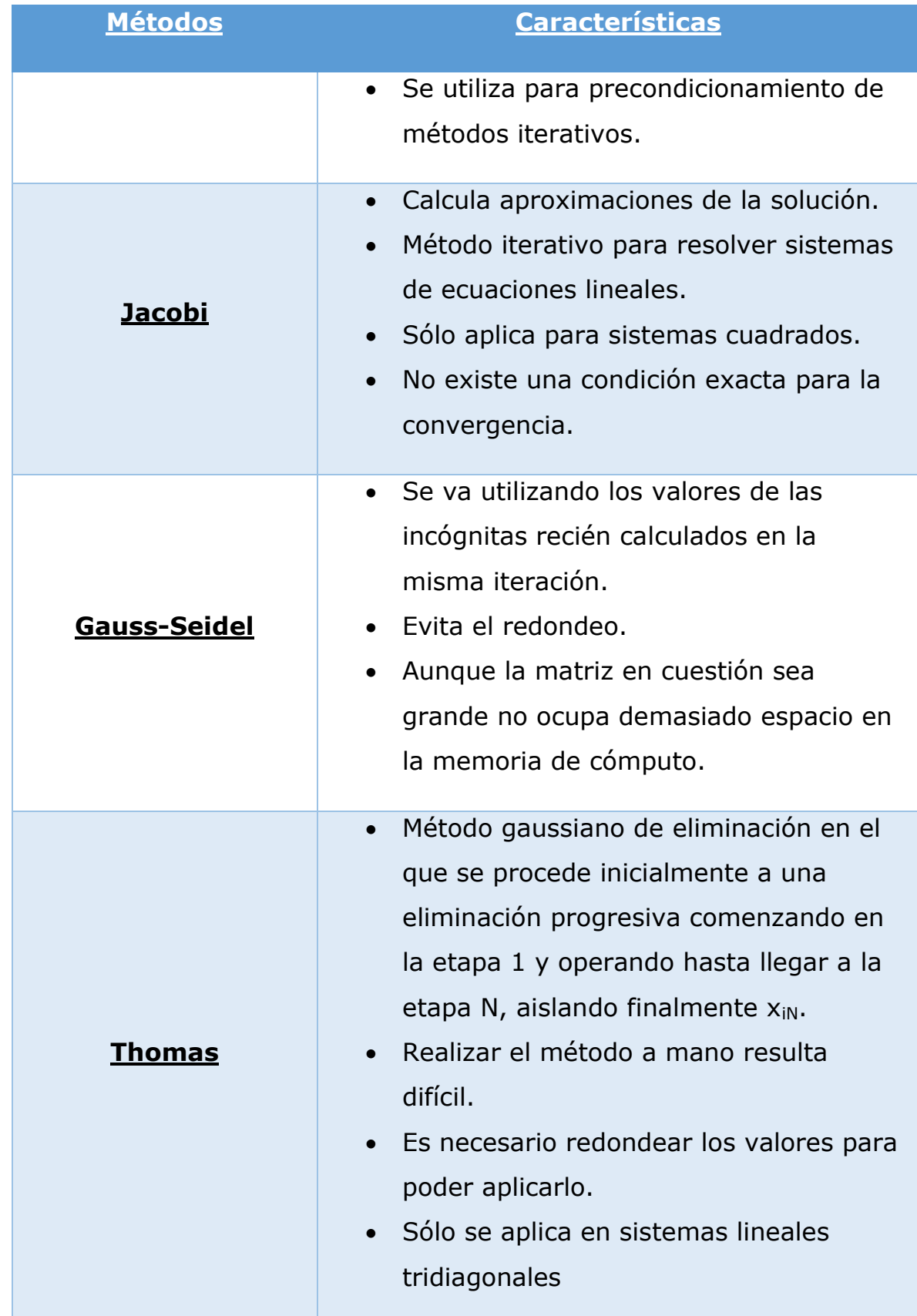

*Jaramillo, J. D., Maciá, A. M. V., & Zabala, F. J. C. (2006). Métodos directos para la solución de sistemas de ecuaciones lineales simétricos, indefinidos, dispersos y de gran dimensión. Universidad Eafit.*

Debido al tipo de matriz que se tenía que resolver se optó por utilizar el método de Gauus-Seidel ya que por ser una matriz bandeada por bloques fue el método más adecuado para la resolución, tiene como ventaja el menor uso de memoria que un método de eliminación, el método permite que se desarrollen programas concisos para sistemas específicos y sólo es necesario incluir coeficientes que no sean ceros en la ecuación.

#### **6.1.4 Análisis del programa final**

a) Curva de equilibrio

Se realizó la curva de equilibrio de acuerdo con el modelo termodinámico de Wilson. Se comparó las curvas obtenidas con el programa realizado (subrutina) con las curvas realizadas utilizando Excel y con las gráficas obtenidas de la literatura.

La primera curva se realizó para un modelo ideal, con dos sustancias al azar del banco de datos (en este caso Etano-Heptano) con una presión de 200 psia, como se puede observar las gráficas son muy parecidas entre sí, lo que nos asegura que el programa para sistemas ideales se reproduce correctamente.

Posteriormente se realizó las gráficas para modelos no ideales, en este caso con las parejas de las sustancias que forman azeótropo (Acetona-Agua, Etanol-Agua y Acetona-Etanol) con una presión de 1 atm, se observa que también son parecidas entre sí, lo que nos asegura que el programa para sistemas no ideales también se codificó correctamente para reproducir mezclas azeotrópicas.

b) Método corto de diseño

Para el diseño de la torre de destilación por método corto (para la obtención de datos iniciales) se realizó una comparación entre el

141 *Chapra S & Canal R. (2007). Métodos numéricos para ingenieros Quinta edición. Michigan: Mc. Graw Hill.*

prototipo de simulador y "Aspen Plus" (en la tabla 6.1.43 se pueden observar los métodos).

En este caso las sustancias y condiciones de alimentación fueron las siguientes:

**Tabla 6.1.40.** Condiciones de alimentación (composiciones de las sustancias).

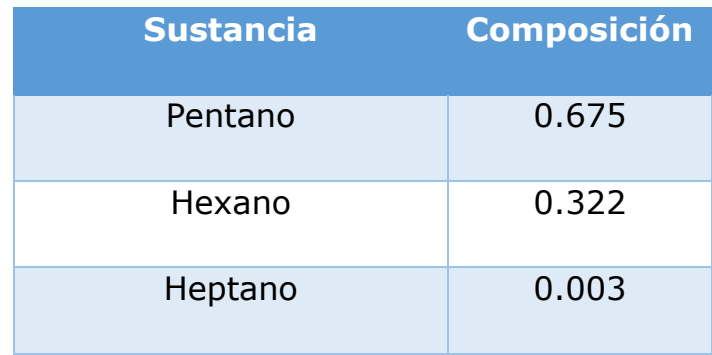

**Tabla 6.1.41.** Condiciones de alimentación.

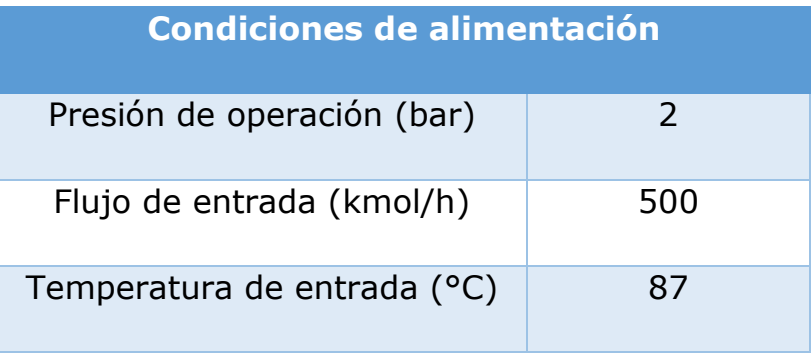

Los resultados fueron los siguientes:

**Tabla 6.1.42.** Resultados del método corto (diseño) para cada programa.

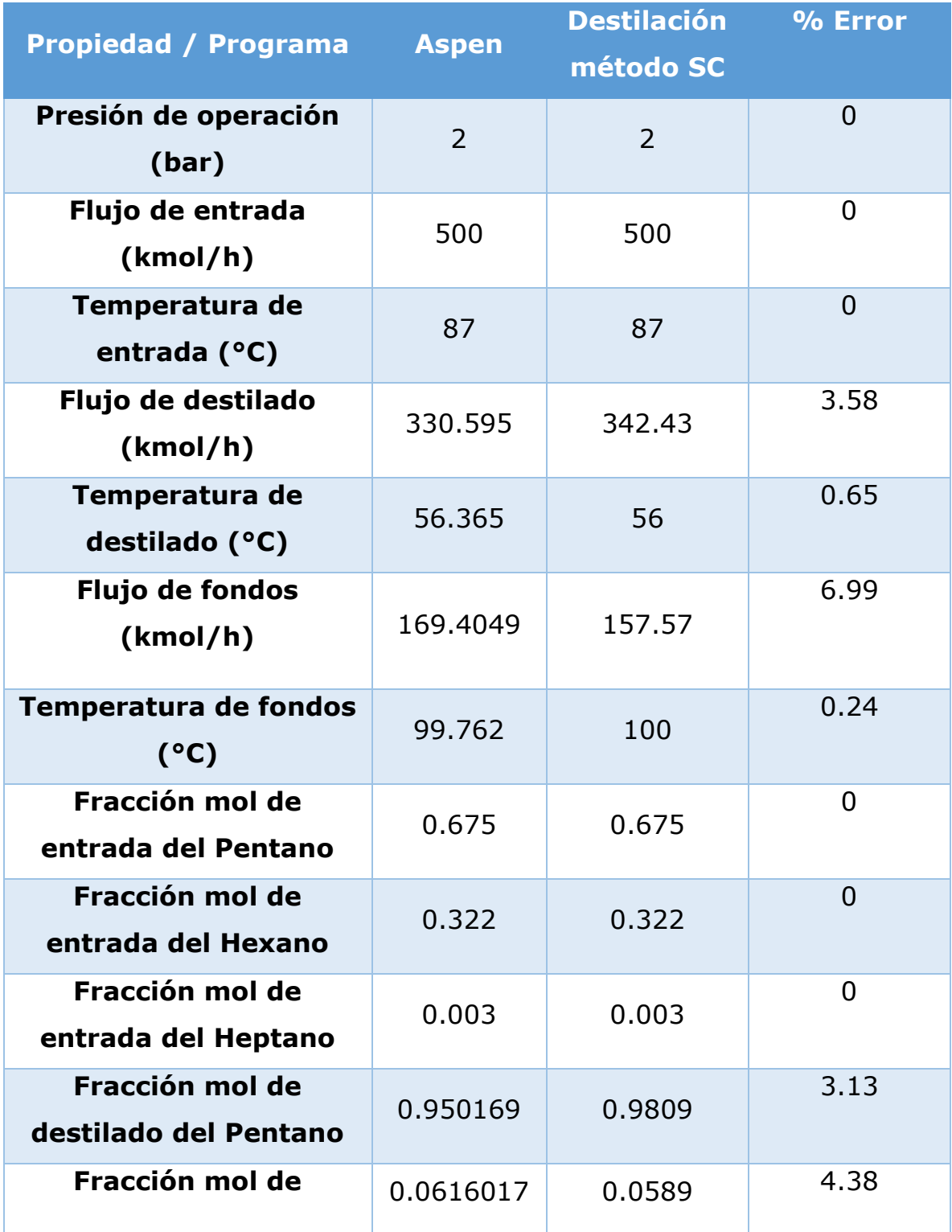

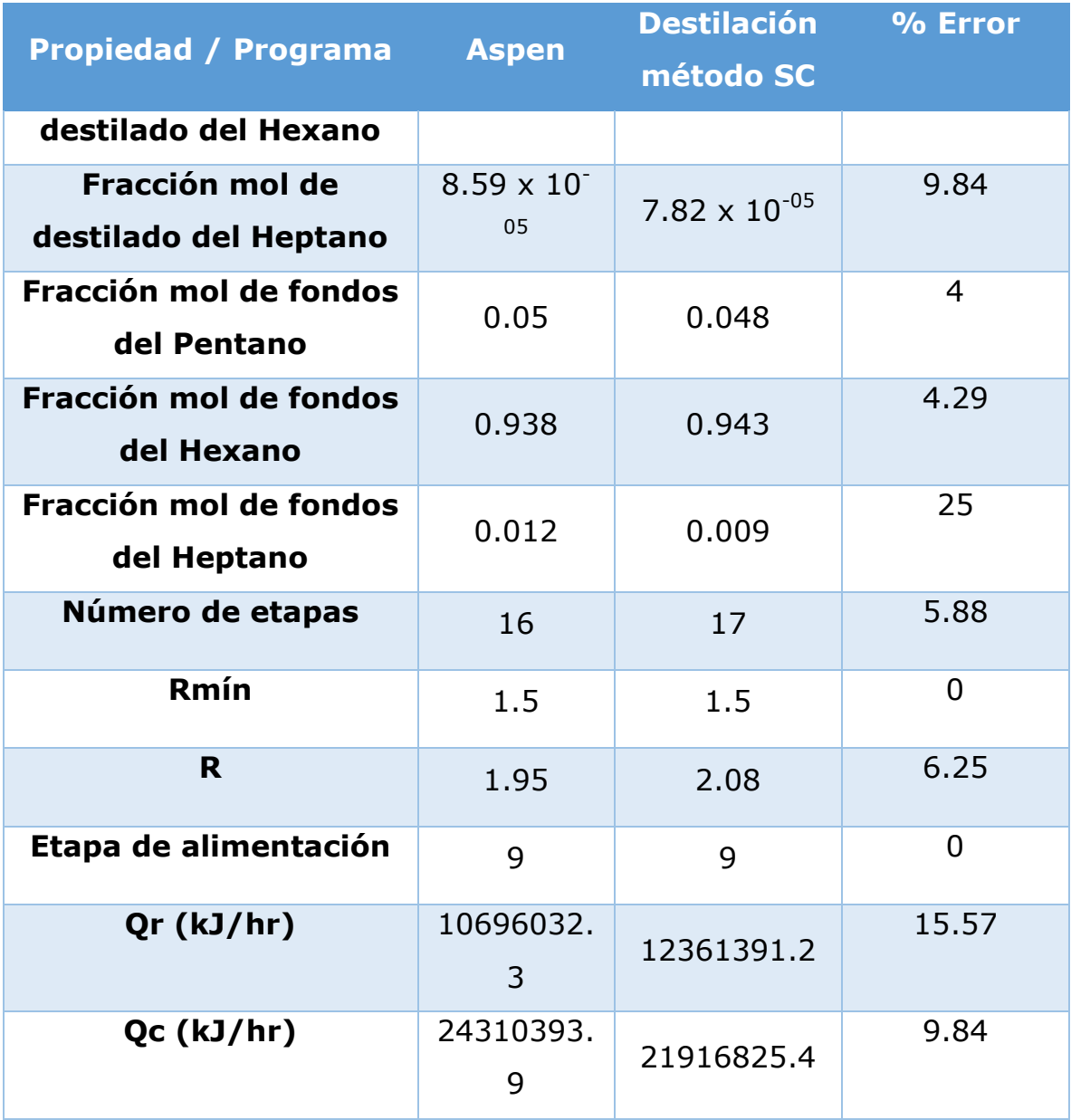

**Tabla 6.1.43.** Comparación del método corto de diseño utilizado entre programas.

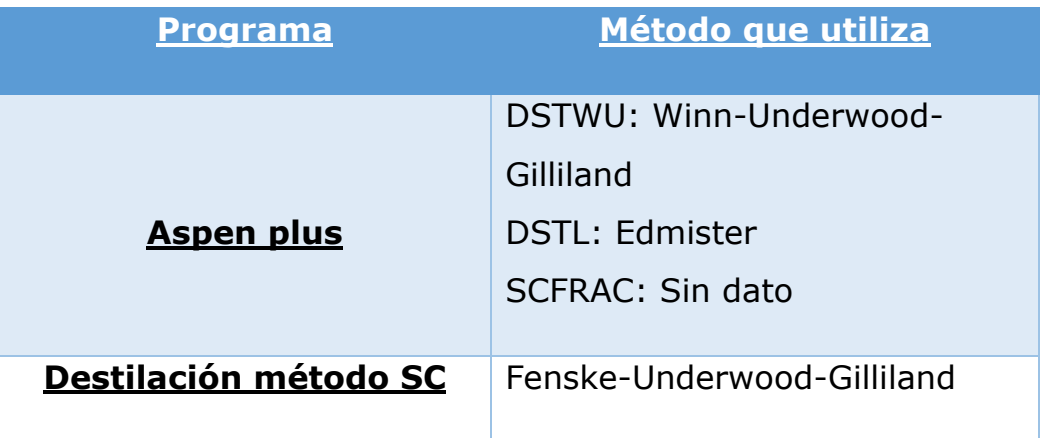

Al comparar ambos resultados se pueden observar diferencias independientemente del método utilizado, esto puede ser mejorado en un futuro en algún trabajo posterior.

c) Método riguroso de operación

Para el diseño de la torre de destilación por método riguroso se realizó una comparación entre el prototipo de simulador y "Aspen Plus" (en la tabla 6.1.44 se puede observar los métodos). Los resultados fueron los siguientes tomando como datos iniciales los valores arrojados por el método corto de diseño:

**Gráfica 6.1.40.** Flujo de líquidos internos por etapa.

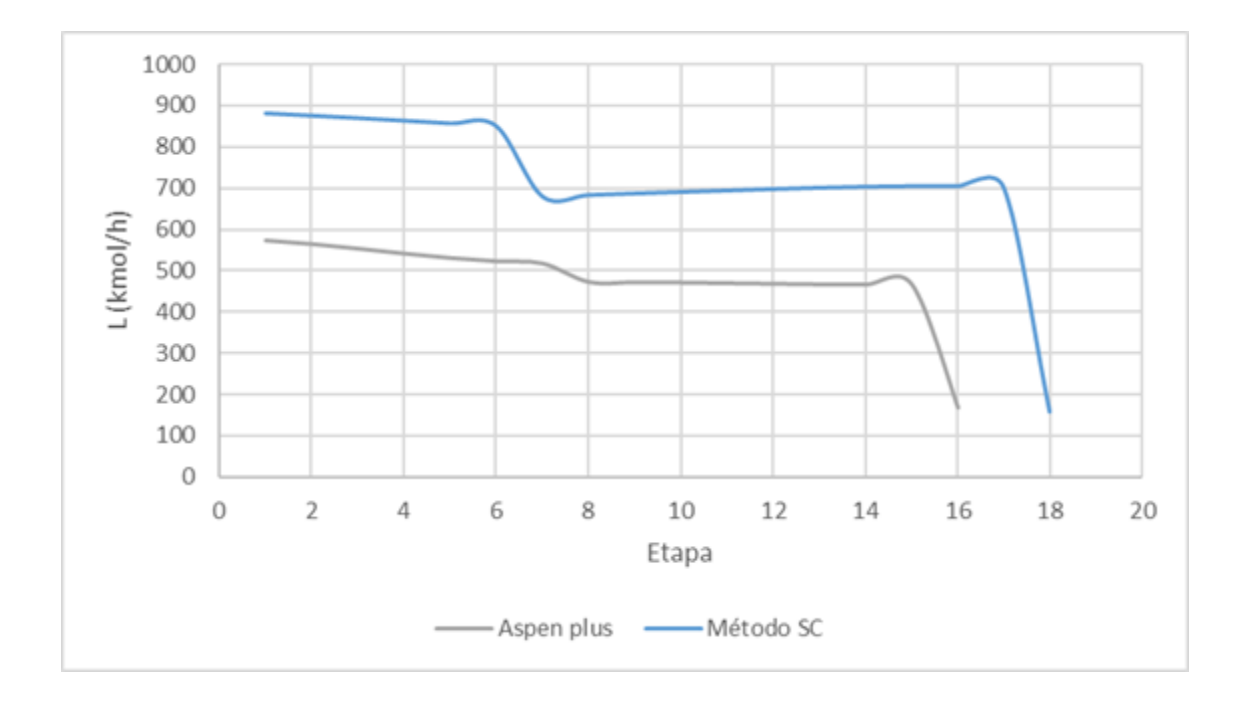

**Gráfica 6.1.41.** Flujo de vapores internos por etapa.

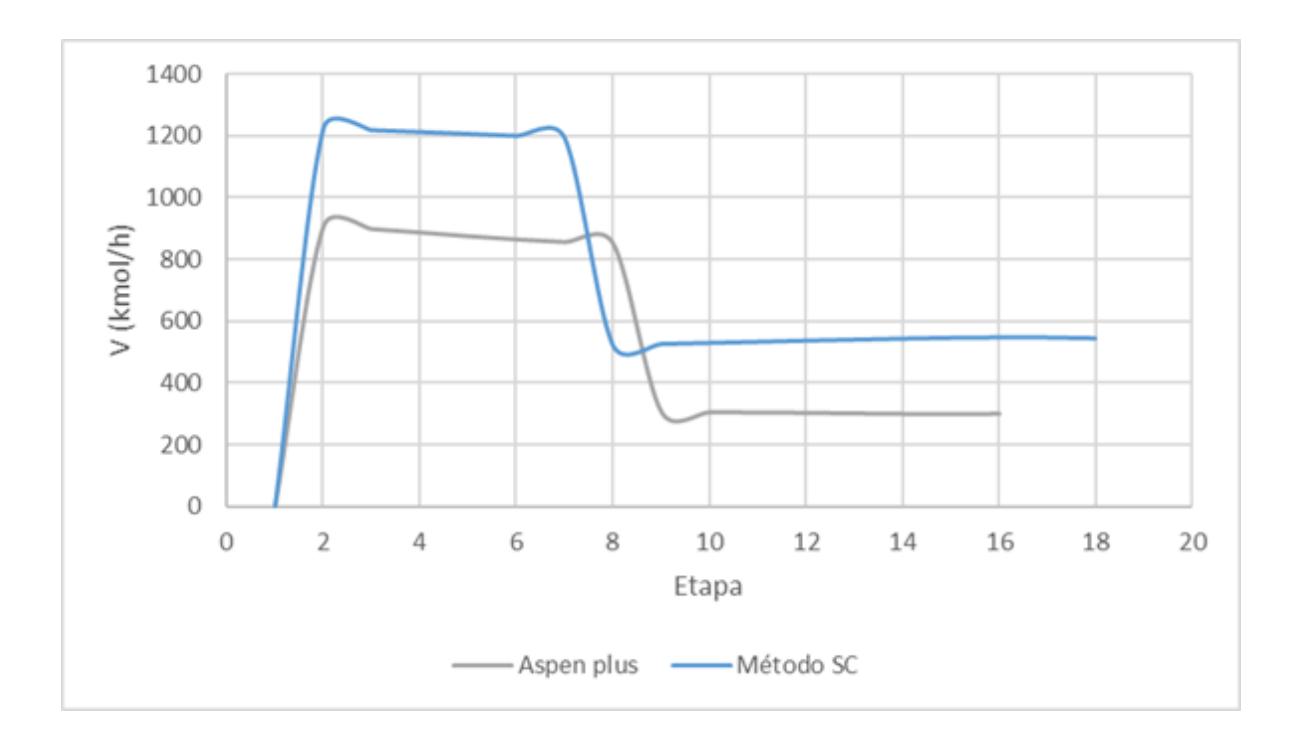

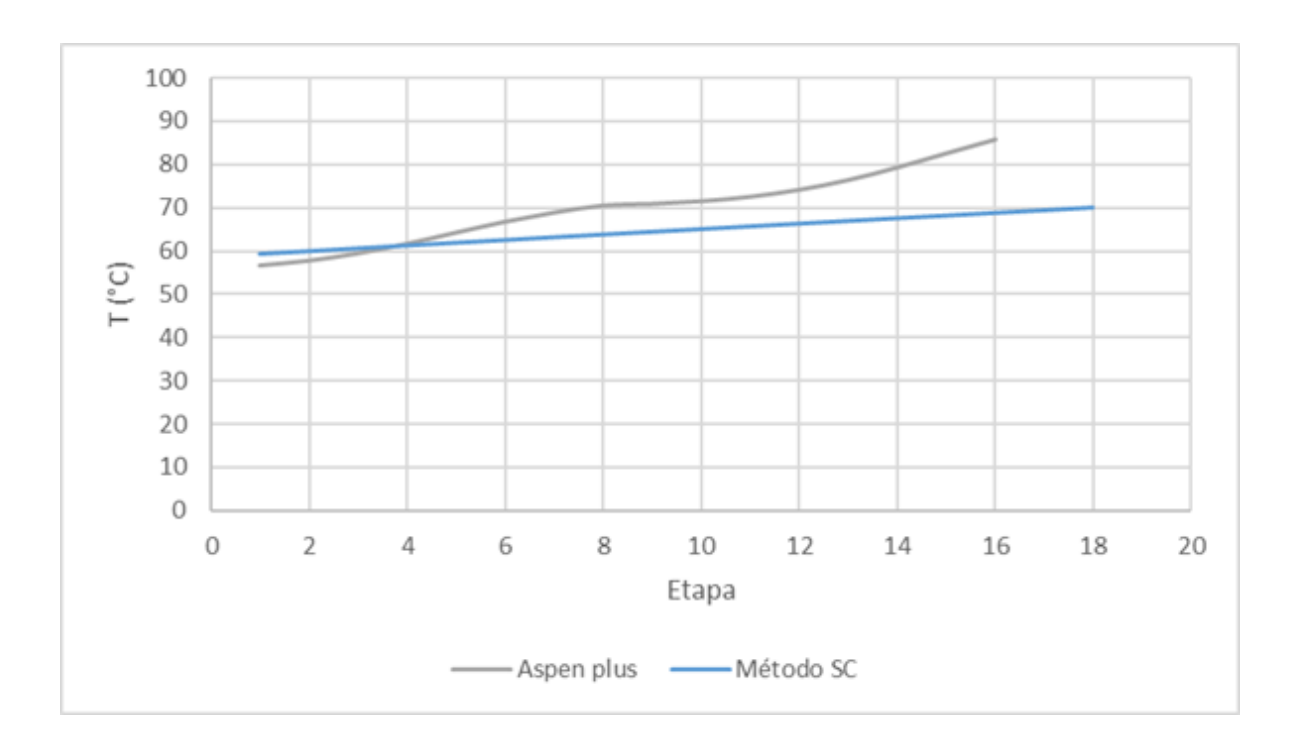

**Gráfica 6.1.42.** Temperatura por etapa.

**Gráfica 6.1.43.** Composiciones de líquido de pentano por etapa.

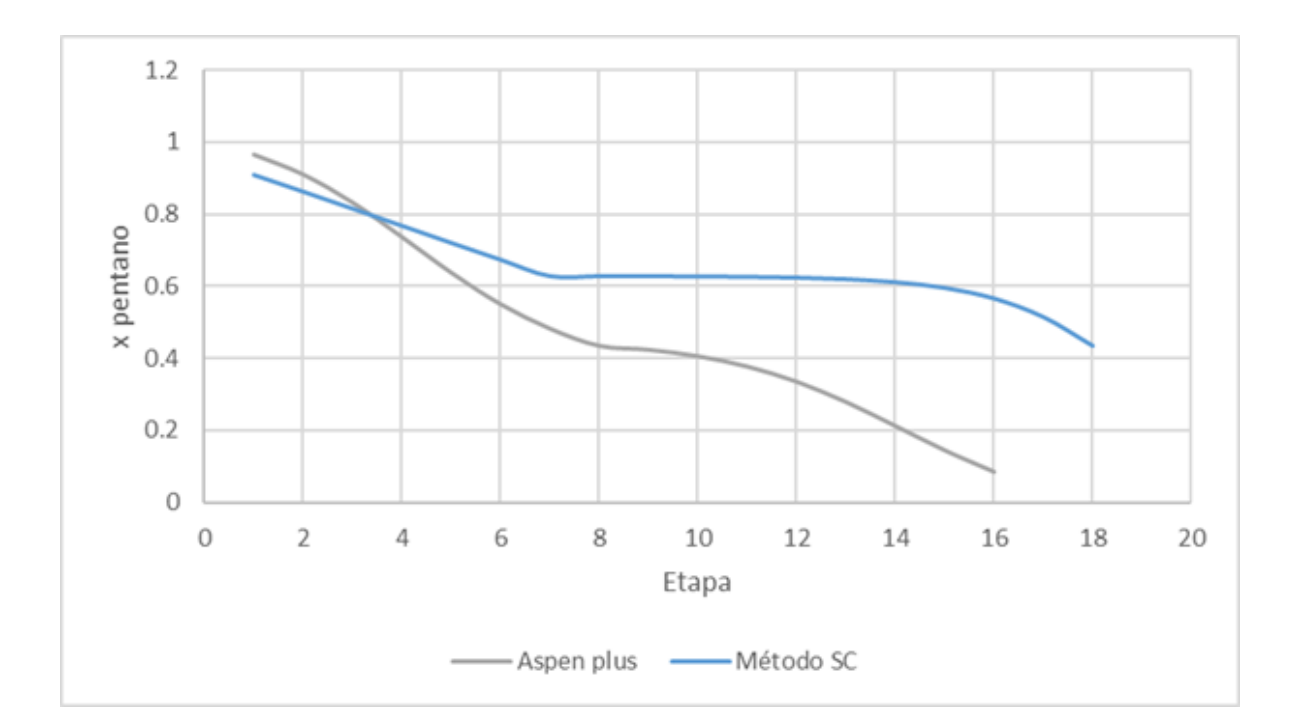

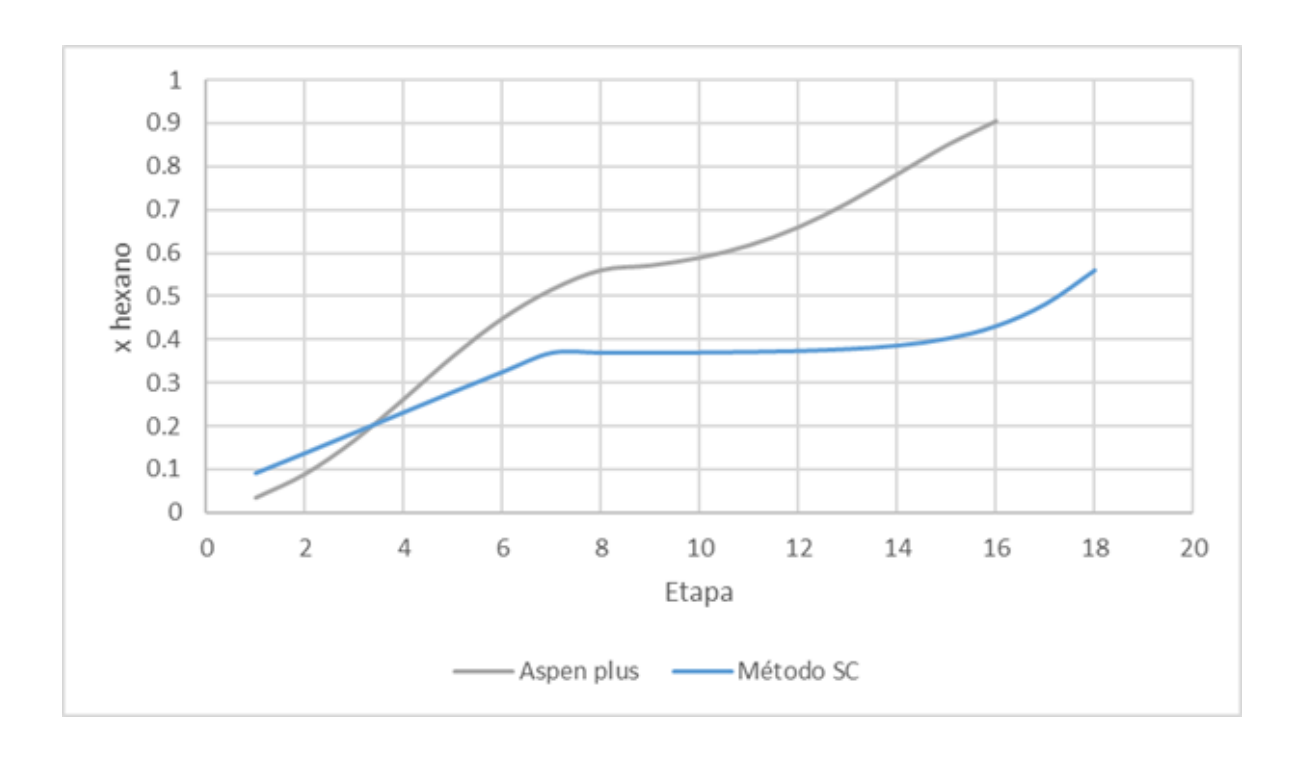

**Gráfica 6.1.44**. Composiciones de líquido de hexano por etapa.

**Gráfica 6.1.45.** Composiciones de líquido de heptano por etapa.

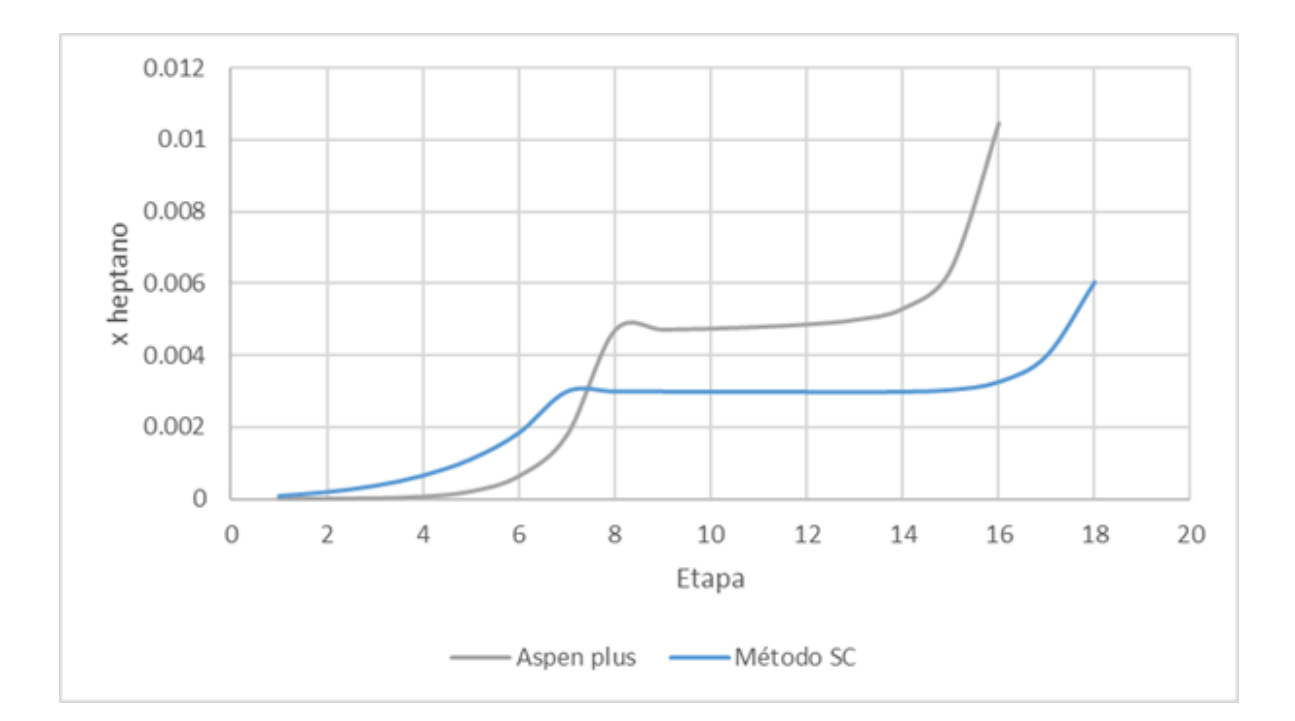

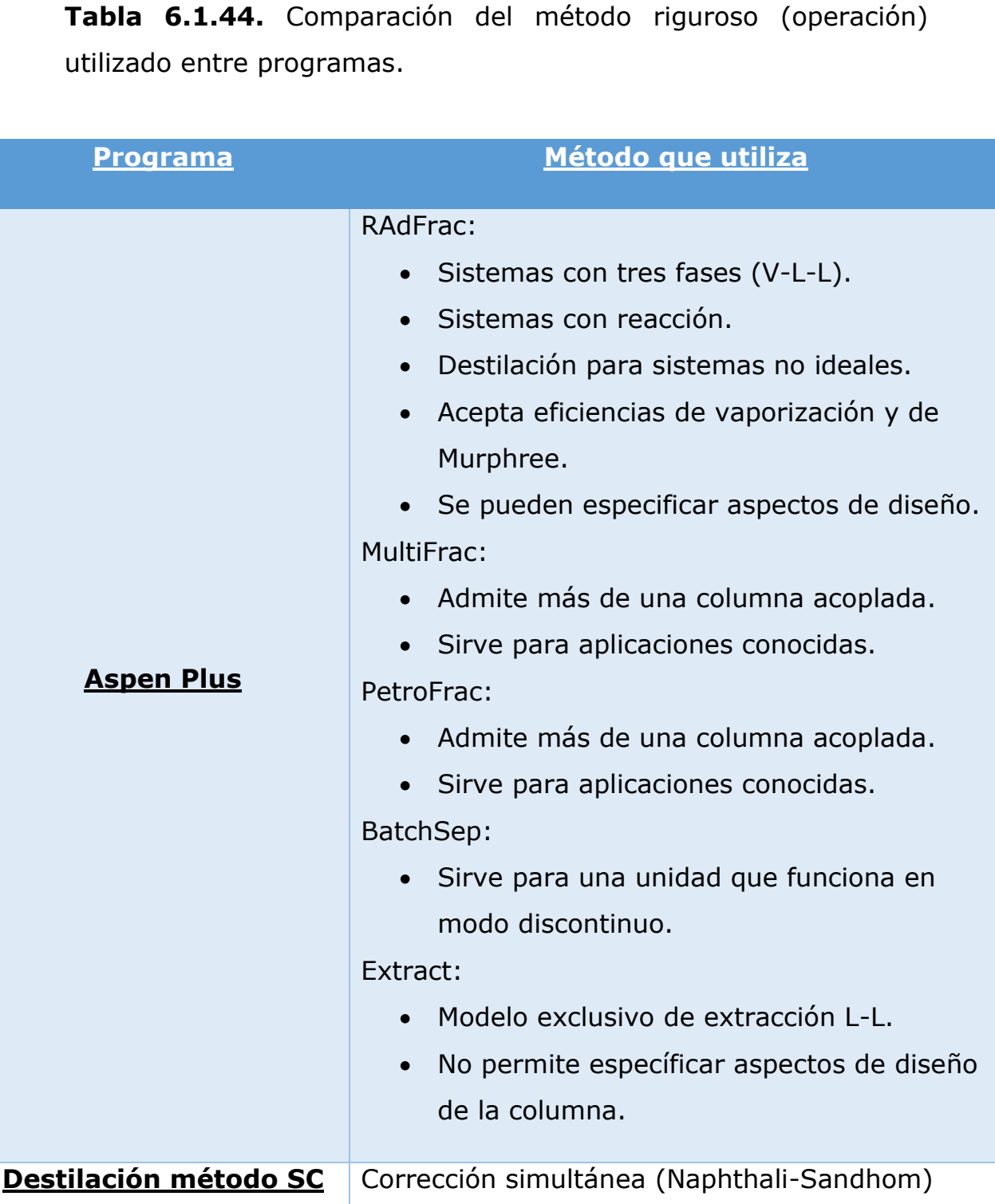

Respecto al comportamiento de las torres de destilación se puede observar la similitud entre los resultados arrojados por ambos programas independientemente del método de cálculo empleado,

aunque Aspen Plus tiene incorporado varios métodos de cálculo riguroso, en el prototipo de simulador se podría incorporar posteriormente estos métodos, lo importante de prototipo es contar con una infraestructura flexible para ello.

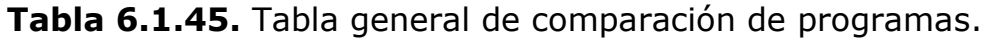

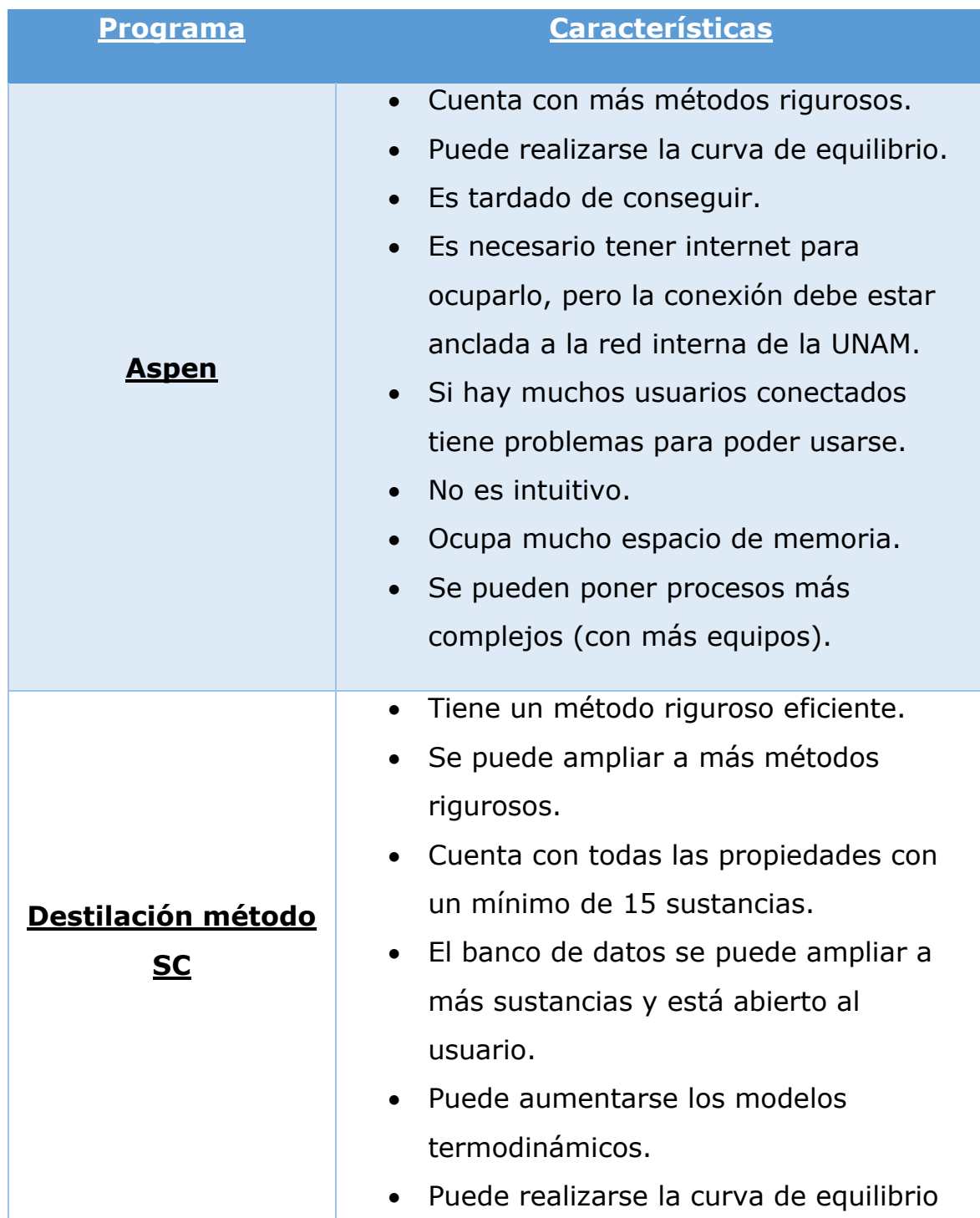

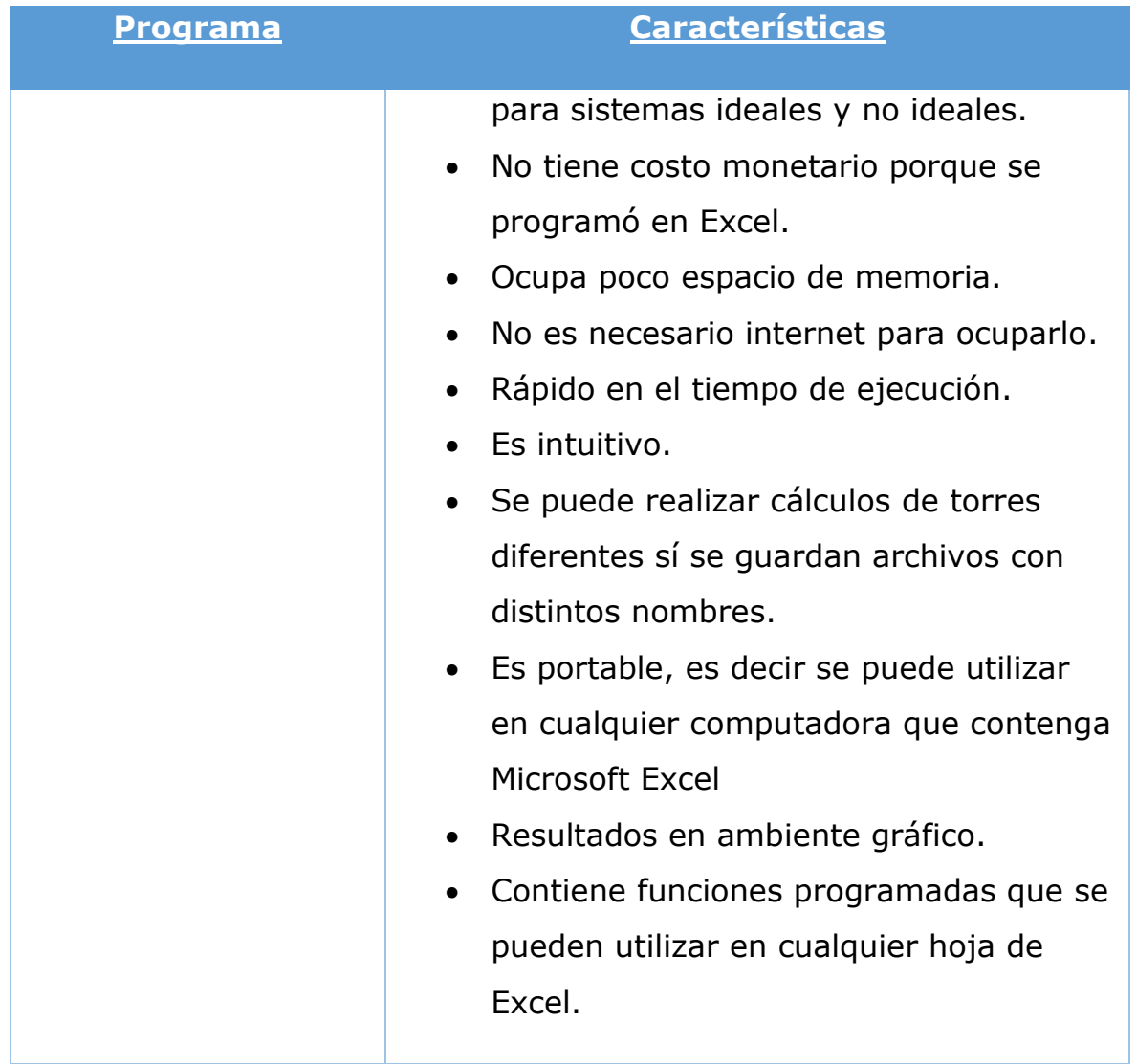

# **6.1.5 Análisis del espacio de memoria**

**Tabla 6.1.50.** Espacio de memoria ocupado por cada subrutina o función.

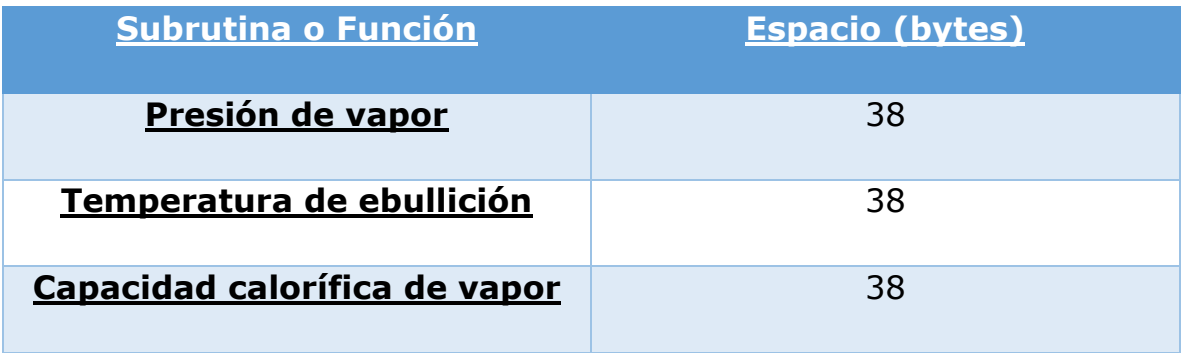

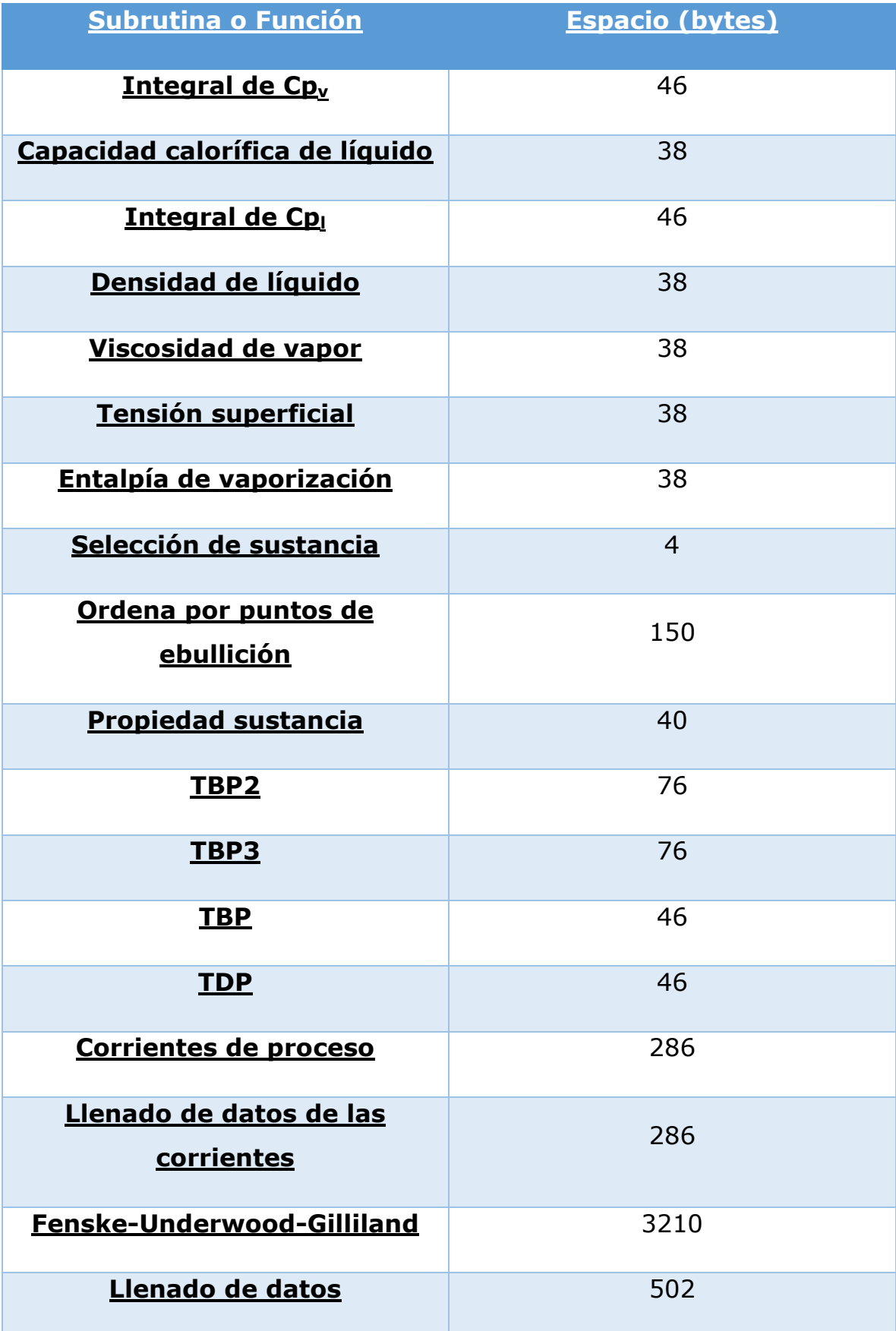

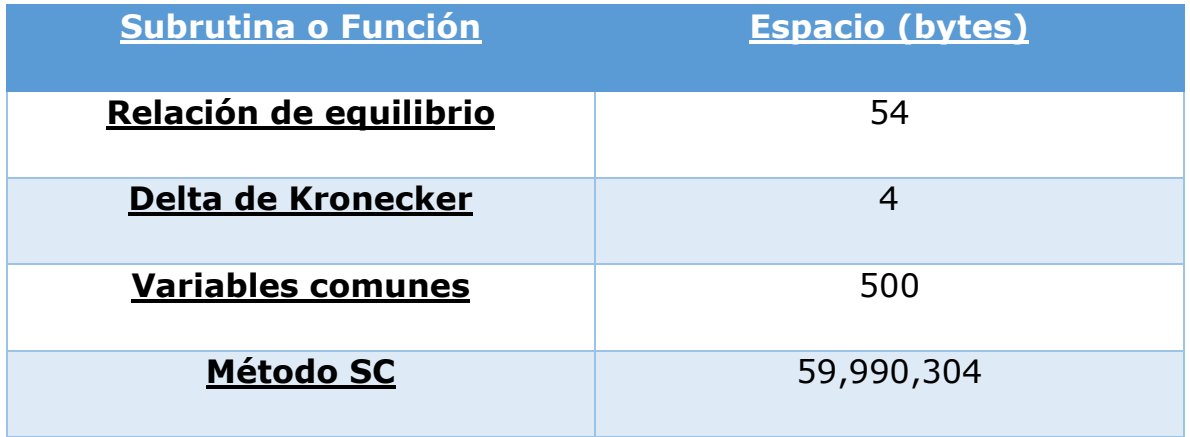

Considerando que el total aproximado de espacio ocupado 60 MB en memoria RAM considerando que se llegara a realizar el número máximo de iteraciones (1000), que se obtuviera el número máximo de etapas (200), y que además se ocupara el total de sustancias que hay en el banco de datos (mínimo 15), lo cuál resulta práctico debido a que el número de sustancias que realmente se utiliza es mucho menor.

#### **6.2 Conclusiones**

En cuanto a los objetivos planteados al inicio, se puede decir que se cumplió satisfactoriamente con la realización de un prototipo de simulador de procesos para el cálculo de columnas de destilación utilizando un método riguroso (Corrección Simultánea), no costoso y de fácil acceso. Aunque este prototipo no tiene muchas características como otros que son costosos y de difícil acceso y manejo, y haciendo la programación adecuada éste puede llegar a tener estas mismas características en un futuro.

Aunque para esta tesis, el método riguroso no incluye la programación de cálculo de coeficientes de actividad para las mezclas reales se puede incorporar en algún trabajo posterior.

#### **ANEXO A**

#### **Manual del programa**

#### **Contenido del programa**

#### **A. Sustancias del programa**

Por el momento el programa cuenta con 15 sustancias en el siguiente orden:

- 1. Etano.
- 2. Propano.
- 3. Acetona.
- 4. Butano.
- 5. Isobutano.
- 6. Pentano.
- 7. Benceno.
- 8. Hexano.
- 9. Heptano.
- 10. Octano.
- 11. Isooctano.
- 12. Nonano.
- 13. Decano.
- 14. Agua.
- 15. Etanol.

Estas sustancias cuentan con las siguientes propiedades:

- 1. Peso molecular.
- 2. Temperatura crítica.
- 3. Presión crítica.
- 4. Factor acéntrico.
- 5. Parámetros para el cálculo de la ecuación de Antoine.
- 6. Parámetros para el cálculo del calor específico del vapor a diferentes temperaturas.
- 7. Parámetros para el cálculo del calor específico del líquido a diferentes temperaturas.
- 8. Parámetros para el cálculo de la densidad del líquido a diferentes temperaturas.
- 9. Parámetros para el cálculo de la densidad del vapor a diferentes temperaturas.
- 10.Parámetros para el cálculo de la viscosidad del líquido a diferentes temperaturas.
- 11.Parámetros para el cálculo de la viscosidad del vapor a diferentes temperaturas.
- 12.Parámetros para el cálculo de tensión superficial a diferentes temperaturas.
- 13.Parámetros para el cálculo del volumen molar a diferentes temperaturas.
- 14.Parámetros de Wilson de interacción binaria.
- 15.Parámetros para el cálculo de entalpía de vaporización a diferentes temperaturas.

Al programa se le pueden agregar más sustancias siempre y cuando el usuario agregue a cada sustancia las propiedades antes mencionadas en las unidades y formato correcto. Si las sustancias forman azeótropos se tienen que agregar los parámetros de Wilson que se encuentran en la hoja oculta "Matriz".

# **B. Hojas de Excel**

El programa cuenta con las siguientes hojas:

- 1. Instrucciones.
- 2. Datos.
- 3. Matriz (Hoja oculta)
- 4. Sustancias.
- 5. Equilibrio.
- 6. Corrientes.
- 7. FUG.
- 8. CS.

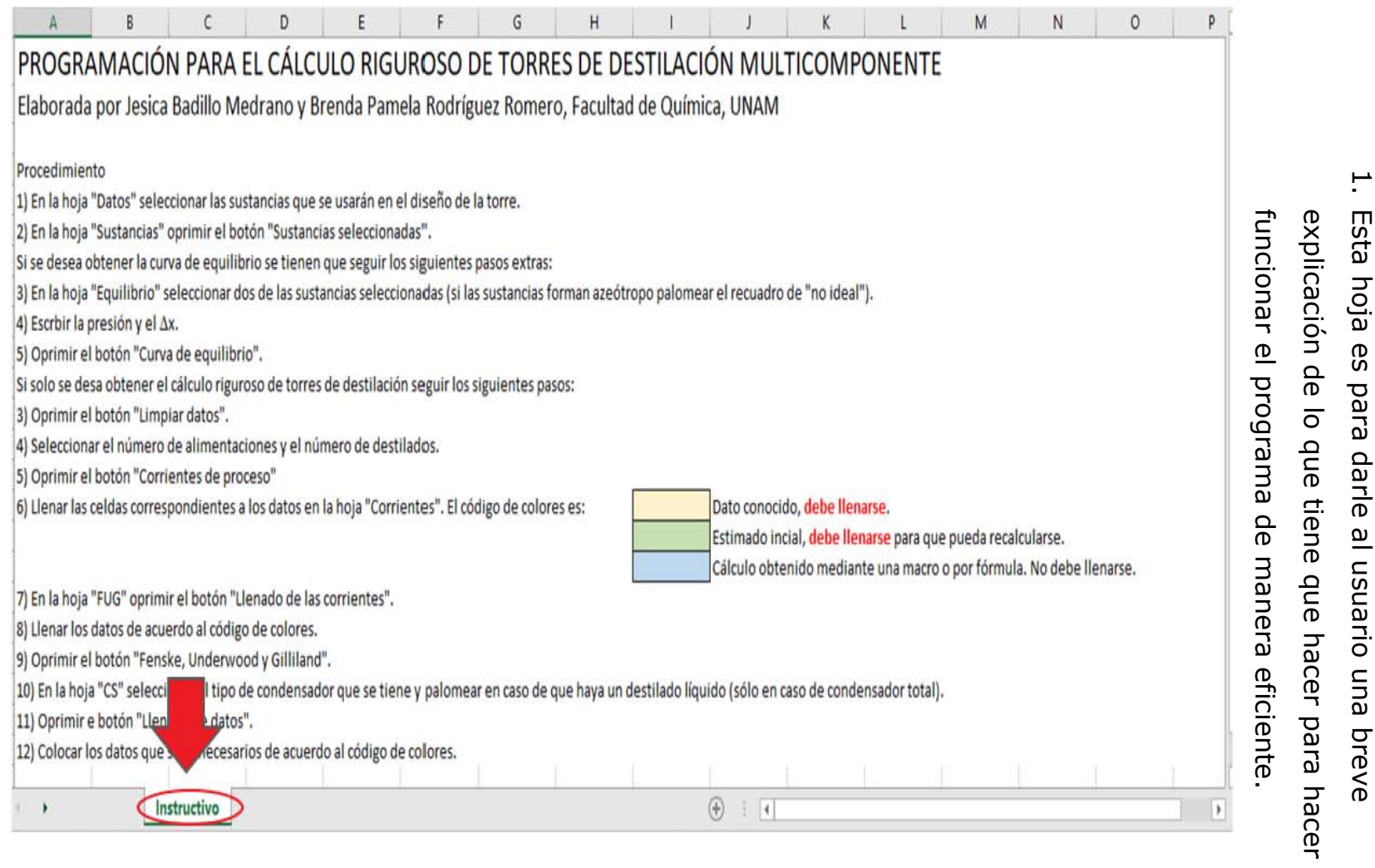

Manejo de las hojas **Manejo de las hojas** 

**A. Instrucciones** 

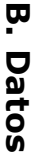

1. En la hoja "Datos" seleccionar las sustancias que se En la hoja "Datos" seleccionar las sustancias que se

usarán en el diseño de la torre. usarán en el diseño de la torre.

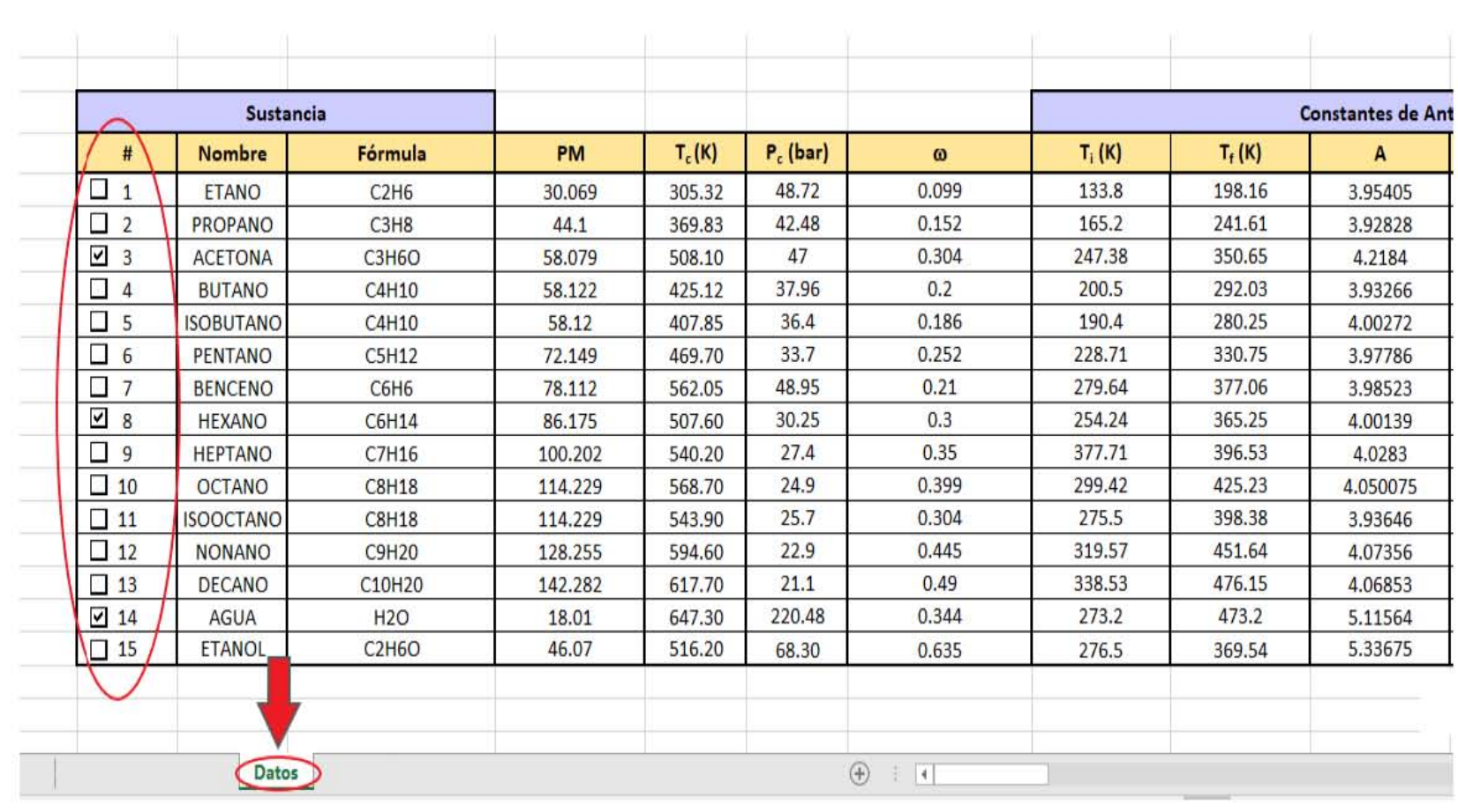

158

# **C.** Sustancias **Sustancias**

# 1. En la hoja "Sustancias" oprimir el botón "Sustancias

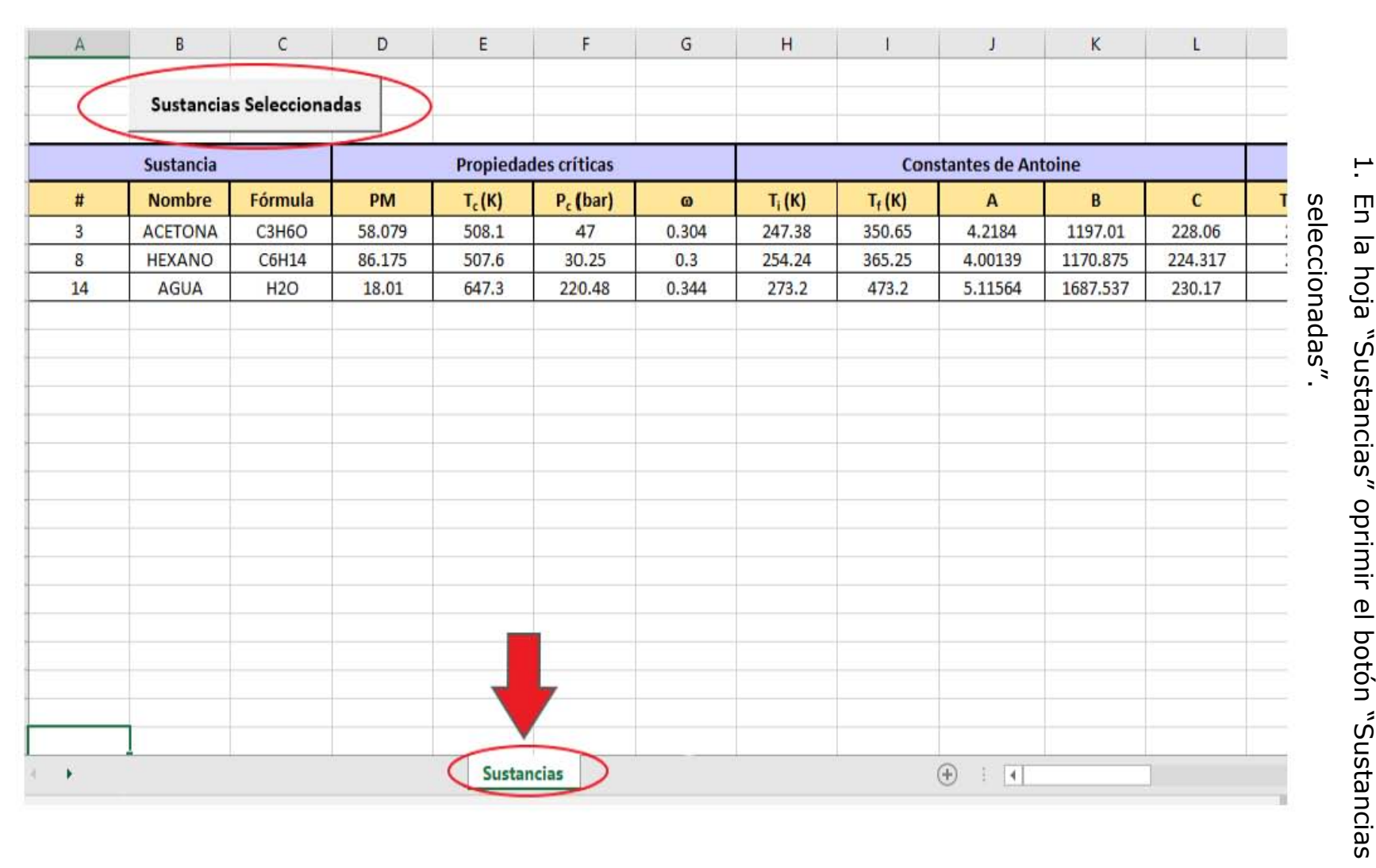

#### **D. Equilibrio**

- 1. En la hoja "Equilibrio" seleccionar las dos sustancias que se desean graficar, si las sustancias forman azeótropo palomear el recuadro de "no ideal".
- 2. Escribir la presión y el ΔX que se desea.
- 3. Oprimir el botón "Curva de equilibrio".

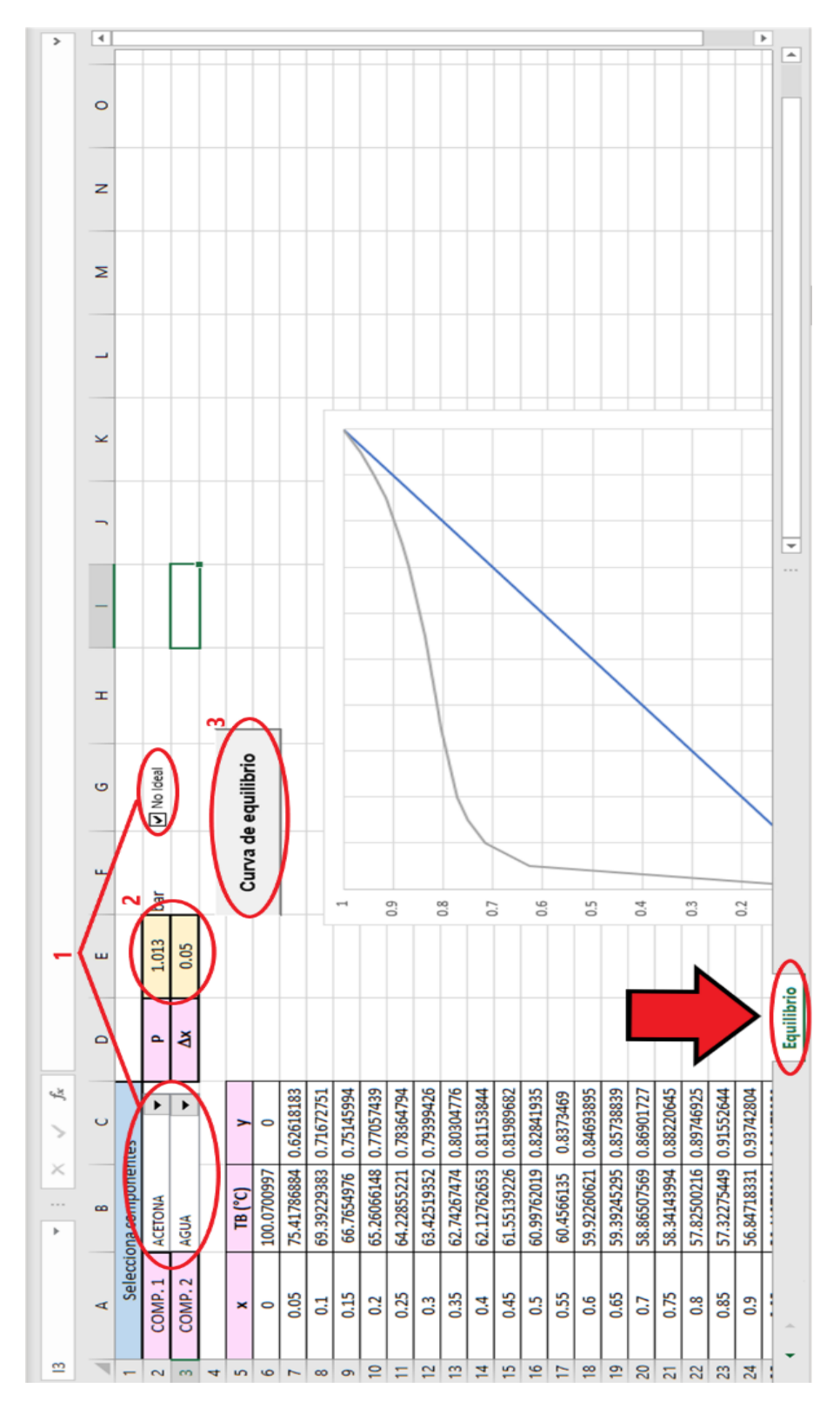

160

#### **E. Corrientes**

Para colocar los datos de flujo en las corrientes que se tienen se siguen los siguientes pasos:

- 1. En la hoja "Corrientes" oprimir el botón "Limpiar datos".
- 2. Seleccionar el número de alimentaciones y el número de destilados.
- 3. Oprimir el botón "Corrientes de proceso".
- 4. Colocar los datos que se tienen para la resolución del problema en las celdas de color durazno.
- 5. En las celdas de color verde colocar los estimados iniciales que se crea que se van a obtener (entre mejor sea el estimado, el resultado se obtiene más fácilmente y con mejor aproximación).

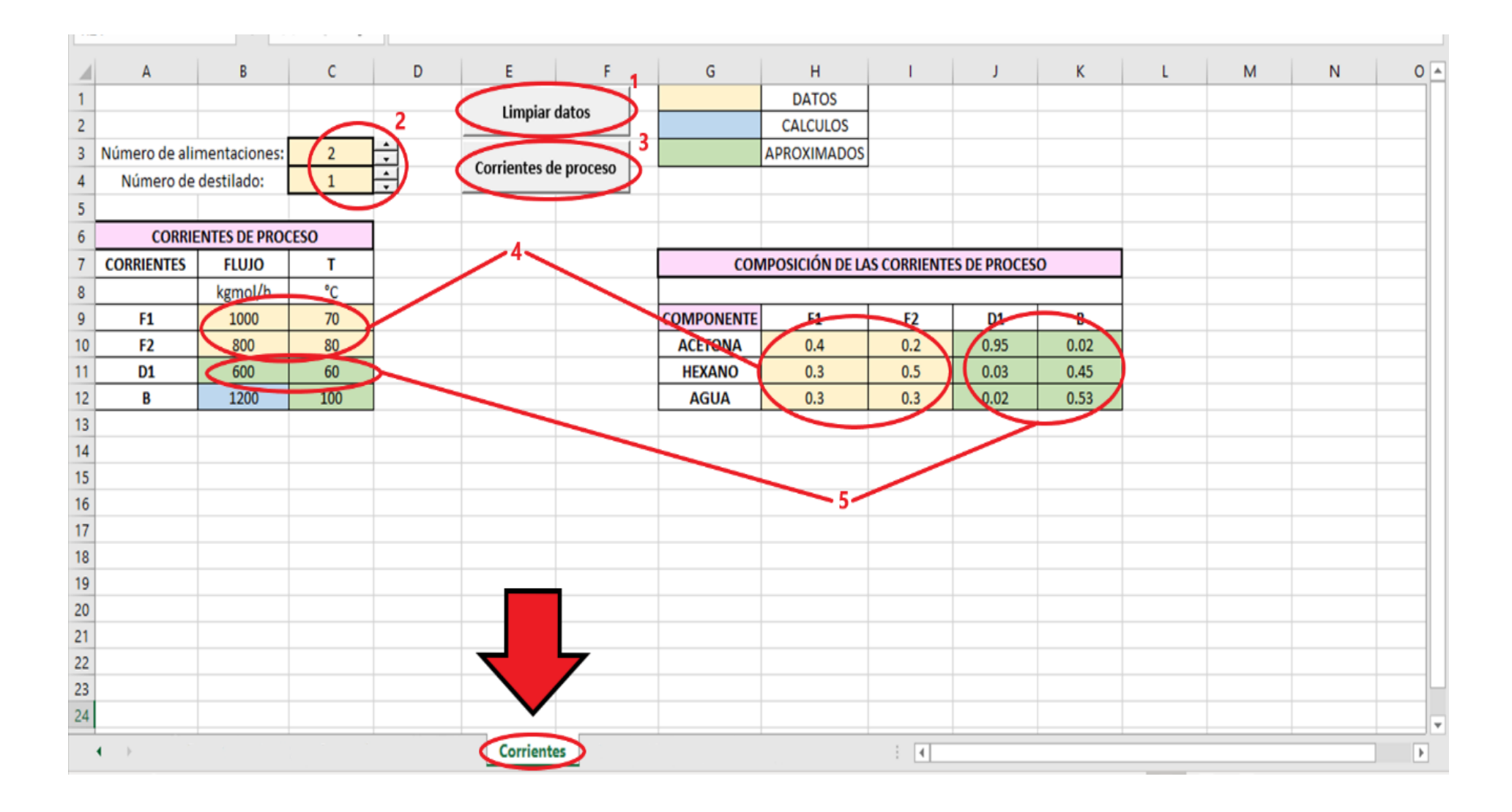

#### **F. FUG**

- 1. Oprimir el botón "Llenado datos de las corrientes".
- 2. Colocar la presión que se tenga para solucionar el problema.
- 3. Llenar las celdas que se encuentran en color durazno.
- 4. Oprimir el botón "Fenske Underwood y Gilliland".

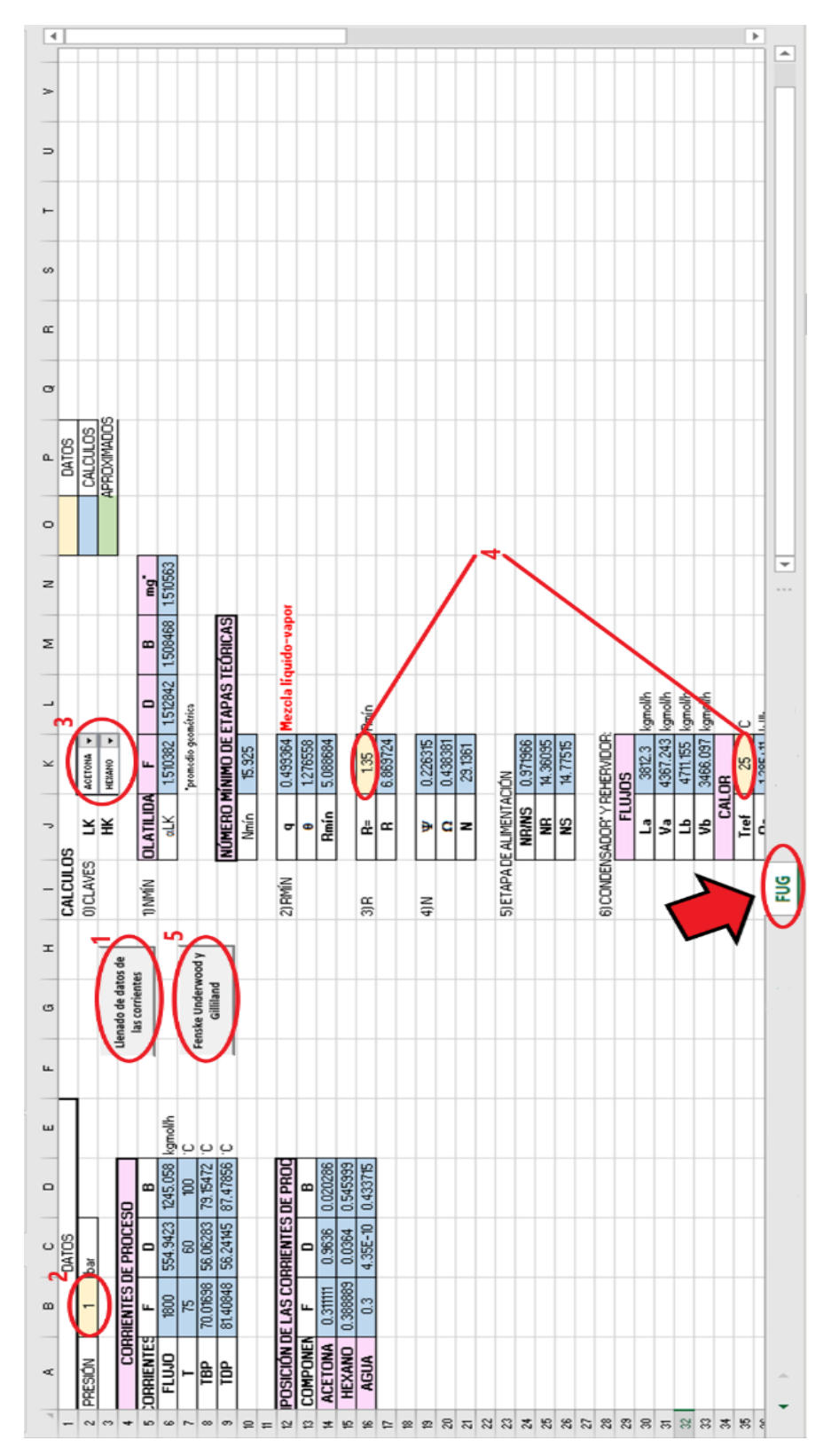

# **G. CS**

- 1. Seleccionar el tipo de condensador que se tiene y palomear el cuadro en caso de que haya un destilado líquido.
- 2. Oprimir el botón "Llenado de datos iniciales".
- 3. Colocar los datos que sean necesarios en las celdas de color verde y durazno.
- 4. Oprimir el botón "Método SC".

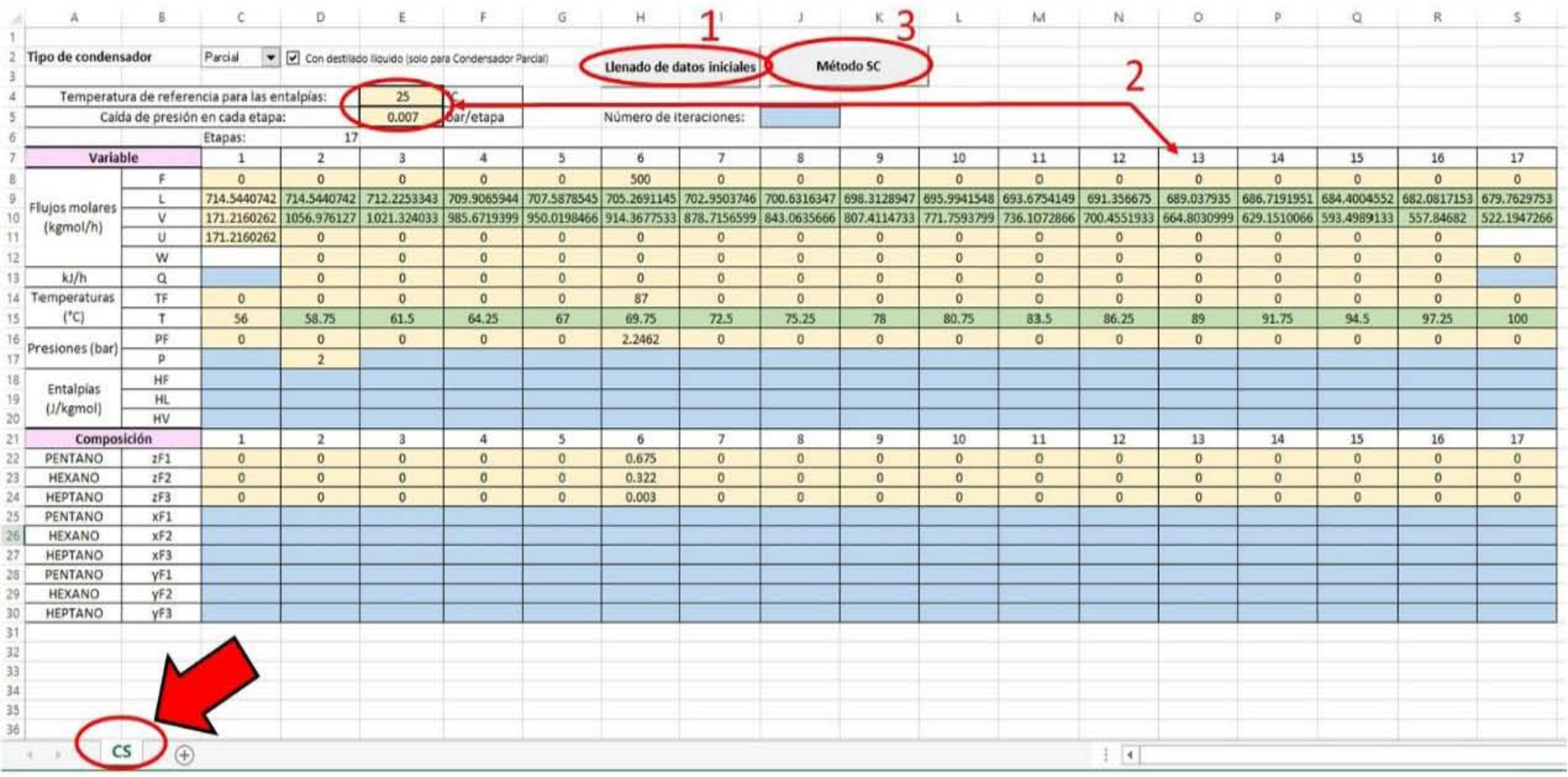

#### **C. ¿Qué debo hacer si quiero añadir más sustancias?**

1. Añadir las sustancias deseadas en la hoja "Datos" junto con sus propiedades.

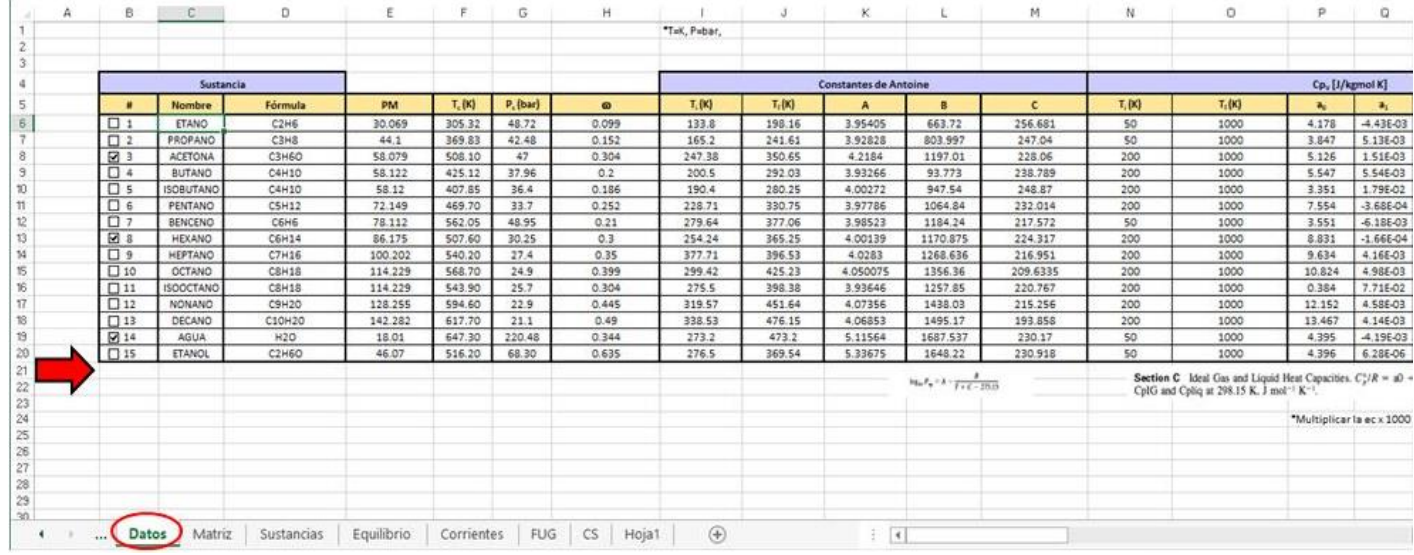

# 2. Ir a la hoja oculta "Matriz" y agregar los Wilson de interacción binaria.

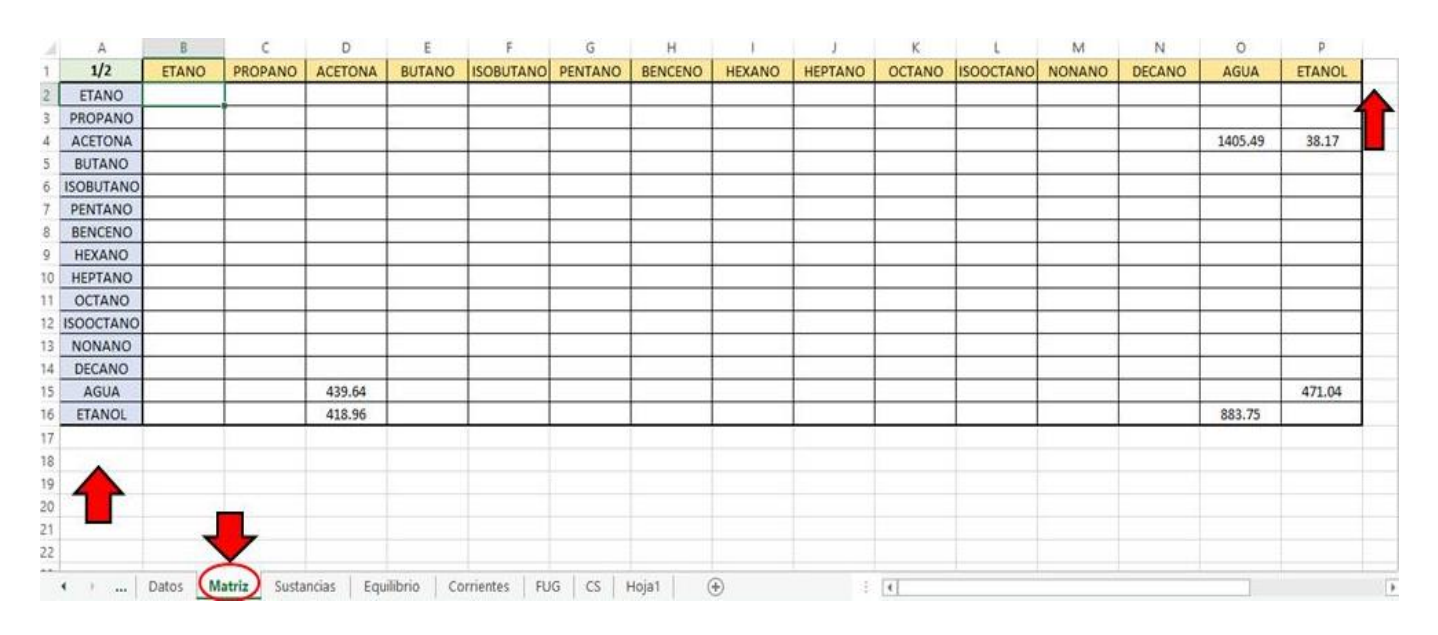
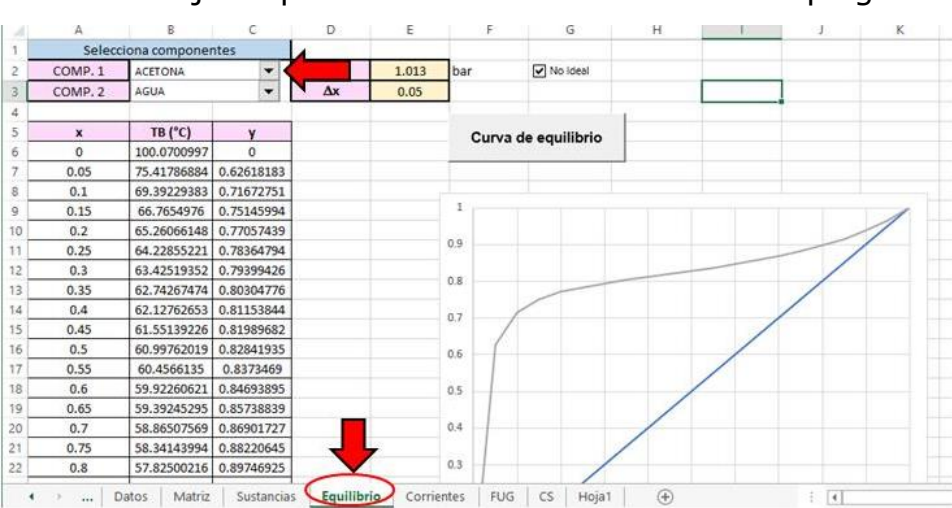

# 3. Ir a la hoja "Equilibrio" colocarse en la lista desplegable.

4. Dar clic derecho y dar clic en formato de control.

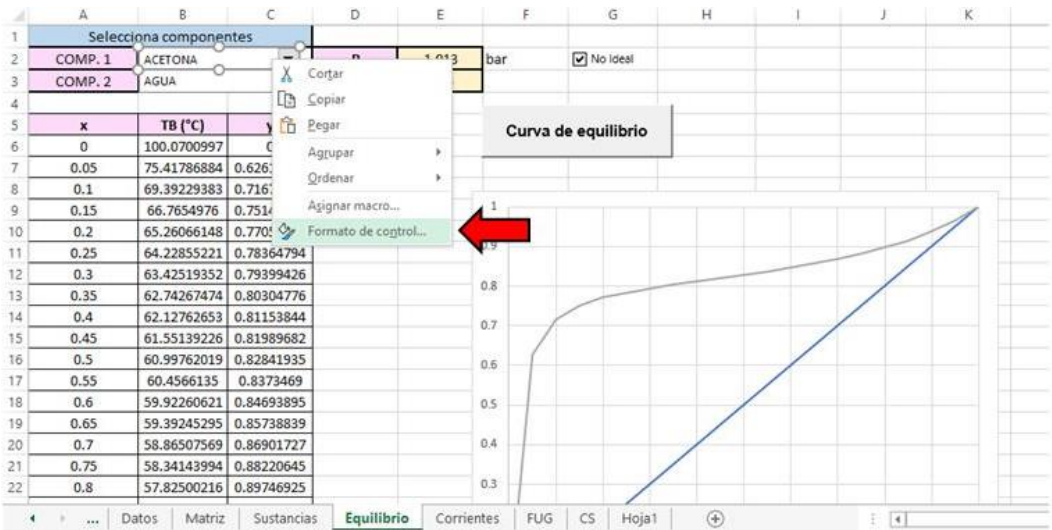

5. Aumentar el rango de entrada de acuerdo con la cantidad de

sustancias que se agregaron.

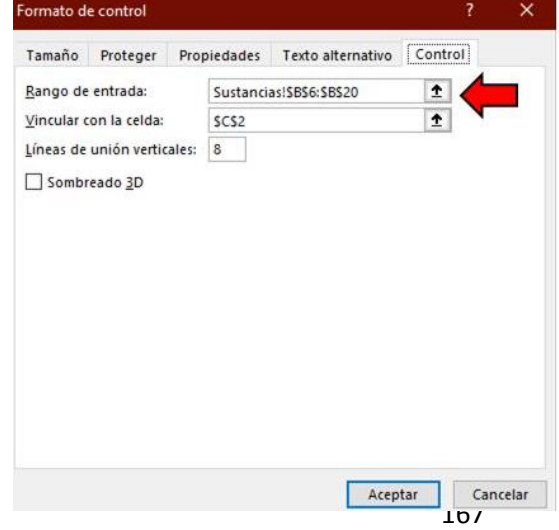

6. Realizar lo mismo con la otra lista desplegable de la misma hoja.

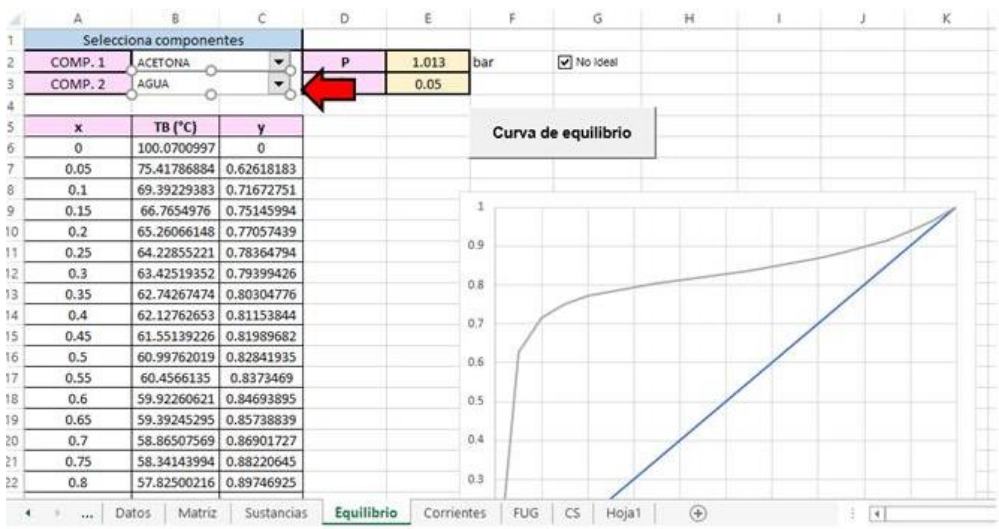

# 7. Ir a la hoja "FUG" colocarse en la lista desplegable.

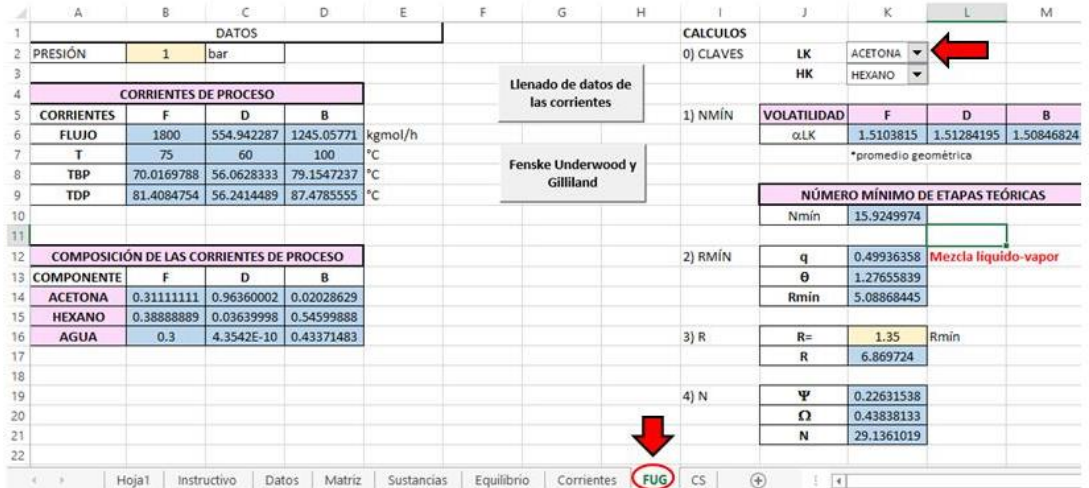

# 8. Dar clic derecho y dar clic en formato de control.

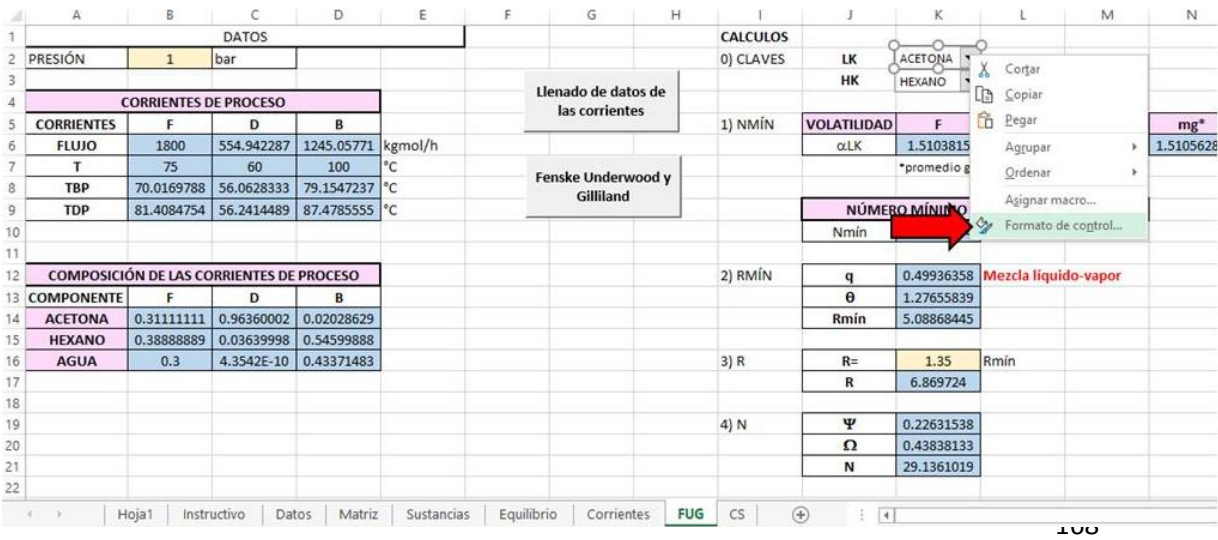

9. Aumentar el rango de entrada de acuerdo con la cantidad de sustancias que se agregaron.

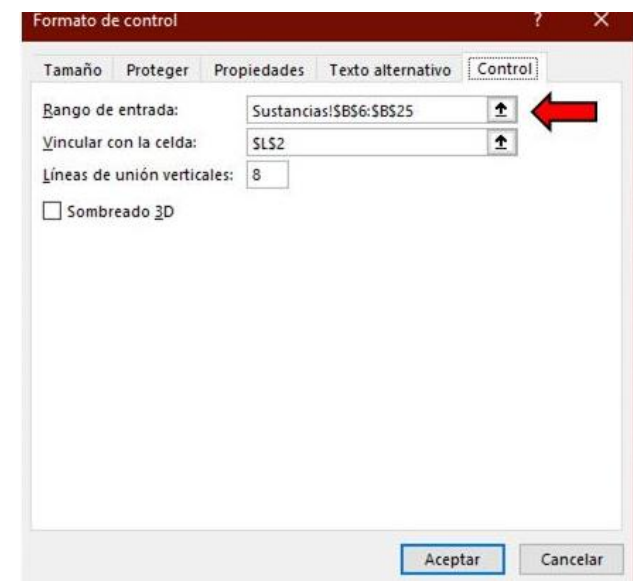

10.Realizar lo mismo con la otra lista desplegable de la misma hoja.

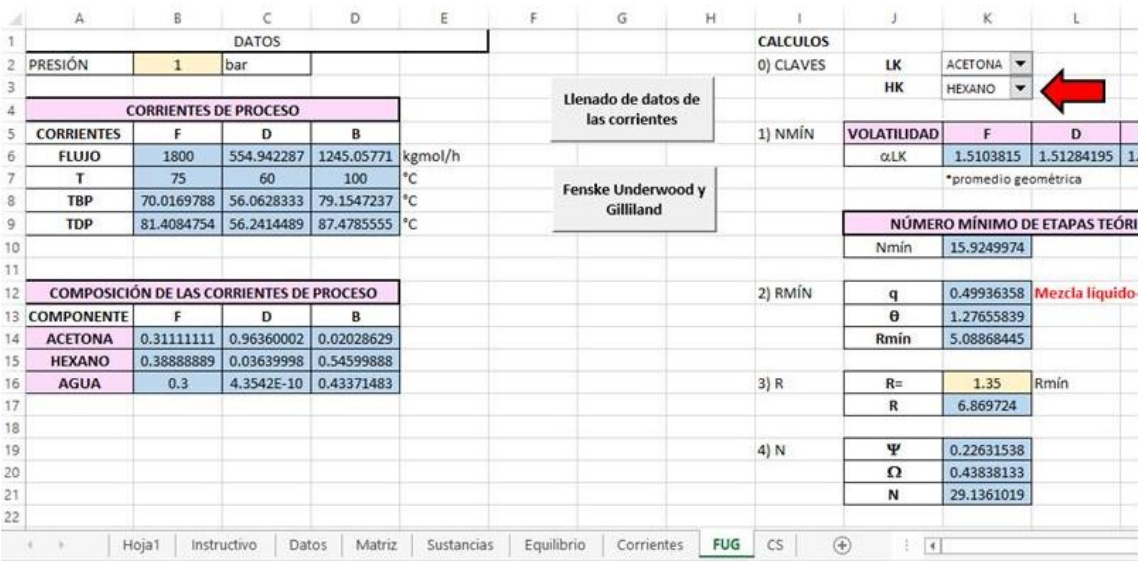

# 11.Activar el programador (Ir a los "Antecedentes").

## 12. Ir a la pestaña programador.

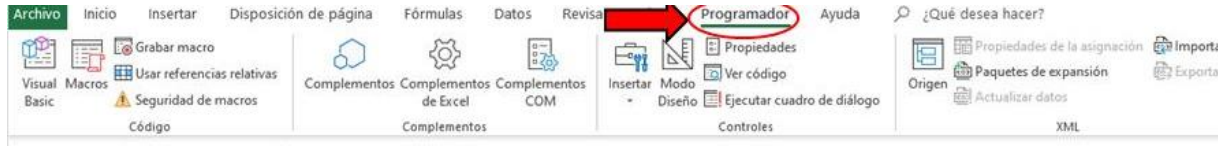

## 13.Dar clic en ver código y escribir contraseña.

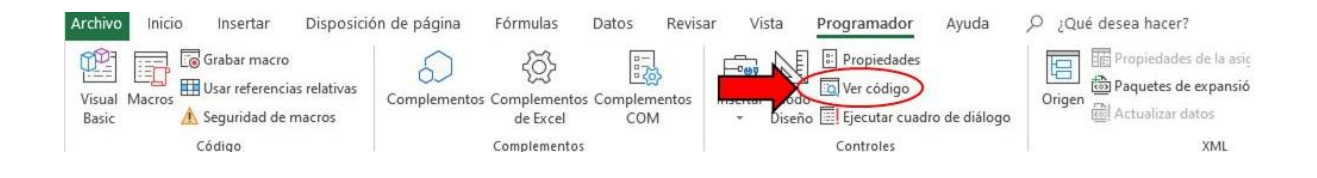

14. Ir al módulo 1 y colocar en la constante global "ns" el número total de sustancias en el banco de datos.

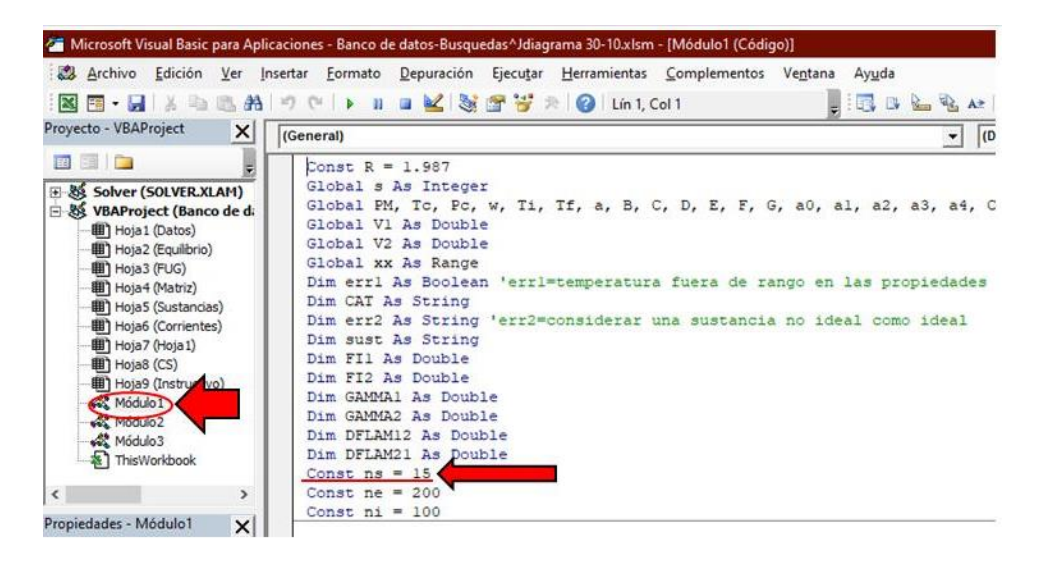

### **ANEXO B**

#### **Comentarios y recomendaciones**

Se realizó este anexo con intención de dar recomendaciones con base a las lecciones aprendidas como programadores, en caso de que el usuario desee aumentar, corregir e incluso realizar su propio programa.

- 1. Se recomienda tener suma atención en la administración de banco de datos, ya que es de gran importancia para el buen desarrollo de la programación de los siguientes programas.
- 2. Si en la ejecución de un programa no reconoce las variables, es recomendable que se haga la declaración de variables por separado y no en una sólo línea.
- 3. La declaración de variable es importante para que el programa corra de forma correcta y para que la memoria no sea insuficiente.
- 4. En los ciclos For o Do el valor de la variable inicial ya sea 0 ó 1 debe ser elegida a conciencia de que la impresión de los datos será en una celda más el valor inicial.
- 5. Se debe tener certeza que en la celda que se desee la impresión de resultados no esté ligado a una función.
- 6. Tener cuidado con valores iniciales en métodos iterativos de funciones no lineales.
- 7. Las localidades de memoria que están definidos como un número cuando están vacías típicamente las computadoras les asignan el valor de 0 y a las que no son número las deja vacías, pero dependiendo del procesador y del sistema operativo los números vacíos se les asigna como valor vacío, por lo tanto, se debe contemplar ambos casos cuando haya la posibilidad de que un dato esté en blanco.
- 8. El abuso de los índices está limitado al código ASCII básico por lo que es de suma importancia disminuir el número de índices.

## **ANEXO C**

## **Ambiente gráfico**

## **A. Cuadricular y centrar**

Lo que se hizo para colocar la cuadrícula y centrar el texto en ciertas partes del documento fue:

### 1. Grabar una macro.

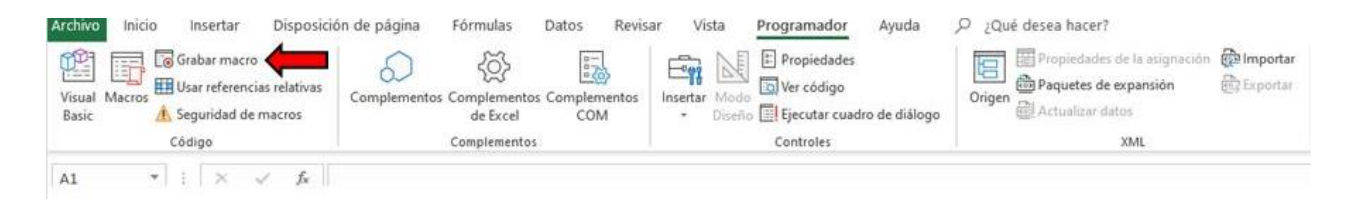

- 2. Cuadricular.
- 3. Centrar.
- 4. Detener la grabación de la macro.

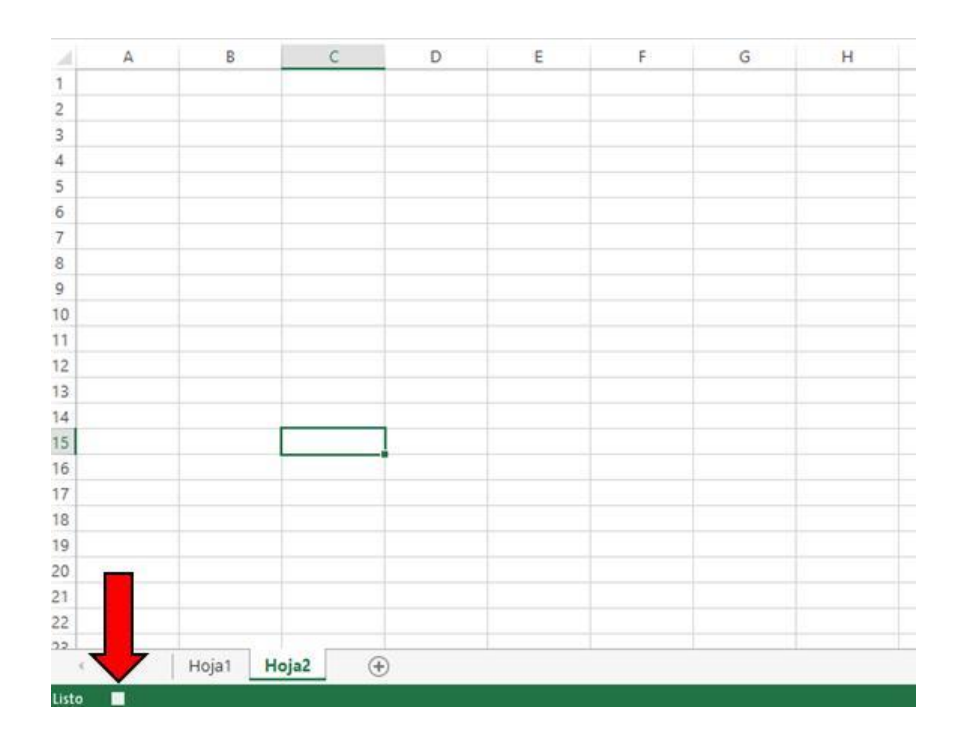

5. Mandar a llamar a la subrutina creada a los lugares en los que se necesite cuadricular y centrar en el código.

## **B. Cuadrícula centrar y negritas**

Lo que se hizo para colocar la cuadrícula y hacer que el texto se centre y se vuelva en negritas en ciertas partes del documento fue:

1. Grabar una macro.

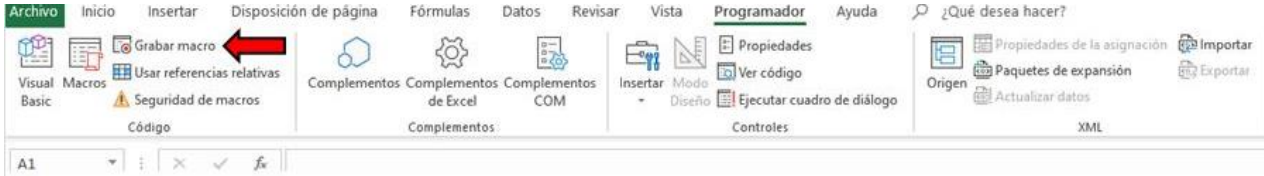

- 2. Cuadricular.
- 3. Centrar.
- 4. Aplicar negritas.
- 5. Detener la grabación de la macro.

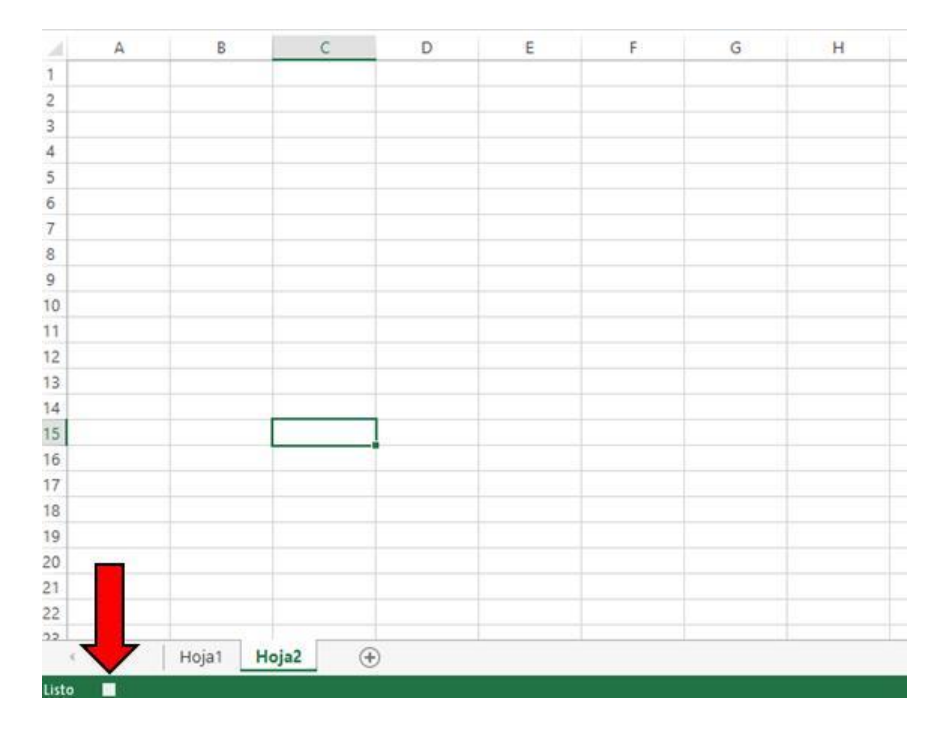

6. Mandar a llamar a la subrutina creada a los lugares en los que se necesite cuadricular, centrar y aplicar negritas en el código.

### **C. Gráficas**

Lo que se hizo para graficar en el documento fue:

1. Grabar una macro.

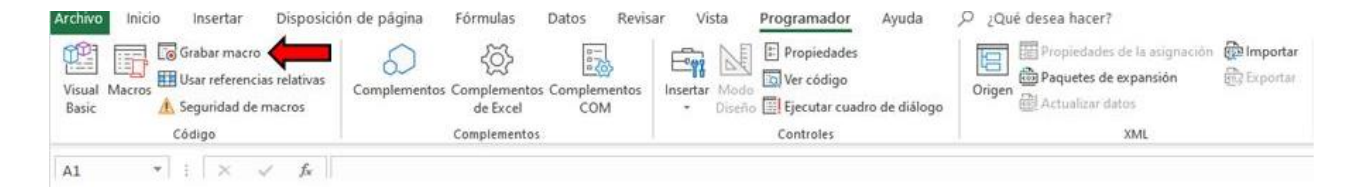

- 2. Graficar.
- 3. Detener la grabación de la macro.

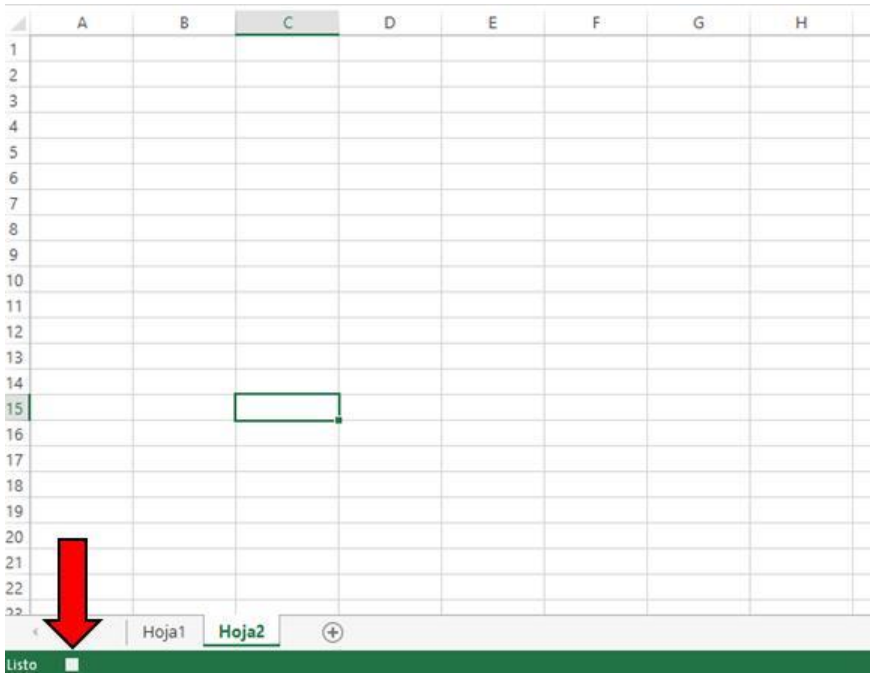

4. Mandar a llamar a la subrutina creada a los lugares en los que se necesite graficar en el código.

### **D. Colores**

Para llenar de algún color alguna celda lo que se hizo fue:

1. Checar el código del color que se desee.

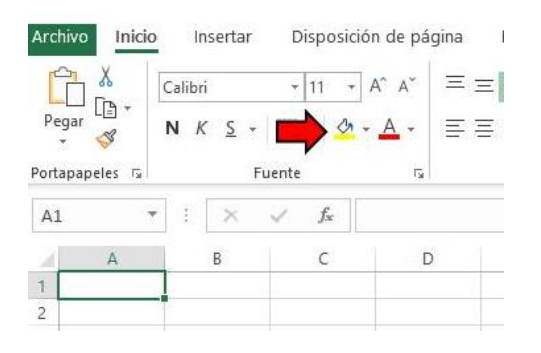

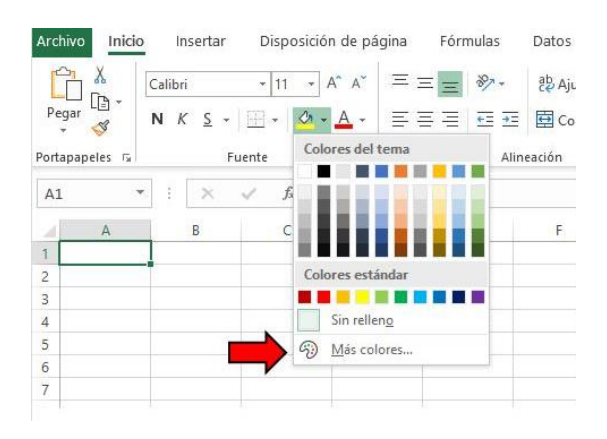

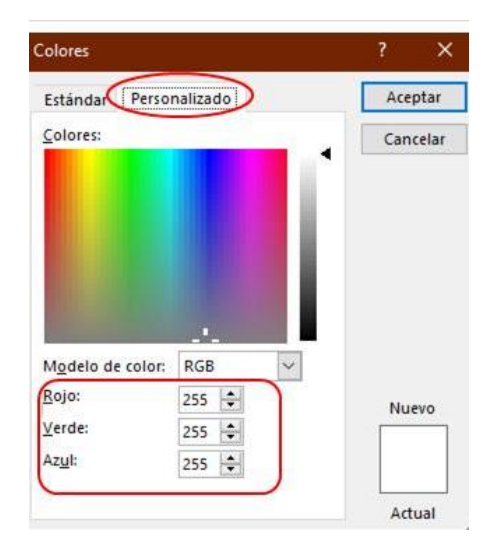

2. Colocar ese color como constante en el código.

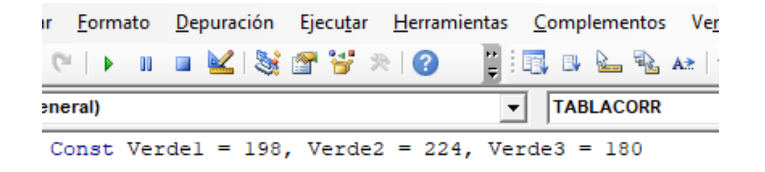

3. En donde se necesite ese color en el código  $color = RGB(...).$ 

### **Bibliografía**

- *1. Walas, S.M. (1985). Phase Equilibria in Chemical Engineering. Butterworth-Heinemann: Elsevier Science 1st Edition.*
- *2. Perry, Robert H. & Green,Don. (2001). Chemical Engineers Handbook. McGraw-Hill, 7th edition. Vol 1.*
- *3. Holmes M & Winkle M. (1970). Prediction of Ternary Vapor-Liquid Equilibria from Binary Data in Industrial an Engineering Chemistry.*
- *4. Dean, J. (1972). Lange´s hanbook of chemistry. United States of America: McGRAW-HILL.*
- *5. Bruce, E.P, John M.P, John P.O., The Properties of Gases and Liquids. McGRAW-HILL. 2001.*
- *6. Lara A. (2008). Modelos de actividad. 19/03/2019. Sitio web: [https://canvas.instructure.com/courses/790063/files/23208140/d](https://canvas.instructure.com/courses/790063/files/23208140/download) [ownload](https://canvas.instructure.com/courses/790063/files/23208140/download)*
- *7. Cárdenas J. (2018). Fugacidad y coeficiente de fugacidad. 09/04/19, de Academia Sitio web: [https://www.academia.edu/15031084/FUGACIDAD\\_Y\\_COEFICIEN](https://www.academia.edu/15031084/FUGACIDAD_Y_COEFICIENTE_DE_FUGACIDAD) [TE\\_DE\\_FUGACIDAD](https://www.academia.edu/15031084/FUGACIDAD_Y_COEFICIENTE_DE_FUGACIDAD)*
- *8. Justex. (2016). Tutorial de Visual Basic para Excel. 04/08/2019, de Justexw Sitio web: [https://es.justexw.com/tutoriales/tutorial](https://es.justexw.com/tutoriales/tutorial-de-visual-basic-para-excel)[de-visual-basic-para-excel](https://es.justexw.com/tutoriales/tutorial-de-visual-basic-para-excel)*
- *9. Microsoft Excel 2016. Ofimática personal. Editorial ENI. ISBN: 978-2-409-00048-5.*
- *10. Introducción a VBA en Office. Support de Office. Consultado online [https://docs.microsoft.com/es-es/office/vba/library](https://docs.microsoft.com/es-es/office/vba/library-reference/concepts/getting-started-with-vba-in-office)[reference/concepts/getting-started-with-vba-in-office](https://docs.microsoft.com/es-es/office/vba/library-reference/concepts/getting-started-with-vba-in-office)*
- *11. Puerta, G., Merlo, D., & Tolentino, P.. (2007). Columnas de destilación. 12/09/2019, de Universidad Nacional del Callao, Facultad de Ingeniería Química Sitio web: <http://galeon.com/jackzavaleta/balw1.pdf>*
- *12. I. Martínez. (1992). Capítulo 7. Termodinámica de las mezclas. 25/09/2019, de DOSSAT SA Sitio web: [http://webserver.dmt.upm.es/~isidoro/bk3/c07/Termodinamica%](http://webserver.dmt.upm.es/~isidoro/bk3/c07/Termodinamica%20de%20las%20mezclas.pdf) [20de%20las%20mezclas.pdf](http://webserver.dmt.upm.es/~isidoro/bk3/c07/Termodinamica%20de%20las%20mezclas.pdf)*
- *13. Dpto. Ingeniería Química. (2002). TEMA 2. MÉTODOS RIGUROSOS PARA EL CÁLCULO DE OPERACIONES DE SEPARACIÓN DE MEZCLAS MULTICOMPONENTES. 01/10/2019, de Universidad de Alicante Sitio web: <https://rua.ua.es/dspace/bitstream/10045/1890/1/AOSTEMA2.pdf>*
- *14. Dpto. Ingeniería Química. (2015). Ampliación de Operaciones de Separación. 2. Métodos rigurosos. 3/11/2019, de Universidad de Alicante Sitio web: <https://rua.ua.es/dspace/bitstream/10045/1890/1/AOSTEMA2.pdf>*
- *15. Lars, J. (1979). Naphtali-Sandholm Distillation Calculations for NGL Mixtures Near the Critical Region. 7-11-19, de Computers & Chemical Engineering Sitio web: <https://www.researchgate.net/publication/256392938>*
- *16. Ernest J. Henley. (1968). Equilibrium-Stage Separation Operations in Chemical Engineering. United States: Copyright.*
- *17. Chapra S & Canal R. (2007). Métodos numéricos para ingenieros Quinta edición. Michigan: Mc. Graw Hill.*
- *18. Gómez-S. (2007). Métodos aproximados para el cálculo de operaciones de separación de mezclas multicomponentes. 20/12/2019, de Universidad de Alicante Dpto.Ingeniería Química Sitio web:*

*<https://rua.ua.es/dspace/bitstream/10045/1889/1/AOSTEMA1.pdf>*

- *19.* Coulson, J.M. & Richardson, J.F., *"Chemical Engineering. II, V. Unit Operations".* 3ª ed. Pergamon Press. Oxford (1977-1978). Traducción al castellano. Reverté. Barcelona (1979-1981).
- *20. Jaramillo, J. D., Maciá, A. M. V., & Zabala, F. J. C. (2006). Métodos directos para la solución de sistemas de ecuaciones*

*lineales simétricos, indefinidos, dispersos y de gran dimensión. Universidad Eafit.*